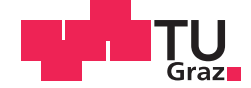

Thomas Nestl BSc.

# **Wissensbasierte Methodik zur Bewertung gekrümmter Glasscheiben in der Automobilentwicklung**

# **MASTERARBEIT**

zur Erlangung des akademischen Grades

Master of Science

Masterstudium Wirtschaftsingenieurwesen-Maschinenbau

eingereicht an der

# **Technischen Universität Graz**

Betreuer

Ass.Prof. Dipl.-Ing. Dr.techn. Univ.-Doz. Mario Hirz Dipl.-Ing. Severin Stadler

Durchgeführt am Institut für Fahrzeugtechnik Member of Frank Stronach Institute

Industriebetreuer Dipl.-Ing. Johannes Mayr, MAGNA STEYR Engineering

Graz, November 2014

# **EIDESSTATTLICHE ERKLÄRUNG** *AFFIDAVIT*

Ich erkläre an Eides statt, dass ich die vorliegende Arbeit selbstständig verfasst, andere als die angegebenen Quellen/Hilfsmittel nicht benutzt, und die den benutzten Quellen wörtlich und inhaltlich entnommenen Stellen als solche kenntlich gemacht habe. Das in TUGRAZonline hochgeladene Textdokument ist mit der vorliegenden Masterarbeit identisch.

*I* declare that *I have authored this thesis independently, that I have not used other than the declared sources/resources, and that I have explicitly indicated all material which has been quoted either literally or by content from the sources used. The text document uploaded to TUGRAZonline is identical to the present master's thesis.*

Datum / Date Unterschrift / Signature

# **Inhaltsverzeichnis**

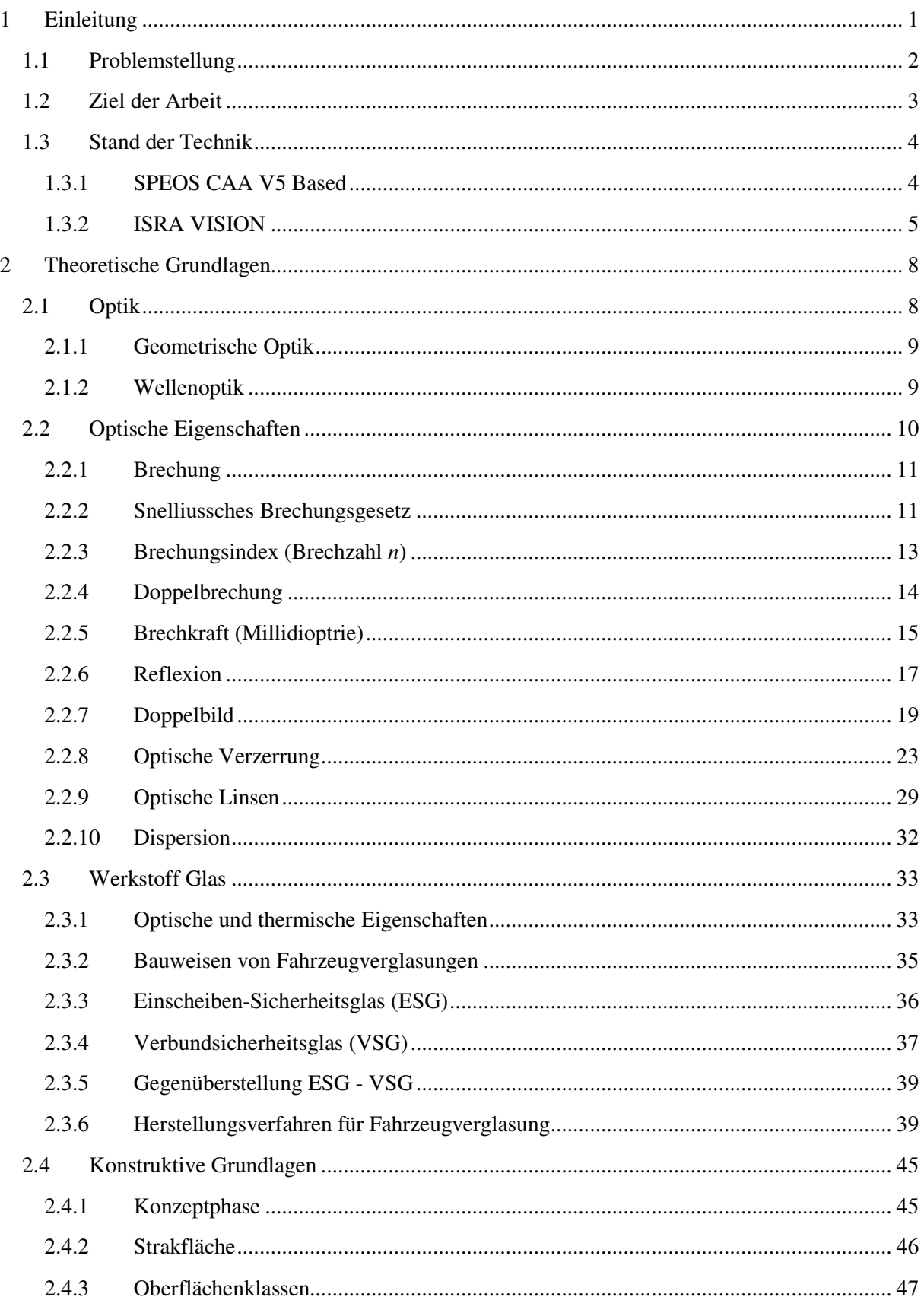

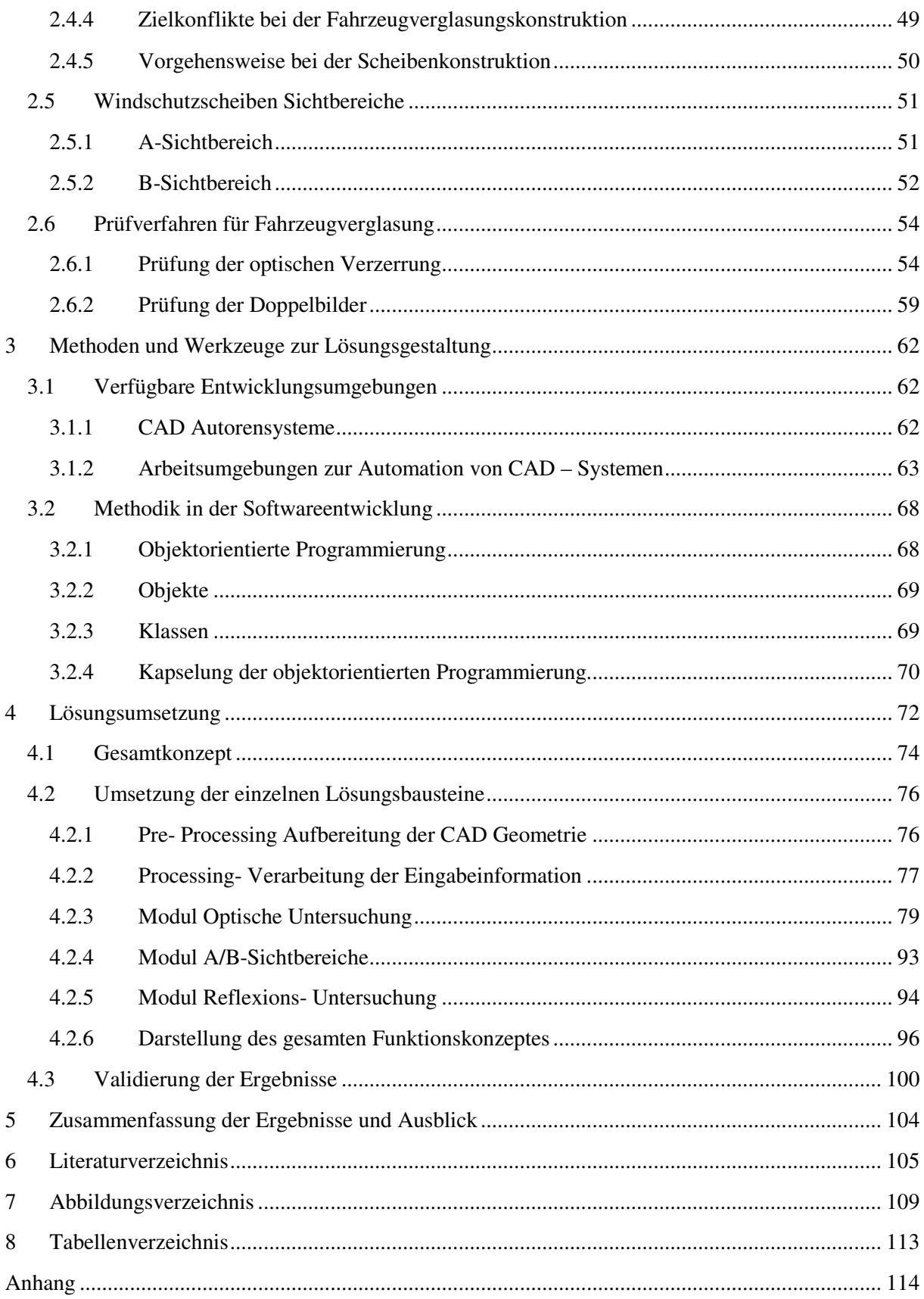

# **Danksagung**

An dieser Stelle möchte ich mich kurz bei allen bedanken, die direkt oder indirekt bei der Erstellung dieser Masterarbeit mitgewirkt haben.

Zuerst möchte ich mich bei meinen Masterarbeitsbetreuern besonders bedanken. Das ist einerseits der Betreuer von Industrieseite (MAGNA STEYR Engineering), Herr Dipl.-Ing. Johannes Mayr, und überdies meine zwei Betreuer von Universitätsseite, Herr Ass.Prof. Dipl.-Ing. Dr.techn. Univ.-Doz. Mario Hirz sowie Herr Dipl.-Ing. Severin Stadler.

Ganz Besonderes möchte ich mich bei Herrn Dipl.-Ing. Jonathan Ameye bedanken, welcher sich bereit erklärte mich in die objektorientierte Programmierung einzuführen und mir jederzeit bei Fragen zur Verfügung stand.

Besonderen Dank möchte ich auch Herrn. Ao.Univ.-Prof.i.R. Dipl.-Ing. Dr.techn. Theo Neger vom Institut für Experimentalphysik der TU Graz aussprechen, welcher mir bei der Plausibilitätsprüfung mit seiner Expertise zu Verfügung gestanden ist.

Einen Dank möchte ich außerdem Dipl.-Ing. (FH) Christian Schermaier aussprechen, welche mir während der Erstellung der Arbeit für Fragen zum Thema Fahrzeug Exterieur zur Verfügung gestanden ist.

Einen Dank möchte ich außerdem Dipl.-Ing. Martin Prenner aussprechen, welche mir während der Erstellung der Arbeit immer zur Verfügung gestanden ist.

An dieser Stelle möchte ich mich auch bei meiner Familie, insbesondere bei meinen Eltern herzlich bedanken, die mir das Studium grundsätzlich ermöglicht haben.

# **Kurzfassung**

Der Werkstoff Glas ist ein nicht mehr wegzudenkender Bestandteil in der Fahrzeugindustrie. Die Windschutzscheibe ist eines der Designelemente eines Fahrzeuges. Scheiben tragen durch ihre Rundumsicht zur Fahrzeugsicherheit bei. Weiters sind Windschutzscheiben tragende Elemente, da sie wesentlich an der Stabilität des Aufbaus eines Fahrzeuges beteiligt sind. [1]

Da es sich bei Scheiben um ein sicherheitsrelevantes Bauteil handelt, gibt es Verordnungen und Verfahren die vom Gesetzgeber vorgegeben werden. In den letzten Jahren wurden Scheibengeometrien immer größer und es kommt zu immer stärkeren Wölbungen. Durch komplexer werdende Einbaulagen wird eine Beurteilung der optischen Eigenschaften immer wichtiger. Es kommt jedoch zu Einschränkungen durch den Produktionsprozess und durch gesetzlichen Vorgaben.

Der Einsatz der Frontloading- Methodik in der konzeptionellen Frühphase der Fahrzeugentwicklung bewirkt eine Erweiterung des Wissens in dieser Phase. Es kommt somit zu einer Minimierung des Planungsrisikos und zu einer Verbesserung der Qualität des Designs in der Frühphase des Konzepts. Bisher fand eine optische Untersuchung keine Integration im 3D-CAD Entwicklungsprozess und es wurde eine Validierung erst vom Scheibenlieferanten durchgeführt. Durch die Einbettung der optischen Untersuchung in der Frühphase können Unsicherheiten minimiert werden und Änderungsschleifen frühzeitig reduziert werden. Somit können Kosten für Adaptionen gering gehalten werden, da die Design- Änderungsschleifen verkürzt werden.

Ausgehend von der nachfolgenden erwähnten Literatur, beinhaltet diese Masterarbeit die Entwicklung einer methodischen Vorgangsweise um Fahrzeugverglasungsgeometrien virtuell beurteilen zu können. Als Grundlage für diese Studie dienen CAD- Flächen von Scheibengeometrien, welche die Geometrien von Serienfahrzeugen abbilden. Die optische Untersuchung beinhaltet den Brechungsverlauf durch die Scheibe und die damit verbundenen Phänomene. Es wird die optische Verzerrung und weiters das durch Mehrfachreflexion auftretende Doppelbild untersucht.

Um den Einfluss dieser Phänomene darstellen zu können, wurde mit Hilfe des CAD Autorensystems CATIA V5 und VB.NET eine Analyse-Methodik entwickelt, um eine einfache und schnelle Bewertung einer Scheibengeometrie durchzuführen zu können. Diese automatisierte Anwendung soll eine CATIA V5 –Funktionserweiterung sein, die eine einfache, effiziente Aussage über die optische Güte der Scheibe ermöglicht. Die Methodik beinhaltet eine Systematik, um den Sichtbereich auf Windschutzscheiben zu visualisieren und eine optische Untersuchung des Brechwerts und Doppelbildwinkels einer diskretisierten Scheibenfläche zu ermöglichen.

Abschließend werden die mithilfe der Methodik erhaltenden Ergebnisse mit Analyse Reports von Messungen aus bekannten Serienresultaten gegenübergestellt und bewertet. Die im Zuge der Validierung erhaltenen Ergebnisse werden beurteilt. Darüber hinaus können auch Aussagen getroffen werden, inwiefern die Scheibengeometrie optisch zulässig ist und welchen Einfluss geometrische Änderungen auf die optischen Eigenschaften haben. Mehrwert dieser Arbeit ist eine gestiegene Wettbewerbsfähigkeit und ein effizienter Vergleich verschiedener Designs in der frühen Konzeptphase. Es kommt zu einem früheren Erkenntnisgewinn über die Verwendbarkeit der 3D-CAD Fläche im Entwicklungsprozess.

# **Abstract**

Windscreens of vehicles are important parts and therefore one of the characteristic styling elements. The material glass with all its features is an essential part of the automotive industry and has been traditionally used for windscreens and windows. The optical transparency of windows is important for the panoramic view and contributes to the safety of occupants. Furthermore, windscreens are fundamental parts for the stability of a vehicle body.

Legislature regulates the safety of the windscreen components by stringent processes and decrees. In the last decades the geometry of the windscreens changed. Not only the windscreens have grown bigger in size, but also the curvatures have become sharply bended. As if the position of installation is getting more and more complex, the evaluation of the optical phenomena are more difficult.

A very important thing in technical processes is to create steps that are an essential part in work processes, such as the creation of steps to ensure the competitiveness and an improved productivity. One of these methods is the frontloading process, whereby method based solutions leads to an enhanced knowledge already in the early phases of the vehicle development. Thereby, a minimization of the modelling risk has to be ensured and an improvement of the quality in the beginning of the concept phase should be achieved. The integration of an optical analysis into a 3D-CAD based developing process has not been accomplished up to now. The validation has been performed by the windscreen suppliers. Since the integration of optical analysis into the early phase procedures, insecurities and modification loops can be identified and removed early on. Therefore, this could be a very cost diminishing effect and modification loops can be reduced.

This thesis gives information about the development of a methodic approach to evaluate the windscreen geometry during early vehicle verification. The procedure is based on surface-areas which display the geometry of window panels from vehicles that are produced in series. The optical analysis contains the refractivity through the panes and its resulting picture. Furthermore, optical distortion and double images that are outcomes from reflections can be investigated.

With the help of CATIA V5 and VB.NET an investigation method for the analysis of those optical phenomena was developed to have a quick and easy evaluation of the window geometry in the early phase of production. The developed method is an extension for the CATIA V5 program, which facilitates efficient information about the optical quality of windscreens. The procedure includes the visualization of vision fields and enables an optical analysis of refractive power and double image angle of a discretized windscreen. Finally, the developed method with its result can be compared to analysis reports from already existing results. In addition, statements can be taken for predications to which the geometric changes have an influence on the optical features and hence permissible as optical correct panel geometry.

The influence of the geometric positive effect on windscreens achieved by the master thesis is an enhanced competiveness and an effective comparison of different stylings in the early concept phase. It comes to more knowledge in the early phase to evaluate the possibility of the developmental process. The application of the 3D-CAD tool within the development process generates an early gain in knowledge.

# **Abkürzungsverzeichnis Abkürzungen:**

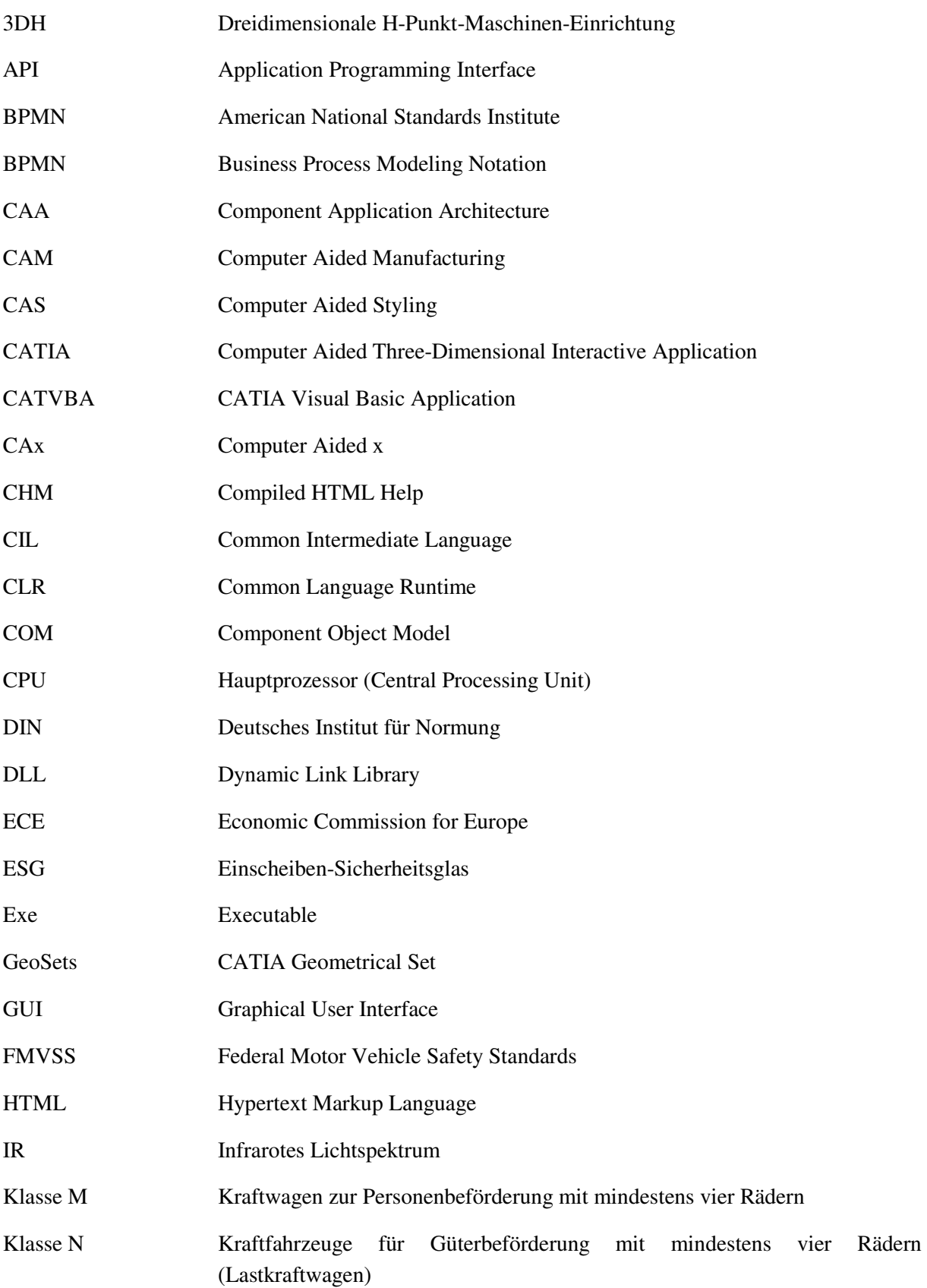

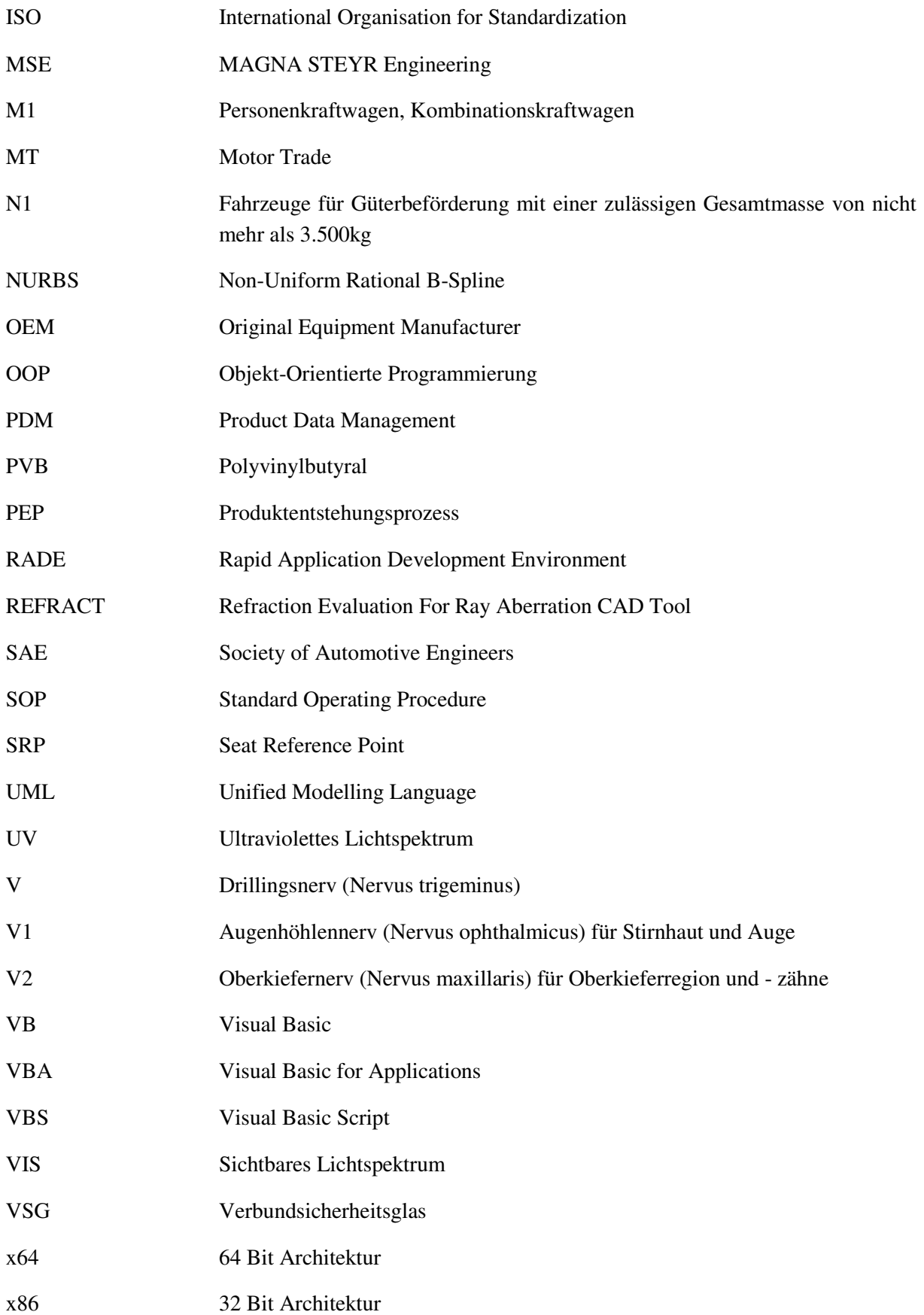

# **Lateinische Zeichen:**

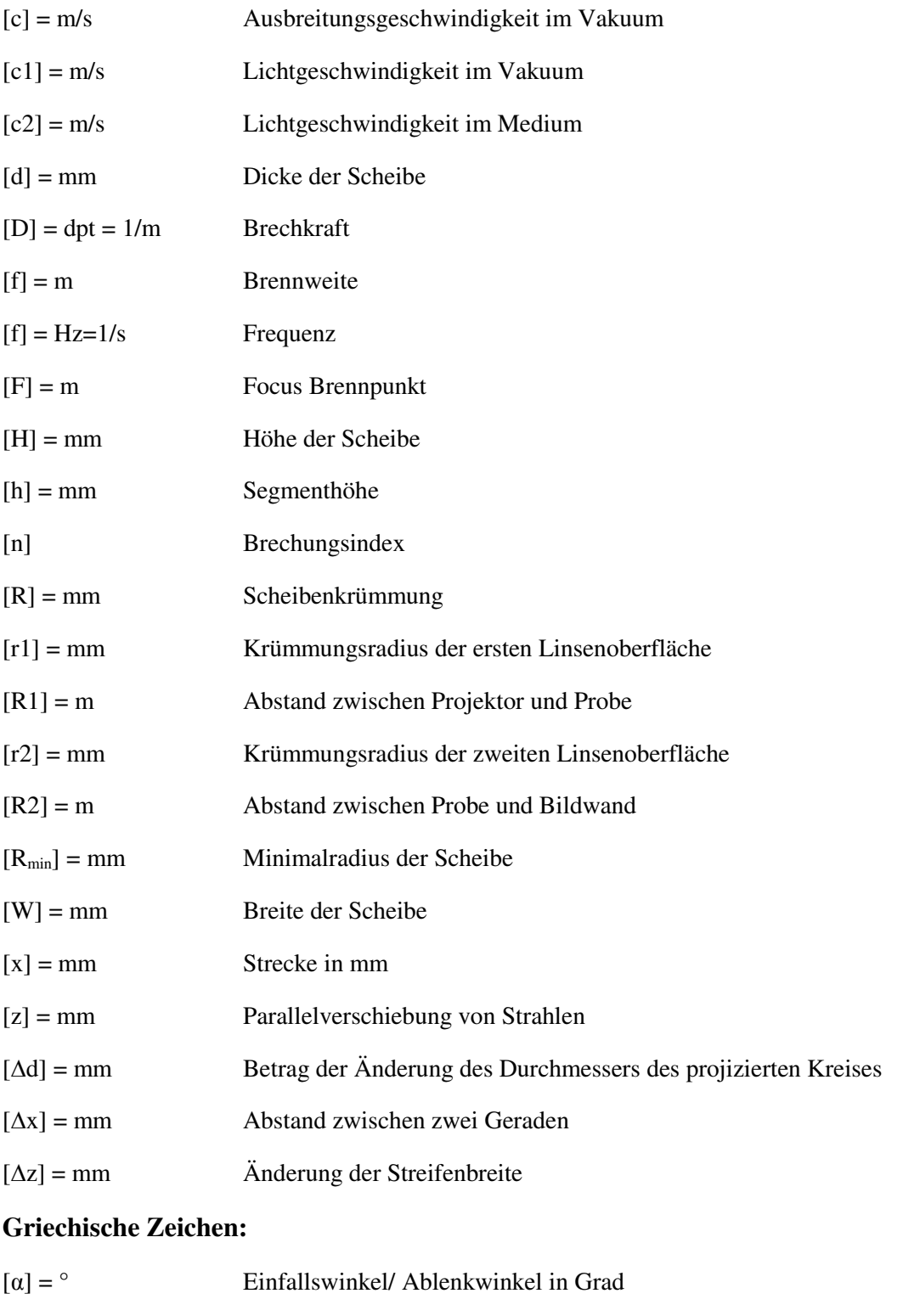

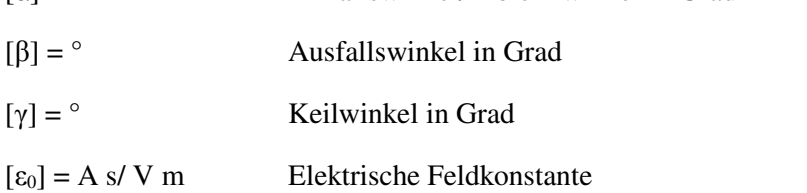

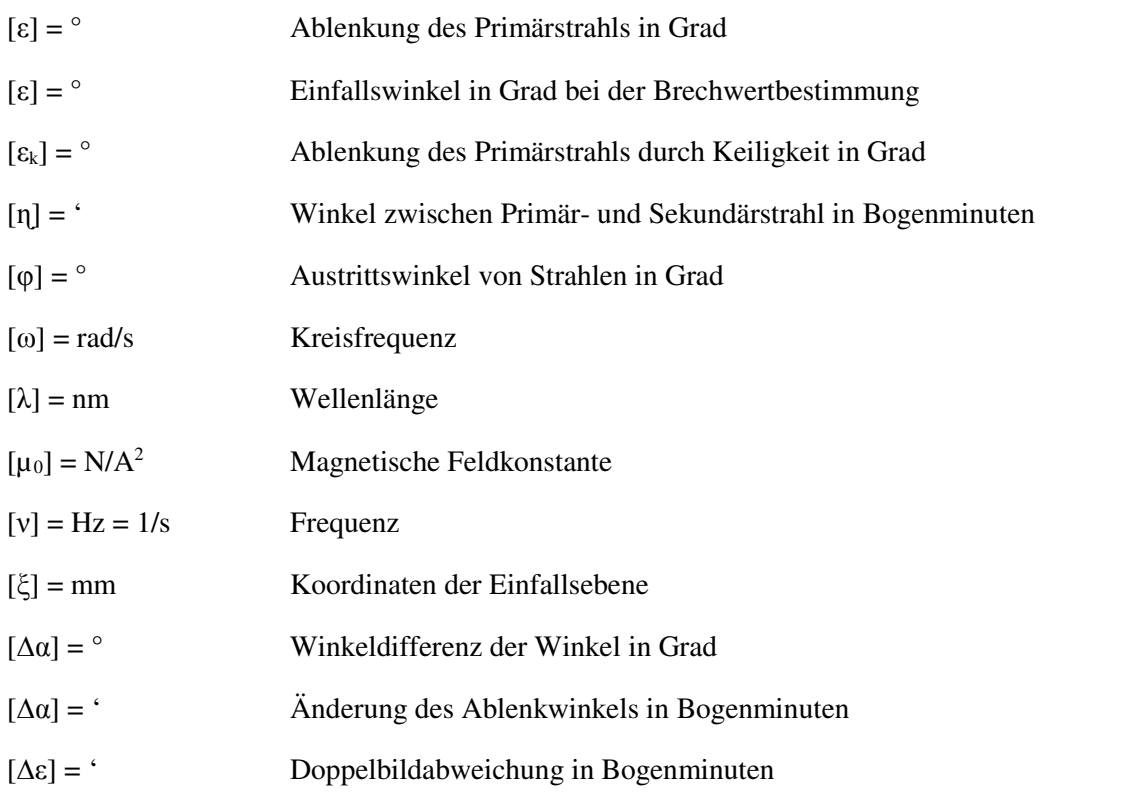

# **Untersuchte Normen:**

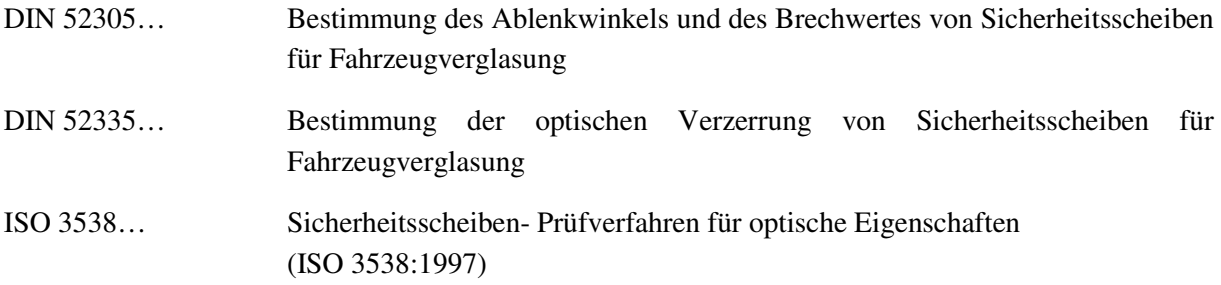

# **Untersuchte Richtlinien:**

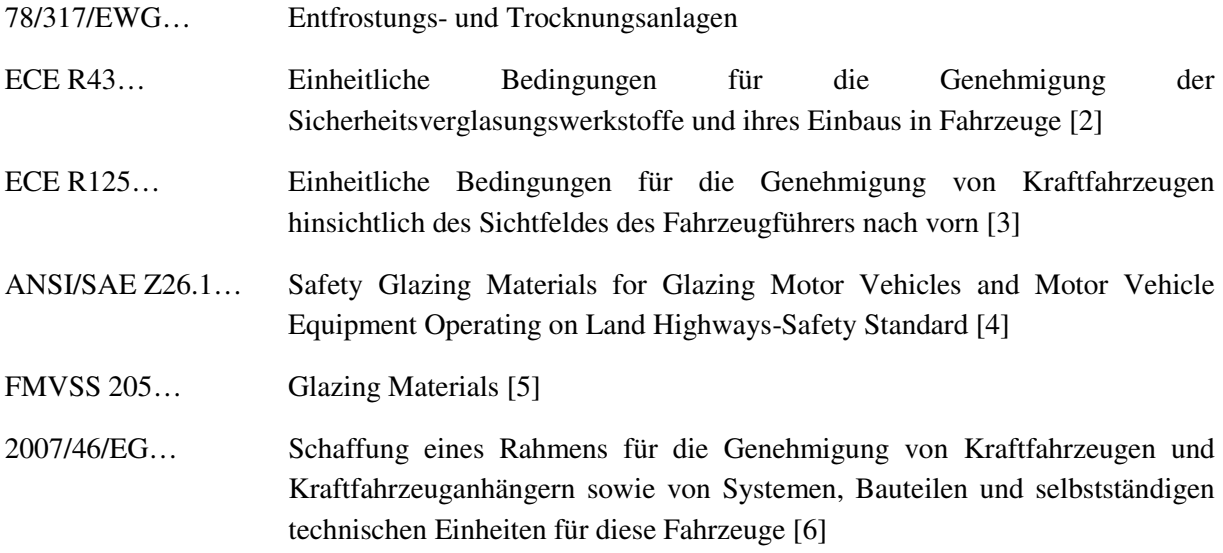

# **1 Einleitung**

Glas ist in der Fahrzeugindustrie ein nicht mehr wegzudenkendes Material. Durch die optisch günstigen Eigenschaften und die hohe Druckfestigkeit stellt Glas einen sehr vorteilhaften Werkstoff für Scheiben in Fahrzeugen dar, da es Sicherheit und Schutz für die Insassen bietet. Des Weiteren ist zu erwähnen, dass Scheiben durch ihre Formgebung einen wesentlichen Beitrag für eine überzeugende Außendarstellung eines Fahrzeugs liefern.

*Die optische Qualität von Fahrzeugverglasungen ist immer dann von Bedeutung, wenn Gegenstände durch die Scheibe beobachtet werden müssen.* [7]

Optische Einflüsse die im Zuge der Fahrzeuggeometrie berücksichtigt werden, sollen frühzeitig im Fahrzeug-Entwicklungsprozess beherrscht werden. Es soll schon in der Konzeptphase des Fahrzeugentwicklungsprozess eine Aussage über die Machbarkeit getroffen werden. Um den Projektstart in der Fahrzeugentwicklung zu optimieren und Fehler und Versäumnisse in der Abwicklung der Entwicklung entgegenzuarbeiten, wird in Frühphase bereits eine Untersuchung der Scheibengeometrie durchgeführt. Abbildung 1 zeigt eine Designstudie eines Renault Scenic CC, welche eine komplexe Front- und Heckscheibengeometrie aufweist. Bei solch außergewöhnlichen Formen müssen die durch die komplexe Geometrie auftretenden optischen Phänomene genau betrachtet werden.

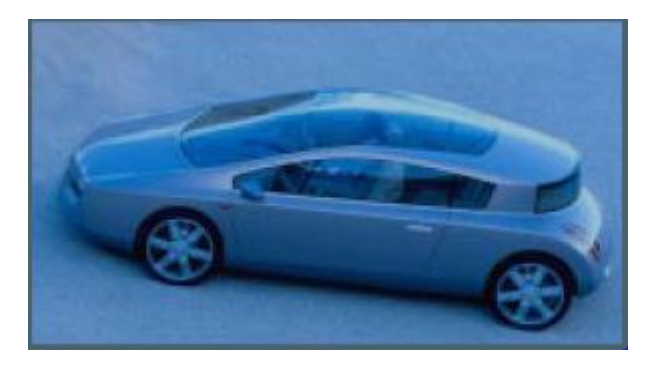

*Abbildung 1: Renault Scenic CC [8]* 

Abbildung 2 zeigt exemplarisch eine stark gekrümmte Heckscheibe eines CITROEN C6. Hier müssen durch die außergewöhnliche Form ganz besonders die optischen Eigenschaften untersucht werden.

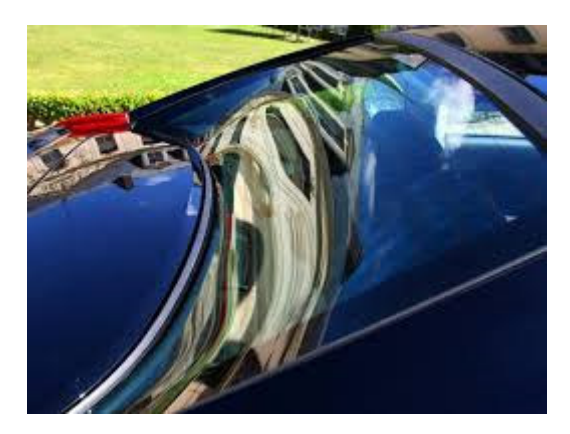

*Abbildung 2: Beispiel für eine gekrümmte Citroen C6 Heckscheibe [9]* 

Um Scheiben auf ihre Durchsicht zu prüfen wurden einige Prüfverfahren entwickelt. Diese Prüfverfahren beziehen sich meist auf das Projektionsschattenverfahren. [10] Heute stehen

Konstrukteure vor der Herausforderung die im Zuge der Messung erhaltenen Ergebnisse zu validieren, um eine fundierte Aussage über die optische Güte in der Fahrzeugkonzeptphase zu treffen. Der Zusammenhang zwischen der Geometrie und den optischen Eigenschaften ist daher bereits in der Frühphase der Konzeptentwicklung in Einklang zu bringen.

## **1.1 Problemstellung**

Problemstellung dieser Arbeit ist es, Bewertungsgrundlagen für eine objektive und physikalisch bedingte Beurteilung von Fahrzeugverglasungs-Geometrien zu generieren. Ausgehend von einer 3D-CAD Strak Fläche einer Fahrzeug-Scheibe, welche die Design-Entwicklung dem Konstrukteur zu Verfügung stellt, soll eine optische Beurteilung vollzogen werden.

Der Konstrukteur soll ausgehend vom Fahrzeug-Strak beurteilen, ob visuelle Einschränkungen an Scheiben zu beobachten sind. Da wäre einerseits die Lichtbrechung durch das Glas und anderseits die Problematik der Erscheinung eines Doppelbildes. Die optischen Untersuchungen wurden beim Industriepartner bisher vom Glaslieferanten durchgeführt. Daher kommt es zu einer Verlängerung der Design- Validierungsschleife und somit zu Mehrkosten im Entwicklungsprozess. Zudem verlängern externe Analysen beim Scheibenhersteller den Entwicklungsprozess und führen zu einer Verlängerung des Produktentstehungsprozess.

Im Verlauf dieser Masterarbeit wurde eine Methodik entwickelt, um eine leicht verständliche Untersuchung durchzuführen. Aus Anwendersicht ist zu erwähnen, dass bereits Produkte am Markt vorhanden sind, die dieses Thema behandeln. Beispielsweise wären die Standard Windshield Regulation Tests von der Firma OPTIS [11] zu erwähnen. Ein Analysetool der Firma OPTIS beinhaltet ein Modul wo die Richtlinien und Normen bereits implementiert sind. Dabei kann eine Prüfung nach den ECE Richtlinien und den ANSI Standards durchgeführt werden. Bisher fanden jedoch diese Untersuchungen keine Integration im Produktentwicklungsprozess beim Industriepartner. Abbildung 3 zeigt die Probleme die während der Entwicklung einer Fahrzeugscheibe auftreten.

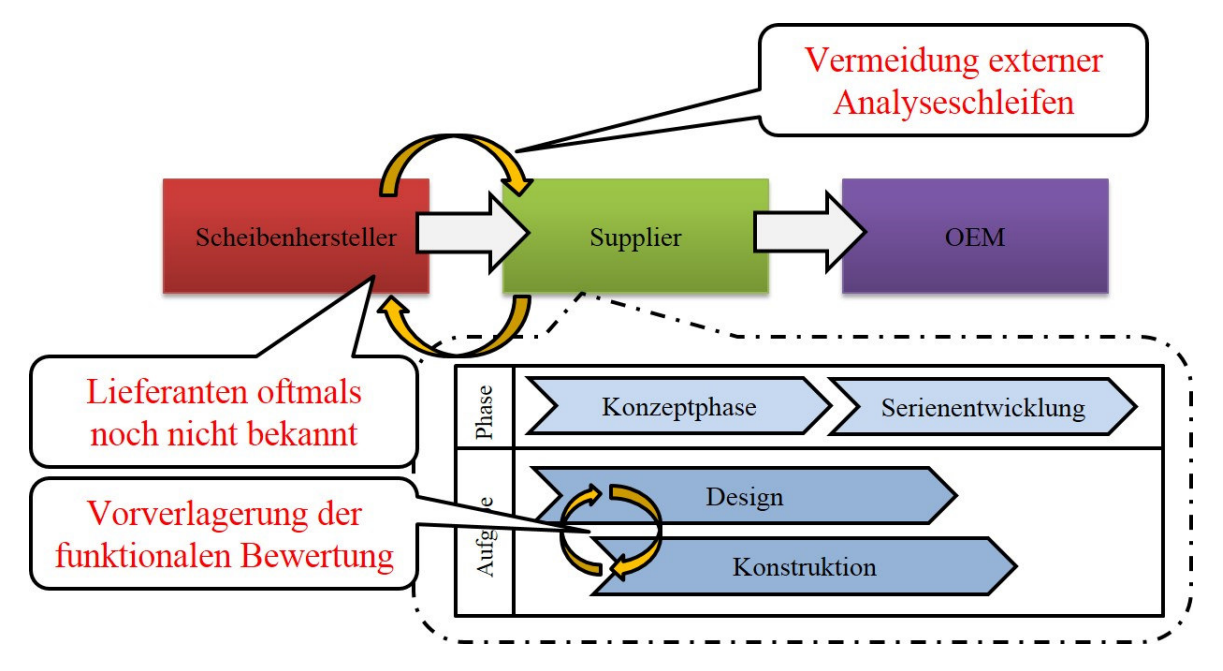

*Abbildung 3: Darstellung der Problematik* 

#### **1.2 Ziel der Arbeit**

Ziel dieser Masterarbeit ist die Entwicklung einer Methodik, die eine effiziente Beurteilung von Scheiben Geometrien in der Fahrzeugentwicklungsphase zu Wege bringt. Ausgehend vom Frontloading-Ansatz wie in Abbildung 4 ersichtlich, kommt es zu einer Stärkung des Produktwissens in der Frühphase. Es kommt somit zu einer Verbesserung der Qualität zu Beginn der Entwicklung und weiters entsteht ein längerer Zeitraum, um auf nötige Änderungen zu reagieren. [11] Es zeigt sich, dass der Wissensstand über das Produkt in der Konzeptphase noch sehr gering ist und dass durch den Freiheitsgrad für Entscheidungen in der Projektvorbereitung noch der Prozess erheblich beeinflusst werden kann. Genau dieser Aspekt ist bei der Konzeption einer Scheibengeometrie zu beachten. Es können noch Änderungen vorgenommen werden, da der Aufwand für das Produkt noch sehr gering ist und somit die Kosten für Adaption in diesem Prozessschritt der Fahrzeugentwicklung noch eher minder einzustufen sind. Es kommt zu einer frühzeitigeren Absicherung des Lastenhefts und somit zu reduzierten Änderungsaufwand. Im Zuge des Frontloading-Ansatzes kommt es zu einer Ressourcensteigerung in der Frühphase des virtuellen Entwicklungsprozess und dadurch zu einer schnelleren Lösungsfindung bzw. kann ein vorzeitiger SOP ermöglicht werden.

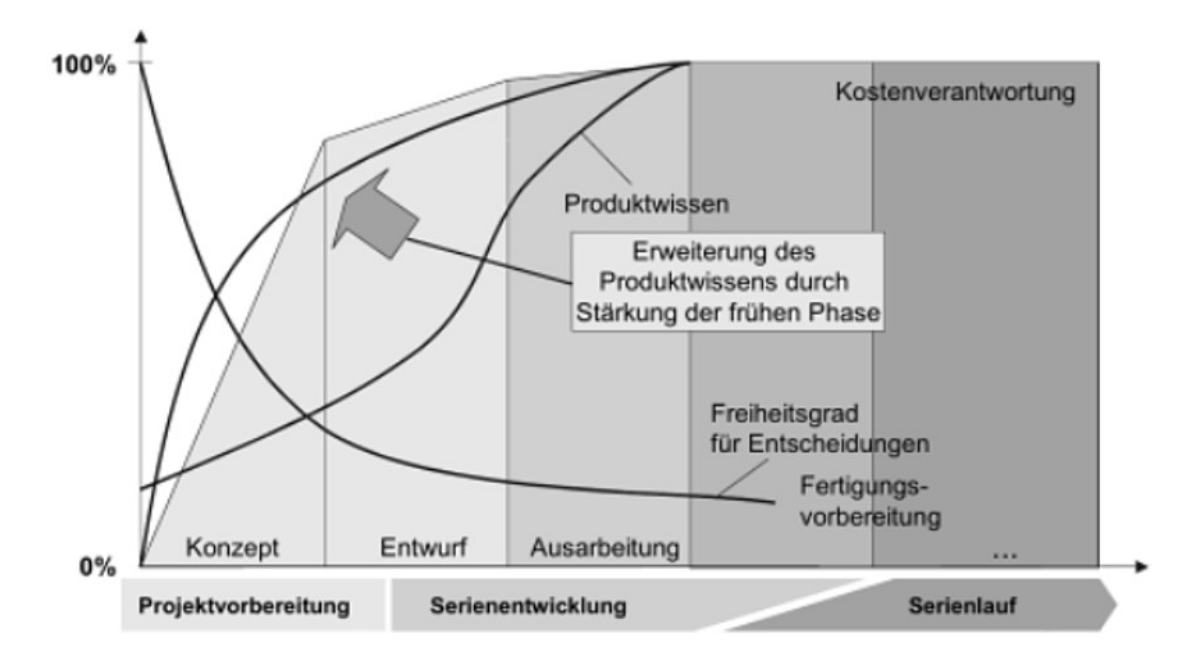

*Abbildung 4: Frontloading als Projektmanagement-Ansatz in der Fahrzeugentwicklung [12]* 

Ziel der entwickelten Methodik ist eine frühzeitige Analyse der virtuellen Scheibenform in 3D-CAD, um schon in den frühen Phasen der Entwicklung die Eigenschaften und Zielerfüllung prüfen zu können. Der Schwerpunkt liegt in der Implementierung der bereits existierenden Theorie. Die entwickelte Methodik, welche ausführlich in dieser schriftlichen Arbeit beschrieben wird, soll eine Hilfestellung geben, um in der Frühphase des Entwicklungsprozesses bereits eine objektive Aussage über die Beurteilung von Scheiben-Geometrien zu ermöglichen.

## **1.3 Stand der Technik**

Im Zuge der Literaturrecherche wurde der Stand der Technik für die Untersuchung optischer Eigenschaften eruiert. Es wurden Arbeiten und Ergebnisse gesammelt, welche zurzeit *State of the art* sind und somit einen Überblick über bereits existierende Lösungen am Markt geben. Es werden die wissenschaftlichen Erkenntnisse in Bezug auf optische Untersuchungen von Fahrzeugverglasungen genauer erläutert.

Es zeigt sich auch, dass sich eine Vergleichsanalyse als schwierig herausstellt. Der im Zuge der Literaturrecherche durchgeführte Benchmark ergibt einige Probleme. Es war eine objektive Untersuchung aus verschiedensten Gründen schwer durchführbar, und daher konnten wenige objektive Aussagen getroffen werden. Da kaum Erkenntnisse über die Handhabung der Benchmark Software erzielt werden konnten, wurden die im Zuge der Litertaturrecherche erarbeiteten Erkenntnisse für die weitere Vorgehensweise bei der Erarbeitung der Entwicklung herangezogen.

Als Ergebnis aus der Literaturrecherche fanden sich eine CAD basierte Scheiben-Regulation-Prüfapplikation namens SPEOS CAA und Messverfahren, die durch Produktion entstandene Fehler, welche Einfluss auf die optischen Eigenschaften haben, untersuchen. Es zeigt sich auch, dass physikalische Untersuchungen der optischen Eigenschaften am Markt vorhanden sind. Diese real physikalischen Werkzeuge sind für die Methodik nicht weiter relevant, da diese Arbeit, mit dem im Zuge des Frontloading-Ansatzes virtuellen Entwicklungsprozess, in der Frühphase ansetzt.

## **1.3.1 SPEOS CAA V5 Based**

Im Zuge der Analyse von bereits am Markt vorhandenen Lösungen für Fahrzeughersteller und Scheibenhersteller fand sich die Firma OPTIS [11], welche sich als Softwareentwickler bereits einen Namen gemacht hat. OPTIS liefert unter anderem anwenderspezifische Lichtsimulationsapplikationen für 3D-CAD Software. Diese Software Applikationen basieren auf den physikalischen Eigenschaften von Licht, Oberflächen und Materialien. [11]

Ziel dieser Software ist es im Konstruktionsprozess bereits quantitative Analysen der optischen Verzerrung und Transmission durchzuführen. Vorteilhaft ist auch die Nutzung dieser Software von Anwendern, die sich nicht detailliert mit optischen Eigenschaften bei Fahrzeugverglasungen beschäftigen. Der Mehrwert für den Konstrukteur besteht dabei, dass eine Evaluierung vom ersten Schritt des 3D-CAD Oberflächenentwicklungsprozess möglich ist.

Abbildung 5 zeigt einen SPEOS Optical Regulation Test. Hier ersichtlich sind der A- und B-Sichtbereich (siehe Kapitel Windschutzscheiben Sichtbereiche), sowie eine ISO Darstellung der optischen Verzerrung (siehe Kapitel Optische Verzerrung), welche für die Erstellung der Sichtbereiche benötigt werden. Diese CAA Anwendung findet in der Produktumgebung von CATIA V5 statt und liefert eine Falschfarbenausgabe der 3D-CAD Scheibenfläche. Zu diesem Thema wird Automation mithilfe von CAA im Kapitel Arbeitsumgebungen zur Automation von CAD – Systemen beschrieben.

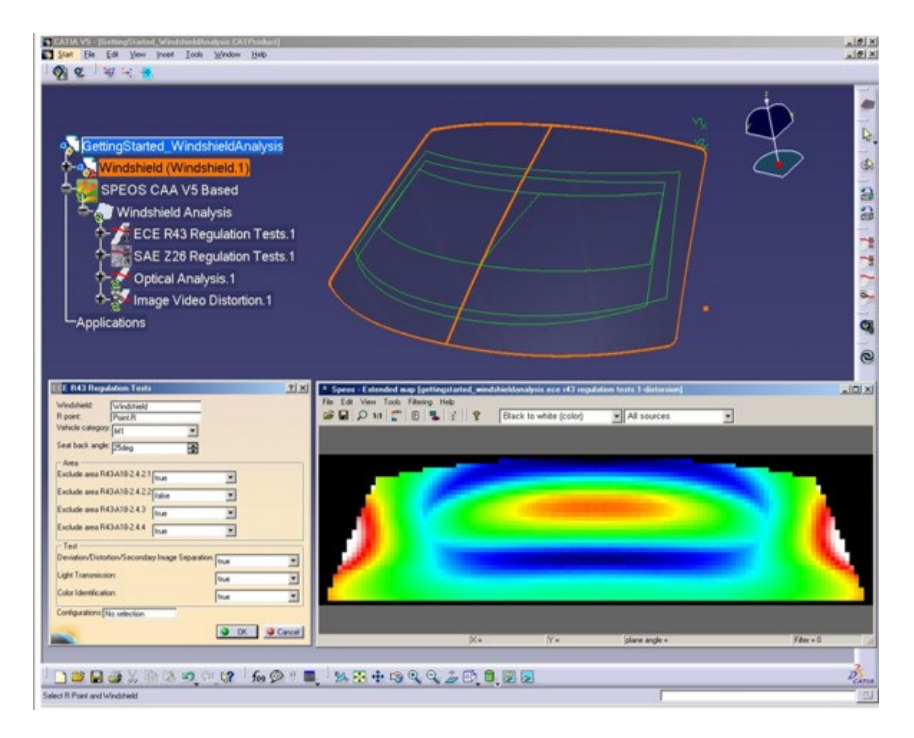

*Abbildung 5: SPEOS Optical RegulationTests [13]* 

## **1.3.2 ISRA VISION**

ISRA VISION ist ein namhafter Hersteller von Messmethodik. Das Produktportfolio von ISRA beinhaltet komplexe Lösungen zur Automation der optischen Inspektion von Fahrzeugverglasungen im Produktionsprozess. Dadurch wird eine Qualitätssteigerung erzielt und somit kann gewährleistet werden, dass es zu einer Auslieferung von fehlerfreiem Glas kommt. Für den Bereich Automotive sind zwei Produkte aus dem Hause ISRA VISION von besonderer Bedeutung. Diese werden nachfolgend genauer erklärt. [14]

## *1.3.2.1 ISRA VISION LABSCAN*

Die *LABSCAN* Screen Technologie basiert auf der "*SCRENNSCAN-Faultfinder*" Technologie. Mithilfe dieser Technologie ist es möglich, eine Produktionskontrolle / Produktionsüberwachung durchzuführen. Es ist außerdem möglich, eine Lieferantenbewertung durchzuführen und Prototypen zu bewerten. Die Scheibengeometrie kann zudem in verschiedenen Einbaupositionen gemessen werden. Somit können Ursachen und Wirkungen optischer Effekte je nach Einbaulage diskutiert werden. Abbildung 6 zeigt die Halterung, wo die zu untersuchende Scheibe fixiert wird. Die Vorrichtung ermöglicht es weiters, die Scheibengeometrie in unterschiedlichen Winkeln vor der Prüfeinrichtung zu positionieren.

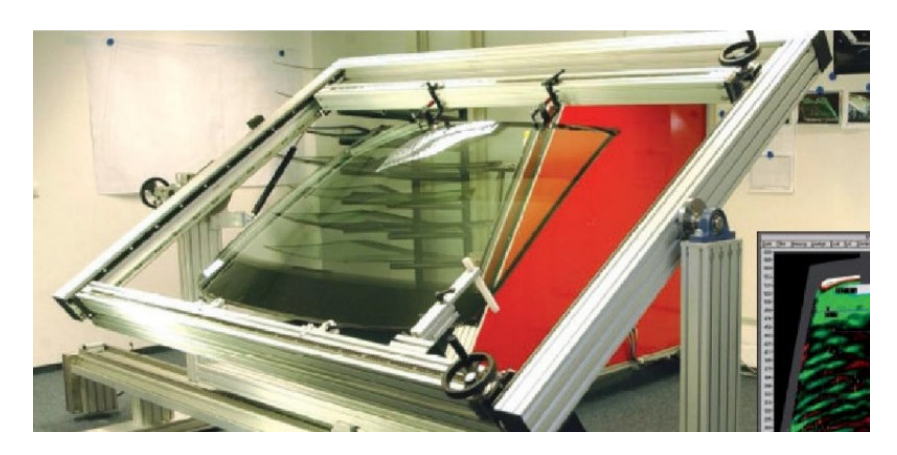

*Abbildung 6: ISRA LABSCAN Scheibenhalterung [14]* 

Abbildung 7 zeigt den Aufbau der *LABSCAN* Prüfeinrichtung. Diese besteht aus dem sogenannten *Moire Head,* dem Scheibenhalter und dem *Moire Bestrahler*. [14]

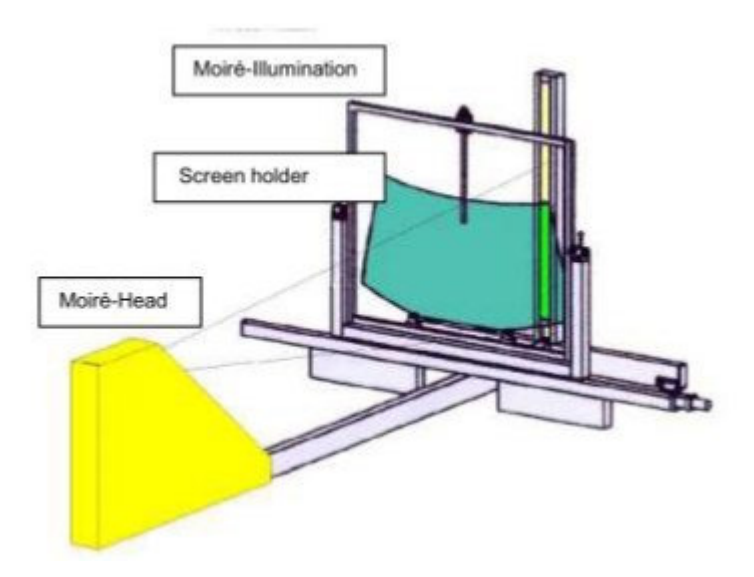

*Abbildung 7: ISRA LABSCAN Prüfaufbau [14]* 

## *1.3.2.2 ISRA VISION SCREENSCAN*

Mithilfe von *ISRA VISION SCREENSCAN* ist eine vollautomatische 3D Messung von Windschutzscheiben möglich. Es können Windschutzscheiben, Heckscheiben und Seitenscheiben mit dieser Technologie gemessen werden. Der Messbereich für die Untersuchung der optischen Verzerrung liegt bei ± 450 mdpt. Die Online-Moiré-Technologie sorgt für reale zuverlässige und wiederholbare Messungen mit hoher Auflösung und Genauigkeit. Abbildung 8 zeigt schematisch den Prüfaufbau der *SCREENSCAN* Prüfanlage. Die Scheiben bewegen sich auf einem Band unter der *Moire Prüfeinrichtung* hindurch. Dabei liegt die Zykluszeit für die Messung einer Scheibe bei unter 10 Sekunden. [14]

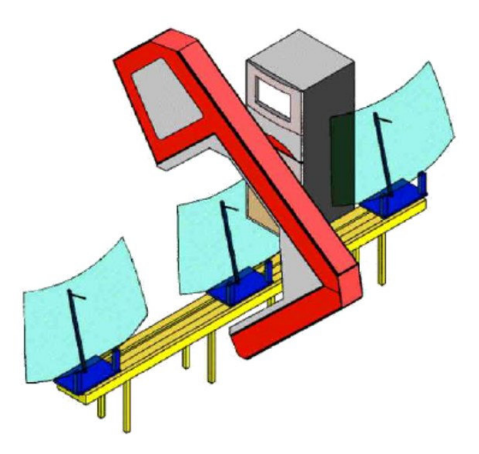

*Abbildung 8: Darstellung ISRA VISION SCREENSCAN Aufbau [10]* 

Ausgehend von der *SCREENSCAN* Untersuchung wird die Scheibengeometrie auf ihre optischen Eigenschaften untersucht. Abbildung 9 veranschaulicht beispielhaft die Ergebnisse einer *SCREEN SCAN* Untersuchung. Dabei wird die optische Verzerrung über die Scheibengeometrie mittels Falschfarben aufgetragen. Zudem werden Glasfehler, die infolge des Produktionsprozesses entstehen, dargestellt. Es können verschiedene Messungen mithilfe der *SCREENSCAN* Untersuchung durchgeführt werden. Es kann die horizontale sowie vertikale Verzerrung untersucht werden und eine numerische Darstellung der optischen Werte für jede Position im Glas dargestellt werden.

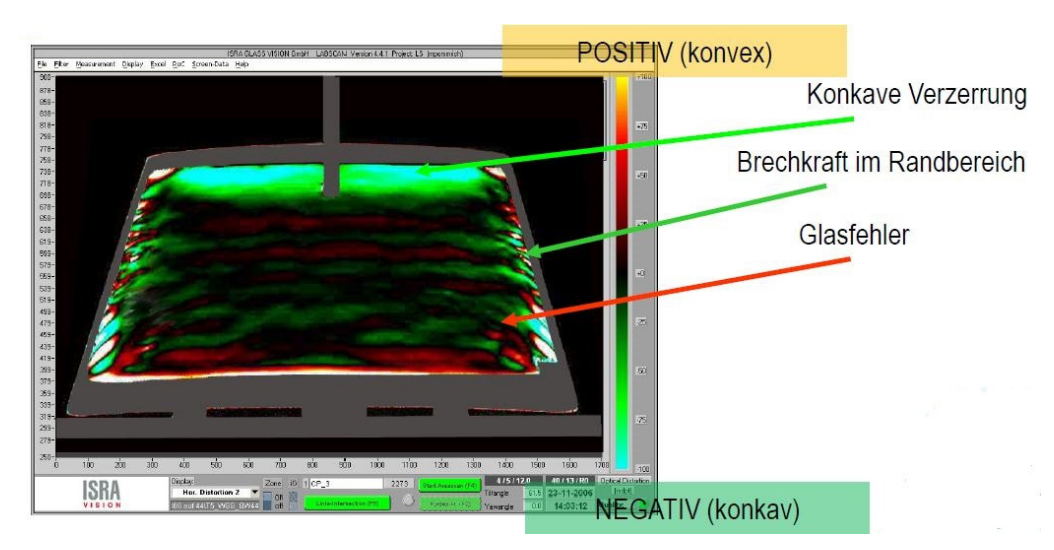

*Abbildung 9: Darstellung Ergebnisse SCREENSCAN [14]* 

Der Unterschied zu *SCREENSCAN* Technologie ist, dass mithilfe vom ISRA *LABSCAN* Lieferantenbewertungen und eine Produktionskontrolle durchgeführt werden können. Es werden daher nur Prototypen vermessen und nicht wie schon zuvor erwähnt eine 100-prozentige Produktionskontrolle durchgeführt.

Abschließend ist zu erwähnen, dass Messmethodik die Fehler im Zuge der Fertigung untersucht und daher keine Relevanz für die Untersuchungen von virtuellen 3D-CAD Scheiben Geometrien hat. Es soll hier nur gezeigt werden, dass im Zuge der Fertigung es zu unerwünschten Produktionsfehler kommen kann und das Fahrzeugverglasungen darauf untersucht werden.

# **2 Theoretische Grundlagen**

Ziel dieses Kapitels ist es, den bisherigen Stand der Forschung zum Thema Optik, Werkstoff Glas und konstruktive Grundlagen genauer zu beleuchten. Es werden wesentliche Eigenschaften und Kenngrößen der Optik gezeigt und deren Zusammenhänge genauer erklärt. Im Kapitel Werkstoff Glas werden dessen Eigenschaften genauer aufgezeigt und diskutiert. Es werden die verschiedenen Bauweisen von Fahrzeugscheiben erklärt und wichtige Aspekte in Bezug auf Optik näher erläutert. Im Kapitel Konstruktive Grundlagen wird das Thema der Scheibenkonstruktion in der Fahrzeugentwicklung angesprochen.

# **2.1 Optik**

Dieses Kapitel gibt einen Überblick über die optischen Phänomene, welche zu beobachten sind. Es soll außerdem eine Basis für die Grundlagen der Optik geben.

## Allgemeine Definition:

*Optik ist die Lehre von den Erscheinungsformen und Gesetzmäßigkeiten des Lichtes, wobei darunter auch die an das sichtbare Licht angrenzenden Wellenlängenbereiche des ultravioletten Lichtes und des ultraroten oder infraroten Lichtes verstanden werden.* [15]

Das Wort Optik lässt sich auf das griechische Wort *Optike* zurückführen, das "Lehre vom Sichtbaren" bedeutet. Die Optik untersucht die Ausbreitung von Licht und dessen Wechselwirkung mit Materie (Brechung, Spiegelung, etc.). Prinzipiell kann man die *Physikalische Optik* in die *Klassische Optik* und die *Quantenoptik* unterteilen. Die *Klassische Optik* beschäftigt sich mit Welleneigenschaften während sich die *Quantenoptik* mit den Teilcheneigenschaften beschäftigt. Für diese Masterarbeit ist die *Quantenoptik* nicht weiter relevant und wird deshalb nicht näher beschrieben. Abbildung 10 zeigt, dass sich die *Klassische Optik* in die *Geometrische Optik* und in die *Wellenoptik* unterteilt. Bei der *Geometrischen Optik* ist zu erwähnen, dass die interessanten Dimensionen groß im Vergleich zur Wellenlänge des Lichts sind. [16] Bei der Wellenoptik hat der untersuchende Gegenstand ungefähr die Größe der Wellenlänge des Lichts und daher beschäftigt sich die *Wellenoptik* mit der Welleneigenschaft des Lichts. Dabei lassen sich Eigenschaften erklären, welche sich durch die geometrische Optik nicht beschreiben lassen.

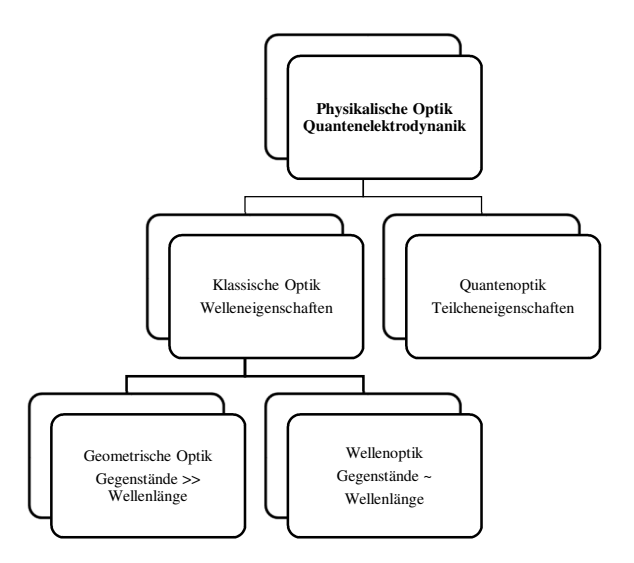

*Abbildung 10: Teilgebiete der Optik, in Anlehnung an [16]* 

# **2.1.1 Geometrische Optik**

Es handelt es sich hierbei um eine Disziplin der Näherung, da Welleneigenschaften des Lichts nicht berücksichtigt werden. Es werden in der geometrischen Optik das Licht wie auch die Lichtstrahlen zusammengesetzt in Betrachtung gezogen. [17] Durch das Phänomen der Doppelbrechung kann ein Lichtstrahl aufgespaltet werden. *Wenn die Hindernisse, mit denen das Licht in Berührung kommt, groß sind gegenüber seiner Wellenlänge und wenn die Art der energetischen Wechselwirkung zwischen Licht und Materie keine Rolle spielt, genügt es sogenannte Lichtstrahlen zu betrachten, für die sich ganz bestimmte Grundgesetze postulieren lassen.* [15] [16] Diesen Bereich bezeichnet man als die Geometrische Optik.

# **2.1.2 Wellenoptik**

In der Wellenoptik werden die Welleneigenschaften des Lichts beschrieben. Licht besteht demnach aus elektrischen und magnetischen Feldern, die sich wellenförmig ausbreiten, also elektromagnetischen Wellen. Diese Welle wird normalerweise als Sinuswelle dargestellt, welche durch Wellenlänge, Frequenz, Amplitude und Phase beschrieben wird. [14]

## Wellenlänge:

Mit der Wellenlänge *λ* bezeichnet man den Abstand zweier Punkte mit gleicher Phase. Diese Punkte haben die im zeitlichen Ablauf gleiche Auslenkung (Amplitude) und die gleiche Bewegungsrichtung. Die Wellenlänge *λ* hat die Einheit m.

## Frequenz:

Mittels der Frequenz *f* wird die Anzahl der vollen Schwingungen pro Zeiteinheit in Sekunden beschrieben. Die Einheit der Frequenz wird in Hertz ([Hz] = 1/s) angegeben. Zwischen der Wellenlänge und der Frequenz besteht ein direkter physikalischer Zusammenhang.

Wellenlänge 
$$
\lambda * Frequency = Lichtgeschwindigkeit c
$$
 [2.1]

## Amplitude:

Die Amplitude beschreibt die maximale Auslenkung einer Schwingung und kann bei Lichtwellen nicht direkt gemessen werden. Abhängig von der Amplitude ist jedoch die Intensität (Helligkeit), welche auch in Folge gemessen werden kann.

## Phase:

Die Phase beschreibt wo und wann die Wellen Maxima und Minima haben. Sie beschreibt den Schwingungszustand einer Welle.

# *2.1.2.1 Licht*

Das Licht ist eine elektromagnetische Welle. Unter Licht wird in der Regel der sichtbare Teil des elektromagnetischen Spektrums zwischen ca. 380 nm bis 780 nm verstanden. [17] Abbildung 11 zeigt das elektromagnetische Spektrum.

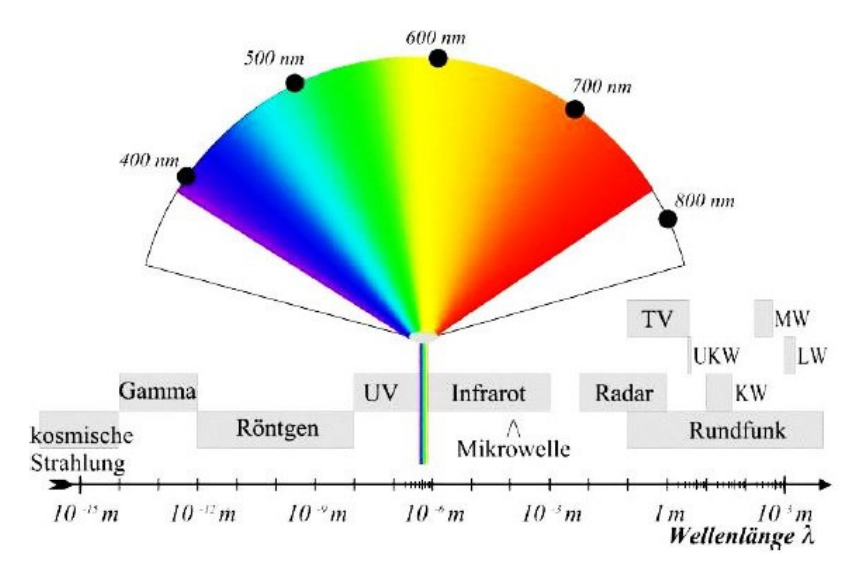

*Abbildung 11: Elektromagnetisches Spektrum [17]* 

Das Spektrum des sichtbaren Lichts reicht von  $\lambda = 0.7 \mu m$  ( $v = 4*10^{14}$ Hz) rot bis  $\lambda = 0.4 \mu m$  ( $v =$ 8\*10<sup>14</sup>Hz) violett. Für die Berechnung der Lichtgeschwindigkeit wird die elektrische Feldkonstante *ε<sup>0</sup>* und die magnetische Feldkonstante *µ0*. benötigt. Die Formel [2.2] zeigt, wie gemäß der Maxwellgleichung die Ausbreitungsgeschwindigkeit im Vakuum errechnet wird.

$$
c = \frac{1}{\sqrt{\epsilon_0 \mu_0}} = 299792458 \frac{m}{s}
$$
 [2.2]

Geradlinige Ausbreitung von Licht:

Ein Lichtstrahl verläuft in einem homogenen (kein Punkt ist ausgezeichnet) und isotropen (keine Richtung ist ausgezeichnet) Medium längs einer Geraden. [15] Den Bereich, in dem dies gültig ist, bezeichnet man als Geometrische Optik oder Strahlenoptik. Von besonderer Bedeutung ist auch die Unabhängigkeit der Lichtstrahlen. Sie können sich beliebig kreuzen, ohne sich zu stören.

#### **2.2 Optische Eigenschaften**

Dieses Kapitel beschreibt optische Phänomene, welche unerwünschte Eigenschaften für Fahrzeuginsassen haben können. Es soll ein Überblick gegeben werden, wie diese Phänomene in der Literatur beschrieben werden. Zudem soll ein bidirektionaler Link zur entwickelten Methodik in dieser Arbeit geschaffen werden. Es werden in diesem Kapitel die angewandten optischen Eigenschaften kurz erklärt.

## **2.2.1 Brechung**

*Lichtstrahlen ändern an Grenzflächen von unterschiedlich dichten Medien ihre Richtung und ihre Geschwindigkeit*. [18] Bei der Richtungsänderung spricht man auch von Lichtbrechung. Trifft eine ebene Welle auf eine Mediengrenzfläche, so wird ein Teil reflektiert (Spiegelung, Reflexion) und der andere Teil geht unter Änderung der Fortpflanzungsrichtung in das andere Medium über. Von Bedeutung ist, dass Licht mit höherer Frequenz stärker gebrochen wird, als Licht mit einer niedrigeren Frequenz.

## **2.2.2 Snelliussches Brechungsgesetz**

Fällt Licht auf die Trennungsfläche zweier durchsichtiger Körper, so wird nur ein Teil in das erste Medium zurückgeworfen, während der übrige Teil in das zweite Medium eindringt. Die Ursache für die Brechung einer Welle ist die Änderung der Fortpflanzungsgeschwindigkeit. *Das Snelliussches Brechungsgesetz besagt, dass ein Lichtstrahl seine Richtung ändert, wenn er in ein Medium mit anderer Dichte (Phasengeschwindigkeit) übergeht*. [18] Zusätzlich ist zu erwähnen, dass das Brechungsgesetz nur eine Aussage über die Richtung, in die der Lichtstrahl abgelenkt wird, liefert. Keine Aussage kann über die Transmission bzw. Reflexion zwischen den beiden Medien getroffen werden. Im Falle der Totalreflexion ist das reelle Brechungsgesetz ungültig (siehe Reflexionsgesetz: Übergang von Glas zu Luft )

Das Snelliussche Brechungsgesetz lautet:

$$
\sin \alpha : \sin \beta = n = c_1 : c_2 \tag{2.3}
$$

Ausgehend vom senkrecht stehenden Lot am Medienübergang wird der Einfallswinkel und Ausfallswinkel angegeben, wie dies in Abbildung 12 ersichtlich ist.

Für die Erklärung der Brechung werden die Begriffe optisch dünn und optisch dicht verwendet. Diese werden quantitativ über den Brechungsindex beschrieben. Es zeigt sich, dass je höher der Brechungsindex, desto optisch dichter das Medium ist. Formel [2.4] zeigt wie ausgehend von der Vakummlichtgeschwindigkeit und dem Brechungsindex die optische Dichte errechnet wird.

$$
c = \frac{c_0}{n} \tag{2.4}
$$

#### **Vorgehensweise:**

- Brechung **zum** Lot: vom optisch dünnen ins optisch dichte Medium
- Brechung **vom** Lot: vom optisch dichten ins optisch dünne Medium

#### *2.2.2.1 Brechung zum Lot*

Übergang des Lichtes von einem optisch dünneren in ein optisch dichteres Medium. Der Winkel des einfallenden Strahls ist immer größer als der Winkel des gebrochenen Strahls. Abbildung 12 zeigt beispielhaft die Brechung zum Lot. [19]. Dabei sind der in Blau ersichtliche Strahl im optisch dünneren Medium (z.B. Luft) und der gebrochene Strahl welcher in Rot ersichtlich ist im optisch dichteren Medium (z.B. Glas) dargestellt.

$$
\sin \alpha > \sin \beta \tag{2.5}
$$

$$
c_1 > c_2 \tag{2.6}
$$

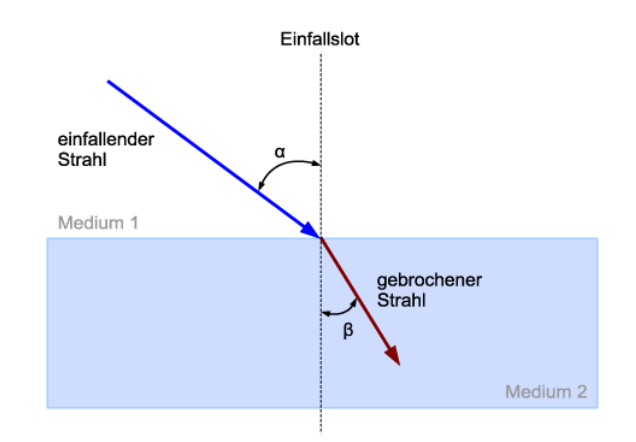

*Abbildung 12: Brechung zum Lot [11]* 

### *2.2.2.2 Brechung vom Lot*

Übergang des Lichtes von einem optisch dichteren in ein optisch dünneres Medium. Hierbei kommt es zu einer Brechung vom Lot. Der Winkel des einfallenden Strahls ist immer kleiner als der Ausfallswinkel. Abbildung 13 zeigt beispielhaft die Brechung vom Lot. [20] Dabei befinden sich der in Blau ersichtliche einfallende Strahl im optisch dichteren Medium (z.B. Glas) und der gebrochene Strahl, welcher in Rot ersichtlich ist im optisch dünneren Medium (z.B. Luft).

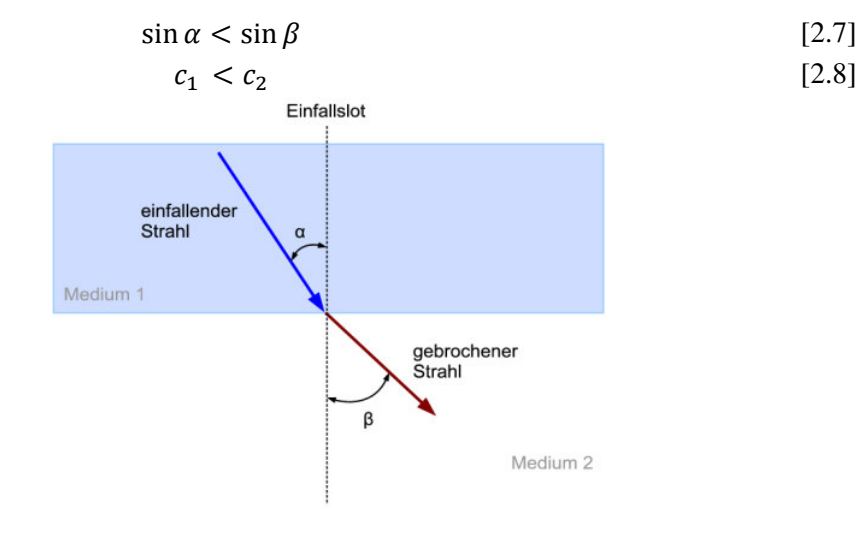

*Abbildung 13: Brechung vom Lot [11]* 

## **Planparallele Platte:**

Betrachtet man eine planparallele Platte, dann erscheint der betreffende Teil des Gegenstandes verschoben. Bei planparallelen Platten wird Licht parallel verschoben. Die Größe der Parallelverschiebung hängt vom Einfallswinkel, von der Dicke der Platte und vom Stoff ab aus dem es besteht. Abbildung 14 zeigt die Parallelversetzung des Sichtstrahlenverlaufs an einer geraden Scheibengeometrie. Es ist der Einfallsstrahl *α* des Lichtstrahls zum Lot derselbe wie der Ausgangswinkel des Lichtstrahls vom Lot.

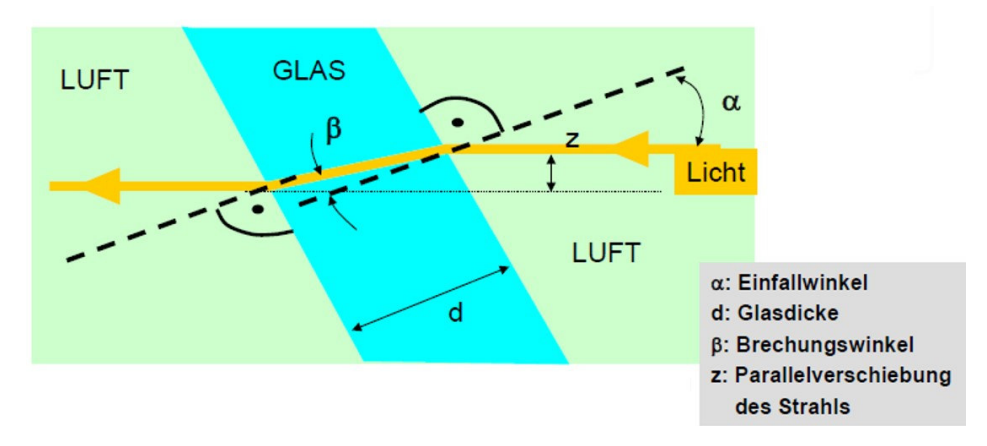

*Abbildung 14: Brechung an einer planparallelen Scheibe [1]* 

Die Brechung an einer gekrümmten Geometrie wird später noch ausführlich untersucht. Diese Thematik wird im Kapitel Optische Verzerrung beschrieben.

## **2.2.3 Brechungsindex (Brechzahl** *n***)**

Der Brechungsindex ist das Verhältnis der Lichtgeschwindigkeit im Medium zur Vakuumlichtgeschwindigkeit. [15] Gleichung [2.9] zeigt zudem, dass der Brechungsindex das Verhältnis des Sinus des Eingangswinkels zum Sinus des Ausgangswinkels ist. Typische Werte für den Brechungsindex liegen je nach Material zwischen 1 und 3. [21] Zudem gibt er das Verhältnis der Vakuumgeschwindigkeit *c1* zur Ausbreitungsgeschwindigkeit *c2* des Lichts im Medium an.

$$
\frac{\sin \alpha}{\sin \beta} = n = \frac{c_1}{c_2} = const
$$
\n[2.9]

Tabelle 1 veranschaulicht Brechungsindizes von verschiedenen Werkstoffen bei einer Wellenlänge von  $λ = 589$  nm.

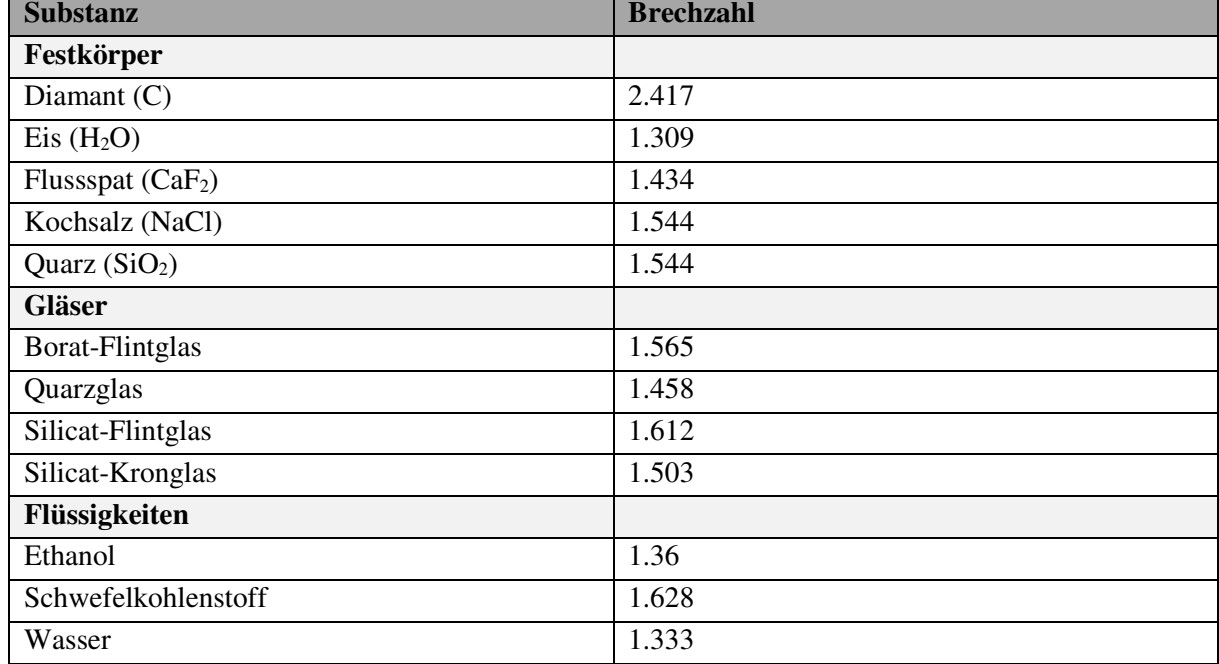

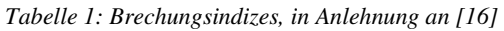

Gemäß dem Brechungsgesetz wird Licht höherer Frequenz (bzw. kürzerer Wellenlänge) stärker gebrochen, als Licht mit einer niedrigeren Frequenz.

Beispielhaft ist zu erwähnen, dass die Frequenz von blauen Licht größer ist als die von roten Licht. Blaues Licht hat eine viel kurzwelligere Frequenz als rotes Licht und somit ergibt sich eine größere Brechung als bei Licht mit größeren Wellenlängen.

## **2.2.4 Doppelbrechung**

*Doppelbrechung bezeichnet Strukturen die einfallende Lichtstrahlen in zwei Teilstrahlen oder Wellenzüge aufspalten, von denen jeder linear polarisiert ist und deren Schwingungsebenen senkrecht aufeinander stehen.* [18]

Zudem ist zu erwähnen, dass jedes Material vordefinierte Schwingungsrichtungen für die Teilstrahlen besitzt. *Bei doppelbrechenden Materialen handelt es sich meistens um Kristalle, bei denen der Brechungsindex von der Polarisation des Lichts abhängt.* [16] Beispiele für doppelbrechende Materialien sind Kalkspat, Quarz, Rutil oder Turmalin.

Abbildung 15 zeigt das Prinzip der Doppelbrechung. Dabei wird der einfallende Lichtstrahl in einen ordentlichen Strahl und in einen außerordentlichen Strahl zerlegt. In Abbildung 15 zeigt der rote Pfeil den ordentlichen Strahl während der blaue Strahl den außerordentlichen Strahl darstellt.

#### Ordentlicher Strahl:

Folgt konstant dem Brechungsgesetz und wird entsprechend dem jeweiligen Brechungsindex gebrochen. *Dabei verläuft der ordentliche Strahl bei geradem Lichteinfall ungebrochen*. [18]

#### Außerordentlicher Strahl:

Der Brechungsindex für diesen Strahl ist nicht konstant, sondern abhängig vom Einfallswinkel des Lichtes. Dabei wird dieser bei geradem Lichteinfall abgelenkt. Ausgehend von unterschiedlichen Brechungsindices verlaufen Strahlen unterschiedlich schnell durch das Medium. *Doppelbrechende Strukturen zeigen vom Einfallswinkel abhängiges Brechungsverhalten und werden daher als anisotrop bezeichnet.* [18]

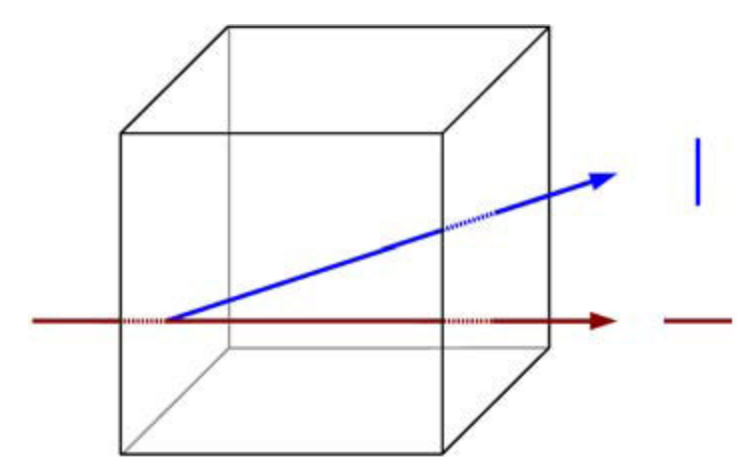

*Abbildung 15: Prinzip der Doppelbrechung [18]* 

Zudem ist zu erwähnen, dass doppelbrechende Strukturen ein vom Einfallswinkel abhängiges Brechungsverhalten haben. Daher werden diese als anisotrope Materialien bezeichnet. Dagegen weisen isotrope Materialen keine Abhängigkeit vom Einfallswinkel auf. [18]

Doppelbrechung kann bei Mikroskopen genutzt werden um Interferenzen der beiden Strahlen zu nutzen. Doppelbrechende Strukturen treten bei Fahrzeugverglasungen nicht auf, werden aber um eine Vollständigkeit optischer Eigenschaften zu gewährleisten, kurz erläutert. Genauere Informationen sind nachfolgender Literatur zu entnehmen. [15] [16] [21]

#### **2.2.5 Brechkraft (Millidioptrie)**

Für die Charakterisierung der optischen Qualität wird die Brechkraft herangezogen. Die Brechkraft *D* hat als Einheit Dioptrien bzw. in SI Einheiten ausgedruckt 1/m. Sie eignet sich als geeignetes Maß zur Untersuchung optischer Güte von gekrümmter Fahrzeugverglasung. Ganz allgemein kann gesagt werden, dass der Brechwert ungefähr die Änderung des Ablenkwinkels nach der Länge ist. Um die Brechkraft zu erklären, müssen ein paar Begriffe und Zusammenhänge erklärt werden. Es wird mit *α* der Ablenkwinkel und mit *γ* der Keilwinkel, beschrieben, während *ε* den Einfallswinkel definiert. Der Einfallswinkel *ε* wird zwischen dem Lichtstrahl und dem Lot auf der Scheibenfläche gemessen. Außerdem ist zu erwähnen, dass der Keilwinkel, der Winkel zwischen Scheibeninnen- und Scheibenaußenfläche ist.

Abbildung 16 veranschaulicht Begriffe und Zusammenhänge um Einfallswinkel, Keilwinkel und Ablenkwinkel zu beschreiben.

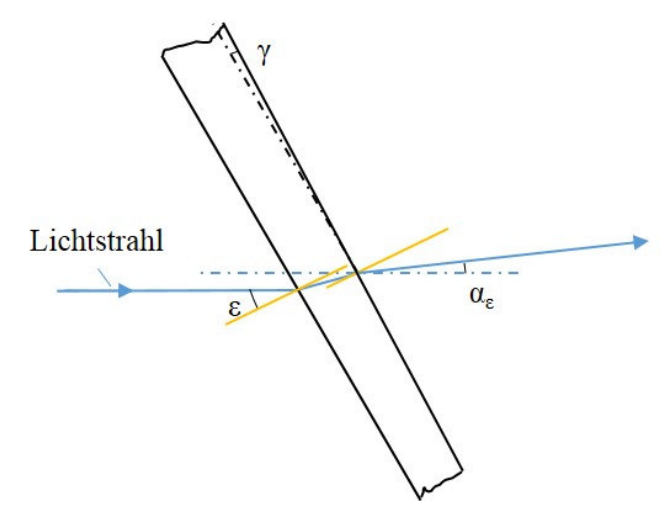

*Abbildung 16: Einfallswinkel, Keilwinkel, Ablenkwinkel, in Anlehnung an [22]* 

Die Brechkraft ist also als die Änderung des Ablenkwinkels *α* nach der Strecke *x* definiert, wobei *x* senkrecht zum einfallenden Lichtstrahl in der Scheibenebene gemessen wird.

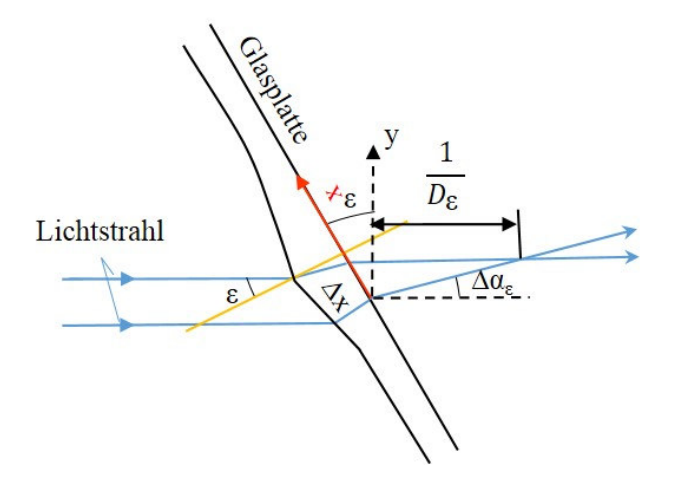

*Abbildung 17: Wirkung des Brechwertes auf die durchtretenden Strahlen* 

Die nachfolgende Erläuterungen sollen erklären, wie sich ausgehend vom Einfallswinkel *ε* des Lichtstrahls der Brechwert errechnen lässt.

#### Brechwert bei Einfallswinkel *ε* = 0°:

*Der Brechwert D0 beim Einfallswinkel ε = 0° ist die Änderung des Ablenkwinkels α0 (bei Änderung des Einfallswinkel*  $ε = 0°$ ), wobei y senkrecht zum einfallenden Lichtstrahl steht. [22]

#### Brechwert beim Einfallswinkel *ε* ≠ 0°:

*Der Brechwert D<sup>ε</sup> beim Einfallswinkel ε ≠ 0° ist als eine Änderung des Ablenkwinkels αε (bei Änderung des Einfallswinkel ε ≠ 0°) nach der Länge y definiert, wobei y senkrecht zum einfallenden Lichtstrahl steht.* [22]

Um die Zusammenhänge zwischen Brechungsindex *n* und Einfallswinkel *ε* zu erläutern wurde die Optische Funktion eingeführt. Es zeigt sich dass, der Ablenkwinkels *α<sup>ε</sup>* und Brechwert *D<sup>ε</sup>* eine Abhängigkeit vom Einfallswinkel *ε* haben. Die optische Funktion ist Funktion des Brechungsindex der Scheibe, sowie vom gemessenen Einfallswinkel.

$$
f(\varepsilon) = \sqrt{\frac{n^2 - \sin^2 \varepsilon}{\cos \varepsilon}} - 1
$$
 [2.10]

Wenn die Ebene des Keilwinkels mit der Einfallsebene zusammenfällt, gelten besondere Beziehungen. Es ist  $\alpha_{\varepsilon}$  ungefähr  $f(\varepsilon)$  und zwar ist  $\alpha_{\varepsilon} = \gamma * f(\varepsilon)$ 

$$
D_{\varepsilon} = \frac{f(\varepsilon)}{\cos \varepsilon} \tag{2.11}
$$

$$
D_{\varepsilon} = \frac{d\alpha_{\varepsilon}}{dx} * \frac{1}{\cos \varepsilon}
$$
 [2.12]

*Dabei wird x in der Schnittgerade von Einfalls- und Scheibenebene gemessen. Da y auf der Scheibe*  nicht ausgemessen werden kann, wird der Differentialquotient  $\frac{d\alpha_{\varepsilon}}{dy}$  durch den Differentialquotient  $\frac{d\alpha_{\varepsilon}}{dx}$ *ersetzt und trägt dem Maßverhältnis zwischen y und x durch den Faktor*  $\frac{1}{\cos \varepsilon}$ *Rechnung.* [22]

Für die Brechkraftmessung wird zudem das Koordinatensystem gedreht, um die Brennweite *f* zu bestimmen. Das gedrehte Koordinatensystem besteht aus einer Achse in Richtung des Lichtstrahls sowie einer Achse *ξ* welche 90 Grad dazu steht. Bei der Brechkraftermittlung wird außerdem zwischen der mittleren und einer lokalen Brechkraft unterschieden. Die mittlere Brechkraft lässt sich wie folgt berechnen: [23]

$$
\frac{1}{f} = \frac{\Delta \alpha}{\Delta \xi} \tag{2.13}
$$

$$
\frac{1}{f} = \frac{\Delta \alpha}{\Delta x} * \frac{1}{\cos \varepsilon} \tag{2.14}
$$

Dabei beschreibt  $\Delta\alpha$  die Differenz der Ablenkungswinkel der beiden äußersten Strahlen, und  $\xi$  die Koordinate in der Einfallsebene senkrecht zur Beobachtungsrichtung. Daher ergibt sich der Zusammenhang das  $\Delta \xi = \Delta x * \cos \varepsilon$ .

Aus der mittleren Brechkraft lässt sich auch die lokale Brechkraft ableiten. Diese kann bei Kenntnis der Oberflächenform leicht errechnet werden.

$$
\frac{1}{f} = \frac{d\alpha}{dx} * \frac{1}{\cos \varepsilon}
$$
 [2.15]

Ganz besonders zu erwähnen ist, dass die Brechkraft und ihr reziproker Wert, die Brennweite *f* nicht nur von der Oberflächenform sondern auch von der Einbaulage der Scheibe, also vom Lichteinfallswinkel abhängig sind. Für die Thematik der Untersuchung der optischen Güte einer Scheibengeometrie ist zu erwähnen, dass eine Brechkraftmessung für die Vorserienprüfung mithilfe der *ISRA LABSCAN* Technologie [14] erfolgen kann. In den Normen und Richtlinien werden Projektionsverfahren angewandt. [10]. An der Stelle von Schräglinien werden horizontale Rasterstreifen auf die Bildwand projiziert, deren relative Breitenänderung ein Maß für die Brechkraft darstellt. [10]

Bei Bestimmung der Brechkraft mittels Projektionsverfahren und der ISRA VISION Technologie sollte es zu Korrelationen kommen. Bei Windschutzscheiben ist der Randbereich von 20mm für die optische Untersuchung nicht relevant.

### **2.2.6 Reflexion**

Am Übergang zwischen zwei Medien wird ein Teil oder bei Totalreflexion das gesamte Licht reflektiert. Ausgehend von der Beschaffenheit der Oberfläche unterscheidet man zwischen spiegelnder (spekulärer) oder diffuser Reflexion. Bereits bei eindimensionalen Wellen ist zu beobachten, dass wenn eine Welle auf eine Grenzfläche auftrifft, diese teilweise auch wieder reflektiert wird.

Dabei wird der jeweilige Wellenvektor invertiert. Abbildung 18 zeigt die Reflexion in der Ebene. Es kommt hierbei zu einer Änderung der Phasengeschwindigkeit.

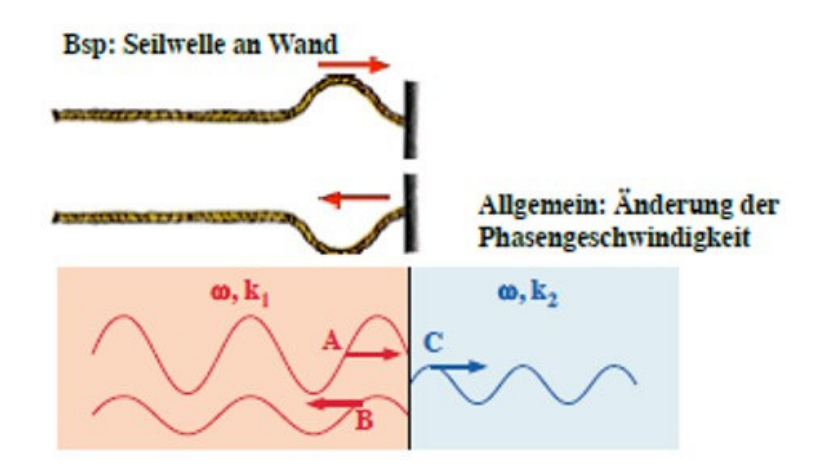

*Abbildung 18: Reflexion in der Ebene [16]* 

Das Phänomen der Reflexion tritt sowohl im zweidimensionalen, als auch in der 3D Raumrichtung auf. Eine Einteilung in *diffuse* und *spekuläre* Reflexion kann getroffen werden. Abbildung 19 zeigt die zwei Typen der Reflexion. Bei der spekulären Reflexion kommt es zu einem gerichteten Richtungsstrahl. Das Licht wird nur in Richtung des Reflexionsvektors gespiegelt. Dies ist nur der Fall bei glänzenden Oberflächen, während bei der diffusen Reflexion bei matten Oberflächen diffus in alle Richtungen reflektiert wird. In Realität kommt es meistens zu einer Mischung aus diffuser und gerichteter Reflexion.

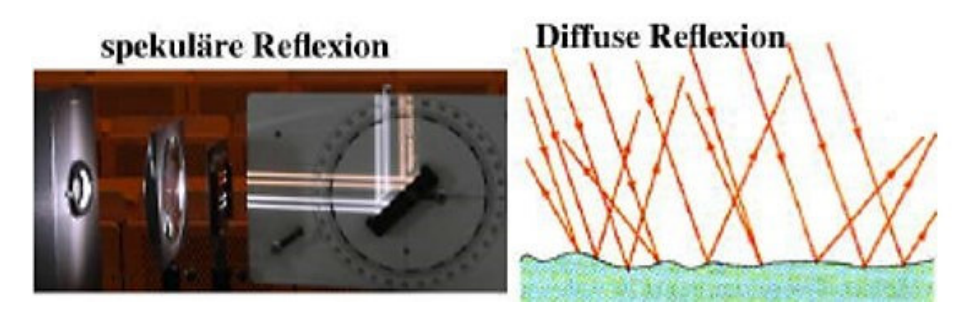

*Abbildung 19: Spekuläre und Diffuse Reflexion [16]* 

Reflexionsgesetz:

$$
Einfallswinkel = Reflexionswinkel
$$
\n
$$
\alpha = \beta
$$
\n[2.16]

Totalreflexion:

Tritt Licht von einem optisch dichteren in ein optisch dünneres Medium (*n<sup>2</sup>* < *n1*), dann wird es vom Einfallsort fort gebrochen. Es existiert ein Einfallswinkel *α<sup>T</sup>* zu dem der Brechungswinkel 90° gehört. Abbildung 20 zeigt den Übergang von Glas zu Luft infolge des Brechungsgesetzes.

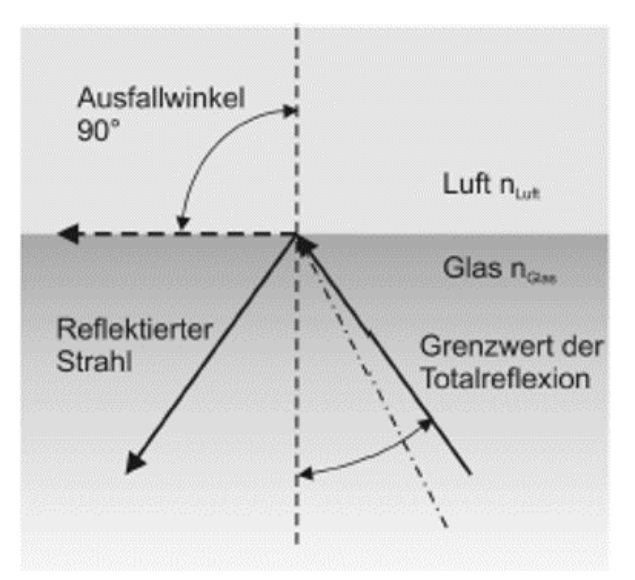

*Abbildung 20: Reflexionsgesetz: Übergang von Glas zu Luft [17]* 

$$
\frac{\sin \alpha_T}{\sin 90} = \frac{n_2}{n_1}
$$
\n
$$
\sin \alpha_T = \frac{n_2}{n_1}
$$
\n[2.18]

Bei Glas mit einem Brechungswert von *n*=1,5 ergibt sich ein Grenzwinkel der Totalreflexion von ungefähr 42°. Die Totalreflexion tritt bei allen Einfallswinkeln, die über den Grenzwert liegen, auf. Die Totalreflexion findet zum Beispiel bei Mikroskopen Anwendung. Mittels Umlenkprismen wird der Lichtstrahl in die gewünschte Richtungen gelenkt. [18]

 $n_1$ 

#### **2.2.7 Doppelbild**

Doppelbilder sind unerwünschte Phänomene auf der Windschutzscheibe. Dabei kommt es zu einer Spaltung von Primär und Sekundärstrahl, infolge von Mehrfachreflexion aufgrund der Krümmung der Scheibengeometrie. [7] Um eine Aussage über einen störenden Doppelbildwinkel zu treffen, muss dabei der Winkelabstand zwischen Primär- und Sekundärbild berechnet werden. Dieser Winkelabstand wird je nach Sichtfeldbereich der Windschutzscheibe untersucht. Die zulässigen Doppelbildwinkel für Heckund Seitenscheiben werden zumeist den C Sichtfeld Werten zugeordnet.

#### **Definition:**

Unter einem Doppelbild versteht man *ein sekundäres, zusätzlich zu dem primären, hellen Bild auftretendes Bild, das gewöhnlich auftritt, wenn das abgebildete Objekt im Kontrast zur Umgebung sehr hell ist, beispielweise die Fernlichter eines herannahenden Fahrzeugs*. [2]

#### **2.2.7.1 Ergebnisse**

Ausgehend von den Ergebnissen wird eine Windschutzscheibe als zufriedenstellend eingestuft, wenn die Trennung zwischen Primär- und Sekundärstrahl gewisse Werte nicht überschreitet. Es ist eine Abweichung von 15 Bogenminuten bis 25 Bogenminuten je nach Zone zulässig. Tabelle 2 zeigt die Maximalwerte je nach Zone, welche in den ECE Richtlinien festgelegt sind. Die in Tabelle 2 beschriebenen Zonen werden im Kapitel Windschutzscheiben Sichtbereiche ausführlich betrachtet.

Dabei bezeichnet die *Fahrzeugklasse M Kraftfahrzeuge zur Personenbeförderung mit mindestens vier Rädern und die Fahrzeugklasse N Kraftfahrzeuge zur Güterbeförderung mit mindestens vier Rädern*. [24]

| Fahrzeugklasse             | Zone | Maximalwerte der optischen<br>Verzerrung |
|----------------------------|------|------------------------------------------|
| M1 und N1                  |      | 15 Bogenminuten                          |
|                            |      | 25 Bogenminuten                          |
| Klasse M und N außer $M_1$ |      | 15 Bogenminuten                          |

*Tabelle 2: Maximalwerte Doppelbild, in Anlehnung an [2]* 

Es ist außerdem zu erwähnen, dass innerhalb des Randbereiches der Scheibe, dem sogenannten Siebdruck oder auch *Blackprint genannt* (welcher ungefähr 25mm stark ist), keine Messungen durchzuführen sind. Die Windschutzscheibe ist zunächst durch einfaches Absuchen zu prüfen, um die Fläche mit dem größten Doppelbild zu finden. Um Doppelbilder zu vermeiden, werden auch keilförmige Zwischenschichten zwischen der Verbundglasscheibe eingelegt. Beispielhaft wäre hier zu erwähnen, dass bei der Verwendung eines Head-Up Displays Windschutzscheiben mit einer keilförmigen Zwischenschicht verwendet werden, um diese unerwünschten Phänomene zu vermeiden. [25]

Abbildung 21 zeigt störende Einflüsse bei Head-Up Displays infolge des Doppelbildeffekts. Durch Projektionen auf einer zweiteiligen Windschutzscheibe kommt es auch zu zwei Reflexionen. Dieses Problem kann aber mithilfe einer keilförmigen PVB-Folie behoben werden, welche die beiden Reflexionen übereinander legt. [26] Der linke Teil der Abbildung zeigt das Doppelbildphänomen und die unerwünschte Überlagerung der auf die Windschutzscheibe projizierten Daten, während der rechte Teil zeigt, dass durch eine keilförmige PVB-Folie unerwünschte Doppelbilder vermieden werden können.

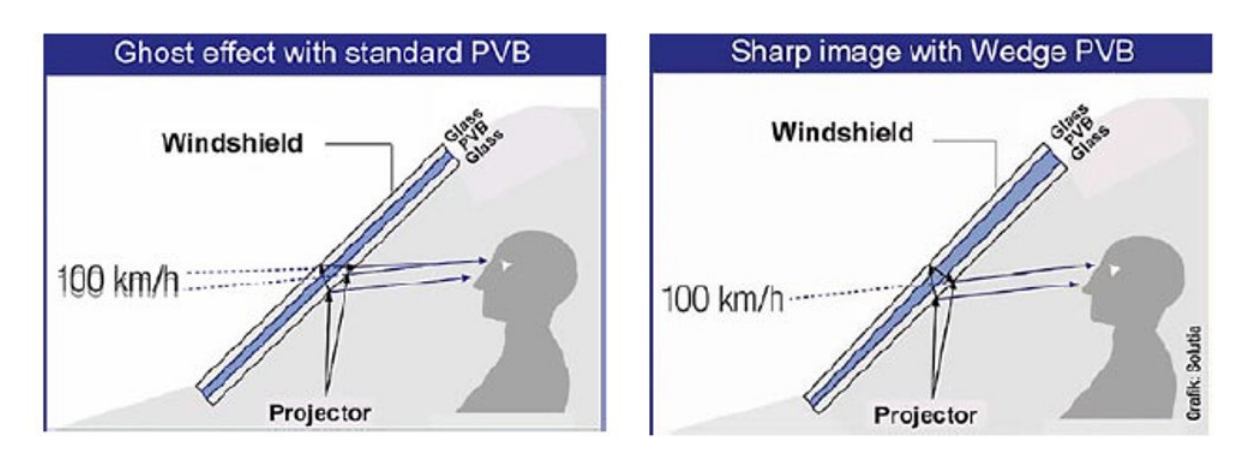

*Abbildung 21: Vermeidung eines störenden Doppelbildes bei Head-Up Displays [25]* 

Abbildung 22 zeigt die Visualisierung eines Doppelbildes. Dabei beschreibt der Punkt *A* das Auge des Betrachters und der Punkt *M* den Mittelpunkt der Scheibenbiegung und der gelbe Punkt (*L*) die Lichtquelle sowie der Punkt *S* die sekundäre Abbildung und der Punkt *P* die primäre Abbildung.

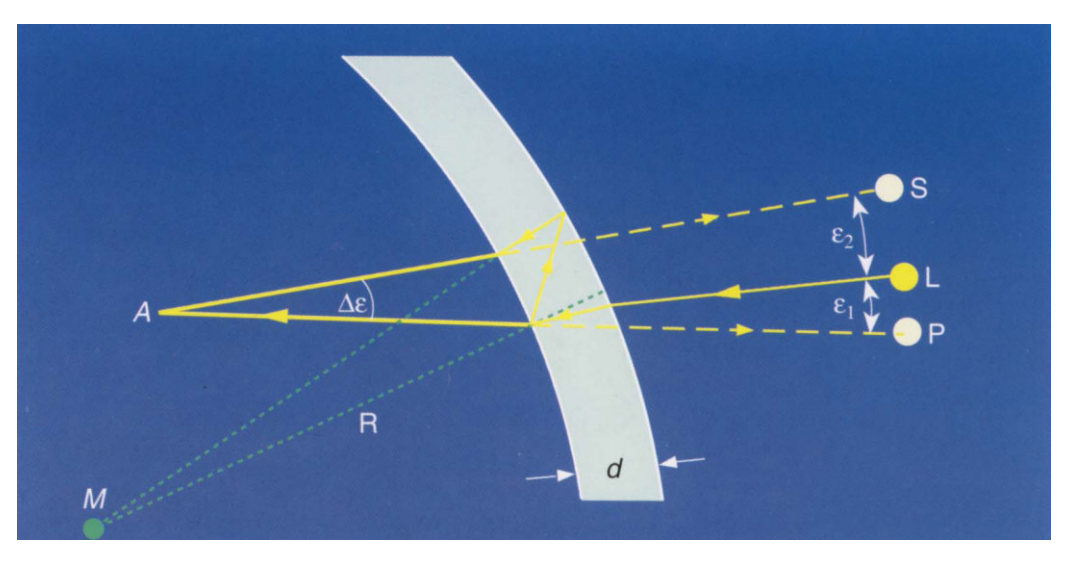

*Abbildung 22: Visualisierung Doppelbild [27]* 

Bei den bisherigen Messverfahren untersuchen diese die Scheibengeometrie in Einbaulage, da ein Umrechnen auf verschiedene Neigungswinkel schwierig ist. Dabei kommt es zu verschiedenen Arten von Fehlern, die in die Messung einfließen.

Man unterscheidet hierbei zwischen:

- Ablenkfehler: wenn die beiden Oberflächen nicht planparallel sind [28]
- Dioptrische Fehler: wenn die Oberfläche Unebenheiten aufweist [28]

#### *2.2.7.2 Doppelbild bei einer planaren, keiligen Scheibe*

Hierbei kommt es zu einem eingeprägten Keil wie dieser in Abbildung 23 ersichtlich ist. Dabei beschreiben die blauen Linien den Primärstrahl und die gelben Linien den Sekundärstrahl durch eine keilförmige Scheibe mit einen Winkel *δ*. Zudem sind Normallinien für die Messung der geometrischen Zusammenhänge vorhanden. Die in Orange dargestellten Linien sind die Normalen auf der Scheibenaußenfläche und die in Grau dargestellten Linien sind die Normalen auf der Scheibeninnenfläche. Zudem wird der Einfallswinkel  $\varphi$  zwischen der blauen Eingangslinie und der Linie, welche normal darauf steht gemessen. Der Winkel *ɳ*, welcher zwischen Primärstrahl und Sekundärstrahl nach dem Durchgang entsteht, ist für die Doppelbilduntersuchung relevant. Unter anderem wird der Winkel *ε<sup>k</sup>* für die Ablenkung des Primärstrahls ermittelt. Es ist hierbei anzumerken, dass die Winkeländerung *ɳ* zwischen Primär- und Sekundärstrahl kleiner ist, als die Ablenkung des Primärstrahls.

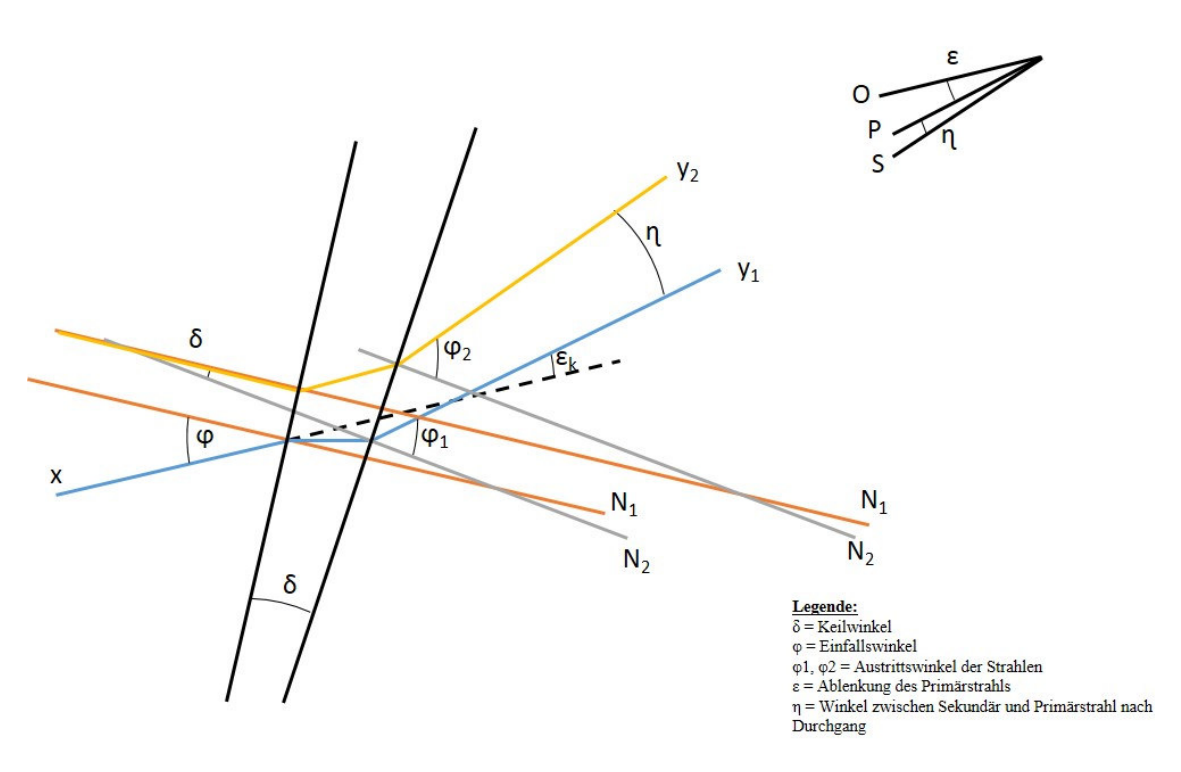

*Abbildung 23: Doppelbild bei einer planaren keiligen Scheibe, in Anlehnung an [7]* 

#### *2.2.7.3 Doppelbild bei einer runden Scheibe*

Hierbei kommt es zu einem formbedingten Keil. Abbildung 24 zeigt in Orange den dargestellten Brechungsverlauf. Es handelt sich hier um eine runde Scheibe mit einem Radius *R* und einer konstanten Wandstärke  $d$ . Der Einfallswinkel  $\varphi$  wird zwischen dem Lichtstrahl und der Normalen auf der Scheibenaußenfläche dazu gemessen. Zudem beschreiben die Winkel *ϕ 1* und *ϕ<sup>2</sup>* die Austrittswinkel. Der Winkel *ϕ1* wird zwischen der, durch die Scheibe gebrochenen Linie und den, durch Einfachreflexion basierten Lichtstrahl *ϕ<sup>2</sup>* unter der Normalen zur Scheibeninnenfläche aufgespannt. Außerdem beschreibt der Winkel *εf* die Ablenkung des Primärstrahls. Dieser ist bedingt durch die Scheibenbiegung. Der Winkel *ɳ* beschreibt die Winkeländerung zwischen Primär- und Sekundärstrahl nach Durchgang. Der Winkel *δ* wird ausgehend vom Krümmungsmittelpunkt gemessen. Dieser wird zwischen dem Lichtstrahl, welcher auf der Scheibenaußenfläche im Punkt A auftrifft, und den durch die Scheibe gebrochenen Lichtstrahl, welcher im Punkt B durch die Scheibeninnenfläche trifft, gemessen. Es ist in Abbildung 24 dargestellt, wie ausgehend vom Krümmungsmittelpunkt dieser Winkel gemessen wird. Es ist hierbei anzumerken, dass die Winkeländerung *ɳ* zwischen Primär- und Sekundärstrahl größer ist, als die Ablenkung des Primärstrahls.

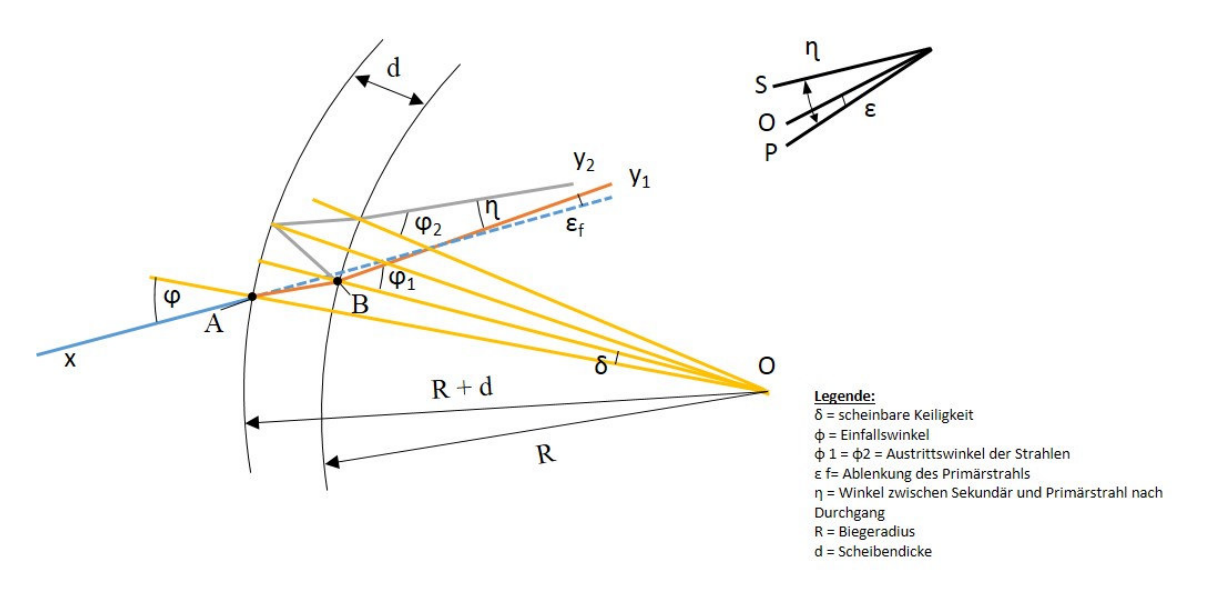

*Abbildung 24: Doppelbild bei einer runden Scheibe, in Anlehnung an [7]* 

**Problem:** *Da in der Praxis häufig eine Überlagerung von formbedingten und eingeprägten Fehlern besteht, ist eine Berechnung des Doppelbildwinkels aus der Ablenkung nicht möglich.* [7]

Aus diesem Grund kann nur mittels Messung eine Aussage über die optische Güte, in Bezug auf Doppelbilder, gegeben werden.

#### **2.2.8 Optische Verzerrung**

Durch die inhomogen verteilte Ablenkung von Sichtstrahlen kommt es zu komplexen Abbildungsfehlern. Diese Abbildungsfehler bestehen aus:

- Linseneffekten
- Versetzungen
- Proportionsfehlern

Es kann zu Linseneffekten (siehe Kapitel Optische Linsen), wie auch zu Versetzungen und Proportionsfehlern kommen. Abbildung 25 zeigt beispielweise die optische Verzerrung an einer Windschutzscheibe. Diese zeigt, wie sich die tatsächliche Lage und Gestalt in der natürlichen Wahrnehmung, von der tatsächlichen Gestalt in der scheinbaren Lage und Gestalt, beim Blick durch die Windschutzscheibe, unterscheidet.

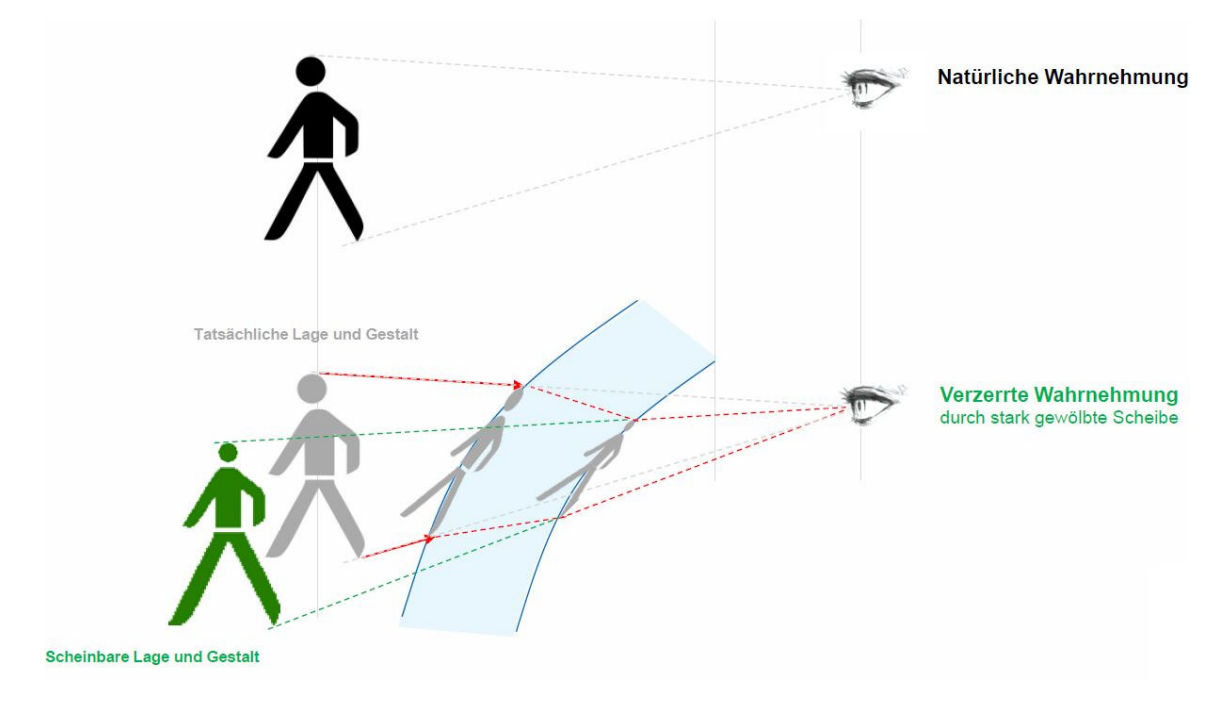

*Abbildung 25: Optische Verzerrung an einer Windschutzscheibe* 

### Definition:

Die optische Verzerrung ist *ein optischer Fehler in der Windschutzscheibe, durch den die Abbildung eines Objektes durch die Windschutzscheibe verzerrt wird.* [2]

Abbildung 26 zeigt exemplarisch die optische Verzerrung, wie sie in den ECE R43 [2] Standards untersucht wird. Diese beschreibt die optische Verzerrung wie folgt:

*In einer Richtung MM' ist die algebraische Differenz ∆α zwischen den Ablenkwinkeln, gemessen zwischen zwei Punkten M und M' auf der Glasoberfläche. Es ist die Entfernung dieser beiden Punkte voneinander so zu wählen, dass ihre Projektionen in einer Ebene rechtwinkelig zur Blickrichtung im vorgegebenen Abstand ∆x zueinander stehen.* [2]

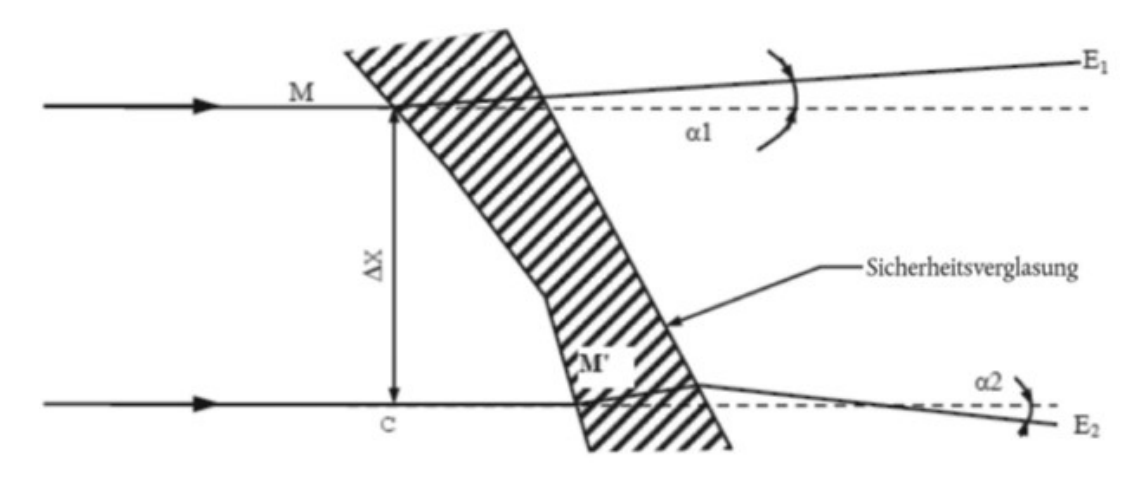

*Abbildung 26: Darstellung der optischen Verzerrung [2]* 

Eine Ablenkung gegen den Uhrzeigersinn wird als positiv und im Uhrzeigersinn als negativ bewertet. Dabei beschreibt  $\Delta \alpha = \alpha_1 - \alpha_2$  die optische Verzerrung in Richtung MM' und  $\Delta x = MC$  den Abstand zwischen zwei Geraden durch die Punkte M und M' parallel zur Blickrichtung.

Für die weltweite Zulassung von Fahrzeugverglasungen genügt heute deren Zertifizierung nach ECE R43 [2] und FMVSS 205 [5]. Die Beantragung der Zulassung für Fahrzeugglas erfolgt durch Scheibenlieferanten unter Mithilfe des Automobilherstellers. Ein Windschutzscheibentyp wird hinsichtlich der optischen Verzerrung als zufriedenstellend angesehen, wenn bei den zur Prüfung vorgestellten Windschutzscheiben die optische Verzerrung den unten angegebenen Wert für jede Zone nicht überschreitet. Innerhalb eines Randbereichs von 25 mm auf der Innenseite der konstruktiv festgelegten Verglasungsfläche und eventueller Abdunkelungen sind keine Messungen durchzuführen, es sei denn, diese erstrecken sich in die erweiterte Zone A oder Zone I.

Abbildung 27 zeigt exemplarisch die optische Verzerrung an einer gekrümmten Scheibe. Außerdem zeigt diese Graphik weitere Parameter wie Scheibenkrümmung, Scheibendicke, Einfallswinkel und Brechungswinkel, welche Einfluss auf die optische Verzerrung haben.

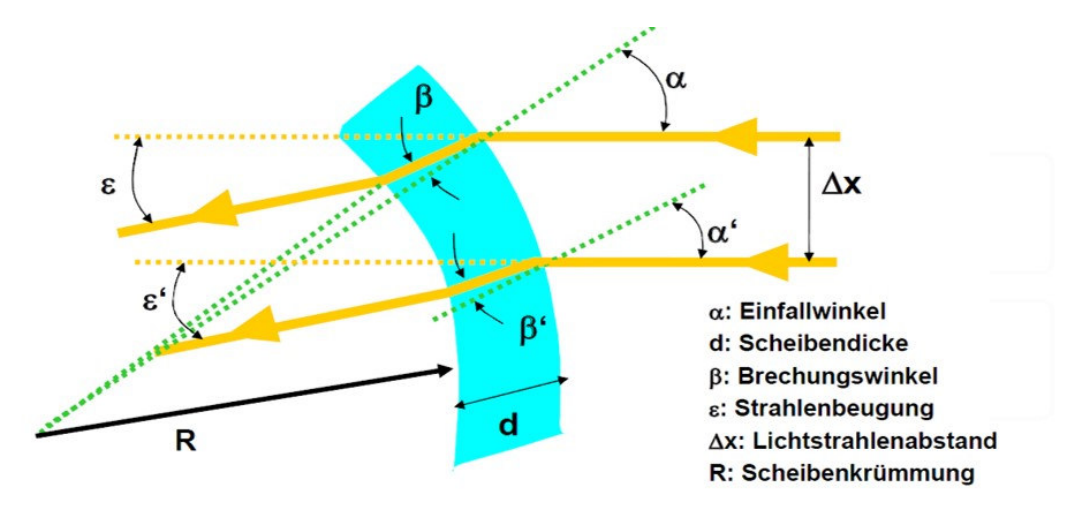

*Abbildung 27: Optische Verzerrung an einer gekrümmten Scheibe [1]* 

$$
D = \frac{\Delta \varepsilon}{\Delta x} = \frac{\varepsilon - \varepsilon'}{\Delta x}
$$
 [2.20]

Tabelle 3 zeigt die Maximalwerte, welche für eine Zulassung nach den ECE R43 Standards nicht überschritten werden dürfen. Dabei unterscheiden sich die Maximalwerte je nach Sichtbereichszone. Die in Tabelle 2 verwendeten Sichtbereichs-Zonen werden im Kapitel Windschutzscheiben Sichtbereiche ausführlich betrachtet.

| Fahrzeugklasse             | Zone         | Maximalwerte der optischen<br>Verzerrung |
|----------------------------|--------------|------------------------------------------|
| $M_1$ und $N_1$            | A verlängert | 2 Bogenminuten                           |
|                            | B reduziert  | 6 Bogenminuten                           |
| Klasse M und N außer $M_1$ |              | 2 Bogenminuten                           |

*Tabelle 3: Maximalwerte der optischen Verzerrung, in Anlehnung an [2]*
#### *2.2.8.1 Berechnung des maximalen Brechwerts*

Laut Norm ist ein Maximalwert von zwei Bogenminuten für den A-Sichtbereich erlaubt. Die nachfolgenden Rechenschritte zeigen, wie mit den Maximalwerten der optischen Verzerrung auf den jeweiligen Brechwert umgerechnet wird. Dabei beschreibt  $\Delta \alpha = \alpha_1 - \alpha_2$  die Differenz der beiden Ablenkwinkel, sowie Δx von 4mm den Abstand zwischen zwei Lichtstrahlen.

Die allgemeine Formel für den Brechwert lautet:

$$
D = \frac{1}{f} = \frac{\tan \Delta \alpha}{\Delta x} \tag{2.21}
$$

Im nächsten Schritt wird eine Umrechnung der maximalen optischen Verzerrung für den A-Sichtbereich von zwei Bogenminuten in Gradwerte durchgeführt.

$$
tan\left(\frac{2}{60}\right) = 5.82 \times 10^{-4}
$$
 [2.22]

Danach werden die einheitskonformen (SI basierten) Parameter in die Formel für den Brechwert eingesetzt.

$$
D = \frac{1}{f} = \frac{5.82 \times 10^{-4}}{4 \times 10^{-3}}
$$
 [2.23]

Der errechnete maximale Brechwert *D* für die A Sichtbereich lautet:

$$
D = 0.145 \, dpt \tag{2.24}
$$

#### *2.2.8.2 Einflüsse auf die optische Verzerrung*

Diese Kapitel soll Einflüsse die bei der optischen Verzerrung auftreten kurz beschreiben. Die Größe der Ablenkung ist eine Funktion des Einfallswinkels der Sehlinie, der Keiligkeit, der Neigung der Glasscheibe und des Krümmungsradius am Einfallsort.

Es wird zwischen zwei Arten von Fehlern unterschieden:

- Ablenkfehler: wenn die beiden Oberflächen nicht planparallel sind [28]
- Dioptrische Fehler: wenn die Oberfläche Unebenheiten aufweist [28]

Der dioptrische Fehler wird bei der Untersuchung im Zuge dieser Masterarbeit ausgeschlossen, da Oberflächeneinflüsse im CAD Prozess nicht beachtet werden können.

#### Ablenkfehler:

Es ist das Phänomen der Ablenkung zu sehen, wenn Eingangs- und Ausgangsstrahl voneinander abweichen. Würde der Eingangsstrahl den Krümmungsmittelpunkt treffen, würde es zu keiner Ablenkung kommen. Abbildung 28 zeigt schematisch, wie sich ein Lichtstrahl durch die Scheibe verhalten würde. Es geben sich hieraus einige geometrische Zusammenhänge, welche hier nicht genauer erläutert werden. [28]

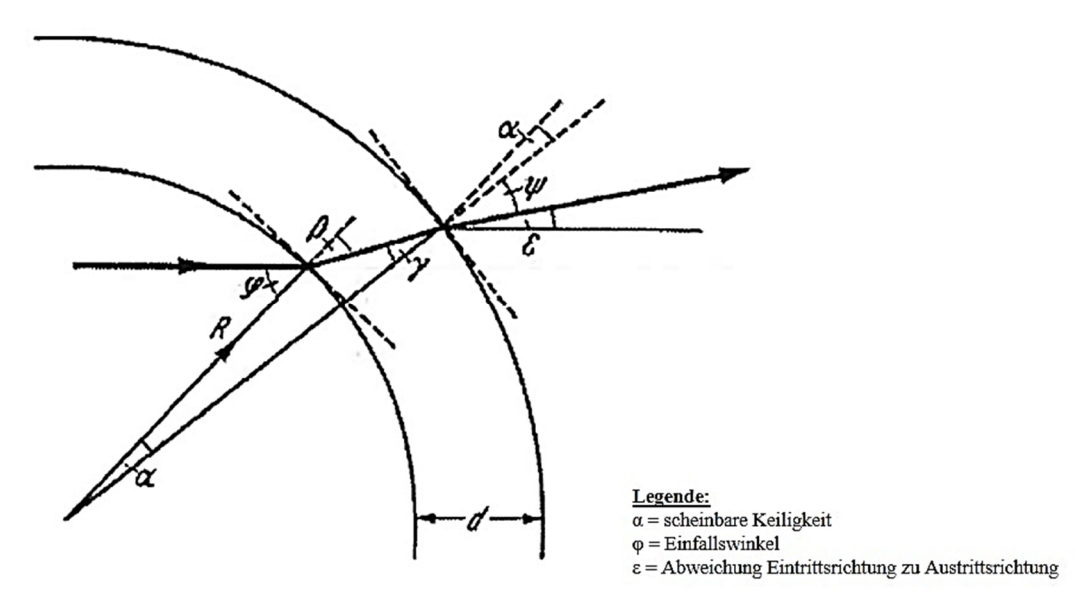

*Abbildung 28: Formbedingter Ablenkfehler [28]* 

Hierbei kommt es zu einer scheinbaren Keiligkeit, da der Eintritt in die Scheibe und der Austritt aus der Scheibe nicht denselben Radius haben.

Der formbedingte Fehler hängt ab von

- Glasdicke
- Krümmungsradius
- Scheibenauftreffwinkel

#### Formbedingter dioptrischer Fehler:

Man spricht von einem dioptrischen Fehler, wenn parallele Lichtstrahlen nach dem Durchgang durch die Scheibe gestreut oder fokussiert werden. Abbildung 29 zeigt beispielhaft diese Streuung an einer gekrümmten Scheibe mit konstanter Wandstärke.

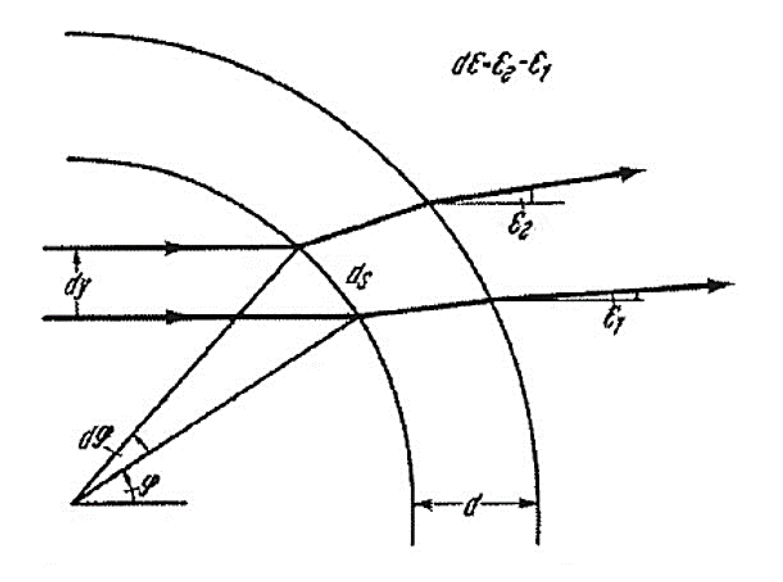

*Abbildung 29: Formbedingter dioptrischer Fehler [28]* 

Der formbedingte dioptrische Fehler hängt ab von

- Glasdicke
- Krümmungsradius
- Scheibenauftreffwinkel
- Krümmungsradiusänderung

Um formbedingte dioptrische Fehler zu vermeiden ist darauf zu achten, dass ein möglichst verlaufender Übergang der Scheibengeometrie vorhanden ist. Es soll geachtet werden, dass es zu keiner abrupten Krümmungsänderung kommt.

### *2.2.8.3 Fahrzeughersteller Bestimmungen für Brechwerte*

Je nach Fahrzeughersteller (OEM) gibt es unterschiedliche Herangehensweisen, um optische Verzerrung an der Windschutzscheibe zu bewerten. Es soll hierbei auch erwähnt werden, dass es sich um Standards verschiedener Hersteller handelt und dass es sich um kritische Daten handelt, weshalb keine Angaben zum OEM möglich sind. Abbildung 30 zeigt Grenzwerte der optischen Verzerrung in Millidioptrien aufgetragen über verschiedene Fahrzeughersteller. Es zeigt sich, dass jeder Hersteller mit dem, laut ECE und ANSI Regulativ vordefinierten, Grenzwerten anders umgeht. Aber es ist jedoch der Trend zu erkennen, dass zwischen den verschiedenen Sichtbereichen keine großen Unterschiede bei der optischen Verzerrung gewünscht werden. Zudem ist zu erwähnen, dass alle Hersteller ihre internen Grenzwerte weit unter den gesetzlichen Standards definieren, um Problemen bei der Zulassung des Fahrzeugs zu entgehen.

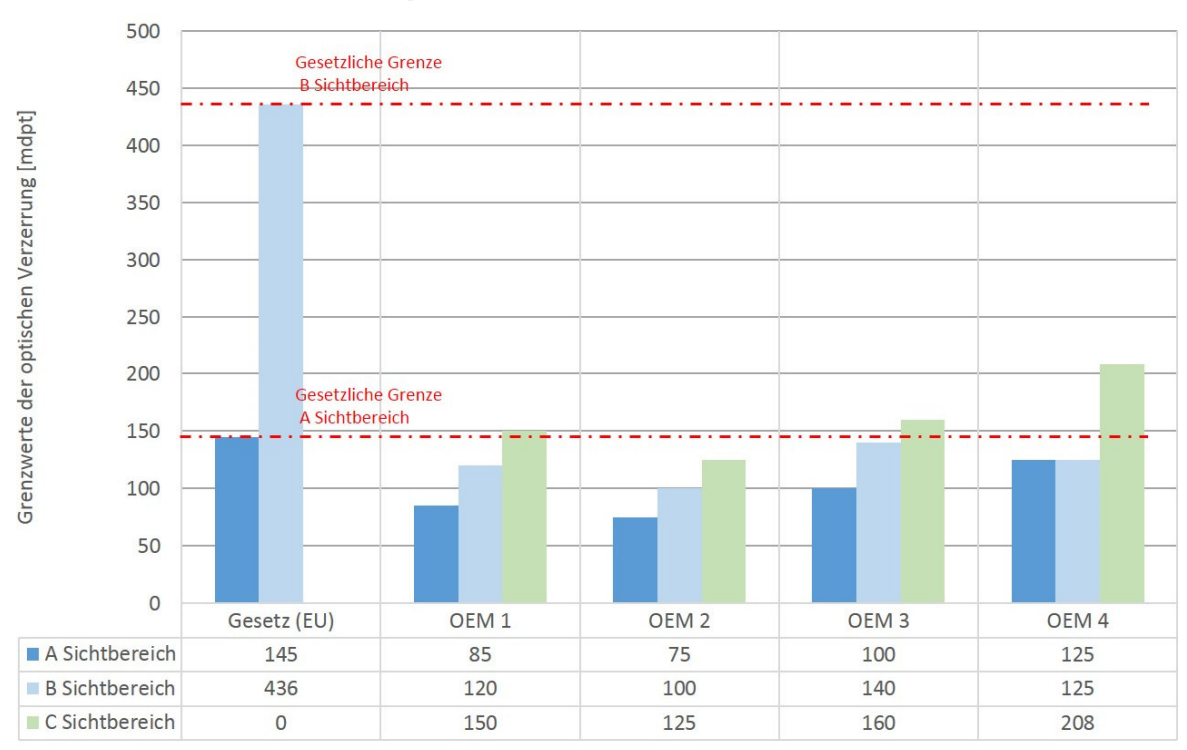

## **OEM Spezifikationen Brechwerte**

*Abbildung 30: Hersteller (OEM) Spezifikationen Brechwerte* 

## **2.2.9 Optische Linsen**

Als Linse bezeichnet man ein optisch wirksames Bauelement mit zwei lichtbrechenden Flächen, von denen mindestens eine Fläche konvex oder konkav gewölbt ist. Die Krümmungsradien von beiden Oberflächen können positiv, negativ oder unendlich sein. Jede optische Linse besitzt einen Brennpunkt (Focus) in dem alle Lichtstrahlen gesammelt werden. Die Brennweite *f* ist definiert als der Abstand von einer Linsenmitte bzw. der zugehörigen Hauptebene, bis zum Brennpunkt *F*. Beim Brennpunkt *F* handelt es sich um den Sammelpunkt aller parallel einfallenden Lichtstrahlen.

In Bezug auf die entwickelte Methodik ist zu erwähnen, dass optische Linsen und deren Eigenschaften durch verschiedene Fertigungseinflüsse lokal auftreten können. Linseneffekte treten lokal auf, wenn die Ein- und Austrittsstelle des Lichtstrahls auf der Glasoberfläche nicht parallel sind. Linseneffekte können bei physischen Messungen der realen Scheibe untersucht werden. Jedoch sind Linseneffekte und deren optische Eigenschaften für die Methodik im 3D-CAD Flächenentwicklungsprozess nicht relevant und werden daher hier nur der Vollständigkeit halber erwähnt.

## *2.2.9.1 Linsen-Geometrien*

Linsenflächen können eben, konvex oder konkav sein. Bei einer konvexen Fläche handelt es sich um eine nach außen gewölbte Fläche, während es sich bei einer konkaven Fläche, um eine nach innen gewölbte Fläche handelt. Zudem werden ebene plane Flächen durch einen unendlichen Krümmungsradius beschrieben. Abbildung 31 zeigt verschiedene Linsen-Geometrien. Diese Geometrien unterscheiden sich durch ihre Brennweite, welche für konvexe Linsen positiv ist und bei konkaven Linsen sich als Negativwert äußert.

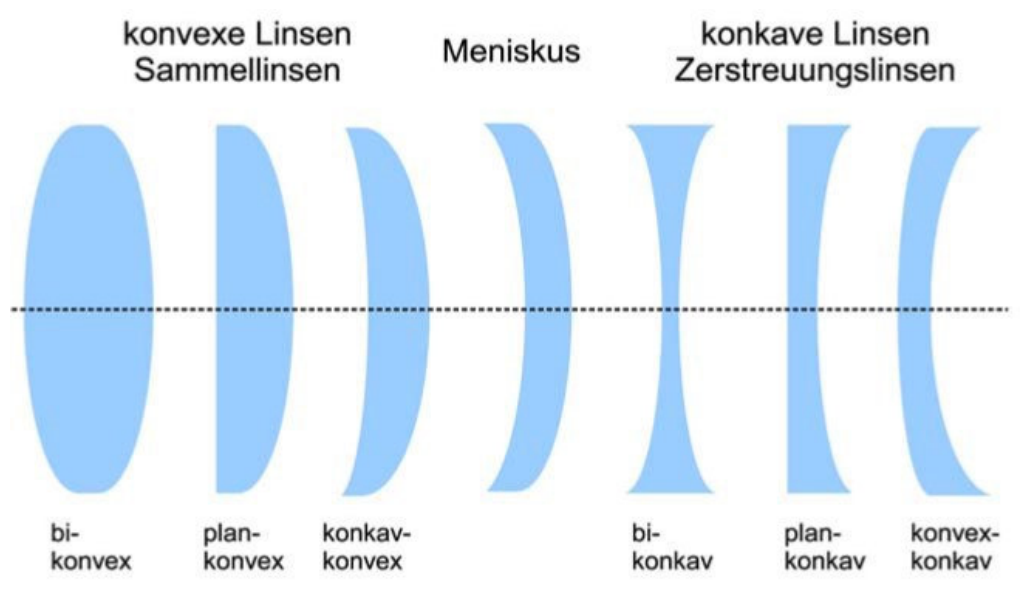

*Abbildung 31: Linsenformen [18]* 

#### Sammellinsen:

Ausgangspunkt für die Entstehung einer Sammellinse ist eine bikonvexe und eine plan-konvexe Linse. Ausgehend von parallel einfallenden Lichtstrahlen werden diese Strahlen in einem Punkt gesammelt. Dieser Sammelpunkt wird als Fokus oder Brennpunkt (*F*) bezeichnet. Abbildung 32 zeigt exemplarisch eine bikonvexe Sammellinse mit ihrer Brennweite *f* und dem Brennpunkt *F*. Bei Sammellinsen ergeben sich außerdem positive Werte für die Brennweite *f*.

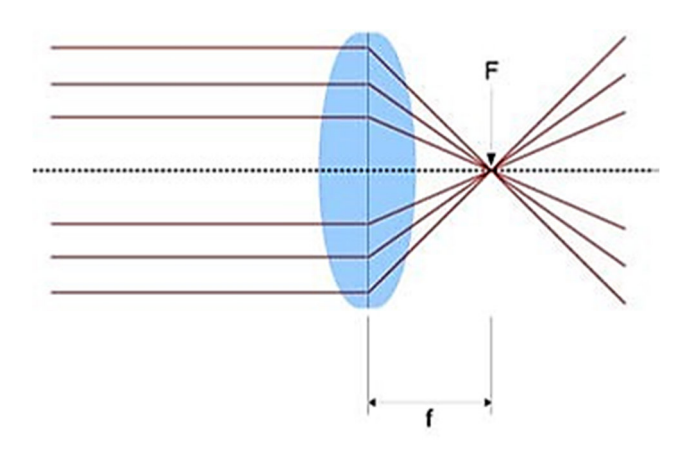

*Abbildung 32: Sammellinse [18]* 

## Zerstreuungslinsen:

Plan-konkave und bikonkaven Linsen werden Zerstreuungslinsen genannt, da die parallel einfallenden Lichtstrahlen vom Brennpunkt aus auf der Einfallsseite zerstreut werden. Die parallel einfallenden Lichtstrahlen zerstreuen sich vom Brennpunkt auf der Einfallsseite des Lichts. Exemplarisch zeigt Abbildung 33 eine bikonkave Linse, wo es zu einer Streuung des Lichts kommt. Bei Zerstreuungslinsen ergeben sich außerdem negative Werte für die Brennweite *f*.

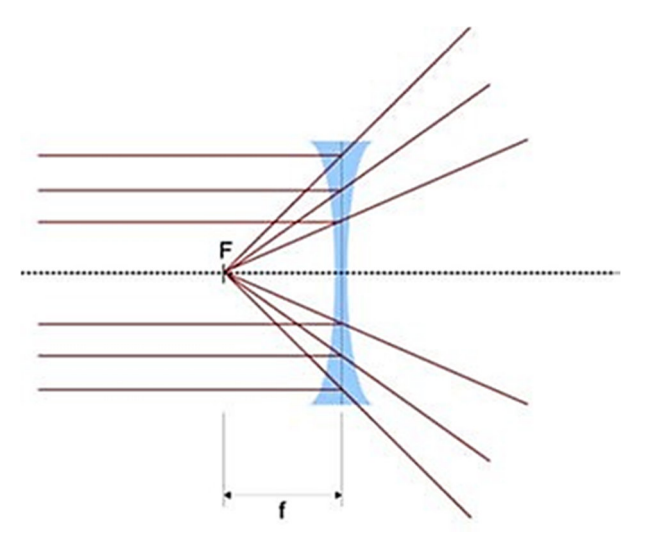

*Abbildung 33: Zerstreuungslinse [18]* 

### *2.2.9.2 Brechkraft von Linsen*

Für die Brechkraft *D* einer Linse gilt:

$$
D = \frac{1}{f} = (n-1) * (\frac{1}{r_1} + \frac{1}{r_2})
$$
 [2.25]

Dabei bezeichnet *f* die Brennweite und *n* den jeweiligen Brechungsindex des Glaswerkstoffs und *r* die Krümmungsradien der jeweiligen Linsenoberfläche.

### *2.2.9.3 Linsenfehler*

Es gibt eine Reihe von Linsenfehlern, die sich durch die Abweichungen von der idealen Geometrie ergeben. Die Fehler führen zu einem unscharfen oder verzerrten Bild. Diese optischen Abbildungsfehler (Aberrationen) kann man mittels spezieller Linsenkonstruktion beheben.

Es wird zwischen folgenden Fehlern unterschieden:

- Sphärische Aberration
- Chromatische Aberration
- Bildfeldwölbung
- Verzeichnung
- Koma

### *2.2.9.4 Sphärische Aberration*

Sphärische Aberration oder (Öffnungsfehler) treten bei einfachen Linsen auf, welche mit sphärischer Krümmung geschliffen sind. Am Rand der Linse auftretende Lichtstrahlen werden stärker als in der Mitte einfallende Lichtstrahlen gebrochen. Daraus folgt ein leicht verschwommenes Bild, welches unscharf wirkt. Für diese Unschärfe gibt es eine einfache Abhilfe, indem man die Lichtstrahlen, die am Rand der Linse auftreffen, ausgeblendet werden. Abbildung 34 zeigt die sphärische Aberration einer Linse. Um die Fehler die sphärische Aberration möglichst gering zu halten, besteht einerseits die Möglichkeit verschiedene Linsen in einem Objektiv zu kombinieren, oder man benutzt asphärische Linsen um diesen Fehler zu minimieren. Abbildung 34 zeigt die entstehende Kaustik anstelle der Bündelung der Lichtstrahlen am Brennpunkt.

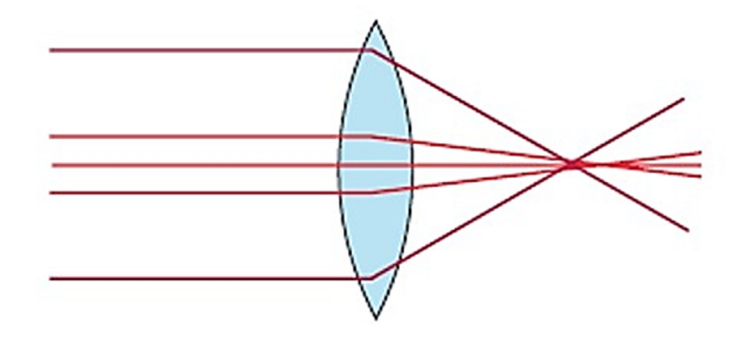

*Abbildung 34: Sphärische Aberration [16]* 

#### *2.2.9.5 Chromatische Aberration*

Chromatische Aberration (Farblängsfehler) treten auf, wenn am Rand der Linse Licht mit unterschiedlicher Wellenlänge verschieden stark gebrochen wird. Zudem werden diese, wie bei einem Prisma, in spektrale Bestandteile aufgespaltet. Dieser Fehler kann auch durch die unterschiedliche Kombination von Linsen vermieden werden. Es werden Linsen mit verschiedenem Brechungsindex verwendet. Diese Fehler kann man durch Verwendung einer Blende beheben, da wie bei der sphärischen Aberration die Fehler am Rand der Linse auftreten. [18]

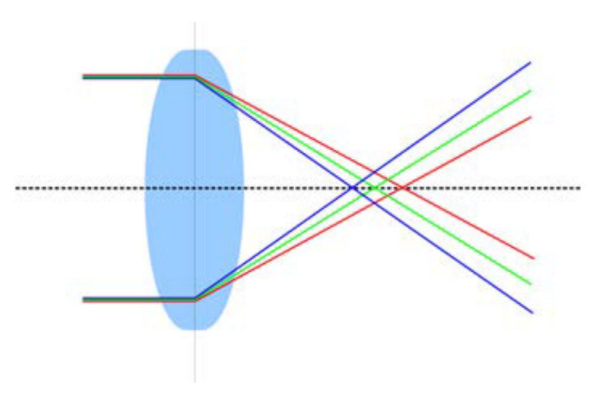

*Abbildung 35: Chromatische Aberration [18]* 

## *2.2.9.6 Bildfeldwölbung*

Die Bildfeldwölbung tritt bei einer gewölbten Fläche auf. Ausgehend von dieser gewölbten Fläche kann das Bild nicht an allen Punkten gleichzeitig scharf gestellt werden. Stellt man beispielweise den Rand scharf, ist die Bildmitte unscharf und umgekehrt. Die Entstehung dieses Fehlers lässt sich so erklären, dass am Rand liegende Punkte der Linse näher zur optischen Achse abgebildet werden, als mittig liegende Punkte. Dieser Fehler kann durch Kombination mehrerer Linsen oder durch die Verwendung einer Blende korrigiert werden. [15]

### *2.2.9.7 Verzeichnung*

Die Verzeichnung tritt durch einen veränderten Abbildungsmaßstab bei weit von der optischen Achse entfernten Bildpunkten auf. Ausgehend davon resultiert, dass Linien die nicht durch den Bildmittelpunkt verlaufen gekrümmt dargestellt werden. Je nach Maßstab erhält man eine Kissen- oder Tonnenförmige Verzeichnung. Diese Fehler können nur mittels spezieller Objektive mehrerer Linsen korrigiert werden. [15]

#### *2.2.9.8 Koma*

Dieser Fehler tritt auf wenn Lichtstrahlen abseits der optischen Achse als paralleles Strahlenbündel schräg auf die Linse auftreffen. Außerdem werden diese auch wieder schräg gebündelt. Dadurch kann es zu verzerrten Abbildungen kommen. [15]

#### **2.2.10 Dispersion**

Sichtbares Licht, zum Beispiel Licht aus einer Glühbirne, besteht aus unterschiedlichen Wellenlängen und ist somit eine Mischung aus den Spektralfarben. Die Auftrennung der Spektralfarben wird mit einem Prisma möglich. Kurzwelliges Licht (blau) wird dabei stärker gebrochen als langwelliges Licht (rot), da die Brechzahl abhängig von der Wellenlänge ist. Die Auffächerung des Lichtes wird in der Physik als Dispersion bezeichnet. Dieser Effekt hat über die Beleuchtungswellenlänge Auswirkung auf den Arbeitsabstand von Objektiven. Dadurch ist die Dispersion die Ursache für Farbfehler von optischen Systemen. Die Brechzahl ist abhängig von der Spektralfarbe des Lichts.

## **2.3 Werkstoff Glas**

Um sich mit den optischen Phänomenen von Fahrzeugverglasungen zu beschäftigen, sollte man Kenntnisse über den Werkstoff Glas besitzen. Dieses Kapitel soll einen Überblick über den Stand der Technik von Fahrzeugverglasungen geben. Zudem werden der Floatglas-Herstellungsprozess und verschiedene Fertigungsverfahren für Fahrzeugscheiben genauer betrachtet.

## **Definition:**

*Glas ist ein anorganisches nichtmetallisches Material, das durch vollständiges Aufschmelzen einer Mischung von Rohmaterialien bei hohen Temperaturen erhalten wird, wobei eine homogene Flüssigkeit entsteht, die dann bis zum festen Zustand abgekühlt wird, üblicherweise ohne Kristallisation*. [29]

Im Wesentlichen beschäftigt sich diese Masterarbeit mit Autoglas. Dieses ist ein Natrium-Kalk-Silikatgemisch, welches wirtschaftlich in höchster optischer Qualität im Floatprozess produzierbar ist. Abbildung 36 zeigt die Bestandteile von Autoglas, welche bei 1200°C verschmolzen werden.

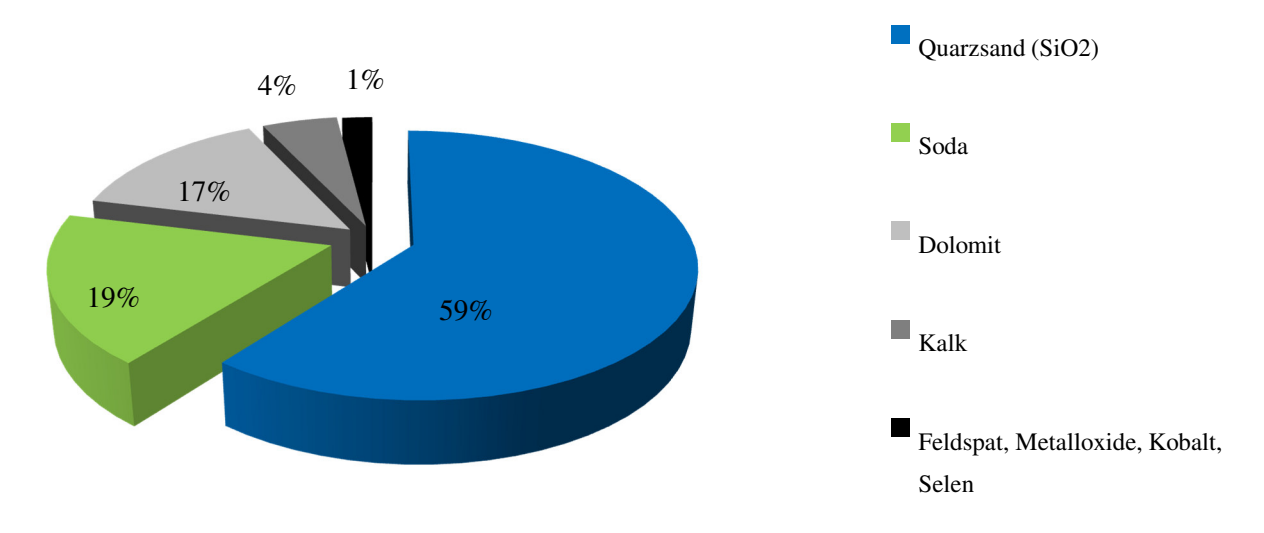

*Abbildung 36: Rohstoffzusammensetzung von Floatglas, in Anlehnung an [30]* 

Jedes Element in der Rohstoffzusammensetzung beeinflusst maßgeblich den Floatglas Herstellungsprozess. Der Quarzsand SiO<sub>2</sub> ist der Hauptbestandteil des Glas-Netzwerks und wird für die höchste Reinheit benötigt. Die Rohstoffkomponente Soda beeinflusst maßgeblich das Schmelzen. Sie beugt der Blasenbildung vor und senkt den Schmelzpunkt des fertigen Glases. Dolomit wird ausschließlich als Träger für Kalk verwendet. Die Komponente Kalk erhöht zudem die Härte und die chemische Beständigkeit. Maßgeblich sind Metalloxide, die die Farbgebung, Sichtschutz und Strahlenschutz beeinflussen. Außerdem werden zu den Rohstoffen noch Scherben im Zuge des Recyclingprozesses beigemengt. [30]

## **2.3.1 Optische und thermische Eigenschaften**

Reflektion, Absorption und Transmission sind abhängig von der Wellenlänge, der Lichtstrahlung, dem Glaswerkstoff und der Geometrie. Für Windschutzscheiben muss die Lichtdurchlässigkeit mindestens 75% betragen. Auf der inneren Scheibe einer Verbundsicherheitsscheibe ist eine Beschichtung aufgebracht. Dabei handelt es sich um ein Mehrschichtinterferenzsystem, mit Silber als Basisschicht. Die Verringerung der Transmission erfolgt hauptsächlich im Infrarotbereich, sodass die

Lichtdurchlässigkeit kaum beeinflusst wird. Es ist zudem eine Mindestlichttransmission von 75% für Windschutzscheiben und 70% für Seitenscheiben vor der B-Säule erforderlich. Basis für die Beurteilung ist die Lichttransmission des Glases. Es wird ein Bereich von 275nm – 2500nm untersucht. Beim Lichtspektrum wird zwischen einem ultravioletten (UV) Lichtspektrum (275-380nm), einem sichtbaren (VIS) Lichtspektrum (380-780nm) und einem infraroten (IR) Lichtspektrum (780-2500nm) unterschieden. Wesentlich für die Form der Transmissionskurven ist das Element Eisen. [27] Abbildung 37 zeigt unterschiedliche Lichttransmissionen für verschiedene Glastypen. Es wird die Lichttransmission für normales Flachglas, Weißglas, Grünglas und dunkles Grünglas dargestellt.

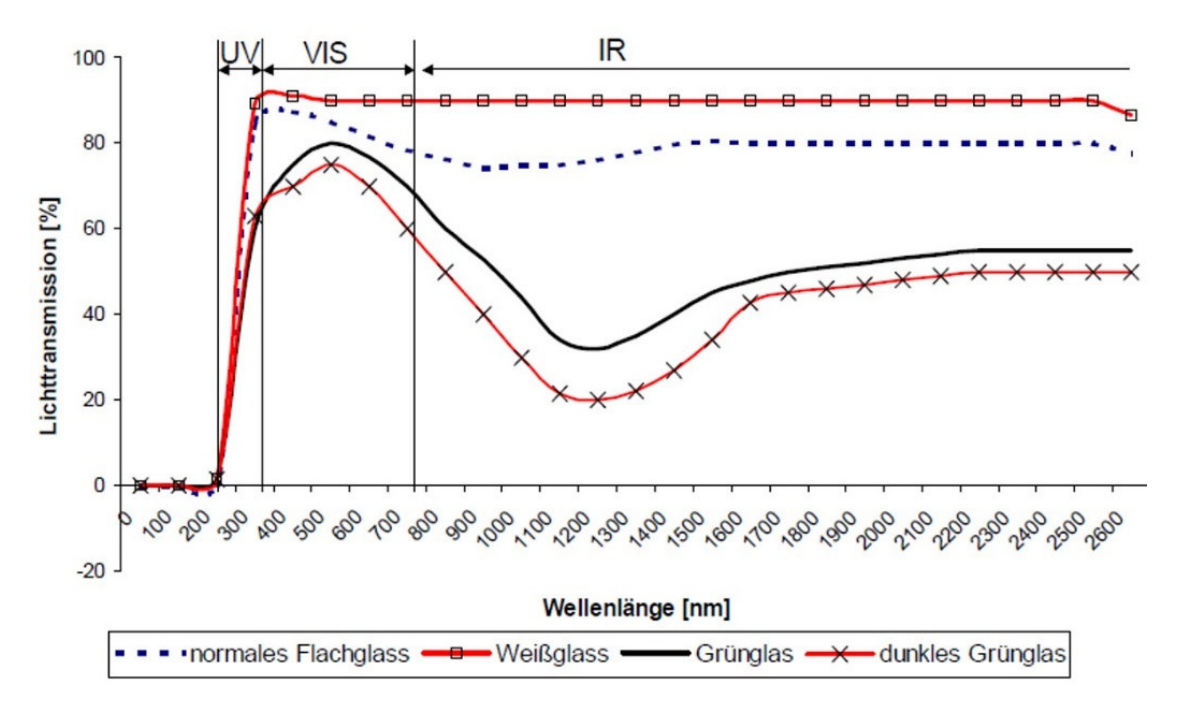

*Abbildung 37: Wellenlängenabhängige Lichttransmission für verschiedene Glastypen [1]* 

## **2.3.2 Bauweisen von Fahrzeugverglasungen**

Bei Windschutzscheiben wird zwischen planen und gebogenen Windschutzscheiben unterschieden. Unter einer planen Windschutzscheibe versteht man e*ine Windschutzscheibe, die keine Biegung mit einer Segmenthöhe h von mehr als 10mm pro Meter aufweist.* [2] Die gebogene Windschutzscheibe ist *eine mit Biegung, welche eine Segmenthöhe von mehr als 10mm pro Meter aufweist.* [2]

Die Segmenthöhe ist zudem folgendermaßen definiert: [2]

*Die Segmenthöhe h ist der maximale Abstand der inneren Oberfläche der Glasscheibe von einer Ebene, die die äußersten Kanten des Glases berührt und die angenähert rechtwinkelig zur Glasoberfläche bestimmt wird.* [2]

Abbildung 38 zeigt die Vorgehensweise bei der Bestimmung der Segmenthöhe einer Windschutzscheibe. Bei einfacher Biegung bildet h<sub>1</sub> die Segmenthöhe, während bei doppelter Biegung sich die Segmenthöhe aus dem maximalen  $h_1$  und maximalen  $h_2$  Wert zusammensetzt.

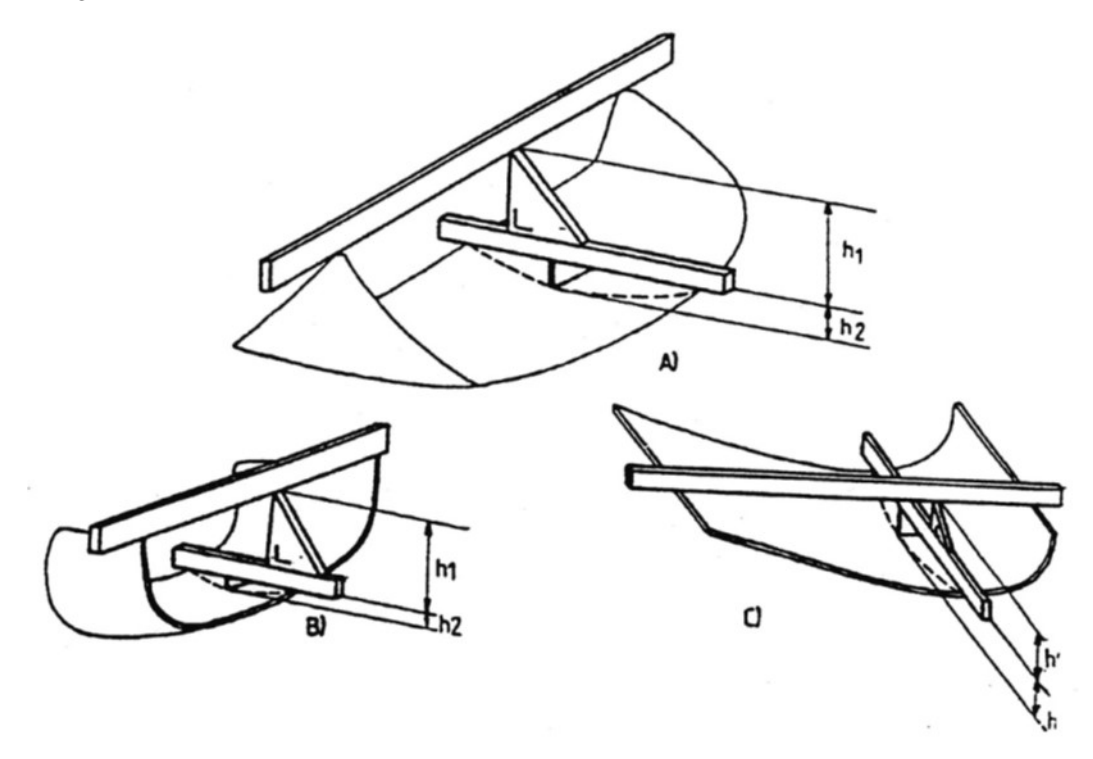

*Abbildung 38: Erklärung der Segmenthöhe [2]* 

Laut ECE R43 wird zudem zwischen vorgespanntem Glas, Verbundglas, Glas-Kunststoff-Verglasungen, Kunststoffverglasung unterschieden. Die nachfolgenden Definitionen sollen kurz den Unterschied zwischen den verschiedenen Verglasungstypen zeigen.

## Vorgespanntes Glas:

*Verglasungen, die aus einer einzigen Glasscheibe bestehen und einer speziellen Behandlung unterworfen wurden, um die mechanische Festigkeit zu erhöhen und eine bestimmte Splitterbildung nach dem Bruch zu erzielen.* [2]

### Verbundglas:

*Verglasungen, die aus zwei oder mehreren Glasscheiben bestehen, welche durch eine oder mehrere Zwischenschichte(n) aus Kunststoff zusammengehalten werden.* [2]

### Glas-Kunststoffverglasung:

*Verglasungen aus Verglasungswerkstoffen, die aus einer Glasschicht und mindestens einer Schicht Kunststoff bestehen, wobei die Kunststoffschicht die Innenseite des Produktes bildet.* [2]

### Kunststoffverglasung:

*Ein Verglasungswerkstoff, der als wesentlichen Bestandteil ein oder mehrere organische Polymere mit hohem Molekulargewicht enthält.* [2]

Die zuvor erklärten Begriffsbestimmungen sollen Sicherheitsverglasungswerkstoffe, welche als Scheiben oder Windschutzscheiben im Automobilbau Anwendung finden, erklären. Diese Verglasungswerkstoffe werden bei Fahrzeugen der Klasse M, N und O verbaut. Nachfolgend werden die zwei grundlegenden Verglasungstypen im Automobilbau genauer erläutert. Dabei handelt es sich um Einscheiben-Sicherheitsglas und Verbundsicherheitsglas. Einscheiben-Sicherheitsglas besteht aus nur einer Glasscheibe während Verbundsicherheitsglas aus mindestens zwei Scheiben und einer reißfesten Zwischenschicht besteht.

## **2.3.3 Einscheiben-Sicherheitsglas (ESG)**

Einscheiben-Sicherheitsglas findet Verwendung bei Rückwandscheiben, Seitenscheiben und Dächern. Außerdem ist Einscheiben-Sicherheitsglas thermisch vorbehandelt. Durch die thermische Vorbearbeitung im Zuge eines Abschreckprozesses erhält es eine höhere mechanische und thermische Belastbarkeit. Dabei ist zu erwähnen, dass bei Bruch die Einscheiben-Sicherheitsglasscheibe in viele kleine Glaskrümel zerfällt. Krümelbildung bei Einscheiben-Sicherheitsglas und die Verklebung von Folien dienen der Verminderung der Verletzungsgefahr. Nicht außer Acht zu lassen ist, dass eine nachträgliche Behandlung nicht möglich ist. [31] Typische Wandstärken bei Einscheiben-Sicherheitsglas liegen zwischen 3,0 – 5,0mm (bis 1,5 mm technisch möglich) und erreichen eine Toleranz von ± 0,05 mm. Zur Lichttransmission bei ESG ist zu erwähnen, dass dieses nach DIN 52306 > 90 % für Klarglas und 70% für getöntes Glas erreicht.

Abbildung 39 zeigt die Vorgehensweise bei der Herstellung einer Einscheiben-Sicherheitsglasscheibe. Ausgangsbasis für die Herstellung von Einscheiben-Sicherheitsglas ist die unbearbeitete Scheibe, welche im ersten Fertigungsschritt zugeschnitten wird. Im zweiten Fertigungsschritt wird die zugeschnittene Scheibe mit dem jeweiligen Dekorationsdruck und Heizungs- und Antennendrähten versehen. Danach wird die gewünschte Formgebung durchgeführt (dritter und vierter Fertigungsschritt). Der fünfte Prozessschritt in der Fertigung beinhaltet die Anbringung gewünschter Halter für das Bremslicht oder Spiegel. Im letzten Fertigungsschritt, welcher in Abbildung 39 der sechste Prozessschritt ist, wird die Einscheiben-Sicherheitsscheibe für den Versand verpackt. Relevante Faktoren um die optische Qualität zu gewährleisten unterscheiden sich je nach Fertigungsverfahren. Jedoch muss die maximal machbare Krümmung sowie Formtoleranzen im Zuge der Fertigung berücksichtigt werden. Die optische Qualität des Glases wird mithilfe der Technologie der Firma ISRA VISION (siehe Kapitel ISRA VISION) überprüft.

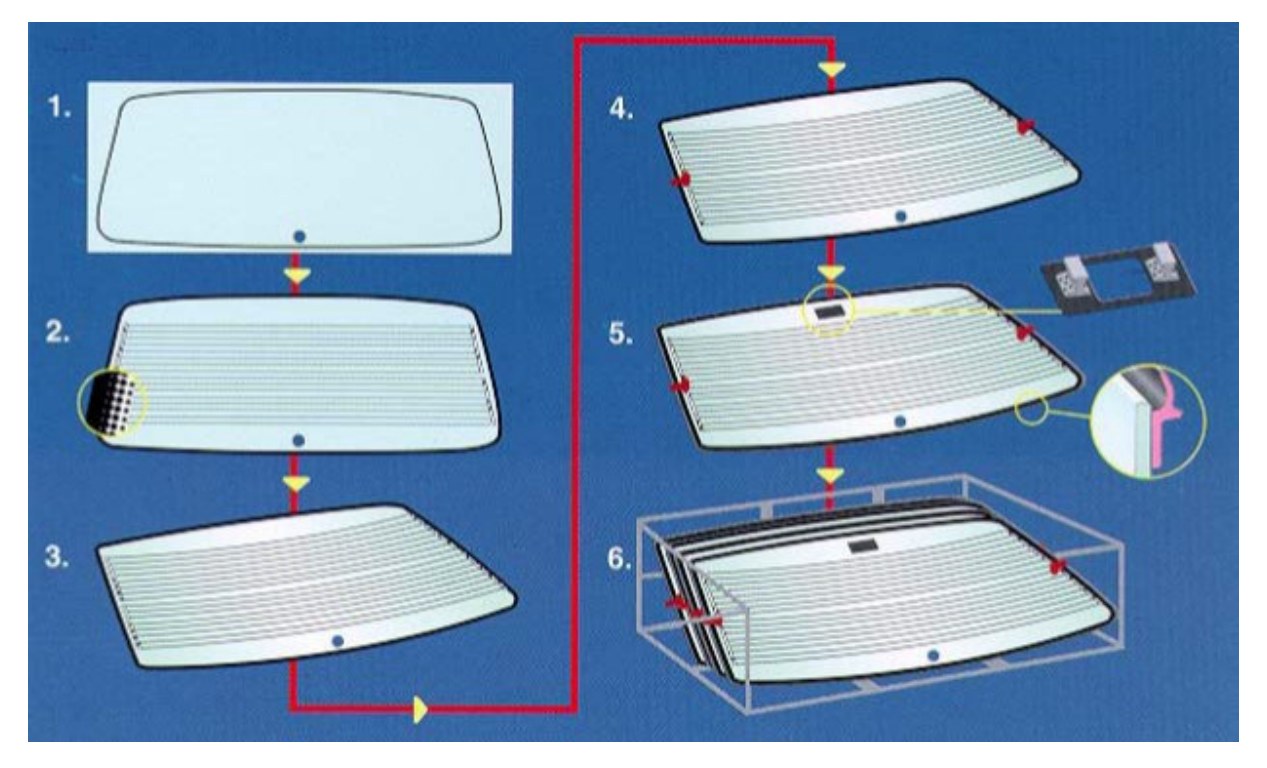

*Abbildung 39: Herstellungsprozess Einscheiben-Sicherheitsglas [1]* 

## **2.3.4 Verbundsicherheitsglas (VSG)**

Verbundsicherheitsglas findet Anwendung als Windschutz-, Heck- und Seitenscheiben. Verbundsicherheitsglaser sind Verglasungen, die aus zwei oder mehreren Glasscheiben bestehen, welche durch eine oder mehrere Zwischenschicht(en) aus Kunststoff zusammengehalten werden. Bei Verbundglas wird zusätzlich noch zwischen *normalen Verbundglas* und *vorbehandelten Verbundglas* unterschieden. Es ist zudem zu erwähnen, dass es eine Unterscheidung zwischen *Verbundglas* und Verbundsicherheitsglas gibt. Bei *Verbundglas* wird keine PVB Zwischenschicht verbaut. Es werden Reaktionsharze verwendet, während Verbundsicherheitsglasscheiben mit einer hochreißfesten Polymerfolie (PVB Zwischenschicht) verbunden werden.

Verbundsicherheitsglas besteht aus zwei bis drei Glaslagen, Beschichtungen und Folien. Die hochreißfeste Polyvinylbutiralfolie PVB wird mithilfe von Vakuum und einem Druck von 12 bar und einer Temperatur von 140°C zu einem Element verklebt. Vorteil von VSG ist, dass diese splitterbindend und durchbruchhemmend sind. Typische Wandstärken bei Verbundsicherheitsglasscheiben liegen zwischen 5,0 und 5,5 mm. Ausgangsbasis sind Floatgläser und die PVB Folie, welche dann zu einem Glas–PVB-Folie–Glas Sandwich zusammengelegt werden. Im Zuge der Herstellung des Vorverbundes und der Bearbeitung im Autoklaven wird die gewünschte Scheibe hergestellt. Die letzten Prozesse in der Fertigung beinhalten eine etwaige Nachbearbeitung, eine Prüfung der Qualität, sowie eine sichere Verpackung für den Versand.

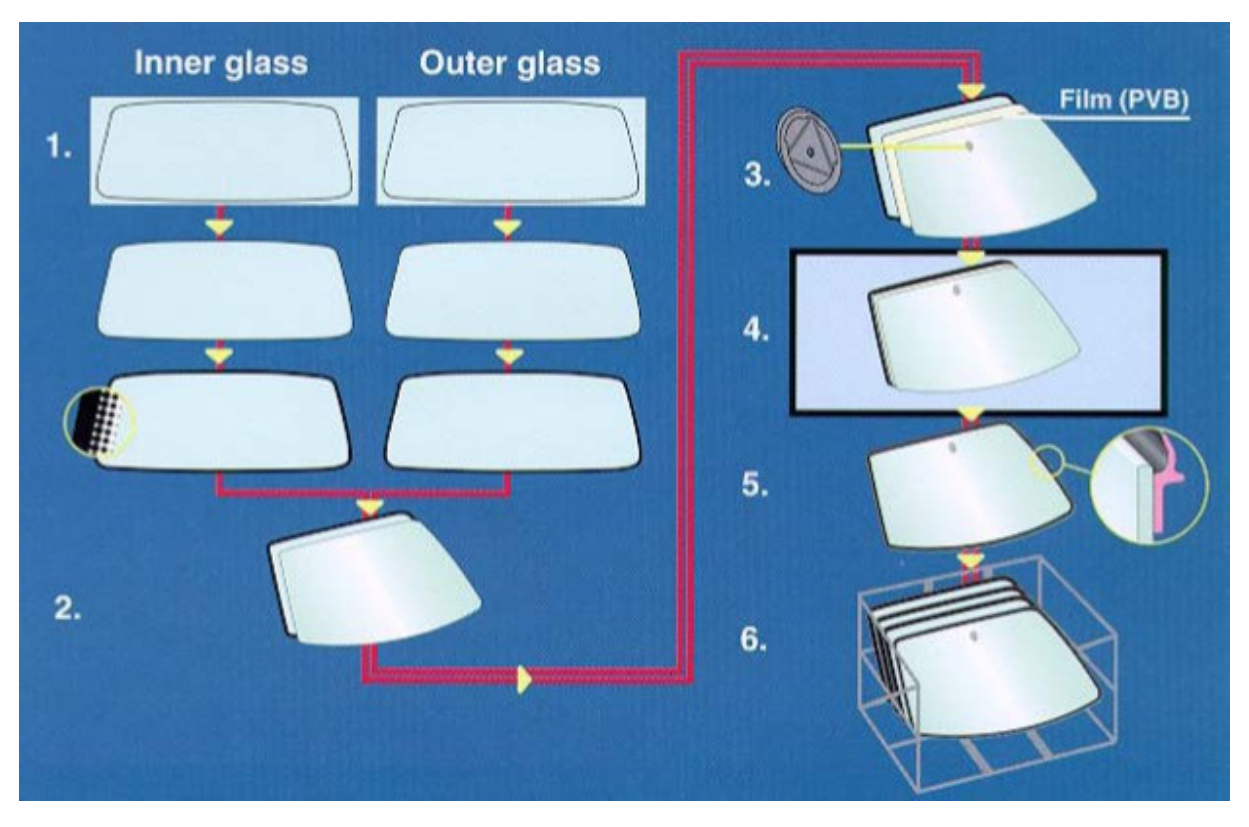

*Abbildung 40: Darstellung Herstellungsprozess Verbundsicherheitsglas [1]* 

Abbildung 40 zeigt die Vorgehensweise bei der Herstellung von Verbundsicherheitsglas. Bei der Herstellung werden im ersten Schritt die Innenscheibe und Außenscheibe auf die gewünschte Größe geschnitten. Es wird außerdem der Dekorationsdruck ("Blackprint") aufgedruckt und die gewünschte Formgebung durchgeführt. Im nächsten Herstellungsschritt werden die Innenscheibe und die Außenscheibe endgültig vereint. Zudem wird die PVB Folie dazwischen angebracht. Bei diesem Prozessschritt muss besonders darauf geachtet werden, dass sich keine Luft in den Zwischenräumen befindet. Im Autoklaven werden dann alle Komponenten zusammengefügt und gegebenenfalls mit dem Scheibenrahmen komplettiert. Der letzte Prozess in der Herstellung beinhaltet eine ordnungsgemäße Verpackung für den Versand. Zur Formgebung der Scheibe ist zu erwähnen, dass es mehrere Verfahren gibt, welche im Kapitel Herstellungsverfahren für Fahrzeugverglasung beschrieben werden.

## **2.3.5 Gegenüberstellung ESG - VSG**

Tabelle 4 soll einen Überblick über die verschiedenen Werkstoffeigenschaften von ESG und VSG geben. Zu den optischen Eigenschaften ist noch zu erwähnen, dass der Brechungsindex für ESG und VSG ungefähr gleich ist, da die PVB Zwischenschicht bei VSG im sichtbaren Bereich die gleichen optischen Eigenschaften wie Glas hat.

| Eigenschaften            | <b>Dimension</b>  | <b>ESG</b>      | <b>VSG</b>    |
|--------------------------|-------------------|-----------------|---------------|
| Dichte                   | kg/m <sup>3</sup> | 2500            | 2500          |
| Härte                    | Mohs              | 56              | 56            |
| Druckfestigkeit          | MN/m <sup>2</sup> | 700900          | 700900        |
| E-Modul                  | MN/m2             | 68000           | 70000         |
| Spezifische Wärme        | kJ/kgK            | 0,750,84        | 0,750,84      |
| Wärmeleitzahl            | W/mk              | 0,700,87        | 0,700,87      |
| Wärme-Ausdehnung         | m/mk              | $9.0 * 10^{-4}$ | $9.0*10^{-5}$ |
| Koeffizient              |                   |                 |               |
| Temperatur-Beständigkeit | $\rm ^{\circ}C$   | 200             | 90            |

*Tabelle 4:Gegenüberstellung ESG-VSG, in Anlehnung an [31]* 

## **2.3.6 Herstellungsverfahren für Fahrzeugverglasung**

Ausgehend von Designstudien werden erste Tests für eine mögliche Durchführbarkeit dargestellt. Außerdem wird der optimale Biegesimulationsprozess gesucht. Dabei werden wichtige CAD/CAM Daten benötigt. Die wichtigsten geometrischen Maße für die Herstellung sind nach [1], welche in Abbildung 41 ersichtlich sind:

- Höhe
- Breite
- Spannwinkel
- Hauptbiegung
- Querbiegung
- Endtangentenwinkel
- $\bullet$  R<sub>min</sub>...Minimalradius

Abbildung 41 zeigt beispielhaft die wichtigsten geometrischen Einflussgrößen bei der Herstellung von Windschutzscheiben. Von großer Bedeutung sind die Hauptabmessungen der Scheibengeometrie sowie der lokale Radius und die Haupt- und Querbiegung.

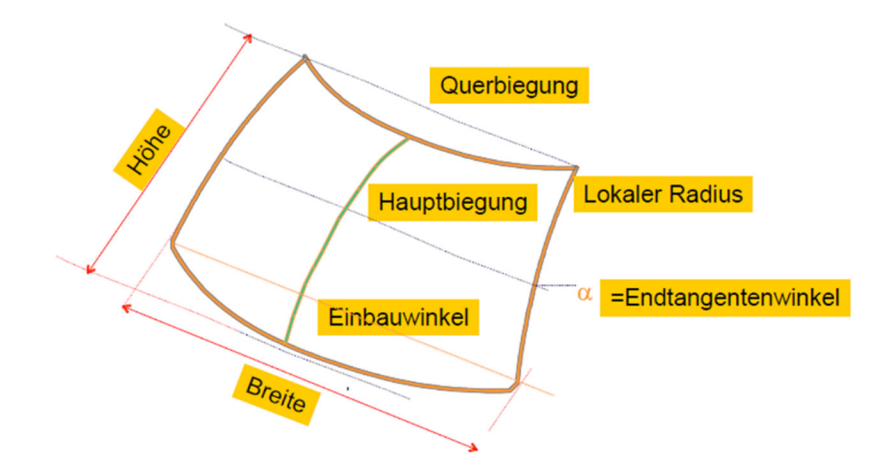

*Abbildung 41: Einflussgrößen bei der Herstellung einer Windschutzscheibe [1]* 

Hinsichtlich der Formgebung der Scheibengeometrie ist zu erwähnen, dass diese nicht in jeder wünschenswerten Form hergestellt werden kann. Bei den Biegeverfahren wird zwischen Schwerkraftbiegeverfahren und Pressbiegeverfahren unterschieden (siehe Kapitel Schwerkraftbiegeverfahren und Kapitel Pressbiegeverfahren).

#### *2.3.6.1 Floatglas Herstellungsprozess*

Basisprodukt für Fahrzeugverglasung ist das, im Zuge des Float-Herstellungsprozess erzeugte Floatglas. Es gibt zudem keine Unterscheidung im Herstellungsprozess, unabhängig ob ESG oder VSG hergestellt wird. Abbildung 42 zeigt die Prozessschritte, welche bei der Erzeugung erfolgen. Es werden die einzelnen Aktivitäten und Aufgaben dargestellt, um das Floatglas zu erhalten.

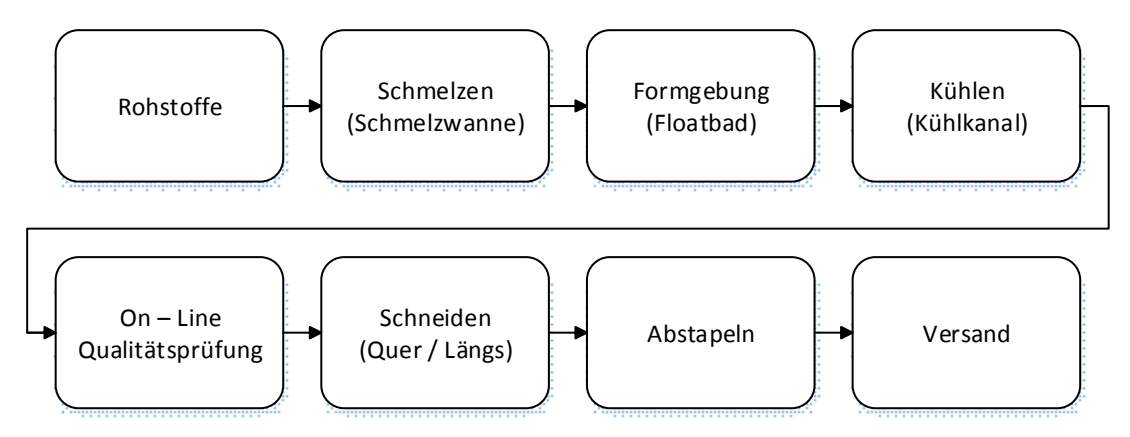

*Abbildung 42: Prozessschritte bei der Flachglaserzeugung [27]* 

40 Abbildung 43 zeigt die Vorgehensweise bei der Floatglasherstellung. In der sogenannten Gemengeeinbringung werden vollautomatisch die benötigten Komponenten eingefüllt. Das Gemenge wird vollständig bei ungefähr 1600°C geschmolzen. Im nächsten Schritt wird die flüssige Glasmenge auf ein abgeschlossenes Zinnbad geführt. Mittels eines Toprollers kann die Dicke des Glases eingestellt werden. Nachdem das Glas die Zinnbadanlage verlassen hat, kommt es in den sogenannten *Kühlkanal*. Im Rollenkühlofen wird die Glasgeometrie kontrolliert abgekühlt. Dieses langsame Abkühlen gewährleistet ein spannungsfreies Erstarren des Glases. Zu erwähnen ist außerdem, dass die am meisten verwendeten MT (Motortrade)–Floatglasdicken 1,5-4mm betragen. [1] Der letzte Bereich der Floatglasherstellung wird als *Kontrolle/Schneiden* bezeichnet. Durch Online Messverfahren, wie zum Beispiel Produkte von ISRA VISION (siehe Kapitel ISRA VISION), wird die Scheibengeometrie auf Fehler geprüft.

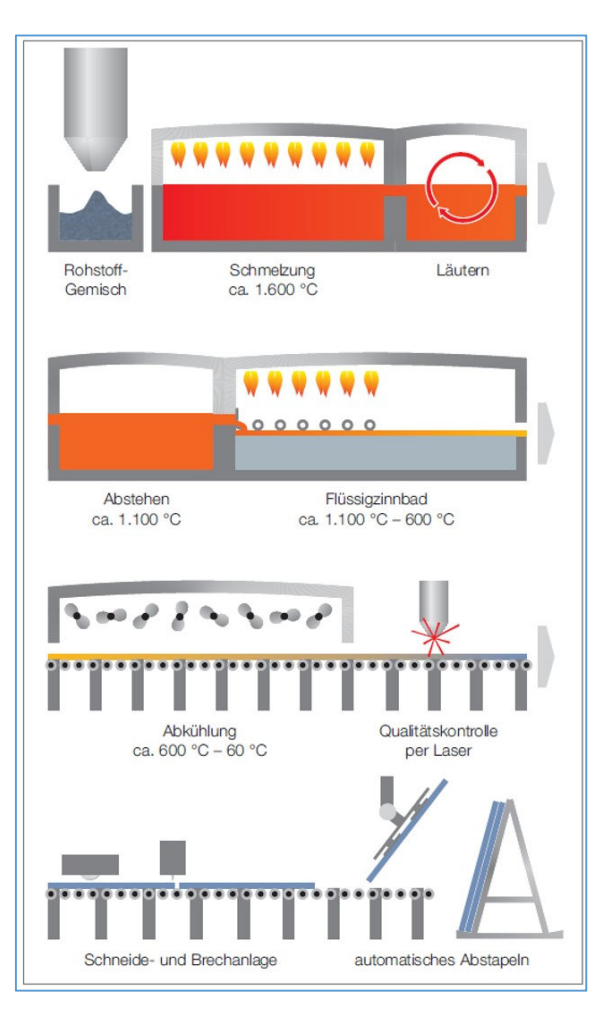

*Abbildung 43: Floatglasanlage [32]* 

Die im Rahmen der Floatglasherstellung erzeugten Fehler haben keinen Einfluss auf die in der Masterarbeit entwickelten Methodik. Bei der Methodik werden 3D-CAD Scheibenflächen behandelt und es werden somit keine Fehler im Materialinneren behandelt. Ausgangsbasis ist daher immer eine einwandfreie Scheibeninnenfläche, welche aus den zuvor erhaltenen Strak Daten abgeleitet wird. Um Vollständigkeit zu gewährleisten, werden kurz Fehler, die im Zuge der Produktion entstehen können, beschrieben.

#### Produktionsfehler:

Im Zuge der Floatglaserzeugung treten auf der Glasoberfläche Fehler auf. Aus diesem Grunde muss bei Floatglas eine Kontrolle durchgeführt werden, um gegebenenfalls Fehler zu eruieren. Bei den Fehlern wird zwischen Fehlern im Glas und Fehlern auf der Glasoberfläche unterschieden. Ausmuschelungen, Kratzer, Schürfungen sowie Haarkratzer sind Fehler auf der Scheibenoberfläche. Bei Ausmuschelungen handelt es sich um kreisförmige oder scharfkantige Beschädigungen am Scheibenrand. Kratzer und Schürfungen sind Beschädigungen an der Oberfläche, welche durch unsachgemäße Handhabung entstehen. Haarkratzer bezeichnet man als Fehler auf der Glasoberfläche, welcher mit dem Fingernagel nicht fühlbar sind. Bei Fehler im Inneren des Glases kann es zu punktförmigen Fehlern kommen.

Diese punktförmigen Fehler kann man grob einteilen in [30]

- *Feste Einschlüsse (oft auch "Steine" genannt)*
- *Knoten*
- *Klare Blasen (Gaseinschlüsse)*
- *Sulfatblasen (Gaseinschlüsse mit Inhalt)*
- *Drips (Zinn bzw. Zinnverbindungen auf der Glasoberfläche)*

Alle oben genannten Fehler haben eine Gemeinsamkeit, da sie aus einem Kern bestehen und dadurch eine optische Verzerrung verursachen. [27] Eine Blasenbildung erfolgt beispielhaft durch eine nicht ordnungsgemäß durchgeführte Reinigung des Glasbades.

#### Ziehstreifen:

Durch Ziehstreifen verursachte Störungen finden sich auf der Windschutzscheibe wieder. Diese Ziehstreifen legt man zweckmäßigerweise senkrecht in die Windschutzscheibe, weil sich optische Störungen dann zumindest im Hauptsichtfeld nicht durch die Scheibenneigung verstärken. [27] Wenn Scheiben mit Wellen gegenphasig zusammengelegt werden, dann entstehen Linsen die sich störend bemerkbar machen. Ziehstreifen entstehen wenn Einschnürungen im Glasband vorhanden sind.

#### *2.3.6.2 Schwerkraftbiegeverfahren*

Beim Schwerkraftbiegeverfahren gibt es wiederum verschiedene Techniken, wie das Schwerkraftbiegeverfahren mit und ohne Form oder im Vakuum. [30] Die Vorgehensweise lässt sich so erklären, dass die plane Glasscheibe auf der jeweiligen Biegeform abgelegt wird. Beim Verfahren ohne Form wird der Rollengang nach der jeweiligen Form abgesenkt. Im nächsten Schritt wird der Biegeofen erwärmt und durch das Weichwerden des Glases, infolge der Viskositätsänderung und der Schwerkraftwirkung, schmiegt sich das Glas an die Biegeform. Wesentlichen Einfluss auf den Biegeprozess haben die geometrischen Einflussgrößen wie sie in Abbildung 41 ersichtlich sind, sowie die Temperatur, das Material der Form und die Ofenausfahrgeschwindigkeit. Abbildung 44 zeigt den beweglichen Rollengang, um eine gewünschte Scheibengeometrie herzustellen. Es wird zudem keine feste Form für die Formgebung verwendet. Diese Vorgehensweise findet Anwendung beim Schwerkraftbiegen ohne Form.

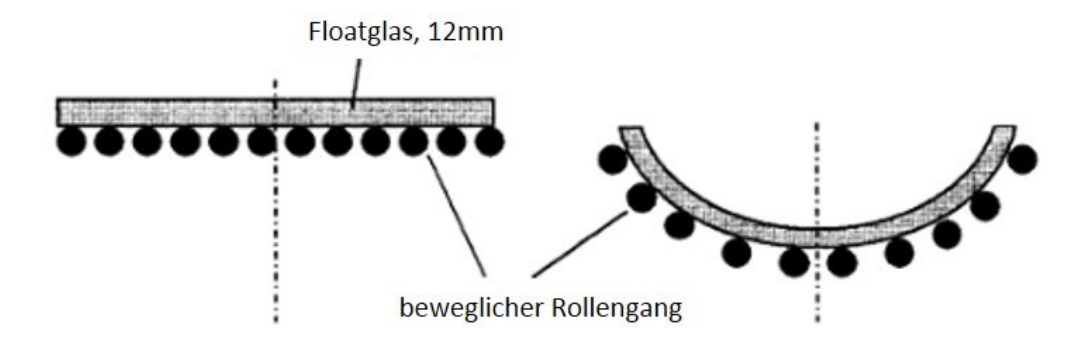

*Abbildung 44: Schwerkraftbiegen ohne Form [27]* 

Floatglas Fläche poliert Senk-Werkzeug Vakuumanschluß

Abbildung 45 zeigt das Biegeverfahren, welches mithilfe von Vakuum durchgeführt wird. Dabei kann das Flachglas mit Dicken von 1-20 mm verformt werden.

*Abbildung 45: Biegen mit Vakuum [27]* 

#### *2.3.6.3 Pressbiegeverfahren*

Beim Pressbiegeverfahren wird zwischen einer Unter- und einer Oberform unterschieden. Hat die Scheibe im Ofen die gewünschte Biegetemperatur erreicht, enthält diese dann die endgültige Form durch Pressen. Dieser Vorgang wird mit einem zweiteiligen Pressstempel durchgeführt. Der Stempel besteht aus einer Patrize und einer Matrize (Negativ). Der Vorteil liegt darin, dass kleine Biegeradien erreicht werden können. Es können Biegeradien von 10 bis 30mm erreicht werden. Hergestellt werden mit Pressbiegeverfahren zum Beispiel Instrumentengläser und Spiegel im Automotive Bereich. Aus diesem Grund wird das Pressbiegeverfahren hier nicht weiter diskutiert.

#### Formfehler:

Im Zuge des Biegeprozesses kann es zu Formfehlern kommen, welche mittels einer Biegesimulation eruiert werden können. Ziel ist es, die Formfehler in der frühen Phase der Entwicklung zu erfassen, um die geometrischen Anforderungen an die Toleranz zu beherrschen. Aus diesem Grund wird die Bombierung mithilfe einer Biegesimulation untersucht. Dabei versteht man unter einer Bombierung eine allgemeine Wölbung der Scheibengeometrie. Abbildung 46 zeigt beispielhaft die Wölbung einer Windschutzscheibe. Dabei zeigen die blauen Bereiche eine Abflachung von der allgemeinen Geometrie, sowie der gelbe und orange Bereich überbombierte Zonen. Zudem zeigt Abbildung 46 eine Kartographie der Distanz in mm zwischen der gebogenen Scheibe am Ende eines Biegezyklus und der in CAD modellierten idealen Scheibenfläche.

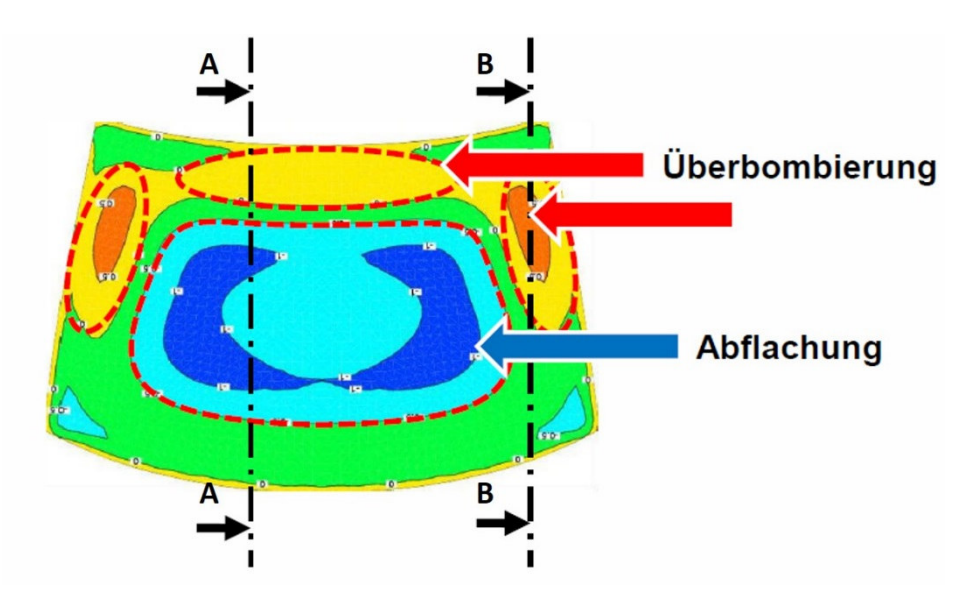

*Abbildung 46: Darstellung von Formfehler in einer Biegesimulation* 

Abbildung 47 zeigt einen Schnitt durch die durchgeführte Biegesimulation in der Schnittebene A-A. Dabei zeigt sich zudem, dass es in Scheibenmitte zu deutlichen Abflachungen im Vergleich zur 3D-CAD Fläche und am oberen Ende zu einer deutlichen Überbombierung kommt.

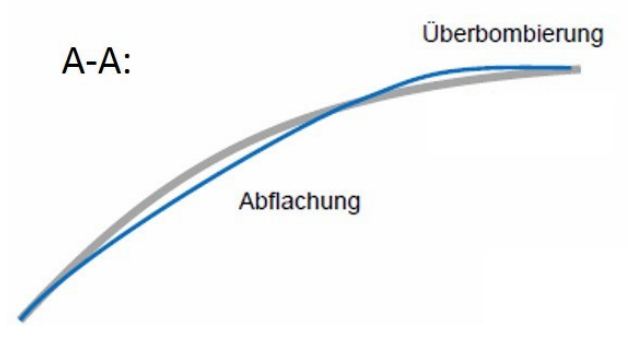

*Abbildung 47: A-A Schnittdarstellung Biegesimulation* 

Abbildung 48 zeigt einen Schnitt durch die in Abbildung 46 durchgeführte Biegesimulation in der Schnittebene B-B. Mithilfe dieser Schnittdarstellung wird die Überbombierung am äußeren Rand der Scheibenfläche wie in Abbildung 46 ersichtlich dargestellt. Es kommt zu einer starken Überbombierung im Vergleich zur CAD modellierten Scheibenfläche.

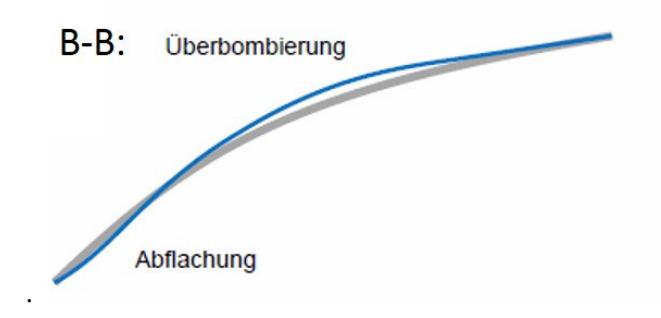

*Abbildung 48: B-B Schnittdarstellung Biegesimulation* 

Es zeigt sich, dass es im Zuge des Biegeprozesses zu ungewünschten Abweichungen von der CAD Fläche kommt. Bei der vollautomatisierten Herstellung von Fahrzeugscheiben kann es zu Schwankungen in der Produktion kommen, welche sich auf die Produktqualität auswirkt. Daher kommt es zu einer visuellen Untersuchung dieser Formfehler. Diese Untersuchung wird mithilfe einer Prüfung durchgeführt, die mögliche Formfehler auf der Scheibe untersucht. Die umgeformte Scheibengeometrie soll funktionsbedingt noch die Maßgenauigkeit als qualitative Anforderung erfüllen. Es zeigt sich auch, dass herstellungsbedingte Fehler in der Frühphase noch nicht berücksichtigt werden können. Jedoch muss bereits bei der Konzeptionierung der Scheibengeometrie die Herstellbarkeit berücksichtigt werden. Daher soll im Sinne des Frontloadings-Ansatzes auf die Randbedingungen der Fertigungen geachtet werden um die gewünschte Qualität zu erzielen. Dabei werden mithilfe der CAD Daten beispielhaft Biegesimulationen und Machbarkeitsstudien durchgeführt.

### **2.4 Konstruktive Grundlagen**

Dieses Kapitel soll die Phasen in der Konzeptentwicklung und außerdem die Vorgehensweise in der Konstruktion von CAD Fahrzeug-Verglasungsflächen näher erläutern. Konstrukteure im Bereich des Fahrzeug-Exterieurs arbeiten mit CAD- Flächen, welche von der Designabteilung zu Verfügung gestellt werden. Basis für die Untersuchung ist zumeist eine abgetastete Punktewolke, welche aus einem Scan eines Tonmodells entstanden ist. Es gibt auch die Möglichkeit aus dem konzeptionellen Design virtuelle Flächenmodelle zu verwenden. [33] Die Methodik dahinter wird als Computer Aided Styling (CAS) bezeichnet. Es wird die Anwendung für das CAD Autorenpaket CATIA V5 erklärt da dieses im konstruktiven Prozess von CAD Fahrzeug-Flächen Anwendung findet. Um eine verlässliche Konzeptabsicherung zu erhalten, werden die im Zuge der Fertigung auftretenden Zielkonflikte bei der Scheibenauslegung untersucht.

#### **2.4.1 Konzeptphase**

Unter der Konzeptphase versteht man die Entwicklung in der frühen Phase des Fahrzeugentwicklungsprozesses. Abbildung 49 zeigt die Konzeptphase in der Fahrzeugentwicklung. Dabei besteht die Konzeptebene aus der Package- und Integrationsebene. In der Designebene wird die gewünschte Strakgeometrie erzeugt. Diese dient als Input für die Konzeptebene. Dieser Input beinhaltet Informationen über die Gestaltung und Form des zu entwickelten Produkts. Im ersten Schritt der Konzeptebene wird in der Packagebene mit verschiedenen Parametern die im Zuge des Packaging berücksichtigt werden gearbeitet. *Dort müssen Parameter wie Bauraum, Formvorgaben und gesetzliche Vorgaben beachtet werden.* [34] In der Integrationsebene werden verschiedene Konzepte auf ihre Machbarkeit untersucht. Nach Beendigung der Konzeptphase bildet das Modell, welches in der Konzeptphase entwickelt wurde, den Output für die Bauteilebenen. *Ziel der Konzeptebene ist die maximale Stimmigkeit des Systems und nicht des Bauteils.* [34]

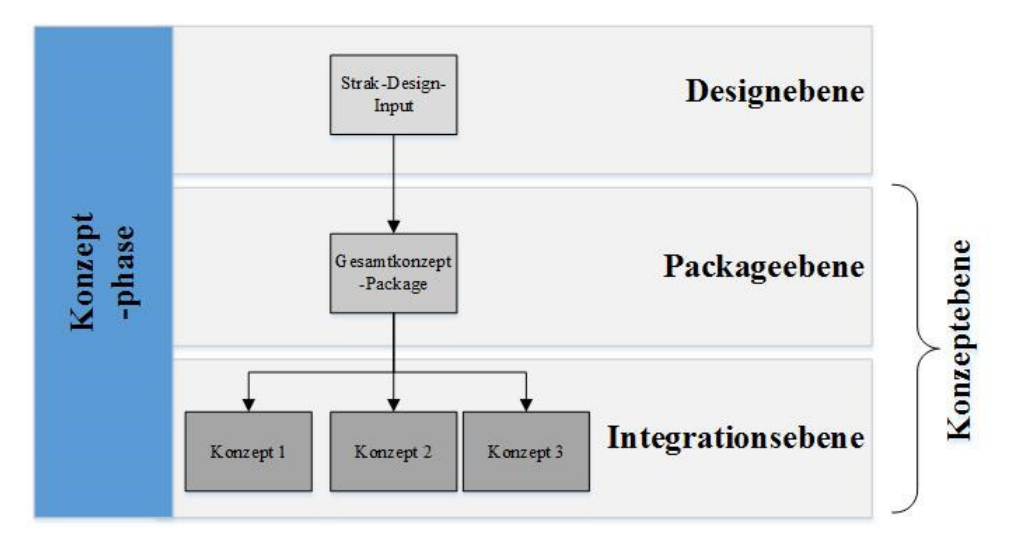

*Abbildung 49: Ebenen in der Konzeptphase des automotiven Produktentstehungsprozesses, in Anlehnung an [34]* 

## **2.4.2 Strakfläche**

Das Wort *Strak* leitet sich aus dem Schiffbau ab, wo mit elastischen Latten, den sogenannten Strak– Latten, die Form der Schiffe beschrieben wurde. [34] In der Fahrzeugindustrie stehen Strak Flächen für mehrere Teilflächen, die das Fahrzeugdesign widerspiegeln. Abbildung 50 zeigt die Verwendung von Strak-Latten. Mithilfe dieser Latten kann die gewünschte Kurvengeometrie erstellt werden. Der Ausdruck Strak wird im Karosserieentwicklungsprozess verwendet. Er beinhaltet die Arbeitsschritte vom Design- Modell zu einer qualitativ hochwertigen herstellbaren Form. Dabei werden Design Anforderungen mit den technischen Anforderungen vereint.

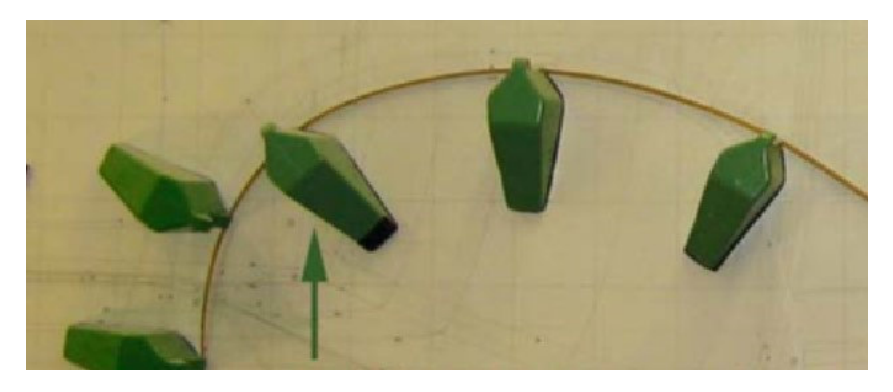

*Abbildung 50: Kurvenglätten mittels Strak Latten [33]* 

Mithilfe des Straks wird eine Überführung der Design Fläche gewährt. Die Oberflächenkonstruktion bearbeitet die Strakfläche der Scheibengeometrie und diese wird der Bauteilkonstruktion weitergegeben. Abbildung 51 zeigt die Vorgehensweise bei der Überführung einer Strakfläche. Ausgehend von Designstudien wird diese im Oberflächenkonstruktionsprozess übergeführt. Nach Aufbereitung der Fläche wird diese dann der jeweiligen Bauteilkonstruktiondisziplinen übergeben. Zudem zeigt Abbildung 51 Einflüsse, die bei der Überführung der Geometrie im Zuge der Konzeptionierung in der Frühphase der Entwicklung berücksichtigt werden müssen.

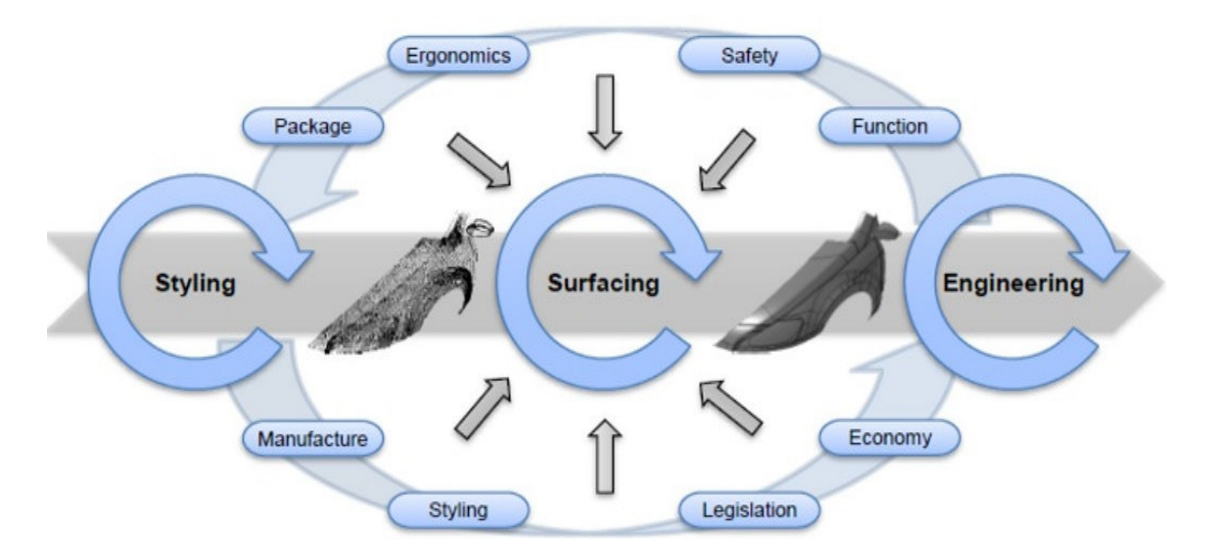

*Abbildung 51: Einflussfaktoren bei der Überführung des Designs zur Bauteil-Konstruktion [35]* 

Um dreidimensionale Flächen modellieren zu können, werden diese unter anderem mit NURBS dargestellt. Diese NURBS sind häufig Standard zur mathematischen Beschreibung von Kurven und Flächen in CAD Systemen. Freiformflächen finden hauptsächlich Anwendung beim Design von dreidimensionalen Objekten. Freiformflächen können auch als skulpturenartige oder doppelt gekrümmte Flächen bezeichnet werden. Es wird bei den Freiformflächen zwischen den Bezierflächen, B-Spline-Flächen und NURBS Flächen unterschieden, wobei Bezierflächen und B-Spline-Flächen Untergruppen der NURBS darstellen. [36]

## **2.4.3 Oberflächenklassen**

Wenn man im Zuge des konzeptionellen Fahrzeugentwicklungsprozess Design Flächen untersucht, wird man mit Freiformflächen arbeiten. Dabei wird hinsichtlich der Verwendung zwischen drei Kategorien unterschieden. Bei den Oberflächenklassen gibt es eine Unterscheidung nach der mathematischen Güte der Flächenstetigkeiten. Bei der Klassifizierung von Oberflächen wird laut [33] folgendermaßen unterschieden:

## **Class A Flächen**

## *Alle stilistisch relevanten Oberflächen des Exterieurs und Interieurs von Fahrzeugen werden "Class A Flächen" genannt.* [33]

Zu den Class A Flächen ist noch zu erwähnen, dass im CAD Prozess gewisse Regeln einzuhalten sind. Die Qualität wird nicht für alle Oberflächen gewünscht, jedoch sollten stilistische Flächen diese Eigenschaft besitzen. Es sind Flächen mit höchster Qualität. Sie erfüllen außerdem Krümmungsstetigkeit, wie zum Beispiel das Armaturenbrett und die Außenkarosserie eines Fahrzeugs der Class A Klassifizierung zugeordnet sind. Konstruktionsflächen für Fahrzeugverglasung müssen qualitativ der A Klassifizierung zugeordnet werden. Abbildung 52 zeigt eine krümmungsstetige Karosserie eines Fahrzeuges welche ein typisches Beispiel für eine Class A Fläche ist. Bei Class A Flächen wird außerdem die Empfehlung gegeben, dass *Bezier-Patches verwendet werden sollen und B-Spline Patches eher vermieden werden sollen. Die Ordnung der Patches soll außerdem so niedrig wie möglich realisiert werden*. [33]

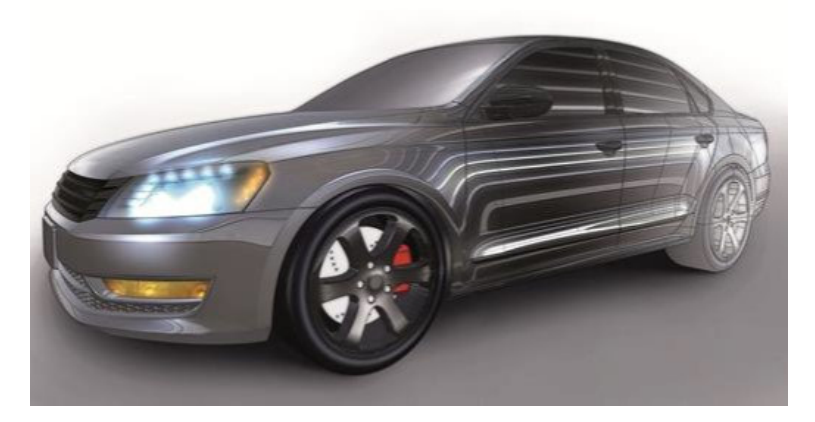

*Abbildung 52: Class A Oberfläche [37]* 

Um Vollständigkeit zu gewährleisten werden die weiteren Oberflächenklassen erläutert. Jedoch haben Class B und Class C- Flächen keine Relevanz beim Scheibenkonstruktionsprozess.

### **Class B Flächen**

Unter Class B Flächen versteht man *Innere Strukturen (z.B. Gerippeteile), die keine ästhetische, sondern nur eine funktionelle Aufgabe erfüllen.* [33] Class B Flächen sind Konstruktionsflächen die nur Tangentenstetigkeit und keine Krümmungsstetigkeit aufweisen. Zur Qualität ist zu erwähnen, dass an diese Flächen keine Designanforderungen gestellt werden.

### **Class C Flächen**

*Bei Class C Flächen handelt es sich um ankonstruierte Flächen, für den Werkzeugbau, wie z.B. Blechhalterflächen oder Ziehwülste.* [33] Hier ist zu erwähnen, dass diese die geringste Anforderung in Bezug auf die Flächenqualität besitzen. Class C Flächen finden Anwendung bei Flächen die im Zuge der Bearbeitung entfernt werden.

### **2.4.4 Zielkonflikte bei der Fahrzeugverglasungskonstruktion**

Im Zuge der Fahrzeugkonstruktion in der konzeptionellen Fahrzeugentwicklung müssen einige Faktoren berücksichtigt werden. Abbildung 53 zeigt zu welchen Zielkonflikten es schon in der Frühphase kommen kann. Faktoren wie Produktkosten, Entwicklungskosten und Innovation sind in jeder Phase zu bedenken und werden hier nicht mehr explizit erwähnt. In der Design Phase wird ein Muster oder ein Entwurf der möglichen Scheibengeometrie erstellt. In der Oberflächenkonstruktion werden die Oberflächen aus den Daten des Arbeitsbereichs Design in fertigungsgerechte Flächendaten weiterverarbeitet. Zudem lässt sich nicht jede gewünschte Scheibengeometrie umsetzen, da gesetzliche Richtlinien einzuhalten sind. Das wäre beispielsweise die ECE R43 Richtlinie, die Prüfnormen für die optische Untersuchung von Fahrzeugscheiben beinhaltet. Bei der Gestaltung von Fahrzeugen nimmt die Ergonomie großen Stellenwert ein. Bei der Sichtgestaltung werden Fahrzeughersteller mit zahllosen Zielkonflikten konfrontiert. Die Sitzposition und der Augpunkt des Fahrers sind für die Scheibenauslegung eine wesentliche Eingabeinformation. Ein weiterer Aspekt der Scheibenauslegung betrifft die Randbedingungen der Fertigung. Diese sind bereits in der Konstruktion zu berücksichtigen und je nach eingesetztem Fertigungsverfahren unterschiedlich. Zu prüfende Kriterien sind hierbei beispielsweise die maximale machbare Krümmung der Scheibe oder Formtoleranzen. Ein weiterer Aspekt der zu einem Zielkonflikt bei der Fahrzeugverglasungkonstruktion führt, ist das Kundenempfinden. Das Ziel ist eine attraktive Produkterscheinung, um zufriedenstellende Verkaufszahlen zu generieren. Dieses Kapitel soll die Schwierigkeiten, welche bei der Konstruktion auftreten können, genauer betrachten. Die erwähnten Punkte haben alle großen Einfluss auf die Auslegung einer Scheibengeometrie und führen zu Zielkonflikten. Besonders ist auf eine gute Interaktion verschiedener Arbeitsbereiche zu achten, um eine schnelle Identifikation von wichtigen Fakten und Details zwischen den verschiedenen Teilgebieten zu erhalten.

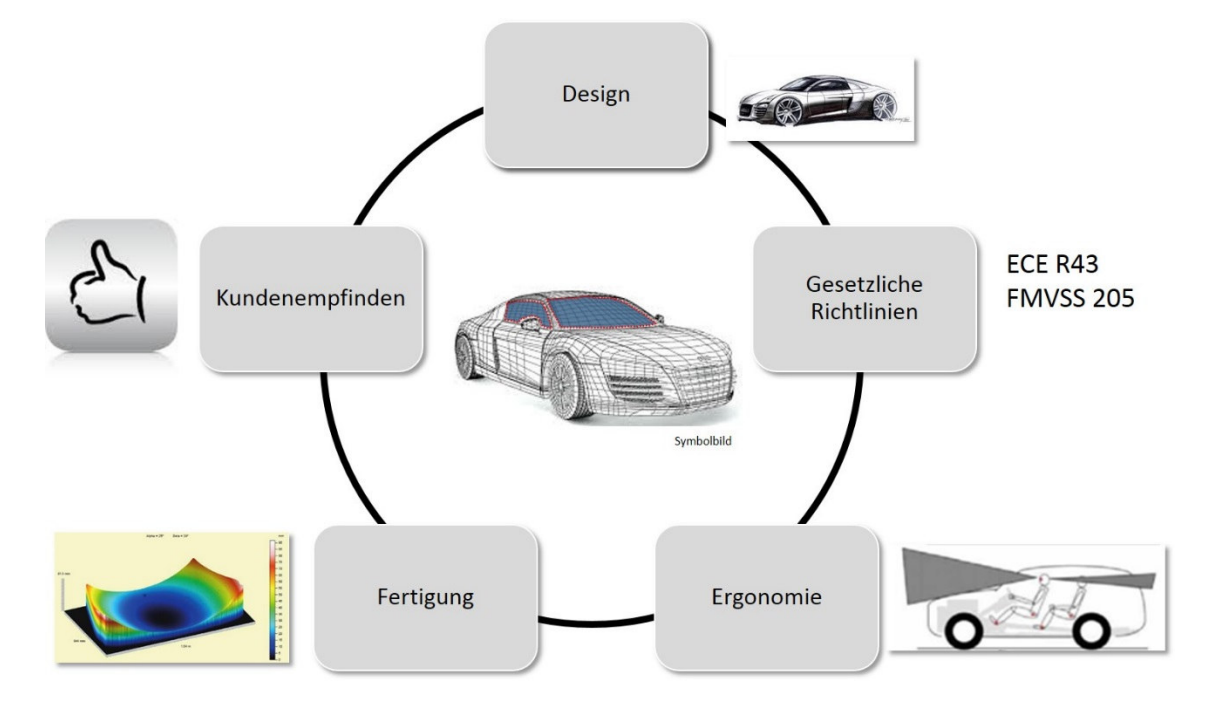

*Abbildung 53: Zielkonflikte bei der Fahrzeugverglasungkonstruktion* 

#### **2.4.5 Vorgehensweise bei der Scheibenkonstruktion**

Die Konzeptphase besteht aus Interaktionen zwischen dem Design der Oberflächenkonstruktion und der Bauteilkonstruktion. *Eine Parallelisierung von Entwicklungsprozessen ist besonders erfolgreich, wenn*  es gelingt, frühzeitig die dem Entwicklungsprozess eigene Unsicherheit zu reduzieren. [12] Besonders ist auf eine gute Interaktion verschiedener Arbeitsbereiche zu achten, um eine schnelle Identifikation von wichtigen Fakten und Details zwischen den verschiedenen Teilgebieten zu erhalten -beispielsweise durch einen lückenlosen Übergang zwischen Design, Oberflächenkonstruktion und Bauteilkonstruktion. Abbildung 54 zeigt die Vorgehensweise bei der Scheibenkonstruktion. Anforderungen und Inhalte unterscheiden sich je Arbeitsbereich. In der Design-Abteilung wird ein Entwurf der Geometrie erstellt. Dieser wird in der Oberflächenkonstruktion in fertigungsgerechte Flächendaten weiterverarbeitet. Überdies müssen Änderungen, die im Zuge der Oberflächenkonstruktion durchgeführt werden, mit dem Design abgesprochen werden. Es zeigt sich auch, dass die Oberflächenkonstruktion eine wichtige Schnittstelle bei der Überführung eines Designentwurfs in die Bauteilkonstruktion ist. Zudem besteht zwischen den verschiedenen Bereichen ein hoher Datentransfer. Da unterschiedliche CAx Programme in den verschiedenen Bereichen Anwendung finden, besitzen diese auch unterschiedliche Datenformate. Es kann somit zu Problemen beim Datenaustausch zwischen Design und Bauteilkonstruktion kommen. Zu Beginn der Flächenkonstruktion werden mithilfe eines CAS-Programms die Oberflächen der Windschutzscheibe erzeugt. Diese Flächen werden als Strakflächen bezeichnet. Zu erwähnen ist auch, dass im Englischen Sprachgebrauch andere Bezeichnungen verwendet werden. Unter Design versteht man in Englisch Styling und die Bauteilkonstruktion wird als Design bezeichnet. Dieses Kapitel soll die Schwierigkeiten, welche bei der Strakflächenaufbereitung auftreten können, genauer betrachten. Zusätzlich werden die Fehler und Unstetigkeiten, welche bei der Aufbereitung auftreten für das CAD Softwarepaket CATIA V5 erläutert. Die Aufbereitung der Strakgeometrie erfolgt im Softwarepaket CATIA V5 in der Umgebung *Generative Shape Design*. Um die Fehler zu korrigieren, werden verschiedene CATIA Funktionalitäten verwendet. Zumeist werden die CATIA Symbolleisten *Surfaces*, *Operations* und *Wireframes* für Aufbereitungsarbeiten herangezogen. Es müssen eventuell auch Details der Geometrie gelöscht werden und gegebenenfalls Flächen mittels einer *Extrapolate* Funktion verlängert werden. Um eine Scheibengeometrie zu erhalten, werden Flächen zusammengefügt. Dabei können die Zusammenführungs-Entfernung (*Merging Distance*) und die Tangentenstetigkeit (*Check Tangeny*) sowie Konnexität (*Check Connexity*) geprüft werden. [38] Gegenfalls können Übergange mit der Funktionalität *Blend* geschlossen werden.

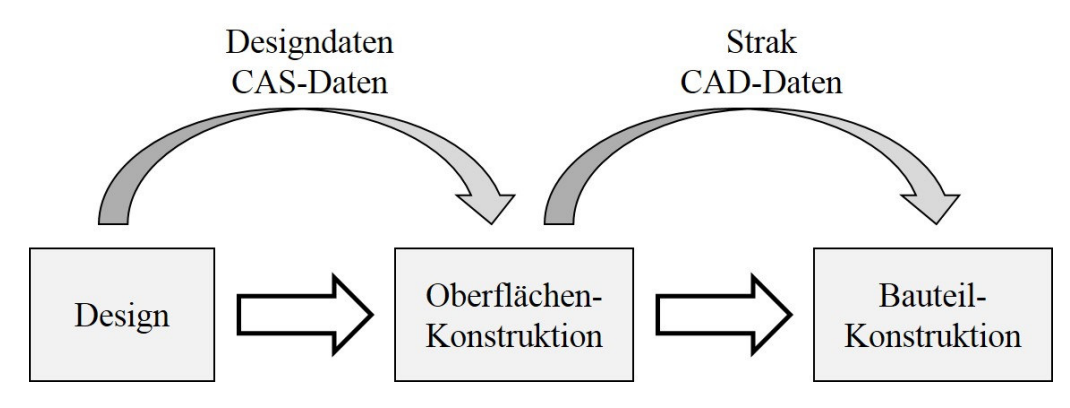

*Abbildung 54: Vorgehensweise bei der Scheibenkonstruktion* 

#### **2.5 Windschutzscheiben Sichtbereiche**

Um eine Beurteilung des Sichtbereichs durchführen zu können, wird die Windschutzscheibe in verschiedene Zonen unterteilt. Diese Sichtbereiche werden in Zone A und Zone B und außerhalb der Zone B in Zone C unterteilt. Für die Generierung des A/B-Sichtbereichs wurde ebenfalls eine Analysemethodik entwickelt. Die genaue Vorgehensweise wird später im Modul A/B-Sichtbereiche detailliert erklärt. Es wird beispielsweise mithilfe der Sichtbereiche die Entfrostung und die Enteisung der Windschutzscheibe untersucht Diese A/B-Sichtbereiche werden für verschiedene Prüfungen herangezogen. Nachfolgend werden zwei Prüfungen erwähnt. Dies wären einerseits die Enteisung der Windschutzscheibe und andererseits die Entfeuchtung der Windschutzscheibe nach bestimmten Richtlinien. Sind keine speziellen Vorgaben gegeben, gilt eine Festlegung der Sichtfelder nach der ECE R43. [2] Für die Enteisung der Windschutzscheibe gelten folgende Voraussetzungen. 20 Minuten nach der Prüfung sollten 80% des A-Bereichs aufgetaut sein. Außerdem sollten 40 Minuten nach Beginn der Prüfung 95% des B-Bereichs abgetaut sein. Diese Bedingungen sind der Richtlinie 78/317/EWG-Entfrostungs- und Trocknungsanlagen zu entnehmen. Anzuführen ist auch, dass es eine Sichtbereichszone I gibt, welche durch vier Ebenen definiert ist. Die Definition der Zone I ist der Literatur zu entnehmen. [2]

Abbildung 55 zeigt exemplarisch die Sichtbereiche eines Sport Coupés. Dabei zeigt der rosa eingefärbte Bereich, welcher sowohl auf Fahrer und Beifahrerseite vorhanden ist, den A-Sichtbereich (Zone A), während der B-Sichtbereich (Zone B) Blau und der C-Sichtbereich (Zone C) schwarz markiert sind.

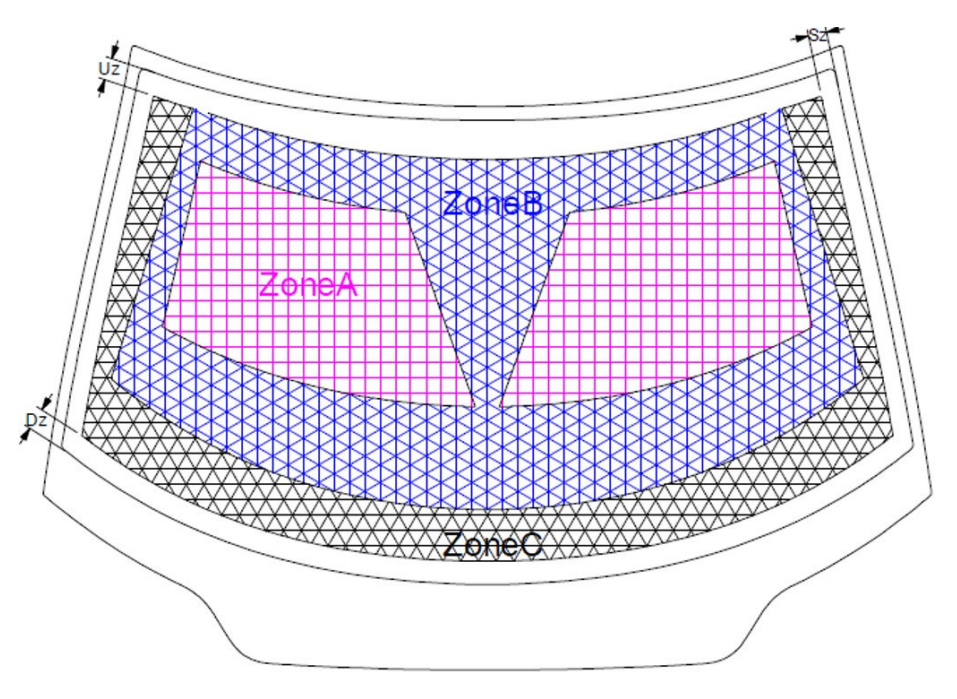

*Abbildung 55: A/B/C Zonen Sport Coupe Entwicklungsjahr 2010* 

### **2.5.1 A-Sichtbereich**

Der A-Sichtbereich ist sowohl auf Fahrer und Beifahrerseite vorhanden. Dieser ist folgendermaßen definiert. Der A-Sichtbereich ist ein Bereich auf der Außenfläche der Windschutzscheibe, welcher durch vier Schnittebenen begrenzt wird. Abbildung 56 zeigt die A-Sichtbereich Geometrie, welche ausgehend von den Punkten V1 und V2 (Erklärung siehe Abbildung 58) definiert wird. Die genaue Definition der Geometrie ist der ECE R43 Richtlinie zu entnehmen [2]. Die Schnittebenen p1, p2, p3 und p4, welche

mit der Windschutzscheibenaußenfläche verschnitten werden, spannen den A-Sichtbereich auf. Diese Schnittebenen sind strichpunktiert in Abbildung 56 ersichtlich. Projiziert man diese Ebenen auf die Scheibeninnenfläche und verschneidet diese, spannen sie den A-Sichtbereich auf. Um den A-Sichtbereich für den Beifahrer zu erhalten, wird dieser um die ZX-Ebene gespiegelt.

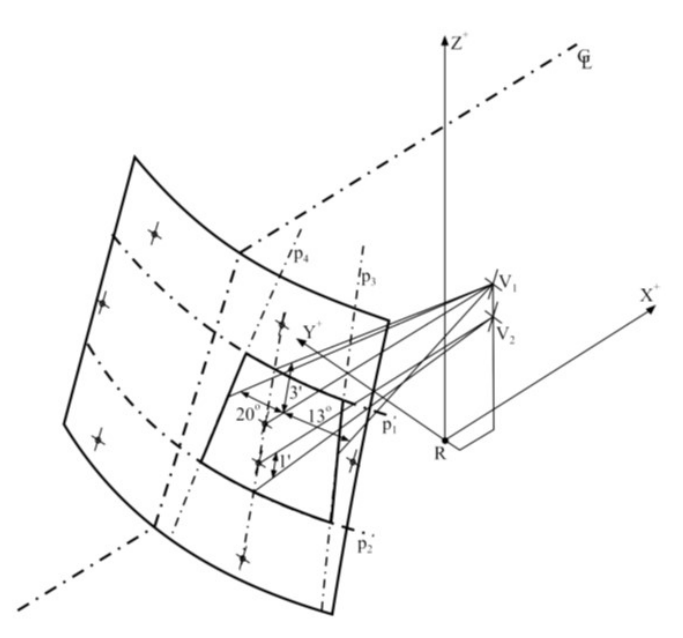

*Abbildung 56: A-Sichtbereich eines Fahrzeugs mit Linkslenkung [2]* 

#### **2.5.2 B-Sichtbereich**

Die zwei A-Sichtbereiche werden vom B-Sichtbereich begrenzt. Dieser wird ebenfalls durch vier Schnittebenen begrenzt. Abbildung 57 zeigt die B-Flächen Geometrie, welche auch ausgehend von den Punkten V1 und V2 definiert wird. Dabei werden auch die vier Schnittebenen p5, p6, p7 und p8 gezeigt, welche den B-Sichtbereich auf der Scheibe aufspannen. Diese Ebenen werden ebenfalls mit der Windschutzscheibenaußenfläche verschnitten und in Abbildung 57 strichpunktiert gezeigt. Die genaue Definition der Geometrie ist der ECE R43 Richtlinie zu entnehmen. [2]

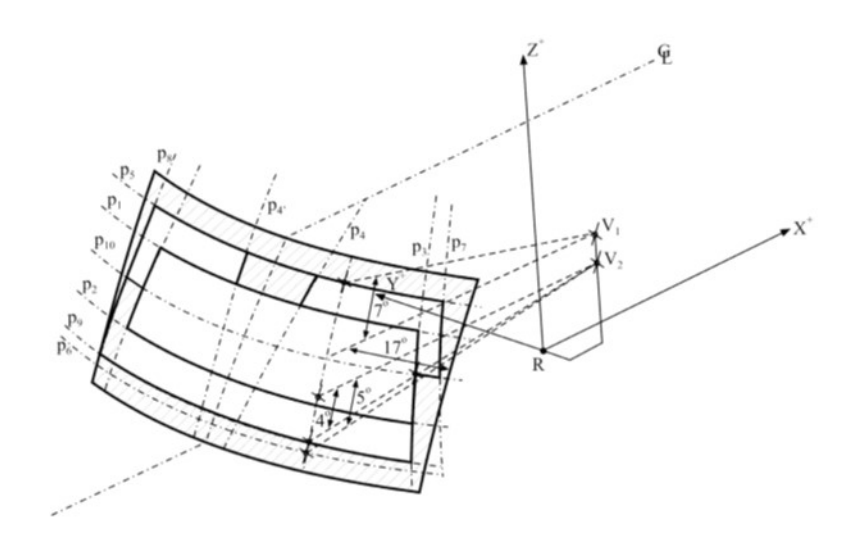

*Abbildung 57: B-Sichtbereich [2]* 

Um den A/B Sichtbereich zu erstellen, müssen weitere Referenzpunkte im Fahrzeug bekannt sein. Nachfolgend werden diese Punkte näher erläutert. Dabei beschreibt der *H Punkt* den Drehpunkt zwischen dem Rumpf und den Oberschenkeln auf dem Fahrzeugsitz aufgesetzten 3DH-Prüfeinrichtung. [3] Es ist der Punkt auf der Medianebene des Menschen, der im theoretischen Schnittpunkt der Torsoachse und der auf die Ebene projizierten Oberschenkellängsachse liegt. Von besonderer Bedeutung ist auch der *R Punkt* (oder *SRP = seat reference point, "Sitzbezugspunkt"*). [3] In weiterer Folge wird in dieser Arbeit nur mehr der Sitzbezugspunkt, als *R* Punkt bezeichnet, eingegangen. Diese ist ein konstruktiv festgelegter Punkt. Der *R* Punkt ist der Drehpunkt zwischen Rückenlehne und Sitzfläche des Sitzes. In der Theorie entspricht der *H*-Punkt dem *R*-Punkt. Abbildung 58 zeigt eine Erklärung der *V* Punkte. Es wird gezeigt, wo sich die Punkte *V1* und *V2* befinden.

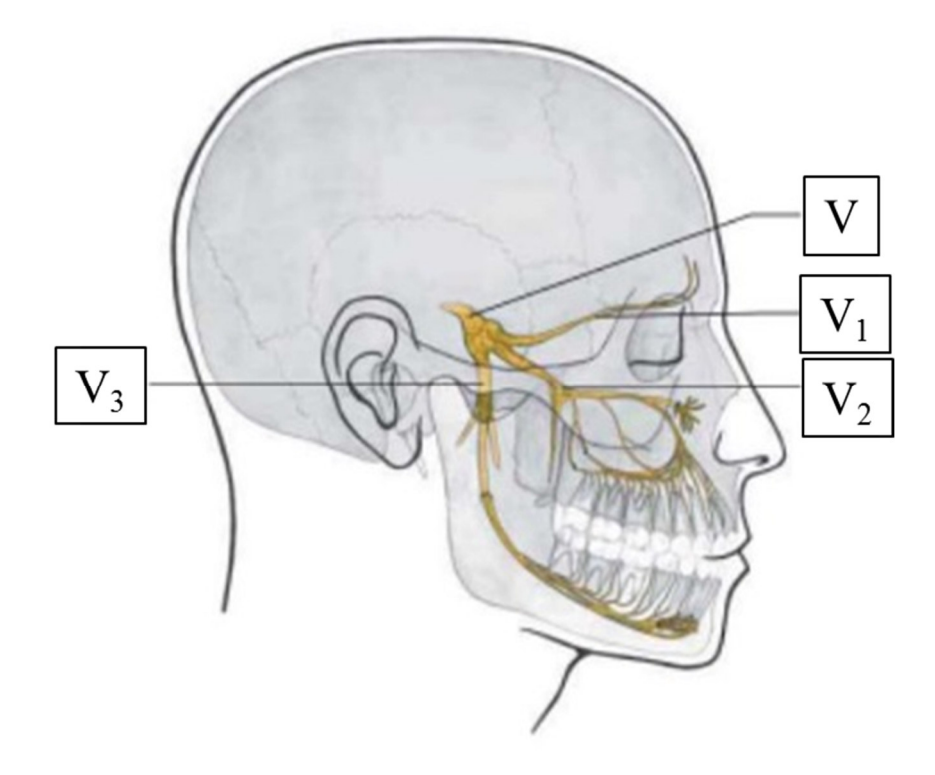

*Abbildung 58: Erklärung der V Punkte [39]* 

Abbildung 59 zeigt wie ausgehend vom *R* Punkt die Punkte *V1* und *V2* konstruiert werden. Dabei variieren die Koordinaten je nach Rückenlehnenwinkel und sind in den ECE Richtlinien festgelegt. [2] Die Längen a, b, c und d welche in Abbildung 59 ersichtlich sind, werden je nach Rückenlehnenwinkel festgelegt.

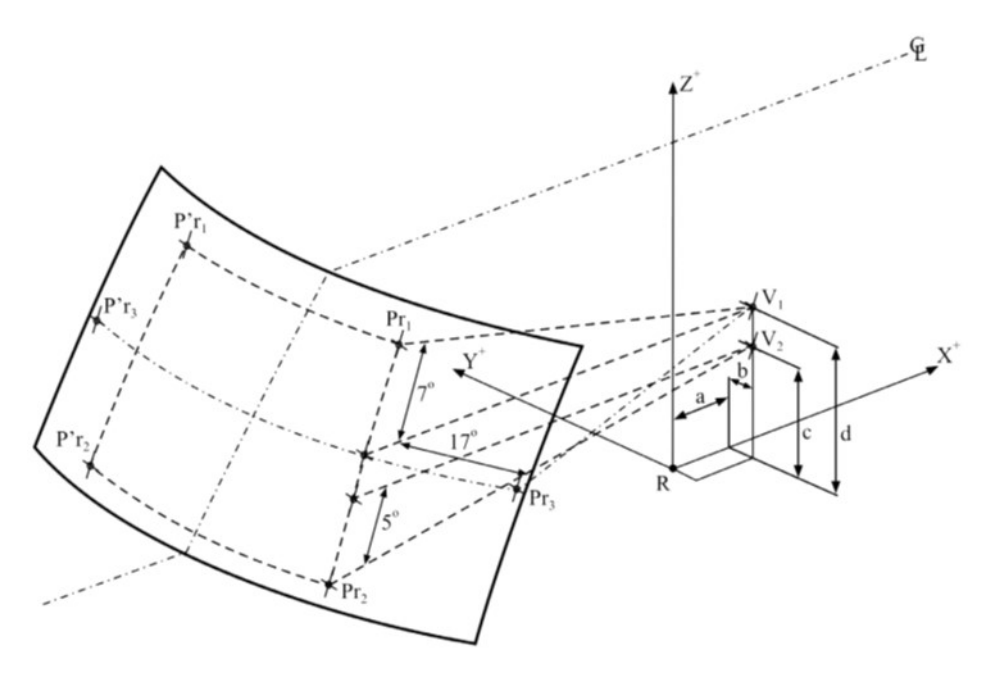

*Abbildung 59: Festlegung der Bezugspunkte [2]* 

Die relative Lage der *V*-Punkte zum *R*-Punkt ist gemäß den Fahrzeugkoordinaten des dreidimensionalen Koordinatensystems. Tabelle 5 zeigt die Koordinatenwerte von Punkt *V1* und *V2* für einen konstruktiv festgelegten Rückenlehnenwinkel von 25°. Dabei beschreiben die Längenmaße a, b, c, d die Koordinaten der *V*- Punkte.

*Tabelle 5: Koordinaten V1,V2 Punkte, in Anlehnung an [2]* 

| V-Punkte | a    |         |          |
|----------|------|---------|----------|
|          | 68mm | $-5$ mm | $665$ mm |
|          | 68mm | $-5$ mm | 589mm    |

## **2.6 Prüfverfahren für Fahrzeugverglasung**

In diesem Kapitel werden die verschiedenen Prüfverfahren für Fahrzeugverglasungen näher beschrieben. Folgend werden die Prüfung der optischen Verzerrung und die Prüfung von Doppelbildern genauer erläutert. Bei den Regulierungen wird zwischen den ECE R43 [2] und den ANSI Z26.1 Standards [4] unterschieden. Dies sind die zwei wichtigsten Regulierungen für die Zulassung von Fahrzeugscheiben. Die ECE- und ANSI-Regulierung unterscheiden sich nur geringmaßen; ein Ziel ist die Erstellung einer weltweiten gültigen Regulierung. [30] Die optischen Störungen in Glasscheiben sind zum großen Teil auf Unebenheiten der Oberflächen zurückzuführen. Diese Prüfverfahren werden von den OEMs oder Scheibenlieferanten für ihre optische Untersuchung in der Konzeptphase angewendet. Dabei beinhaltet die ISO 3538 die Prüfverfahren für optische Eigenschaften von Fahrzeugverglasungen. DIN 52335 und DIN 52305 wurden in der ISO 3538 zusammengefasst. Alle diese Prüfverfahren wurden in die ECE R43 Richtlinie integriert. [2]

## **2.6.1 Prüfung der optischen Verzerrung**

Ausgangsbasis für die Messung ist die Abstandsänderung zwischen definierten Elementen einer Lichtprojektion. (siehe Kapitel Optische Verzerrung). Dabei wird zwischen dem Punkterasterverfahren, welches in der ECE R43 Richtlinie beschrieben wird und dem Strioskopischen Verfahren, welches in der DIN 52305 beschrieben wird, unterschieden. Mithilfe dieser Verfahren wird die optische Verzerrung untersucht. Somit gibt es zwei Verfahren, wobei sich das Strioskopische Verfahren in die Untersuchung der horizontalen sowie vertikalen Veränderung der Projektionsstreifen unterscheiden lässt.

## *2.6.1.1 Projektionsschattenverfahren*

Beim Projektionsschattenverfahren wird ein Raster durch die Scheibengeometrie auf eine Bildwand projiziert. Als Maß für die optische Verzerrung dient die Verzerrung des Rasters, welcher durch die Scheibe projiziert wird. Bei den Projektionschattenverfahren wird zwischen einer Linienrasterung und einer Punktrasterung unterschieden. Befindet sich eine Scheibe mit optischen Störungen im Strahlengang, so sind auf der Bildwand an Stelle der ursprünglichen Schräglinie verschobene, gekrümmte und teilweise verwaschene Kurven zu sehen, deren Beurteilung der optischen Güte von Glasscheiben dienen. Abbildung 60 zeigt die Anordnung der Prüfeinrichtung. Sie zeigt, dass der Projektor in vordefinierten Abständen von Scheibe und Bildschirm entfernt ist, und dass die Scheibe einen bestimmten Neigungswinkel für die Untersuchung einnehmen muss.

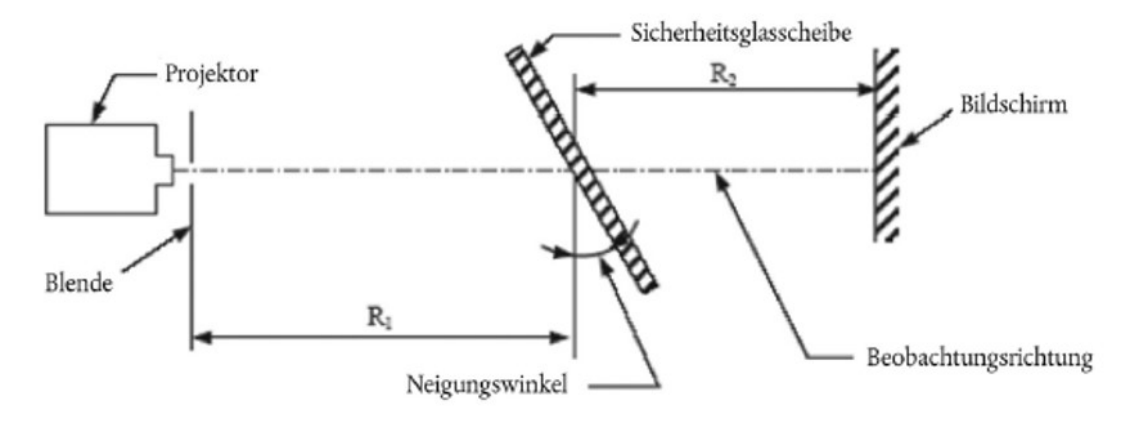

*Abbildung 60: Anordnung der Prüfeinrichtung Projektionsschattenverfahren [2]*

## Strioskopische Verfahren:

Bei diesem Verfahren wird die relative Breitenänderung als Maß für die Brechkraft herangezogen. Dabei werden waagrecht oder senkrecht schwarze Streifen auf die Bildwand projiziert. Dadurch ergeben sich auf der weißen Bildwand weiße und schwarze Streifen mit einer Stärke von (12 ± 0,5mm).

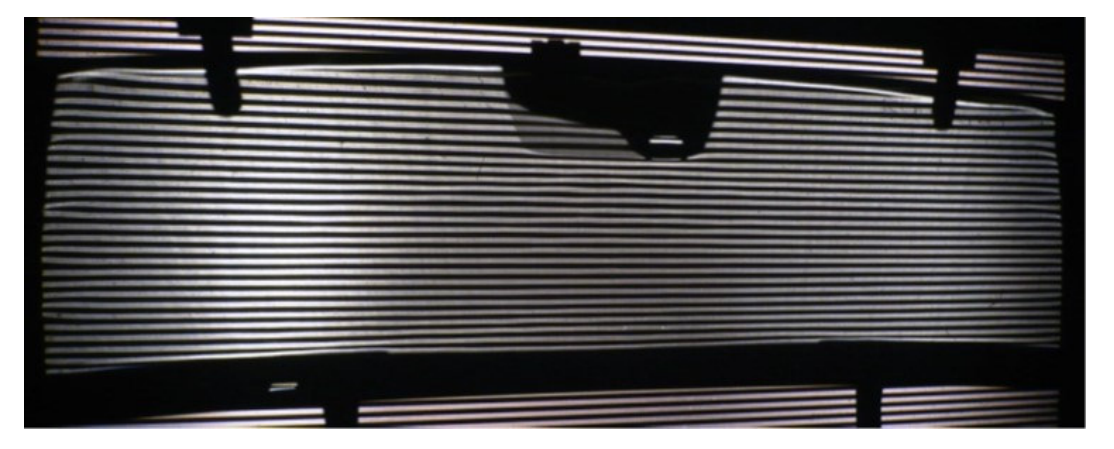

*Abbildung 61: Strioskopische Verfahren im Zebratest horizontal* 

Abbildung 61 zeigt eine Linienrasterung. Dabei werden 12mm starke Rasterlinien auf die Scheibe projiziert. Beim sogenannten Zebratest wird weiters zwischen dem *Horizontalen* und dem *Vertikalen* Test unterschieden. Die zu untersuchende Scheibe muss um 55° schräg gestellt werden. Am Beispiel Zebratest *horizontal* wird die Vorgehensweise näher erläutert. Die Veränderung der Streifenbreite (12mm dicke Streifen) ist ein Maß für die Verzerrung in vertikaler Richtung. Um den Brechwert zu bestimmen, werden die Kleinst- und Größtwerte der Streifen gemessen. Abbildung 62 zeigt exemplarisch eine Änderung der Streifenbreite, wie diese im Projektionsverfahren mit horizontalen Streifen (*Zebratest horizontal*) eintreten kann.

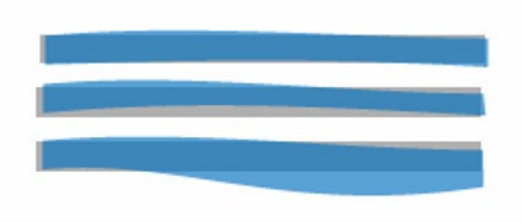

*Abbildung 62: Visualisierung der Änderung der Projektionsstreifen im Zebratest horizontal* 

Abbildung 63 zeigt die Darstellung der Prüfanordnung bei einer Linienrasteruntersuchung. Dabei wird auf der Projektionsfläche, welche ganz rechts ersichtlich ist, die Streifenbreite gemessen. Es werden dabei die Maximal- und Minimalwerte der Projektionsstreifen für die Untersuchung herangezogen.

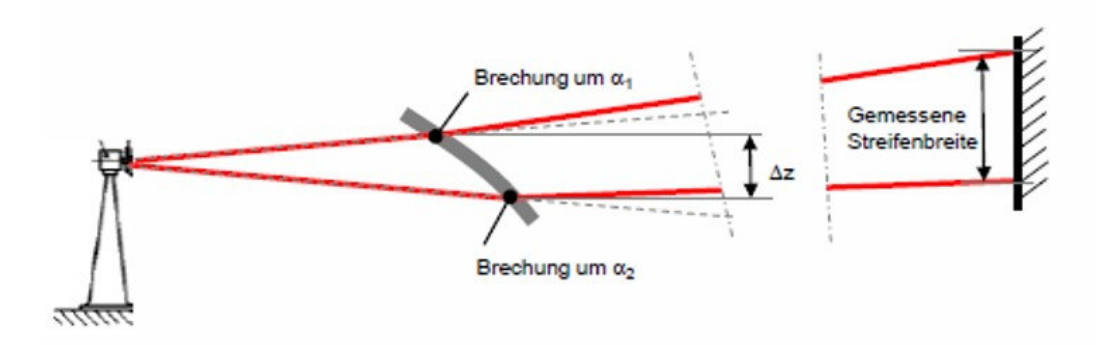

*Abbildung 63: Darstellung der Prüfanordnung Zebratest* 

In der DIN 52305 wird außerdem erwähnt: *Eine Änderung der Streifenbreite um 1mm entspricht, bezogen auf senkrechten Lichteinfall einem Brechwert von 0,01 Dioptrien bei einem Einfallwinkel von 55°.* [22]

Ablenkwinkel und Brechwert haben eine Abhängigkeit vom Einfallswinkel ε. Die nachfolgenden Formeln sollen die Vorgehensweise erläutern, jedoch muss dabei ergänzend auf nötige Fachliteratur verwiesen werden, da eine Erklärung jeglicher Funktionen und Formeln den Rahmen der vorliegenden Arbeit sprengen würde. [30] [27]

Wenn die Ebene des Keilwinkels mit der Einfallsebene zusammenfällt gilt:

#### Optische Funktion:

Bei einen Einfallswinkel von  $\varepsilon = 55^{\circ}$  und  $n = 1.5$  wird  $f(\varepsilon) = f(55) = 1,1907$ 

$$
f(\varepsilon) = \sqrt{\frac{n^2 - \sin^2 \varepsilon}{\cos \varepsilon}} - 1 = f(\varepsilon = 55^\circ) = \sqrt{\frac{1.5^2 - \sin^2 55}{\cos 55}} - 1 = 1,1907
$$
 [2.26]

Der Ablenkwinkel  $\alpha$  ist der Winkel, um den die Richtung eines, durch die zu prüfende Scheibe tretenden Lichtstrahles, geändert wird. Dabei beschreibt ∆b eine Änderung der Streifenbreite um 1 mm und L<sup>1</sup> den Abstand zwischen Lochblende und der zu prüfenden Scheibe, welcher mit 4 m festgelegt ist. Der Abstand L2 ist auch mit 4 m festgesetzt. Dieser beschreibt den Abstand zwischen Scheibe und Bildwand. Die nachfolgenden Formeln sollen wiederlegen, dass eine Änderung der Streifenbreite um 1 mm einen Brechwert von 0,01 Dioptrien bei einem Einfallswinkel von 55° ergibt, wie dies in DIN 52305 angeführt wird. Dabei beschreibt  $D(\delta,\varepsilon)$  den errechneten Brechwert, welcher eine Funktion vom Einfallswinkel und des Abweichungswinkel ist.

Für kleine Winkel gilt:

$$
D(\delta,\varepsilon) = \frac{d\delta}{dy'} * \frac{F(\varepsilon)}{(n-1) * \cos \varepsilon}
$$
 [2.27]

$$
d\delta = \frac{\Delta b}{L_2} \tag{2.28}
$$

$$
\frac{d\delta}{L_1} = \frac{b}{L_2 + L_1}
$$
 [2.29]

$$
dy = \frac{b * L_1}{L_2 + L_1}
$$
 [2.30]

$$
D(\delta, \varepsilon) = \frac{d\delta}{dy'} * \frac{F(\varepsilon)}{(n-1) * \cos \varepsilon} = \frac{\Delta b * (L_1 + L_2)}{b * L_2 * L_1}
$$
 [2.31]

$$
dy' \quad (n-1) * \cos \varepsilon \qquad b * L_2 * L_1
$$
  

$$
D(\delta, \varepsilon) = \frac{\Delta b * (L_1 + L_2) * (n-1) * \cos \varepsilon}{b * L_1 * L_2 * F(\varepsilon)}
$$
 [2.32]

$$
b * L_2 * L_1 * F(\varepsilon)
$$
  
= 
$$
\frac{1 * 10^{-4} * (4 + 4) * (1,5 - 1) * cos 55}{12 * 10^{-4} * 4 * 4 * 1,1907} = 0.0103 dpt
$$
 [2.33]

Es kommt somit zu einem errechneten Brechwert von 0.01 dpt. Die genaue Ableitung zur Bestimmung des Brechwerts ist der Literatur zu entnehmen. Daher wird hierbei auf Fachliteratur verwiesen, welche sich mit der Thematik ausführlich beschäftigt. [30] [27] [22] Je nach Automobilhersteller gibt es unterschiedliche Anforderungen bei der Untersuchung mittels Zebraprojektion.

Abbildung 64 zeigt, dass verschiedene Fahrzeughersteller einen unterschiedlichen Zugang zu den Grenzwerten haben. Die Abbildung soll eine Übersicht schaffen, mit welchen Werten verschiedene Hersteller arbeiten, und wie diese nach den Sichtbereichen unterschieden werden. Es zeigt sich hierbei auch, dass die OEM Spezifikationen für die Zebraprojektion sich mit den Brechwert-Spezifikationen (siehe Hersteller (OEM) Spezifikationen Brechwerte ) nahezu decken.

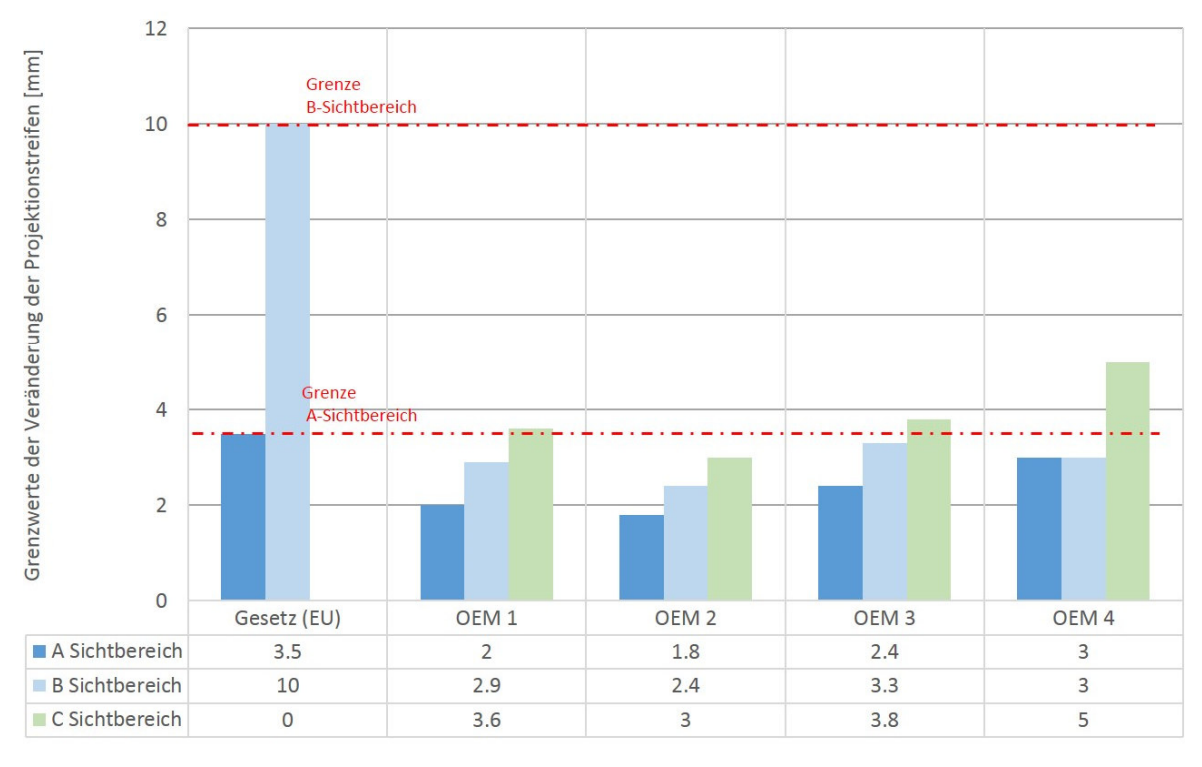

# OEM Spezifikationen Zebraprojektion

*Abbildung 64: Fahrzeughersteller (OEM) Spezifikationen Zebraprojektion* 

### Punkterasterverfahren:

Beim Punkterasterverfahren wird ein Punkteraster bestehend aus runden hellen Feldern auf dunklen Hintergrund projiziert. Auf der senkrecht zur optischen Achse stehenden Bildwand wird im zu prüfenden Bereich der Scheibe die größte Änderung des Durchmessers eines projizierten Kreises ermittelt. Es ist außerdem zu erwähnen, dass jeder Punkt der Oberfläche zu untersuchen ist, um die größte Durchmesseränderung ∆dmax zu finden. Abbildung 65 zeigt die Anordnung der Prüfpunkte am Projektionsbildschirm.

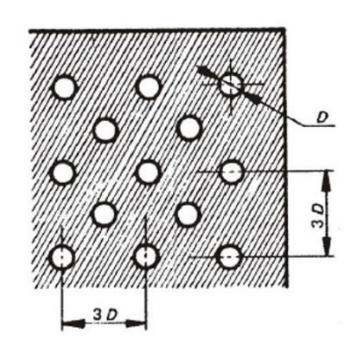

*Abbildung 65: Darstellung des Punkterasters auf der Scheibe [2]* 

Die Bestimmung von  $\Delta\alpha$  erfolgt mit der nachfolgenden Formel. Dabei beschreibt R<sub>2</sub> den Abstand zwischen Sicherheitsglasscheibe und Bildschirm, welcher vorzugsweise mit einem Abstand von 4 m festgelegt ist. Zudem beschreibt  $\Delta d$  die Durchmesseränderung des projizierten Punktes und  $\Delta \alpha$  die errechnete Änderung des Ablenkwinkels in Bogenminuten. Dieser errechnete Wert wird für die Untersuchung herangezogen.

$$
\Delta \alpha = \frac{\Delta d}{0.29R_2} \tag{2.34}
$$

Zudem ist eine Abschätzung auch mittels einer Schablone möglich. Die genaue Vorgehensweise ist den ECE R 43 Regulativen zu entnehmen. [2]

### *2.6.1.2 Überblick über die Verfahren*

Abbildung 66 zeigt die verschiedenen Projektionsschattenverfahren. Links ersichtlich ist das Punkterasterverfahren, wo Punkte mit einem Durchmesser von 4mm durch die Scheibe auf eine Bildwand projiziert werden. Mittig und rechts werden die zwei strioskopischen Verfahren gezeigt. Bei den strioskopischen Verfahren wird zwischen dem *Zebratest horizontal* und dem *Zebratest vertikal* unterschieden.

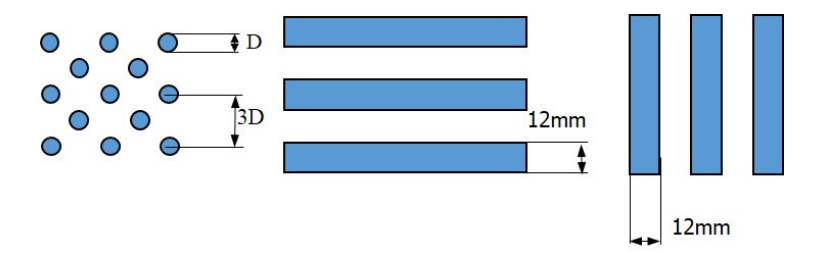

*Abbildung 66: Übersicht über die Projektionsverfahren* 

Tabelle 6 zeigt die genannten Projektionsverfahren und welche Art von Verzerrung untersucht werden kann.

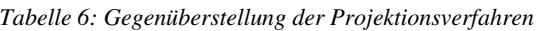

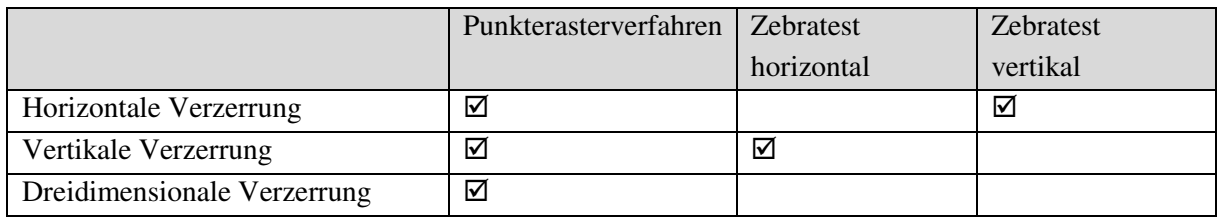

## **2.6.2 Prüfung der Doppelbilder**

Ziel dieser Prüfung ist, den Winkelabstand zwischen Primär- und Sekundärbilder zu bestimmen. Es wird dabei zwischen der Prüfung mittels Ring-Loch Platte und der Prüfung mittels Kollimationsfernrohr unterschieden. [7] [2]

## *2.6.2.1 Prüfung mit einer Ring-Loch Platte*

Dabei ist eine beleuchtete Platte durch eine Sicherheitsscheibe zu betrachten. Bei der Prüfung mit der Platte wird nur zwischen zulässig (bestanden) und nicht zulässig (nicht bestanden) unterschieden. Der Winkel  $\eta$  beschreibt den untersuchenden Winkel und der Abstand x den Sicherheitsabstand zur Platte, welcher mindestens 7 m betragen muss. Außerdem beschreibt die Variable D den äußeren Durchmesser der Ring-Loch Platte.

$$
D = x \tan \eta \tag{2.35}
$$

59

Der Beobachter schaut horizontal durch den Mittelpunkt der Platte und die Windschutzscheibe soll im vorgegeben Neigungswinkel geneigt werden. Die Ergebnisse werden so ausgewertet, dass bei der Benutzung der Ring-Loch Platte sich die Primär- und Sekundärbilder des Kreises trennen lassen. Sollten sich diese trennen lassen, heißt das, dass der Grenzwert des Doppelbildwinkels überschritten wurde. Abbildung 67 zeigt die Prüfeinrichtung um Doppelbilder zu untersuchen. Diese zeigt die Scheibe, welche um einen bestimmten Winkel geneigt wird, und die um die Beobachtungsstrecke versetzte Prüfplatte mit der dazu geeigneten Lichtquelle. Die Geometrie der Prüfplatte ist den ECE R43 Standards zu entnehmen. [2]

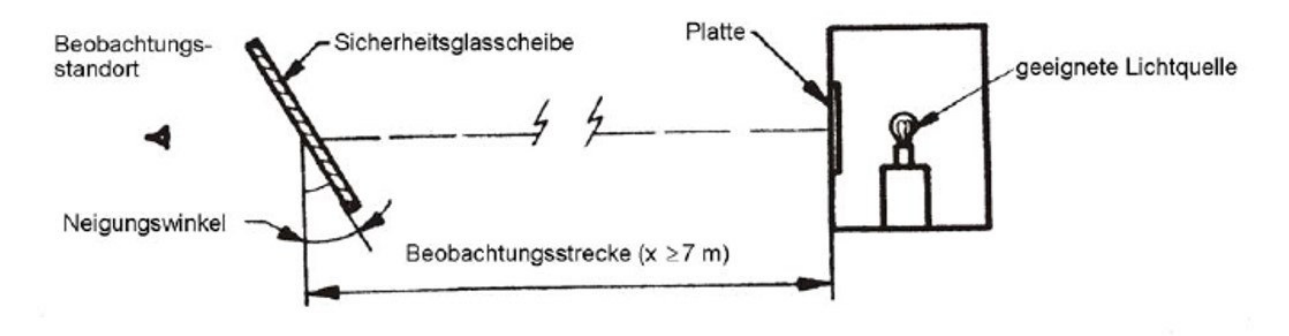

*Abbildung 67: Aufbau der Prüfeinrichtung Ring-Loch Platte [2]* 

### *2.6.2.2 Prüfung mit dem Kollimationsfernrohr*

Das Prüfmittel besteht aus zwei Komponenten. Einerseits aus dem Kollimatorfernrohr und andererseits aus einem Beobachtungsfernrohr wie in Abbildung 68 ersichtlich. Dieses Kollimationsfernrohr erzeugt ein Polarkoordinatensystem im Unendlichen, welches als heller Punkt im Mittelpunkt ersichtlich ist. (siehe Abbildung 69 )

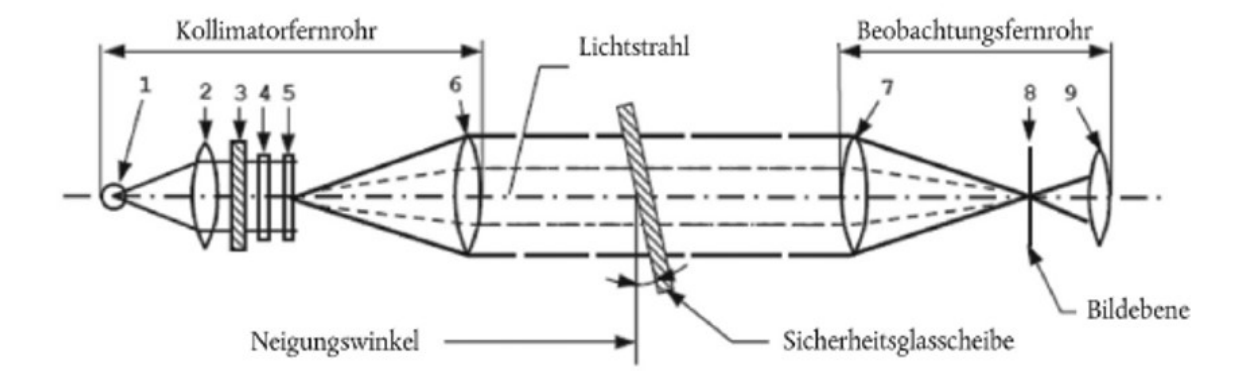

*Abbildung 68: Prüfung mittels Kollimatorfernrohr [2]*

Auf der optischen Achse befindet sich ein dunkler, undurchsichtiger Punkt mit einem Durchmesser, der den hellen Punkt abdeckt. Außerdem ist zu erwähnen, dass dieser sich auf der Brennebene des Beobachtungsfernrohrs befindet. Prüft man nun diese Scheibe und weist diese nun ein Doppelbild auf, ist ein zweiter hell leuchtender Punkt in einem bestimmten Abstand vom Polarkoordinatensystem zu erkennen. Die genaue Vorgehensweise bei der Untersuchung mittels Kollimatorfernrohr ist der ECE R43 Richtlinie zu entnehmen. [2]

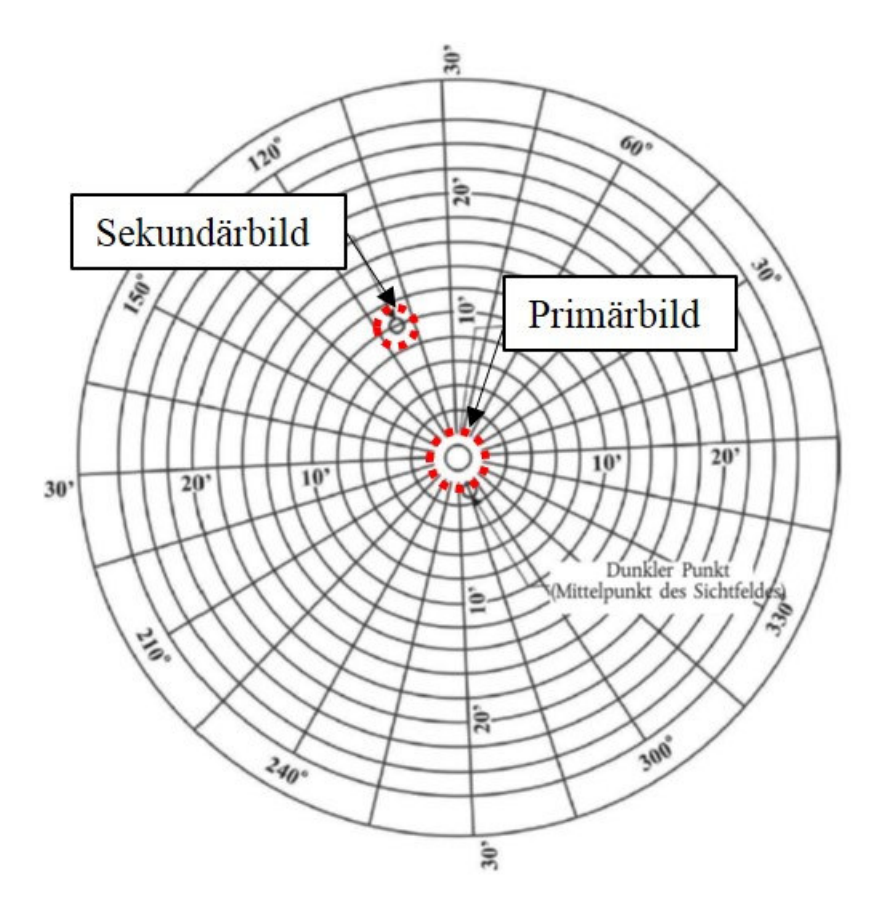

*Abbildung 69: Messung Doppelbild, in Anlehnung an [2]* 

Bei der Auswertung kann der Abstand zwischen Primär- und Sekundärbild einfach abgelesen werden. Dieser ergibt sich aus dem Abstand zwischen dem im Beobachtungsfernrohr gesehenen hellen Punkt. Die optische Ablenkung lässt sich einfach aus den Abständen zwischen den dunklen Punkten und dem hellen Punkt im Mittelpunkt des Polarkoordinatensystems ermitteln. Dieser zeigt die optische Ablenkung zwischen Primär und Sekundärbild. Es ist auch zu erwähnen, dass der Bereich mit dem größten Doppelbild vor der Prüfung gesucht werden muss.
# **3 Methoden und Werkzeuge zur Lösungsgestaltung**

Das folgende Kapitel soll die Möglichkeiten und Potentiale für Automation in der Fahrzeugentwicklung näher erläutern. Aufgabe ist es, eine problemorientierte Methodik in eine CAD Umgebung einzubetten um 3D-CAD Scheiben-Geometrien beurteilen zu können. Das Ziel der Automation von CAD Software ist, die Konstrukteure von wiederkehrenden, lähmenden Tätigkeiten zu entlasten und somit Freiräume zu gewähren. Ein weiterer Vorteil automatisierter Prozesse ist, schneller zu agieren und somit Entwicklungszeiten zu reduzieren. Die Automation der Methodik bei der Analyse optischer Eigenschaften von Fahrzeugverglasungen stellt einen Mehrwert in der konzeptionellen Fahrzeugentwicklung dar.

## **3.1 Verfügbare Entwicklungsumgebungen**

Im folgenden Kapitel werden die verwendeten Werkzeuge näher erläutert. Es soll ein Überblick geschaffen werden, warum diese verwendet werden, und wo die Vorteile liegen. Im Rahmen dieser Masterarbeit wurden die verwendeten Werkzeuge für die Methodenentwicklung vom Industriepartner vorgegeben.

### **3.1.1 CAD Autorensysteme**

Im Fahrzeugentwicklungsprozess wird im Wesentlichen zwischen zwei CAD Autorensystemen unterschieden, welche je nach OEM Spezifikationen ihren Einsatz finden. Dabei wird zwischen CATIA V5 / V6 [40] und NX 7.0-9.0 [41] differenziert. Die entstandene Methodik wird für das CAD Autorensystem CATIA V5 Release 19 entwickelt. Zudem werden für die Integration der CAD Autorensysteme einheitliche Datenformate festgesetzt, um eine Nutzung in einer Multi-CAD Umgebung zu gewährleisten.

## **CATIA V5 / V6**

CATIA [40] ist ein CAD Programm von Daussault Systémes. CATIA ist eine modular aufgebaute CAD/CAM Software. Die eingebetteten *Workbenches,* wie beispielsweise *Part Design*, *Generative Shape Design* oder *Assembly Design* sind eigenständige Anwendungen. CATIA basiert auf dem flächenorientierten Ansatz und ein großer Mehrwert von CATIA liegt in den Möglichkeiten zur Konstruktion von komplexen Oberflächen. Neben der rationellen Bedienung bietet es auch die Möglichkeit, mithilfe der implementierten Werkzeuge eine Automatisierung Entwicklungsprozessen durchzuführen. Dabei wird zwischen in CATA integrierte *<i>In Process* und extern gesteuerte **"***Out Process***"** Makroanwendungen unterschieden. Es kommt dabei zu Aufwandsreduzierungen für Konstrukteure, da durch Automatisierung wiederholende Tätigkeiten in der Prozesskette wegfallen. Aus diesem Grunde führt Automation zu einer höheren Produktivität. Beim Konstruieren bietet sich mit CATIA V5 wegen der enthaltenen Parametrik nunmehr die Möglichkeit, Änderungen schnellstmöglich umzusetzen. Zu erwähnen ist weiters, dass für die CATIA V5 Automation keine spezielle Lizenz benötigt wird. Es steckt darin Potenzial die Wettbewerbsfähigkeit zu verbessern, da es zu Entlastung von Routine-Tätigkeiten kommt. Vorteil ist auch, dass man mit einer externen Entwicklungsumgebung (VB.NET) kundenspezifische **"***Out Process***"** Anwendungen entwickeln kann. Gleichermaßen ist zu erwähnen, dass diese Anwendungen auch mit CATScript/ VBA/ VBS entwickelt werden können.

## **3.1.2 Arbeitsumgebungen zur Automation von CAD – Systemen**

Grundsätzlich unterscheidet man bei der CATIA Programmierung zwischen drei Programmiersprachen. Zum einen CATScript und andererseits CATVBS und CATVBA. Dabei besteht weiters die Möglichkeit direkt im VBA Editor in der CATIA Umgebung eine makrobasierte Anwendung zu erzeugen. Unter CATSCRIPT = CATIA Script versteht man eine interne CATIA Sprache, welche nicht nur auf Windows, sondern auch auf UNIX Betriebssystemen läuft. Unter CATVBS versteht man eine Erweiterung von Microsoft Visual Basic Script. [42] CATIA-Visual-Basic Application (CATVBA) verfügt über einen Compiler und besitzt einige Werkzeuge zur Gestaltung einer Anwendungsoberfläche. Als Hilfestellung für CATIA Automationsprozesse kann die CATIA V5 Automations CHM herangezogen werden. Außerdem besteht die Möglichkeit, in CATIA mittels *Tools*  => *Macro* =>*Start Recording* Konstruktionsschritte codebasiert aufzuzeichnen. Überdies besteht die Möglichkeit, im Visual Basic Editor zu starten und selbst eine makrobasierte Anwendung zu schreiben. Mithilfe von VB.NET kann mit VB und C# ein kompiliertes .exe Programm erzeugt werden.

Es wird Visual Studio 2012 [43] als Entwicklungssprache mit der Sprache VB verwendet. Es wird aus diesem Grunde verwendet, da es in die Windows Umgebung implementiert wird und zudem ein Windows Support zur Verfügung gestellt wird. Zudem ist es die meist verbreitete Sprache für Automatisierungsvorgänge. Der integrierte "Debugger" in Visual Studio enthält Funktionen um einfache Code-Tests durchzuführen.

| Sprache       | Dateiformat | Beschreibung                | Anwendungsbereich  |
|---------------|-------------|-----------------------------|--------------------|
| CATScript     | *.CATScript | Reduziertes VBScript        | Makros (Win und    |
|               |             |                             | <b>UNIX) CATIA</b> |
|               |             |                             | Knowledge Ware     |
| <b>CATVBS</b> | *.catybs    | Vollständige VBScript       | Makros (WIN) CATIA |
|               |             | Interpreter                 | Knowledge Ware     |
| <b>CATVBA</b> | *.catyba    | <b>Visual Basic</b>         | Menügestützte      |
|               |             | <b>Application Compiler</b> | Anwendungen (Win)  |

*Tabelle 7: Übersicht über die Makrosprachen von CATIA V5, in Anlehnung an [42]* 

### Visual Basic.NET:

Ist eine auf Mircosoft.NET Framework basierende Programmiersprache. Dieses Framework verbindet verschiedene Programmiersprachen. [44] Die verschiedenen Programmiersprachen werden in derselben *Common Language Runtime* kompiliert.

## Common Language Runtime:

Bei VB.NET gibt es eine einheitliche Laufzeitumgebung, welche Common Language Runtime (CLR) genannt wird. Die CLR setzt den vorkompilierten Code in eine prozessorspezifische Maschinensprache um. Weitere Aufgaben sind die Überwachung der Ausführung des Codes und Regelung des Hauptspeichers. Diese Common Language Runtime ist die Laufzeitumgebung von .NET. Abbildung 70 zeigt das zugrundliegende Basisprinzip hinter Visual Basic.NET. Ausgehend von den verschiedenen Programmiersprachen wird die *Common Intermediate Language* (CIL) in eine Universalsprache konvertiert und in der *Common Language Runtime* (CLR) wird die Universalsprache in den Maschinencode übersetzt und der Prozessor führt dann diesen Maschinencode aus. Zu den verschiedenen Programmiersprachen ist zu erwähnen, dass es sich bei VB Visual Basic, sowie bei den in grau hinterlegten Sprachen um C# (CSharp) und bei *J# um eine objektorientierte Programmiersprache, mit der Entwickler, welche mit Java Sprache vertraut sind, Anwendungen im .NET Framework erstellen können,* handelt*.* [45]

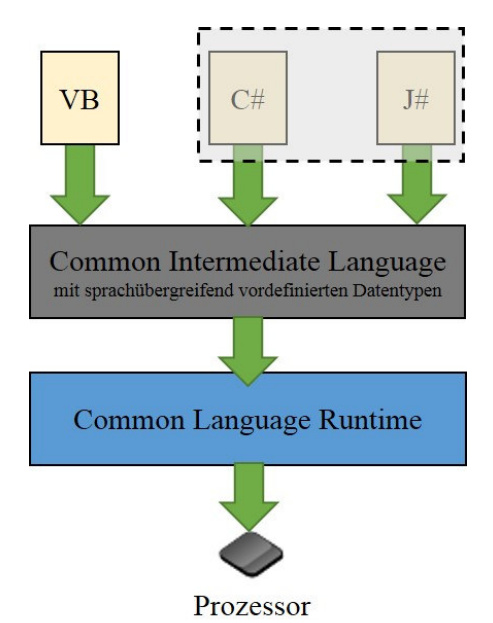

*Abbildung 70: Basisprinzip VB.NET, in Anlehnung an [46]* 

### Common Intermediate Language (CIL)

Die Common Intermediate Language ist das Zwischenglied zwischen den verschiedenen Programmiersprachen und der Common Language Runtime (CLR). Überdies ist zu erwähnen, dass CIL keine Hochsprache oder Maschinensprache ist. Man kann Sie als Zwischensprache bezeichnen, da sie die Datentypen kennt. Aufgabe der Common Intermediate Language ist, den jeweiligen Code zu übersetzen.

### .NET Framework Klassenbibliothek

Die Klassenbibliothek wurde einheitlich für verschiedene .NET Sprachen entwickelt. Aufgabe ist weiters die Bereitstellung von tausenden Basisklassen.

Das .NET Framework besteht aus drei Kernkomponenten:

- Einer allgemeinen Laufzeitumgebung (CLR)
- Einer umfangreichen Klassenbibliothek
- Einer Reihe von Programmiercompilern [47]

### *3.1.2.1 MSE Template Umgebung*

Ganz allgemein ist anzubringen, dass das MSE Template eine vordefinierte firmenspezifische .NET Framework-Klassenbibliothek ist, welche zur vereinheitlichten Darstellung einer Anwendungssoftware dient. Daher gibt es beim Industriepartner MAGNA STEYR Engineering eine Standardumgebung, um Automationslösungen codebasierend dort einzubetten. Es kommt durch Standardisierung zu einer Effizienzsteigerung im Entwicklungsprozess, da die Versionsverwaltung und Lizenzverwaltung effizienter durchgeführt werden kann. Durch eine zentrale Versionsverwaltung werden Anwenderberechtigungen mühelos erteilt. Das Template dient ebenso als Designvorlage für die Erstellung der Anwendung, um ein einheitliches Layout der Anwendung zu gewährleisten. Es muss jedoch mit einer erhöhten Einarbeitungszeit für den Applikationsentwickler im Vergleich zu einer herkömmlichen Anwendung gerechnet werden. Die Template Umgebung erfordert überdies eine einheitliche Vorgehensweise bei der Erstellung der Anwendung. Die benötigten Bibliotheken müssen korrekt implementiert werden. Im Template werden mithilfe der implementierten Log-Funktion Anwender-Einstellungen mitgeschrieben. Diese Log Dateien enthalten Informationen vom User, sowie bestimmte Anwenderprozesse. Die Log Datei kann außerdem hilfreich bei der Fehlersuche sein. Der benötigte Zeitaufwand für die Überführung einer bestehenden Anwendung auf die Template Umgebung ist ein erheblicher und hätte den zeitlichen Rahmen der Masterarbeit gesprengt. Deshalb wurde im Zuge der Masterarbeit ein Bedienkonzept in der Template-Umgebung entwickelt (siehe Anhang REFRACT Benutzerschnittstellen- Bedienkonzept ). Das MAGNA STEYR Engineering Template besitzt ebenso einen Begrüßungsbildschirm.

#### *3.1.2.2 Interaktion zwischen VB.NET und CATIA*

Dieses Kapitel soll einen Überblick über die Kommunikation des CAD Autorenpaket CATIA V5 und VB.NET geben. Um einen Bezug zur CAD Umgebung zu erhalten, verweist CATIA V5 über die jeweilige COM Klassenbibliothek auf dem Release Pfad. Dieser könnte beispielhaft der CATIA Pfad für die Version 19 (*Release R19*) sein. Diese CATIA COM Bibliothek verweist dann auf die richtige dynamische Programmbibliothek (DLL= dynamic link library). Beispielhaft wäre hier die MECMOD oder INFITF Klasse in CATIA. Mithilfe von VB.NET wird dann die .exe Anwendung erzeugt, die auf die CATIA Programmierschnittstelle (CATIA API) zugreift. Abbildung 71 veranschaulicht die Interaktionen zwischen den verschiedenen Softwareumgebungen.

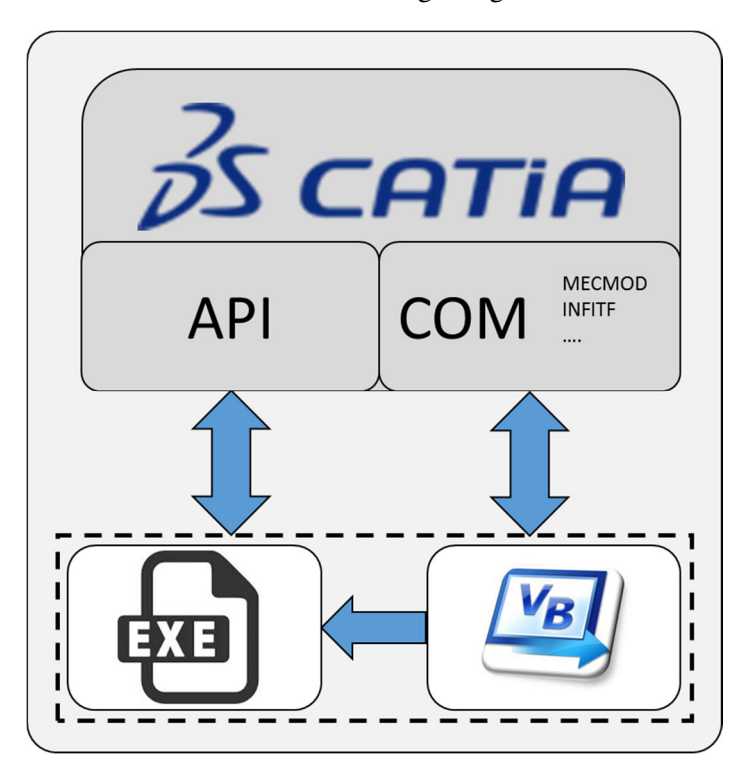

*Abbildung 71: Schnittstellen CATIA - VB.NET* 

Ein in VB.NET erstelltes Programm benötigt Bibliotheken, welche im jeweiligen Betriebssystem noch nicht eingebettet sind. Die im Zuge der Masterarbeit durchgeführte Untersuchung behandelt das Betriebssystem *Windows 7*. Die Untersuchung für eine UNIX basierte Softwareumgebung wurde nicht durchgeführt, da diese beim Industriepartner keine Anwendung findet. Es gibt bei der Erstellung der Anwendung die Möglichkeit, alle Bibliotheken auf den Benutzerrechner zu installieren oder man führt die Kompilierung des Codes so aus, dass eine Installationsdatei mit allen enthaltenen Bibliotheken integriert ist. Die COM (Component Object Model) Klassenbibliothek wird für den Zugriff von VB.NET auf CATIA als reservierter Speicherplatz verwendet. Der COM Server (CATIA) veröffentlicht über verschiedene Registry Schnittstellen den Pfad und somit wird erlaubt, auf CATIA Objekte zuzugreifen. Im VB.NET kann man mittels dem Befehl *Verweis hinzufügen* die gewünschte COM Komponente hinzufügen. Die relevantesten sind *INFITF, MECMOD*, *ProductStructureTypeLib*, *KnowledgewareTypeLib* und die *HybridShapeTypeLib*. Diese sind nur ein Auszug der vorhandenen Klassen, welche hinzugefügt werden können. Unter *INFITF* bezeichnet man eine Klasse um Zugriff auf das Betriebssystem zu erhalten und mit dem CATIA Dokument zu hantieren.

Die MECMOD Klasse benötigt man für die Erstellung von Drahtgittermodellen, sowie Skizzen und die *ProductStructureTypeLib* Klasse wird für Arbeiten im *Assembly Design* benötigt. Überdies wird die *KnowledgeWareTypeLib* Klasse für Verarbeitung von Objektparametern benötigt. Mit ihr können beispielsweise verschiedene Messfunktionen durchgeführt werden. Außerdem wird die *PARTITF* Klasse für die Erzeugung von Objekten im *Part Design* benötigt und die *DRAFTINGITF* Klasse wird für das Arbeiten an Ableitungszeichnungen *(Drawings)* gebraucht. Die *HybridShapeTypeLib* Klasse wird für Flächenkonstruktionen, welche im *Generative Shape Design* hinterlegt sind, genutzt. Diese jeweiligen Klassen werden dann mittels dem Befehl *Import* eingebettet. Die gleiche Vorgangsweise wird auch für mögliche Microsoft Office Anwendungen durchgeführt. Möchte man eine Schnittstelle zu *Microsoft Excel* oder *Microsoft PowerPoint* haben, fügt man die jeweilige Bibliothek hinzu und importiert diese in die gewünschte Klasse. Diese kann kurzerhand mittels dem Befehl *Imports Microsoft.Office.Interop* hinzugefügt werden. Folglich kann beispielhaft eine Excel Anwendung mittels dem Befehl *Excel.Application* bearbeitet werden. Für die Entwicklung der Methodik werden die *INFITF, MECMOD*, *ProductStructureTypeLib*, *KnowledgewareTypeLib* und die *HybridShapeTypeLib verwendet*. Diese sind die wichtigsten Klassen um eine optische Untersuchung durchzuführen.

Bei der Code Compilierung müssen zudem die Konfiguration und die Plattform beachtet werden. Bei der Konfiguration kann der Anwender zwischen einer *Debug* oder *Release* Version unterscheiden. Zwischen der *Debug* und der *Release* Anwendung gibt es die Differenzierung, dass eine Release Version optimiert ist und dass diese keine zusätzlichen Symbolinformationen enthält. Bei der Plattform gibt es überdies die Unterscheidung zwischen *Any CPU*, *x86* oder *x64* basierter Anwendung.

Außerdem ist die Größe und Geschwindigkeit auf die jeweilige Plattform optimiert. Von essentieller Bedeutung bei der Kompilierung ist auch das *Target Framework*. Es muss die korrekte .NET Framework Bibliothek für eine fehlerfreie Anwendung an verschiedenen Rechner ausgewählt werden. Dieses *Target Framework* variiert je nach Windows Betriebssystem. Beispielsweise wird bei Windows 7 Anwendungen die .NET Frameworkklassenbibliothek 4.0 verwendet, während bei Anwendungen, welche für Windows 8 konzipiert werden die .NET Frameworkklassenbibliothek 4.5 Verwendung findet.

#### **Automations-Stufen in CATIA**

Abbildung 72 zeigt die Möglichkeiten einen Automationsprozess in CATIA durchzuführen. Dabei zeigt sich, dass die Implementierung mit den kundenspezifischen Anpassungen in einem Zielkonflikt steht. In der untersten Ebene der Automationspyramide wird vom nativen Konstruieren gesprochen.

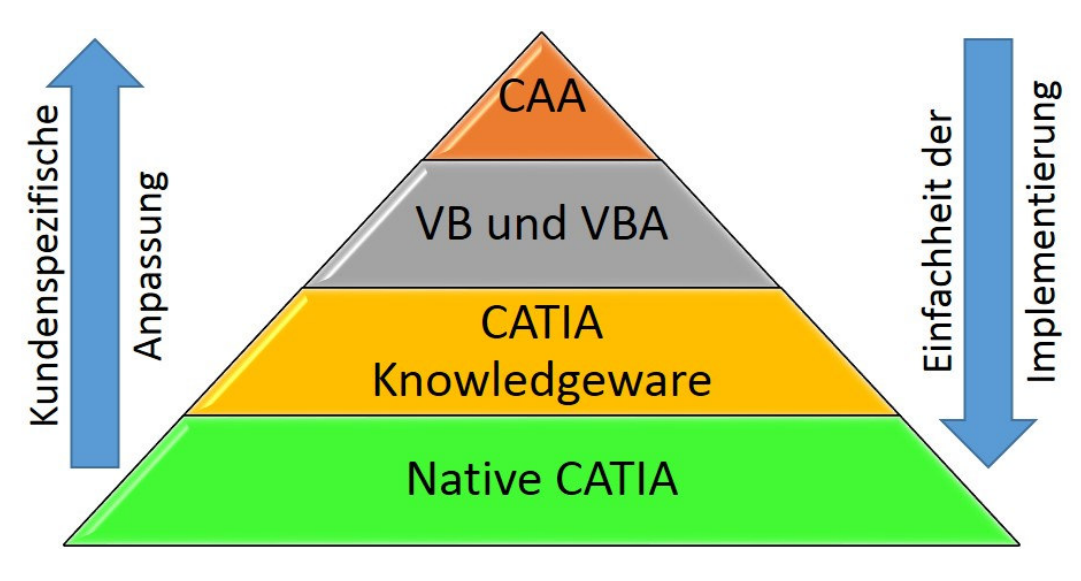

*Abbildung 72: CATIA V5 Automationspyramide, in Anlehnung an [48]* 

Bei einer nativen Konstruktion wird mit Parametern, welche mit einer bestimmten Objekteigenschaft hinterlegt sind, sowie mit Formeln gearbeitet um Bedingungen für Parameter zu setzen. Überdies besteht die Möglichkeit mittels eines CATIA Design Table die Parameter zu steuern. Mithilfe eines Design Tables können verschiedene Komponenten effektiv verwaltet und gesteuert werden. Die zweite Ebene der Pyramide beinhaltet die Automation mittels CATIA Knowledgeware. Mithilfe der CATIA Knowledgeware bietet sich die Möglichkeit, Parameter über verschiedene Regeln zu beeinflussen und mittels Check auf vordefinierte Werte zu prüfen. Genaue Informationen würden über den Rahmen dieser Masterarbeit hinausgehen und weitere Details sind der Literatur zu entnehmen. [48] [49] Dabei gibt es in CATIA verschiedene Knowledge Anwendungen. Die wichtigsten sind der *Knowledge Advisor*, *Knowledge Expert* und der *Product Engineering Optimizer*. Mit VB und VBA können Automationsanwendungen mit beschränktem Umfang erstellt werden. Abbildung 73 zeigt exemplarisch die Vorgehensweise bei einer Automation mittels Visual Basic. Bei einer VB Anwendung wird eine Referenz zur CATIA V5 Typen Bibliothek gemacht. Diese Typenbibliotheken arbeiten als Karten. Die dynamische Programmbibliothek kompiliert und verschlüsselt Funktionen, welche die Arbeit in CATIA ausführen. In CNEXT werden in der dynamischen Programmbibliothek die verschlüsselten Funktionalitäten ausgeführt. Unter CNEXT versteht man allgemein die CATIA Anwendung.

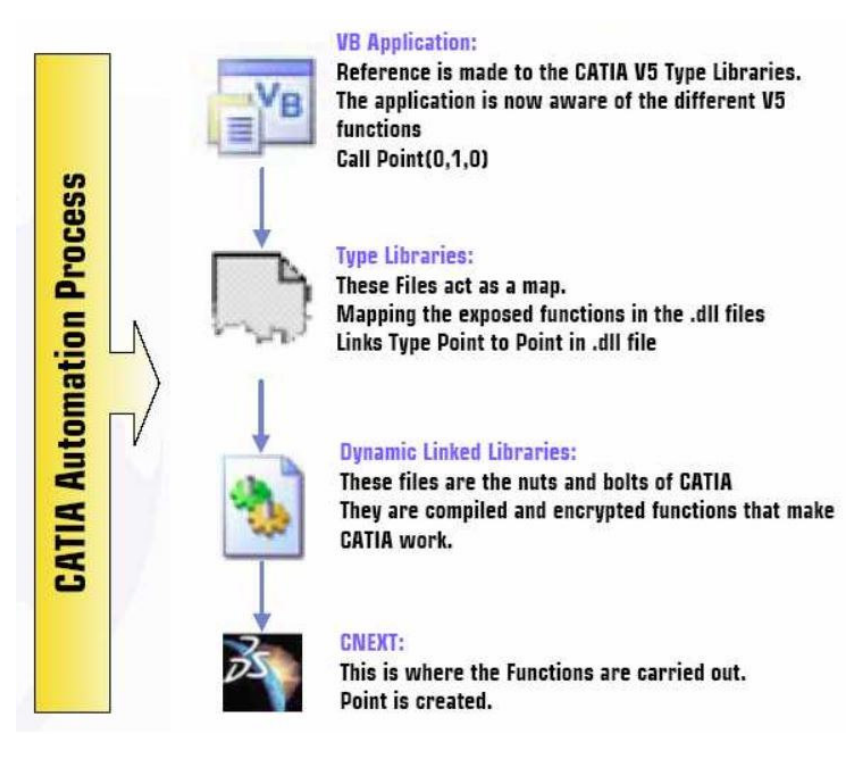

*Abbildung 73: CATIA Automation Prozess in VB [48]* 

In der obersten Ebene der CATIA Automationspyramide, welche in Abbildung 72 dargestellt ist, kann mithilfe einer *Component Application Architecture* (CAA) Anwendung eine kundenspezifische Automationslösung mit den Befehlen direkt in CATIA integriert erstellt werden. Zudem ist zu erwähnen, dass C++ als primäre Entwicklungssprache verwendet wird. Die *V5 Automation CHM* beinhaltet mehr Informationen zu CAA Anwendungen.

### **3.2 Methodik in der Softwareentwicklung**

Dieses Kapitel soll die Infrastrukturrahmenbedingungen zur Umsetzung objektorientierter Programmierung bei der Entwicklung einer Analysemethodik wiedergeben. Da in der Automobilindustrie mit verschiedenen CAD Softwarepaketen gearbeitet wird, beschäftigt sich dieser Teil der Arbeit nur mit dem Autorenpaket CATIA V5 [40]. Mithilfe von Visual Basic.NET sollte die Methodik entwickelt werden, um 3D-CAD Scheibengeometrie virtuell beurteilen zu können.

### **3.2.1 Objektorientierte Programmierung**

Um den Code der Methodik sauber und strukturiert zu gliedern wird dieser objektorientiert aufgebaut. Dabei wird die Methodik in verschiedene Einheiten unterteilt, welche als Objekte bezeichnet werden. Jedes Objekt wird einer Klasse zugeordnet. Diese Klassen sind wiederum die Baupläne für das Objekt. Die Klasse definiert die Zuordnung der Methoden und Attribute der dazugehörigen Objekte. Vorteile der objektorientierten Programmierung sind die Abstraktion der Komplexität und die Wiederverwendbarkeit einzelner Objekte, sowie die Wartbarkeit des Codes. Zudem ermöglicht sie durch ihre Modularisierung einfache Modultests (Komponententests). Bei Modultests können einzelne Funktionalitäten auf ihre Korrektheit geprüft werden. Das Grundkonzept der objektorientierten Programmierung ist *die reale Welt* mit Objekten nachzubauen. *Dabei sollen vor allem die Namen für Software Objekte den Bezeichnungen realer Objekte entsprechen. Dadurch ist das Programm einfacher lesbar, da stets die Analogie zur realen Welt besteht.* [50]

Von großem Vorteil der objektorientierten Programmierung ist zudem die Erweiterbarkeit und Skalierbarkeit. Nachteil vor allem gegenüber strukturierter Programmierung ist der hohe Einarbeitungsaufwand in der Frühphase der Entwicklung, sowie gegebenenfalls Performanceeinbußen durch Kommunikation verschiedener Objekte.

# **3.2.2 Objekte**

*Ein Objekt ist die grundlegende Einheit in der Ausführung des Programms*. [50] Um ein Objekt sehr einfach zu verstehen, stelle man sich eine Kapsel vor, die die Routinen und Variablen beinhaltet. Zusammen charakterisieren die Routinen und Variablen eine Einheit. Ein Objekt ist ein Behälter, der Information speichert. [42] Außerdem ist zu erwähnen, dass jedes Objekt zu einer Klasse gehört. Bei Objekten handelt es sich um Abstraktionen. Durch Variablen werden ihre Eigenschaften definiert und durch Methoden wird ihr Verhalten beschrieben. Abbildung 74 zeigt exemplarisch die Abstraktion eines Kraftfahrzeugs. Es zeigt die Attribute und Methoden die das Objekt *Kraftfahrzeug* beschreiben. Das Objekt *Kraftfahrzeug* hat die Farbe, den Preis, Bauartgeschwindigkeit und Kilometerstand als Eigenschaft. Während das Objekt *Kraftfahrzeug* exemplarisch die Methoden (Prozeduren) Bremsen und Beschleunigen besitzt.

| <b>Beispiel Kraftfahrzeug:</b> |                        |            |
|--------------------------------|------------------------|------------|
| <b>Attribute (Variablen)</b>   | Farbe:                 | Grün       |
|                                | Preis:                 | $29.000 -$ |
|                                | Bauartgeschwindigkeit: | $190$ km/h |
|                                | Kilometerstand:        | 34.430     |
|                                | <b>Bremsen</b>         |            |
| <b>Methoden (Prozeduren)</b>   | Beschleunigen          |            |

*Abbildung 74: Objekt-Beispiel Kraftfahrzeug* 

# **3.2.3 Klassen**

Die Klasse beschreibt die Infrastruktur von Objekten gleichen Informationstyps. In der Klasse sind die Methoden und Eigenschaften definiert, die jedes Objekt einer Klasse definieren. [42] Die Eigenschaften beschreiben die Merkmale eines Objekts und unter einer Methode versteht man eine Anweisung, um ein Objekt neu zu erzeugen oder zu verändern. Hat eine Methode einen Output Parameter, so bezeichnet man sie als Funktion. Besitzt diese keinen Output Parameter, wird diese als Subroutine bezeichnet. Diese Subroutinen werden mit den Anweisungen *Sub* und *End Sub* vorgenommen. [42]

Abbildung 75 zeigt ein Beispiel für eine Klassenstruktur. Die Klasse Person kann sowohl einem *Student,* als auch einem *Universitätslehrer*, als auch *Verwaltungspersonal* zugeordnet werden. Die Abbildung zeigt zudem, dass ein Studienassistent, ein *Student* als auch *Universitätslehrer* sein kann. Gleichzeitig kann ein *Werkstudent* ein *Student*, als auch eine *Verwaltungsperson* sein.

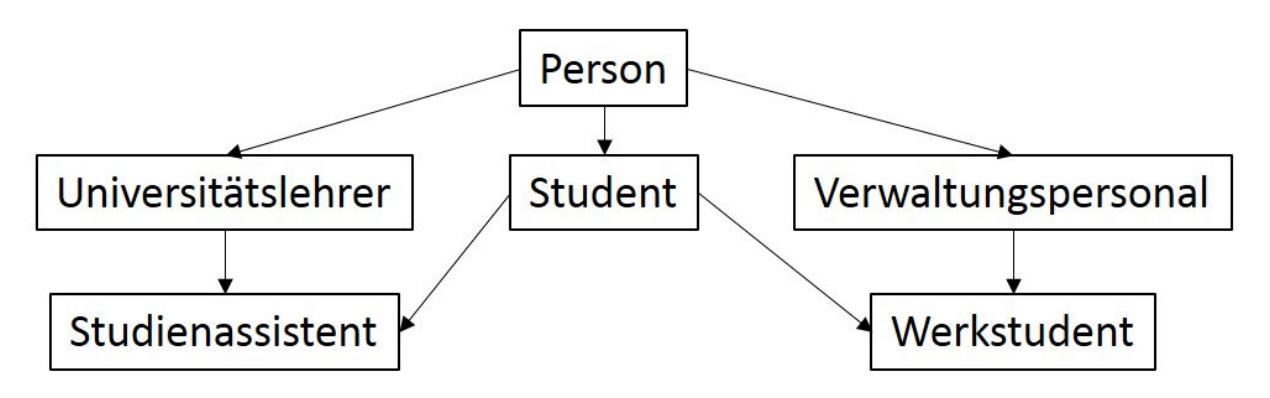

*Abbildung 75: Beispielhafte Klassenstruktur, in Anlehnung [50]* 

### Instanziierung:

Unter Instanziierung versteht man die Erzeugung eines Objektes. Dabei wird eine Instanz, ein konkretes Exemplar erzeugt. Es wird somit ein konkretes Objekt einer bestimmten Klasse erzeugt. Man kann die Instanziierung sehr einfach mit Fahrzeugkennzeichen erklären. Dabei ist die Klasse Fahrzeug nicht ein konkret definiertes Fahrzeug. Jedes Fahrzeug mit einem definierten Fahrzeugkennzeichen ist ein Fahrzeug- Objekt; somit ist eine Instanz Fahrzeug mit dem Kennzeichen *XXXXX* definiert.

# **3.2.4 Kapselung der objektorientierten Programmierung**

Die objektorientierte Programmierung muss von zwei Gesichtspunkten aus betrachtet werden. Einerseits aus der Sicht weiterer Entwickler, die nur einzelne Objekte verwenden, und weiters aus der internen Sicht des Programmierers. Es soll der Sichtbarkeit Beachtung geschenkt werden. Wenn möglich sollen nur wenige Bestandteile eines Objektes für die Außenwelt sichtbar sein. [51]

Bei der Kapselung wird nach drei Gesichtspunkten unterschieden:

- public (öffentlich)
- protected (geschützt)
- private (privat)

Bei der öffentlichen (*public*) Zuweisung sind Ausprägungen im Code sichtbar. Dabei handelt es sich um die tiefliegendste Sicherheit des Datenschutzes. Es können Objekte sämtlicher Klassen, Methoden oder Eigenschaften eingesehen werden, während bei einer geschützten (*protected*) Zuweisung Ausprägungen nur für die eigene Klasse und von Spezialisierungen derselben zugreifbar sind. Dabei bleibt der Datenzugriff den Funktionen der abgeleiteten Klassen vorbehalten. Bei einer privaten (*private*) Zuweisung ist der Zugriff beschränkt. Es handelt sich dabei um die allerhöchste Datenschutzsicherheit. Diese können nur Objekte derselben Klasse, Methoden oder Eigenschaften sehen und verwenden.

## Polymorphismus:

In der Softwareentwicklung beschreibt man unter Polymorphie, dass eine Variable oder eine Routine gleichzeitig mehrere Typen besitzen kann (*polymorph* griechisch: vielgestaltig). [50] Es kann mithilfe von Polymorphie jede Klasse ihre speziellen Aufgaben ausführen. Damit muss nicht auf die Hilfe der Vererbung verzichtet werden. Beispielhaft kann man dies einfach mit der Methode "*Ladegut sichern*" und jeder Klasse die vom *Fahrzeug* abstammt erklären. Jede dieser Klassen besitzt beispielhaft die Methode "*Ladegut sichern*". Der Vorgang der Ladegutsicherung unterscheidet sich bei einem

Lastkraftwagen und bei einem Personenkraftwagen. In beiden Klassen wird die Methode "*Ladegut sichern*" mit der gleichen Bezeichnung verwendet, aber unterschiedlich implementiert.

#### Vererbung (Inheritance):

*Die Vererbung (Inheritance) in der objektorientierten Programmierung ermöglicht es, neue Klassen aus bereits existierenden Klassen abzuleiten*. [50] Es wird zwischen einer abgeleiteten Klasse (*derived class oder Unterklasse*) und einer entsprechenden Basisklasse (*base class oder Oberklasse*) unterschieden.

Großer Vorteil der Vererbung ist der ersparte Programmieraufwand. Es kommt zu keinen Code-Duplizierungen und zu einer Wiederverwertung von Quelltext. Es ist aber darauf zu achten, dass bei der Vererbung Unterklassen im Vergleich zu Oberklassen nicht willkürlich verändert werden dürfen. Es kann nur eine Erweiterung der Oberklasse durch die Unterklasse stattfinden. Diese wird mit neuen Konstruktoren, Methoden und Variablen erweitert. Die zweite Möglichkeit besteht in der Überschreibung von Methoden der Oberklasse, die jene der Oberklasse ersetzen.

Ein Beispiel für eine Klassenvererbung wäre, wenn eine Klasse *Student* von einer Klasse *Person* erbt. Diese Vererbung ist möglich, weil ein *Student* immer eine *Person* ist. Zu erwähnen ist auch, dass immer nur von einer Klasse geerbt werden kann. Es gibt sozusagen immer genau **eine** Basisklasse für eine vererbte Klasse.

#### Ausnahmebehandlung Error Handling (*Exception*):

Mithilfe einer Ausnahmebehandlung (*Exception*) wird die Ausführung des Programms unterbrochen und der Code, der die Fehlerbehandlung ausführt, behandelt. Das Werfen einer *Exception* wird als Unterbrechen des Kontrollflusses bezeichnet. Mithilfe einer Ausnahmebehandlung kann die fehlerfreie Logik von der Fehlerbehandlung getrennt werden. Somit können Fehler, die während der Abfolge des Codes erfolgen, systematisch bearbeitet werden. Die Ausnahmebehandlung wird über einen *Catch* Block für alle Ausnahmen definiert. Zur Vorgehensweise bei einer Ausnahmebehandlung ist zu erwähnen, dass mithilfe von *Try* Schlüsselwort die Anweisung eingeleitet wird. Mit dem Schlüsselwort *Catch* im Codeabschnitt startet der Fehlerbehandlungsblock. Man kann dies auch beispielhaft mit dem Fall einer Division durch Null erklären. Da eine Division durch Null nicht möglich ist, würde es zu einem Absturz der Methodik kommen. Würde dieser Fehler nach einem *Try* Statement auftreten, dann würde die Verarbeitung mithilfe von *Catch* gefangen und dort fortgesetzt, und die weitere Vorgehensweise dieses Fehlers dort festgesetzt.

## **4 Lösungsumsetzung**

Basis für die Lösungsumsetzung sind die im Kapitel Verfügbare Entwicklungsumgebungen erklärte CAD Softwareumgebung CATIA V5 und die Entwicklungssprache VB.NET, die für die Umsetzung eingesetzt werden. Dieses Kapitel erklärt zusätzlich die Ausgangsbasis für die Untersuchung und die für die Analyse benötigen Geometrien. Zudem wird die Architektur erklärt, worin die entwickelte Methodik eingebettet wird. Diese wird in Abbildung 76 dargestellt. Dabei zeigt sich, dass die erarbeitete Methodik für eine Anwendung in einem Windows Betriebssystem konzipiert wird, wie dies beispielhaft beim Industriepartner MAGNA STEYR Engineering der Fall ist. Der Anwender (Konstrukteur) hat bei der Ausführung der Methodik die Aufgabe, ausgehend von einem PDM System die 3D CAD-Daten in das CAD System zu laden. Das PDM System beinhaltet eine Schnittstelle zu CAx, in diesem Fall zum CAD-System CATIA V5. Im nächsten Schritt hat der Anwender das wissensbasierte optische Analysewerkzeug zu starten. Dieses Analysewerkzeug ist eine .exe Datei und greift auf die API Programmierschnittstelle von CATIA zu. Überdies ist zu erwähnen, dass der Schwerpunkt der Masterarbeit bei der Entwicklung der Methodik des wissensbasierten optischen Analysewerkzeuges liegt, welche in Abbildung 76 gelb dargestellt wird.

Um eine optische Untersuchung korrekt durchführen zu können, hat der Anwender nun die Aufgabe die Parameter mithilfe einer graphischen Benutzerschnittstelle dem Analysewerkzeug zu übergeben. Der Anwender muss zudem in der CATIA Benutzerschnittstelle die zu untersuchenden Geometrien öffnen. Mithilfe dieser Benutzerschnittstelle ist eine Kommunikation zwischen Anwender und CAD System möglich.

Das Analysewerkzeug unterteilt sich in *CAD Methoden* und *Optische Analyse Methoden*. Die *CAD Methoden* beinhalten grundsätzliche Basisfunktionen, die für die *Optische Analyse Methoden* benötigt werden. Beispielsweise wird die Funktion "Winkel messen", für die Messung der Winkel, um die optische Verzerrung zu bestimmen, verwendet. Zu erwähnen ist auch, dass die Funktion *Diskretisierungsgitter,* ausgehend von den mit der Funktion *Extremwerte* bestimmten Extremwerten, ein Diskretisierungsgitter erstellt. Mithilfe dieses Diskretisierungsgitters kann eine Untersuchung des Brechwerts und der optischen Verzerrung, sowie Doppelbildwinkel erst durchgeführt werden.

Für die Bestimmung der optischen Größen beinhaltet das Werkzeug Methoden, welches als *Optische Analyse Methoden* bezeichnet werden. Beispielhaft sind hier die Funktionen *Brechwert* sowie *Brechwinkel* implementiert*,* die Basis *CAD Methoden* wie beispielsweise "*Winkel messen"* nutzen. Die Aufsplitterung der Methodik wird durchgeführt, um eine Transparenz und klare Strukturierung zu erhalten. Einerseits Basisfunktionen und anderseits spezielle optische Funktionen, die auf Basisfunktionen aufbauen. Diese Unterteilung wird auch in der Abbildung 115 dargestellt.

Zur Kommunikation und Interaktionen des optischen Analysewerkzeugs und CATIA V5 ist anzuführen, dass ein Transfer von Parametern während der Abfolge der Methodik erfolgt. Ausgangsbasis sind *Input Parameter*, die vom Anwender mithilfe der grafischen Benutzerschnittstelle übergeben werden. Beispielhaft werden alle *Input Parameter,* die der Anwender setzt, den globalen Parametern (siehe Abbildung 102), welche im CATIA Strukturbaum ersichtlich sind, übergeben. Dies sind beispielhaft der Brechungsindex oder der Abstand des Diskretisierungsgitters in Y- und Z-Koordinatenrichtung. Diese werden für eine optische Untersuchung benötigt. Diese Input Parameter sind in Abbildung 76 in grau ersichtlich. Jedoch, um bei der optischen Untersuchung die zu bestimmenden *Ergebnis-Parameter* zu

ermitteln, benötigt die Methodik sogenannte *Zwischen-Parameter*. Dies wäre beispielhaft der Eintrittswinkel der Lichtstrahlen, um den Brechungsverlauf durch die Scheibengeometrie zu ermitteln. Diese Sichtstrahlen werden ausgehend von den ermittelten *Zwischen-Parameter*, welche Funktionen der *CAD Methoden* nutzen, in CATIA erstellt. Aber erst durch diese *Zwischen-Parameter* können *Ergebnis-Parameter,* wie die Optische Verzerrung und der Brechwert, bestimmt werden. Diese *Ergebnis-Parameter* werden dann über die API Benutzerschnittstelle den Resultaten, welche sich als Parameter im CATIA Strukturbaum widerspiegeln, übergeben. Der Strukturbaum dient somit als Zwischenspeicher.

Nur die CAD Farbsteuerung und die RGB Farbcodeermittlung bilden ein Bindeglied zwischen *CAD*und *Optische Analyse Methoden*. Wird eine Visualisierung durchgeführt, wird ausgehend von der CAD-Farbsteuerung und den optischen Parameterwerten, die für die Berechnung des aktuellen RGB Farb-Codes benötigt werden, zusammengearbeitet. Von ganz besonderer Bedeutung ist auch, dass eine Untersuchung nur einmal möglich ist. Es kann das Ergebnis auf Grund der angewandten Methodik nach erfolgreicher Durchführung nicht bearbeitet werden. Es ist somit kein Zugriff möglich, da das Ergebnis nur einmalig gespeichert wird. Zudem werden Parameter mit den optischen Werten befüllt und die 3D Struktur mit den errechneten Parametern werden dann mithilfe des CATIA Befehl *SetReal*C*olor* dem Prüfpunkt mit dem errechneten RGB-Farbcode übergeben. Dadurch kann eine Visualisierung einmalig durchgeführt werden, da kein weiterer Zwischenspeicher vorhanden ist.

Zu erwähnen ist auch, dass die die Methodik viel Potential beinhaltet. Das Thema Optik ist hier noch lange nicht ausgeschöpft und es zeigen sich einige Möglichkeiten, die Methodik zu adaptieren und verbessern. Diese wäre beispielhaft die Verbesserung der Handhabung des Werkzeuges. Treten Fehler bei der Visualisierung des Lichstrahlenverlaufs auf, kann die Visualisierung der Ergebnisse nur bis zu diesem fehlerhaften Diskretisierungspunkt durchgeführt werden. Es wurden unerwünschte Fehler die Zuge der Durchführung auftreten noch nicht mit Ausnahmehandlungen hinterlegt. (siehe Kapitel Methodik in der Softwareentwicklung) Erst durch Implementierung dieser Ausnahmehandlungen könnten unerwünschte Fehler besser gehandhabt werden.

Man könnte diesen Fehler zudem durch externe Speicherung der Parameter beheben. Jeder Diskretisierungspunkt mit seinen Koordinatenwerten und Prüfparametern wird extern auf einer Datenbank abgespeichert. Mithilfe der Koordinatenwerte können die Diskretisierungspunkte jederzeit wieder erzeugt werden. Es kann somit eine Untersuchung und Visualisierung der Ergebnisse ohne der jeweilig untersuchten CAD Scheibengeometrie durchgeführt werden. Diese Diskretisierungspunktewolke kann dann als eigenes CAD Modell in CATIA gestartet werden. Somit wären Vergleichsdarstellungen jederzeit möglich und es müsste die Methodik nicht neu gestartet werden. Es würden sich einfach Änderungen bei 3D-CAD Scheibenflächen darstellen lassen. Man könnte somit Änderungstände in der 3D-CAD Oberflächenkonstruktion, welche optisch untersucht wurden, einfach und effizient jederzeit gegenüberstellen und diskutieren.

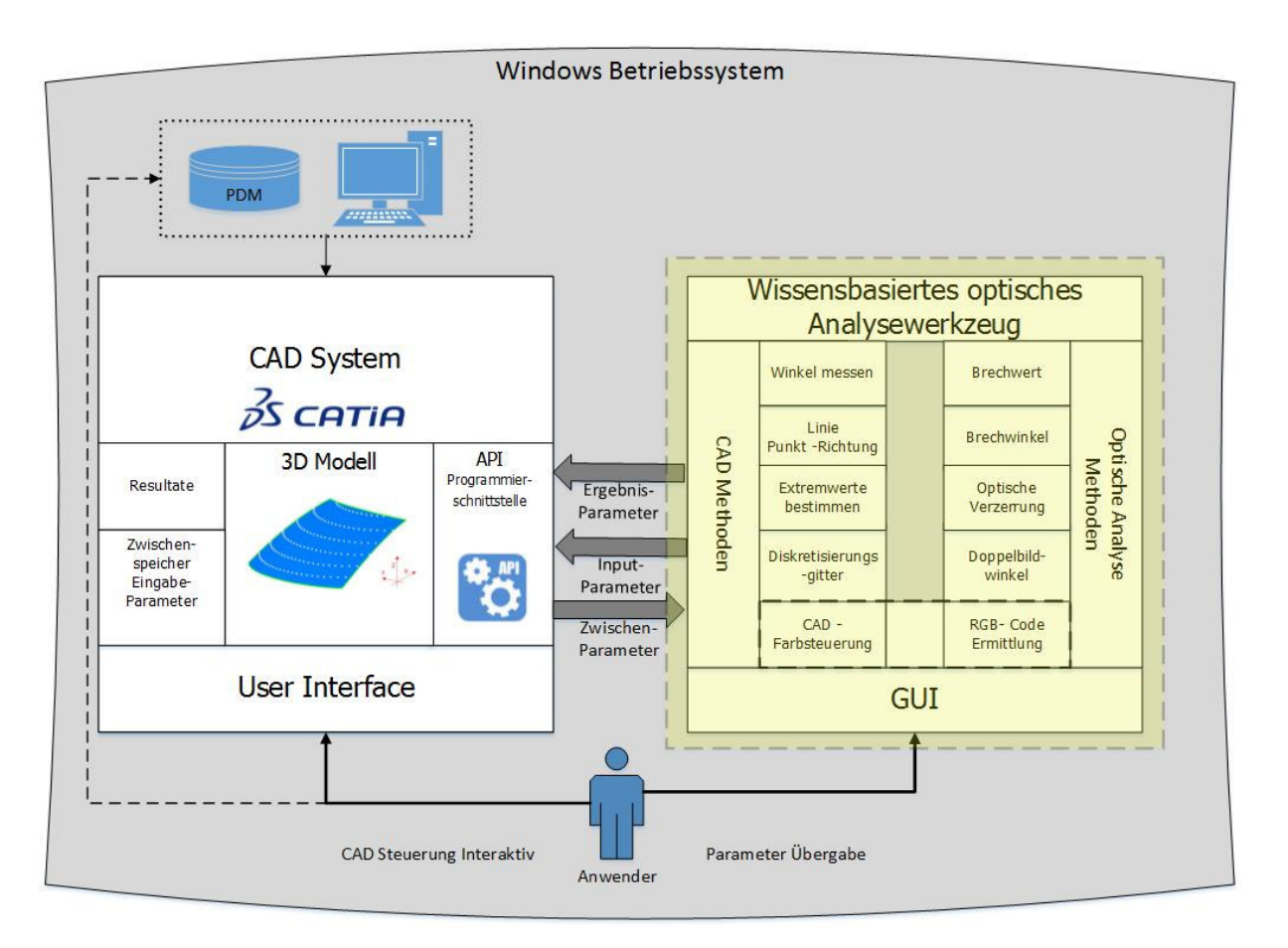

*Abbildung 76: Entwickelte Systemarchitektur* 

## **4.1 Gesamtkonzept**

Basierend auf Gesprächen mit Ingenieuren und mit den im Laufe der Masterarbeit gewonnenen Erfahrungen wurde der grundsätzliche Arbeitsablauf für eine Untersuchung in der konzeptionellen Fahrzeugentwicklung in Form eines Prozessschaubildes festgehalten. Grundsätzlich ist zu erwähnen, dass sich die Gesamtlösung in drei Module unterteilen lässt.

Diese sind wie folgt:

- Untersuchung der optischen Eigenschaften (Brechung, Doppelbild)
- Erstellung der A/B-Sichtbereiche
- Reflexions-Analyse

Abbildung 77 zeigt den Ansatz der Methodik. Dabei zeigt sich, welche Input Parameter gesetzt werden und welche Outputs mithilfe der Methodik ausgeworfen werden. Abbildung 77 zeigt mit ihren Pfeildarstellungen, welche Parameter für die jeweilige Untersuchung benötigt werden.

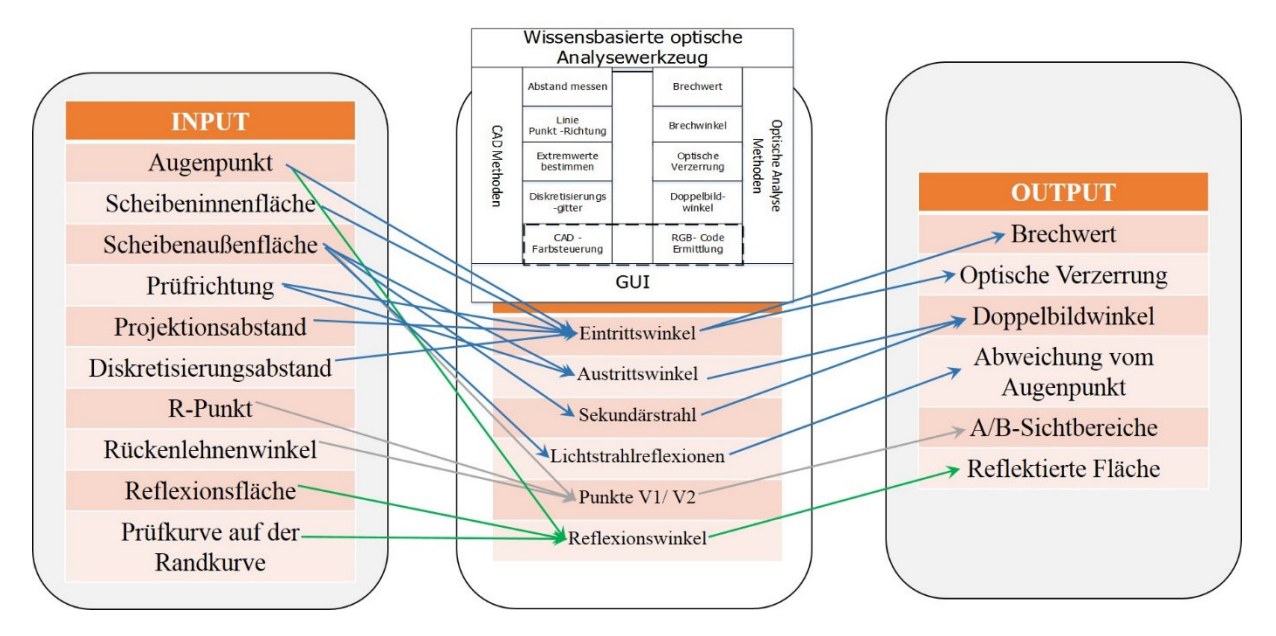

*Abbildung 77: Ansatz der Methodik* 

Für eine optische Untersuchung werden Augenpunkt, Scheibeninnenfläche, Scheibenaußenfläche sowie Projektionsabstand und Diskretisierungsabstand benötigt. Mithilfe dieser Inputs werden in der Methodik Eintrittswinkel, Brechwinkel durch die Scheibengeometrie, Sekundärstrahl und Lichtstrahlreflexionen errechnet. Daraus folgen als Outputs Brechwert, Optische Verzerrung und bei passender Prüfrichtung Doppelbildwinkel und die X-Koordinaten Abweichung des Schnittpunkts des Sekundärstrahls mit dem Primärstrahl vom Augenpunkt. Diese Zusammenhänge werden in Abbildung 77 durch blaue Pfeile dargestellt. Um die A/B-Sichtbereiche zu erzeugen, werden der R-Punkt, Rückenlehnenwinkel und die Scheibenaußenfläche benötigt. Im nächsten Schritt werden in der Methodik ausgehend vom R-Punkt und Rückenlehnenwinkel die Punkte V1 und V2 und weitere Ebenen erzeugt (siehe Kapitel Windschutzscheiben Sichtbereiche) um die A/B Sichtbereiche als Output zu erhalten. Die genaue Vorgehensweise wird ausführlich im Kapitel Modul A/B-Sichtbereiche erklärt. Mit den in Abbildung 77 in grün dargestellten Pfeilen werden links die Inputs gezeigt, die für eine Reflexions-Untersuchung benötigt werden. Als Output bei der Reflexions-Untersuchung wird eine reflektierte Fläche auf der Scheibeninnenfläche erhalten. Die genaue Vorgehensweise dazu wird im Modul Reflexions-Untersuchung ausführlich erklärt.

Die Prozesse für die jeweilige Untersuchung sind in Abbildung 78 dargestellt, um den Arbeitsablauf zu veranschaulichen. Im Anschluss werden die einzelnen Module näher beschrieben.

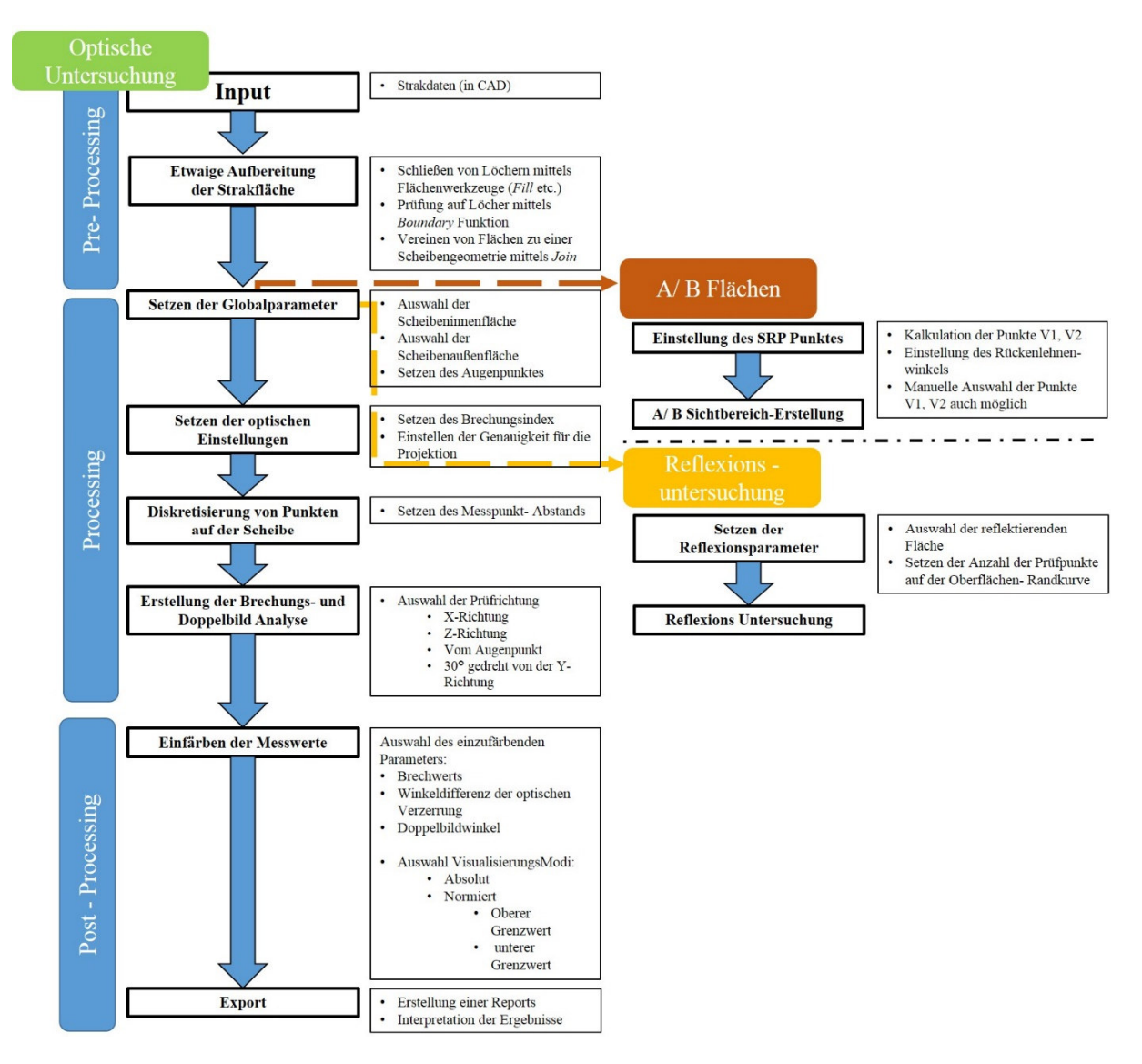

*Abbildung 78: Strukturschaubild Proof of Concept* 

### **4.2 Umsetzung der einzelnen Lösungsbausteine**

Das nachfolgende Kapitel beschreibt die Umsetzung der verschiedenen Lösungsbausteine. Es werden die Vorgehensweise und verschiedene Funktionalitäten genauer erläutert und gegebenenfalls auftretende Probleme besprochen.

## **4.2.1 Pre- Processing Aufbereitung der CAD Geometrie**

Ausgangsbasis für eine ordnungsgemäße fehlerfreie Untersuchung ist eine CAD-Geometrie, welche keinerlei Fehler aufweist. Diese wird für jede der drei Untersuchungsmodule benötigt. Die Pre-Processing Phase bei einer Untersuchung beinhaltet gegebenenfalls eine Aufbereitung der CAD Geometrie. Fehler können beispielhaft Löcher auf der CAD-Scheibenfläche sein. Diese Fehler müssen vor einer möglichen Untersuchung vom Konstrukteur mithilfe von CATIA Standardbefehlen im *Generative Shape Design* behoben werden. Die Erklärung der Möglichkeiten um eine CAD Fläche in CATIA aufzubereiten wäre an dieser Stelle zu umfangreich und daher wird hier auf Literatur verwiesen, die sich mit dieser Thematik ausführlich beschäftigt. [38] Abbildung 79 zeigt mögliche Prozessschritte

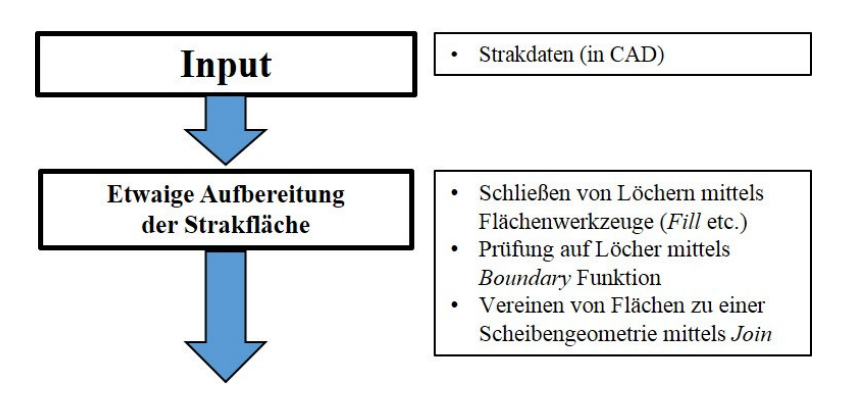

in der Pre- Processing Phase. Ausgehend von einer Input CAD-Datei kann mithilfe verschiedener Befehle im *Generative Design* eine Aufbereitung durchgeführt werden.

*Abbildung 79: Prozessschritte in der Pre-Processing Phase* 

#### **4.2.2 Processing- Verarbeitung der Eingabeinformation**

Basis um eine gewünschte Untersuchung durchführen zu können sind Parameter, welche vom Anwender selektiert werden. Dabei hat der Anwender die Aufgabe, die für eine fehlerfreie optische Untersuchung zuvor gegebenenfalls aufbereiteten Parameter der Anwendung mittels Selektion zu übergeben. Abbildung 80 zeigt den Prozessschritt bei dem der Anwender die Aufgabe hat, die Scheibeninnenfläche und die Scheibenaußenfläche sowie den Augenpunkt zu selektieren.

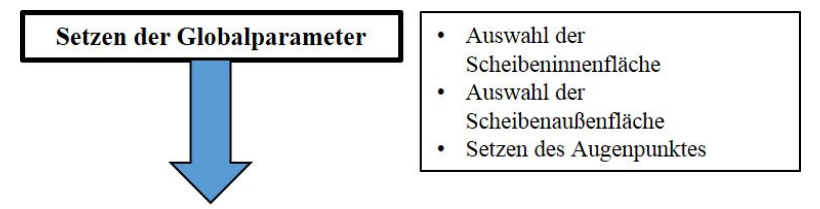

*Abbildung 80: Prozessschritt Verarbeitung der Eingabeinformation* 

Voraussetzung für die Untersuchung sind *HybridShapeSurfaceExplicit Flächen. HybridShapeSurfaceExplicit* sind isolierte Flächen. Abbildung 81 zeigt das Startmodell einer Windsschutzscheibe. Dieses Startmodell besteht aus verschiedenen Containern, welche in CATIA *Geometrical Sets* genannt werden. Jeder dieser Container beinhaltet unterschiedliche Geometrieelemente für die Konstruktion einer Windschutzscheibe. Im GeoSet *Frontscheibe* befinden sich sowohl die Windschutzscheibeninnenfläche, als auch die Windschutzscheibenaußenfläche als *HybridShapeSurfaceExplicit.* Sollte die Scheibenaußenfläche nicht vorhanden sein, muss diese vom Konstrukteur manuell erzeugt werden. Der Konstrukteur verschiebt mit dem CATIA Befehl *Offset* die Windschutzscheibeninnenfläche um die Scheibendicke und erzeugt somit die Außenfläche.

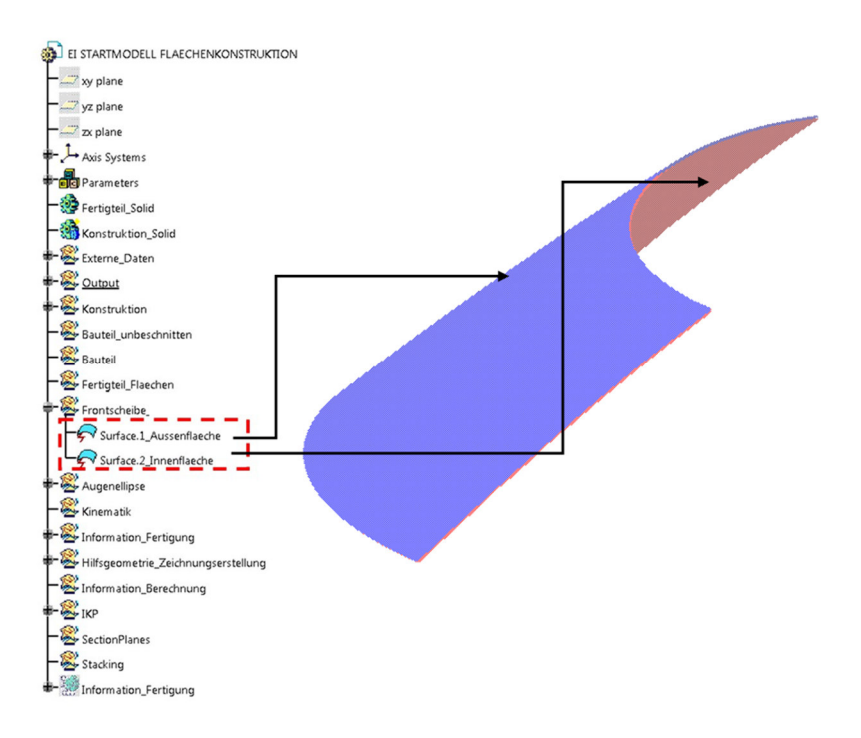

*Abbildung 81: Darstellung des CATIA V5 Strukturbaums einer OEM Windschutzscheibe* 

Für eine Untersuchung der optischen Eigenschaften wird auch der Augenpunkt benötigt, welcher als *HybridShapePointExplicit* in der CATIA Umgebung deklariert ist. Dieser Augenpunkt muss ausgehend vom Fahrzeugreferenzkoordinatensystem erzeugt werden. Sind diese drei Parameter vorhanden, werden diese in die Testumgebung mittels dem CATIA Befehl *Copy Without Result as Link* eingefügt. Abbildung 82 zeigt die CATIA Umgebung, wo diese drei Eingangsparameter bereits eingefügt wurden. Diese Struktur, welche in Abbildung 82 ersichtlich ist, zeigt das Startmodell um eine optische Untersuchung durchzuführen. Im Startmodell ist ein Input *GeoSet* vorhanden, wo die Eingangsparameter vom Anwender eingefügt werden.

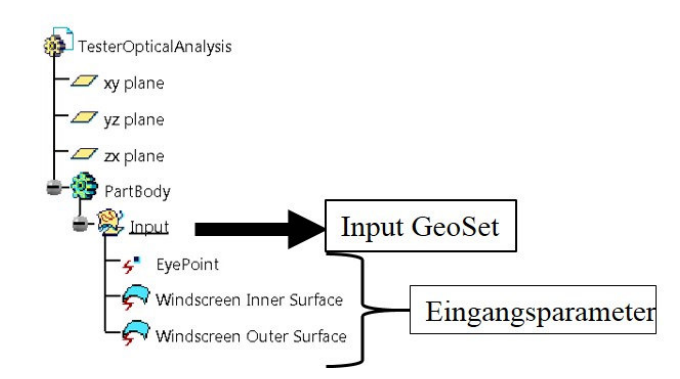

*Abbildung 82: CATIA Strukturbaum mit erforderlichen Input-Geometrien* 

Um eine Untersuchung durchzuführen, müssen die jeweiligen Inputparameter vom Konstrukteur gesetzt werden. Abbildung 83 zeigt die Parameter, die vor der Untersuchung in das entsprechende Startmodell (Abbildung 82) eingefügt werden müssen.

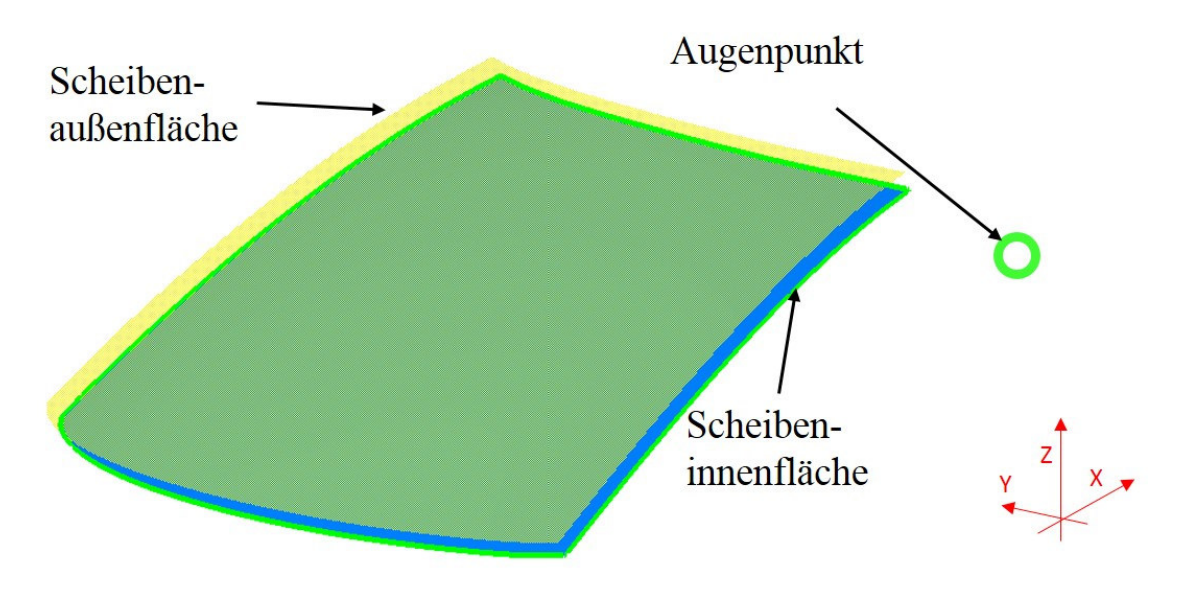

*Abbildung 83: Einstellung der Eingangsparameter* 

### **4.2.3 Modul Optische Untersuchung**

Das Modul Optische Untersuchung beinhaltet alle Prozessschritte, um eine Aussage über die optische Güte einer CAD-Scheibenfläche zu treffen. Dabei wird dieses Modul in drei Phasen unterteilt. In der Pre-Processing Phase wird die CAD-Geometrie für eine ordnungsgemäße Durchführung vorbereitet. In der Processing-Phase werden eine Diskretisierung der Scheibengeometrie, sowie eine Visualisierung der Strahlenverläufe durchgeführt. In der Post-Processing Phase werden die untersuchten Werte für eine wissensbasierte Aussage nachbereitet, als auch die Ergebnisse aufbereitet und gegebenenfalls ein Export für etwaige Validierungsarbeiten durchgeführt.

Bezüglich der Ausgangsbasis um eine Untersuchung ordnungsgemäß durchführen zu können, wird der in Abbildung 84 dargestellte Prozessschritt gezeigt, um benötige Einstellungen für eine optische Untersuchung zu setzen. Dabei hat der Anwender die Aufgabe den Projektionsabstand für die Untersuchung der optischen Verzerrung, sowie den jeweiligen Brechungsindex der zu untersuchenden Scheibe auszuwählen.

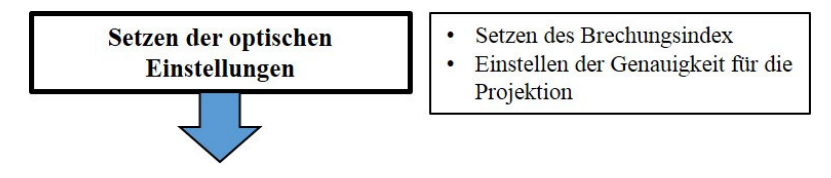

*Abbildung 84: Prozessschritt Einstellungen Optische Untersuchung* 

#### *4.2.3.1 Diskretisierung der Scheibengeometrie*

Um eine qualitative Punktewolke auf der Scheibeninnenfläche zu erhalten, muss eine Vermessung der Scheibenfläche durchgeführt werden. Es kommt zu einer Diskretisierung von Punkten auf der Scheibeninnenfläche, die definierte Abstände in Y- und Z-Koordinatenrichtung haben. Abbildung 85 zeigt den Prozessschritt, um eine Diskretisierung der Scheibengeometrie durchführen zu können.

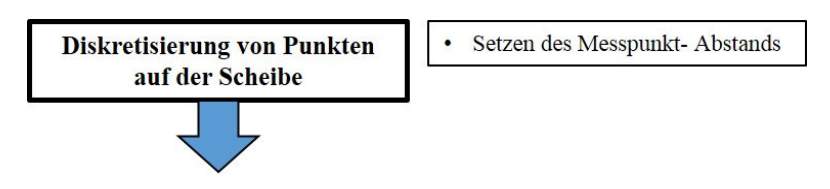

*Abbildung 85: Prozessschritt Diskretisierung* 

Diese Abstände werden vom Anwender in der Benutzerschnittstelle manuell eingestellt. Ausgehend von der Vermessung der Scheibengeometrie mittels der CATIA *Extrema* Funktion wird eine Punktewolke mit der CATIA Funktion *Intersect* ausgeführt. Danach wird ausgehend von den bestimmten Extrempunkten eine Punktewolke erstellt, die dann mit der Scheibeninnenfläche beschnitten wird. Abbildung 86 zeigt die Ergebnisse, welche mit Hilfe der CATIA *Extremum* Funktion errechnet werden. Dabei werden die Extremwerte in Y-Richtung und in Z-Richtung bestimmt.

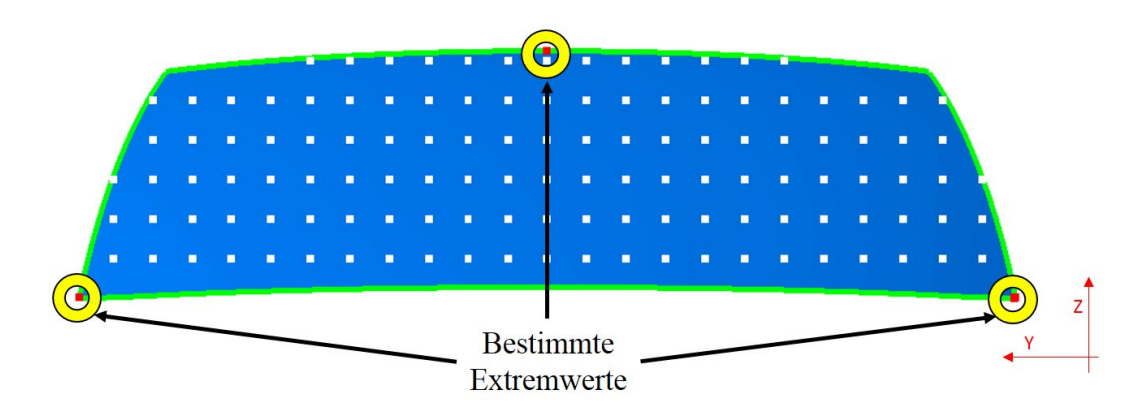

*Abbildung 86: Bestimmung der Größe der Scheibe mittels Extremwert-Funktion* 

Um Fehler bei der Diskretisierung zu vermeiden, wird die vermessene Scheibenfläche mit einem gewissen Überstand versehen, dass es zu keinerlei Problemen kommt. Abbildung 87 zeigt die Punktewolke auf der Scheibeninnenfläche.

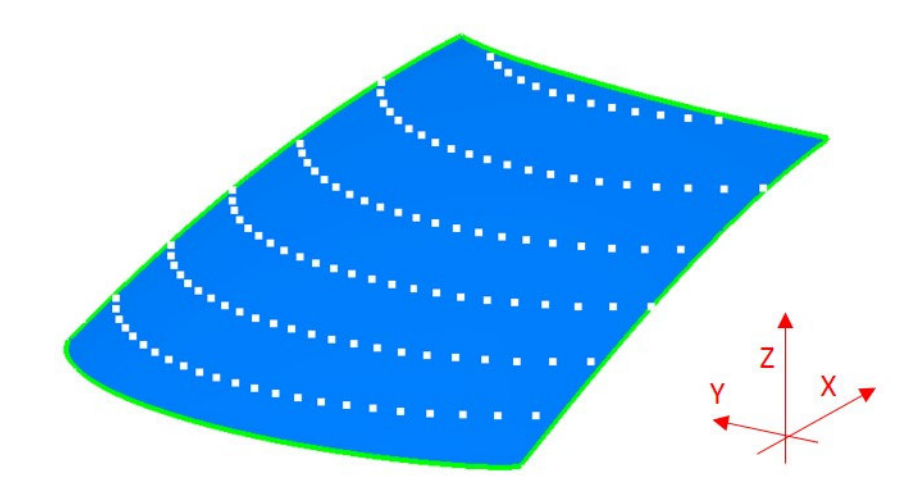

*Abbildung 87: Diskretisierungspunkte der Scheibeninnenfläche* 

### *4.2.3.2 Visualisierung des Lichtstrahlenverlaufs in CATIA*

Basis für die optische Bewertung der Scheiben sind die diskretisierten Punkte auf der Scheibeninnenfläche. Abbildung 88 zeigt den Prozessschritt Optische Untersuchung. Dabei hat der Anwender die Aufgabe, die gewünschte Untersuchungsrichtung zu selektieren. Es besteht dabei die Möglichkeit, eine optische Untersuchung in X-Koordinatenrichtung und Z- Koordinatenrichtung, sowie vom Augenpunkt als auch 30° gedreht von der Y-Richtung durchzuführen.

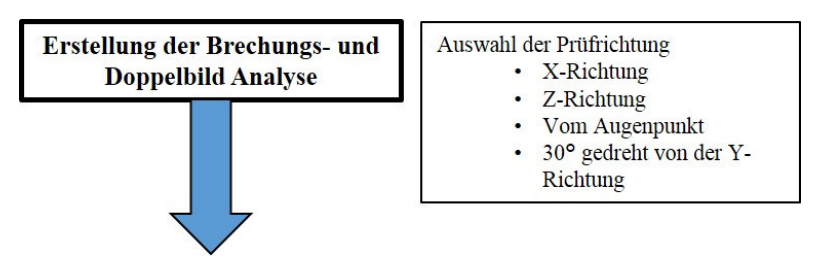

*Abbildung 88: Prozessschritt Optische Untersuchung* 

Grundlage für die Vorgehensweise bei der Visualisierung sind die Richtlinien der ECE R43 für optische Verzerrung. [2] Ausgehend von den Diskretisierungspunkten wird eine automatisierte Untersuchung des Lichtstrahlenverlaufs durchgeführt. Die Untersuchungsrichtung für die optische Verzerrung verläuft von der Scheibeninnenfläche zur Scheibenaußenfläche.

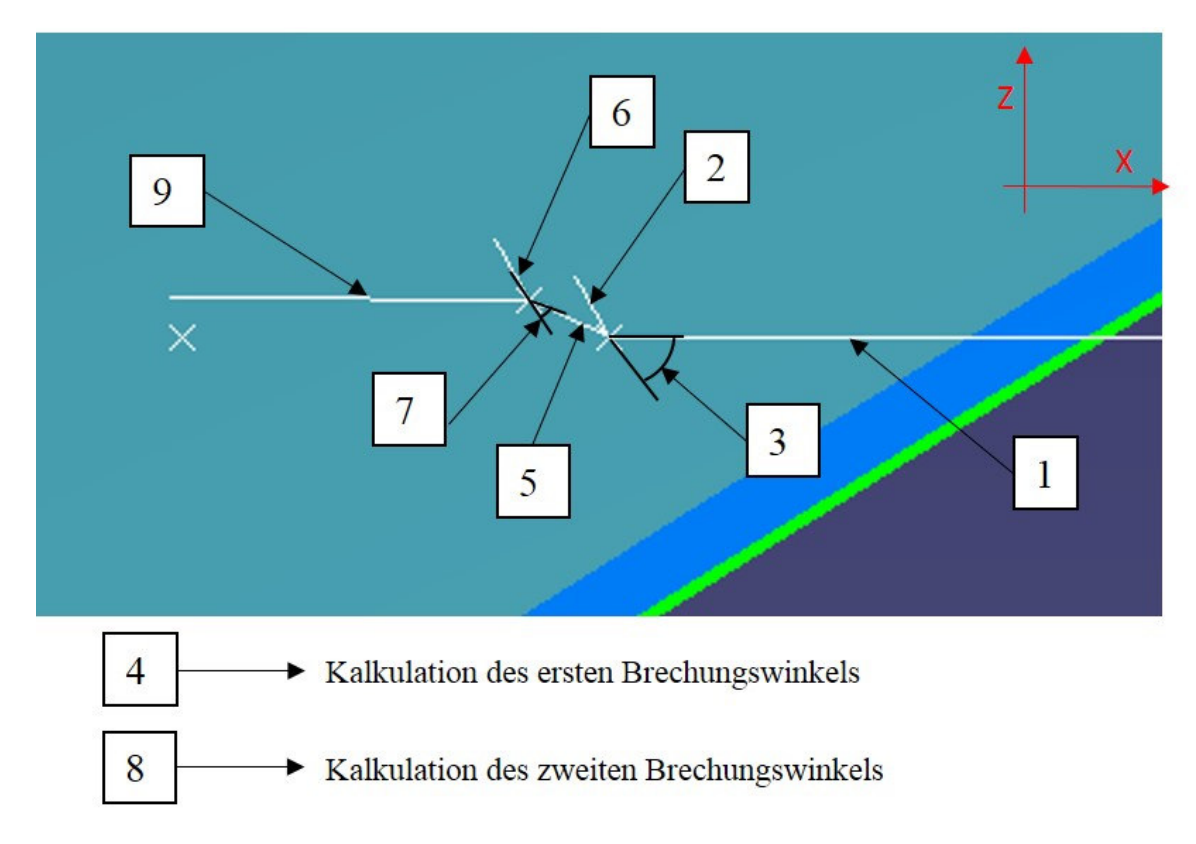

*Abbildung 89: Darstellung des Sichtstrahlenverlaufs bei der optischen Untersuchung* 

Abbildung 89 zeigt die Methodik, die für die Untersuchung angewandt wird.

Die Methodik ist wie folgt:

**1.** Erstellung von Inputlinien in Prüfrichtung zum Messpunkt.

- **2.** Erstellung von Normallinien am Messpunkt auf der Scheibeninnenfläche.
- **3.** Messung des Eingangswinkels zwischen Inputlinie und Normallinien am Messpunkt auf der Scheibeninnenfläche.
- **4.** Berechnung des ersten Brechungswinkels ausgehend vom Brechungsindex und dem Einfallswinkel des Eintrittsstrahls.
- **5.** Erzeugung der Brechlinie durch die Scheibe bis zur Scheibenaußenfläche.
- **6.** Erzeugung einer Normalen auf der Scheibenaußenfläche auf dem Durchstoßpunkt durch die Scheibe.
- **7.** Messung des Winkels zwischen der Normalen auf der Scheibenaußenfläche und der Brechlinie durch die Scheibe.
- **8.** Berechnung des Ausgangswinkels ausgehend vom Brechungsindex und Austrittswinkel des Brechstrahls durch die Scheibe.
- **9.** Erzeugung einer Outputlinie, um optische Verzerrung und Brechwert zu bestimmen.

#### *4.2.3.3 Ermittlung der Brechung*

Ausgangsbasis für die Lösungsumsetzung ist eine aufbereitete CAD Fläche. In diesem Kapitel wird die Funktionalität, um den Brechungswinkel zu erhalten, kurz erklärt. Für die Berechnung des Sichtstrahlenverlaufs wird der Brechungsindex der zu untersuchenden Windschutzscheibe, sowie der Eintrittswinkel benötigt. Die Funktionalität wird mithilfe einer BPMN Darstellung in Abbildung 90 dargestellt. Diese zeigt die Vorgehensweise bei der Bestimmung des Brechungswinkels auf der Scheibeninnenfläche.

Um den Brechungswinkel zu erhalten, muss dieser im ersten Schritt zwischen Eingangswinkel des zu untersuchenden Lichtstrahls und der Normallinie am Messpunkt auf der Scheibeninnenfläche gemessen werden. Im nächsten Schritt muss geprüft werden, ob sein Winkelwert einen Wert kleiner 90° einnimmt. Sollte der gemessene Winkel einen Wert größer als 180° besitzen, wird dieser umgerechnet. Um einen korrekten Eingangswinkel zu erhalten, wird dieser mit den Rechenschritt 360° minus dem gemessen Eingangswinkel verknüpft, um so einen Wert im Bereich von 0 bis 90° zu erhalten. Sollte der untersuchende Eingangswinkel sich im zweiten Quadranten des Einheitskreis befinden (90 bis 180°) wird der Rechenschritt 180° -gemessenen Eingangswinkel durchgeführt, um einen geprüften Eingangswinkel im Bereich von 0 bis 90° zu erhalten. Im nächsten Schritt wird der geprüfte Eingangswinkel in Radiant umgerechnet, um nun die eigentliche Brechungswinkelbestimmung durchzuführen. Nach Bestimmung des Brechungswinkels wird dieser dann wieder in Grad umgerechnet, um diesen für die Lichtstrahlvisualisierung in Catia verwenden zu können.

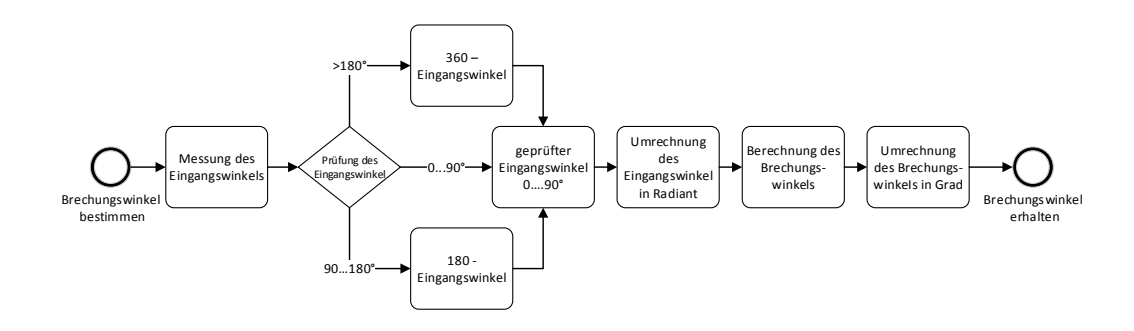

*Abbildung 90: Funktionalität bei der Bestimmung des Brechungswinkels auf der Scheibeninnenfläche* 

#### *4.2.3.4 Hauptmodul - Untersuchung der optischen Eigenschaften*

Basierend auf den ECE R43 Richtlinien [2] wird die gleiche Vorgehensweise für die Ermittlung der optischen Verzerrung und der Brechkraft angewandt. Es wird die Ermittlung in einem vom Anwender definierten Abstand normal zur Prüfrichtung durchgeführt. Eine Ausnahme gilt bei der Prüfung vom Augenpunkt, dort wird der Abstand in Z-Koordinatenrichtung aufgetragen.

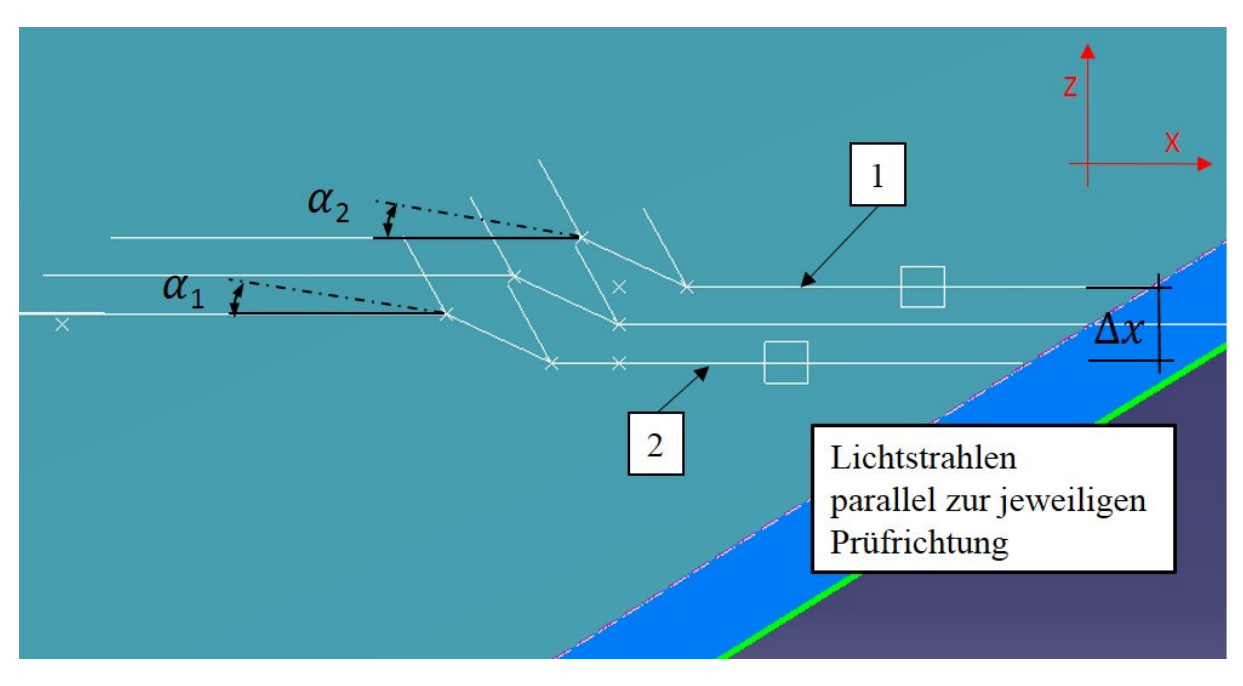

*Abbildung 91: Methodik bei der Untersuchung der optischen Verzerrung* 

Beispielhaft wird in Abbildung 91 die Methodik zur Untersuchung der optischen Verzerrung dargestellt. Dabei werden zwei Lichtstrahlen für jeden Untersuchungspunkt erstellt:

- **1.** Untersuchung oberhalb des diskretisierten Punktes abhängig von der Prüfrichtung
- **2.** Untersuchung unterhalb des diskretisierten Punktes abhängig von der Prüfrichtung

Ausgehend von diesen zwei Lichtstrahlen wird die Winkeldifferenz der Strahlen, welche die Scheibenaußenfläche verlassen, sowie die daraus folgende Brechkraft errechnet.

Schwierigkeiten bei der Ermittlung der optischen Verzerrung:

Im Zuge der Errechnung der optischen Verzerrung und der Brechkraft müssen Vereinfachungen getroffen werden, um eine Untersuchung durchzuführen. Es ergeben sich Schwierigkeiten bei der Visualisierung der optischen Verzerrung, welche im drei-dimensionalen Raum durchgeführt wird, während im Gegensatz dazu die Richtlinien und Normen in der Ebene dargestellt sind. Da bei der Untersuchung im dreidimensionalen Raum die Lichtstrahlen windschief im Raum liegen, müssen Vereinfachungen getroffen werden. Es würde zu Winkeländerungen und somit zu Abweichungen im Vergleich zu der in den Richtlinien untersuchten ebenen Untersuchung kommen.

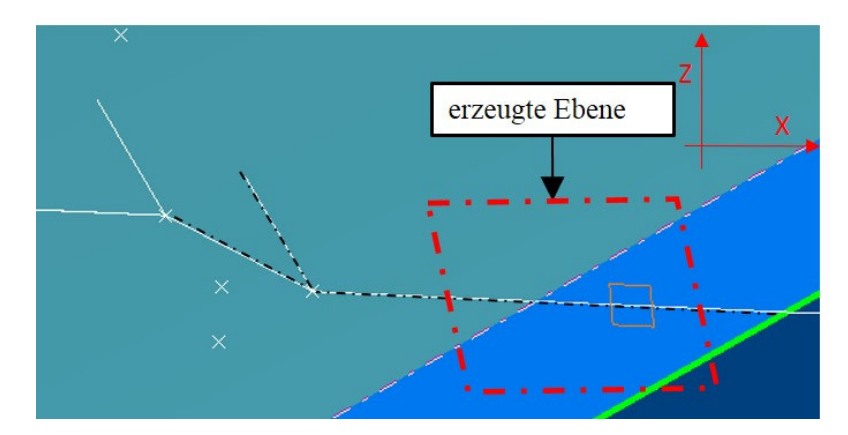

*Abbildung 92: Vereinfachung bei der Erstellung des Strahlenverlaufs im Schnittbild* 

Für die Erstellung wird eine Ebene über zwei Linien mit der CATIA API Funktionalität *PlaneTwoLines*  erzeugt. Basierend auf dieser Referenzebene nutzen alle anders erzeugenden Linien diese Referenzebene als Supportebene. Somit ist Planarität (eine ebene Anordnung im dreidimensionalen Raum) gegeben. Die Brechlinien und Austrittslinien liegen somit alle auf der gleichen Ebene.

In der Theorie würde jede Linie mit ihrem Lot eine neue Ebene aufspannen, wodurch es zu Winkeländerungen im Raum kommen würde. Somit käme es zu Winkeländerungen der Ebenen und es wäre keine Planarität mehr gegeben. Abbildung 93 zeigt die theoretische Vorgehensweise, die für die Methodik nicht in Betracht gezogen wurde. Die Brechlinie durch die Scheibe und ihr Lot auf der Scheibenaußenfläche würden eine neue Referenzebene aufspannen, wie diese beispielhaft in Abbildung 93 in Gelb ersichtlich ist. Dadurch würde bei der Erzeugung der OutputLinie auf eine neue Referenzebene verwiesen.

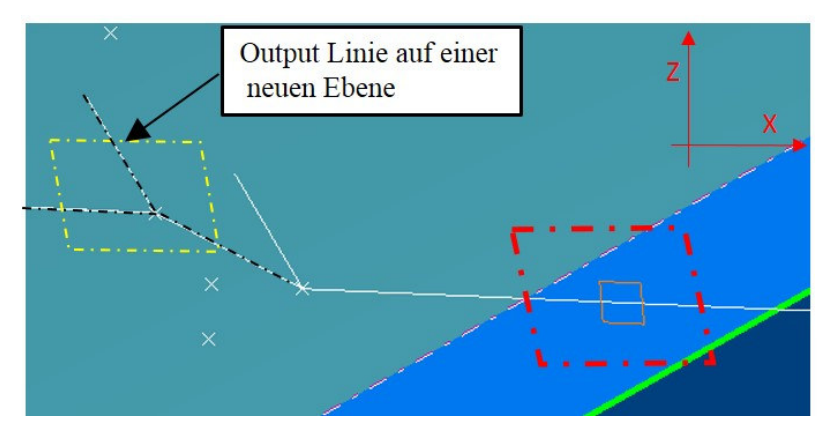

*Abbildung 93: Visualisierung des Strahlenverlaufs in der Theorie* 

Schwierigkeiten bei der Bestimmung des Doppelbildwinkels:

Um eine Messung wie in der Richtlinie durchführen zu können, müssen sich alle Lichtstrahlen auf eine Ebene beziehen. Um die Doppelbilder visualisieren zu können, wurde Vereinfachungen getroffen. Es ist überdies zu erwähnen, dass für die Entstehung von Doppelbildern die Reflexion nur einmal dargestellt wird, um den Abstand zwischen Primär- und Sekundärstrahl zu ermitteln. Die Maximalwerte für Doppelbildwinkel sind dem Kapitel Prüfung der Doppelbilder zu entnehmen. Abbildung 94 zeigt, dass für die Untersuchung des Doppelbildwinkels alle Geometrien auf eine Ebene bezogen werden. Diese Vereinfachungen wurden nach Abstimmung mit dem Institut für Experimentalphysik, Schwerpunkt Optik, der TU Graz durchgeführt.

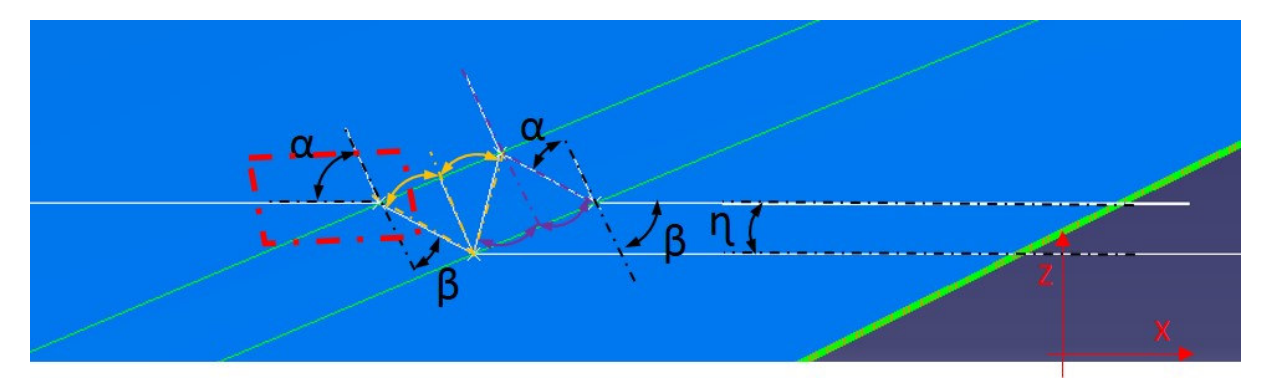

*Abbildung 94: Vereinfachung Doppelbildvisualisierung im Schnittbild* 

Richtigerweise würde jede Linie, die die Scheibeninnenfläche oder Scheibenaußenfläche schneidet und eine Normale auf den jeweiligen Schnittpunkt bildet, eine neue Ebene aufspannen. Diese Ebenen würden windschief im Raum liegen und es wäre keine Messung der Winkeldifferenz zwischen Primärund Sekundärstrahl in der Ebene möglich. Abbildung 95 zeigt die tatsächliche dreidimensionale Doppelbildwinkelermittlung. Jeder Sichtstrahl der Scheibenaußenfläche oder Scheibeninnenfläche würde mit der jeweiligen Flächennormalen eine Ebene aufspannen. Somit ergeben sich windschief im Raum positionierte Ebenen, die in der Abbildung 95 in Rot ersichtlich sind.

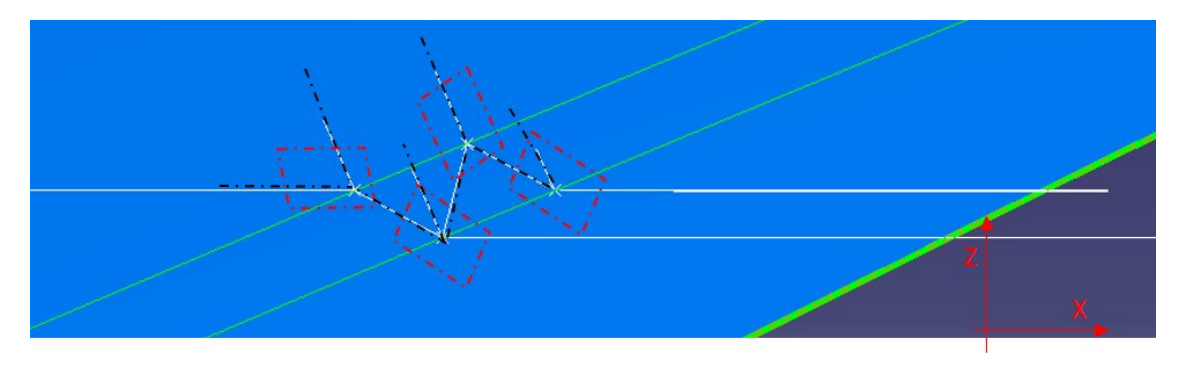

*Abbildung 95: Korrekte Vorgehensweise bei der Bestimmung des Doppelbildwinkels* 

#### Untersuchung in Augenrichtung:

Abbildung 96 zeigt den Sichtstrahlenverlauf vom Augenpunkt in der YZ-Ebene. Dabei werden exemplarisch die Sichtstrahlen für die ersten Punkte in der jeweiligen Untersuchungsreihe dargestellt. Dadurch kann ausgehend vom Augenpunkt eine Untersuchung durchgeführt werden. Zu erwähnen ist

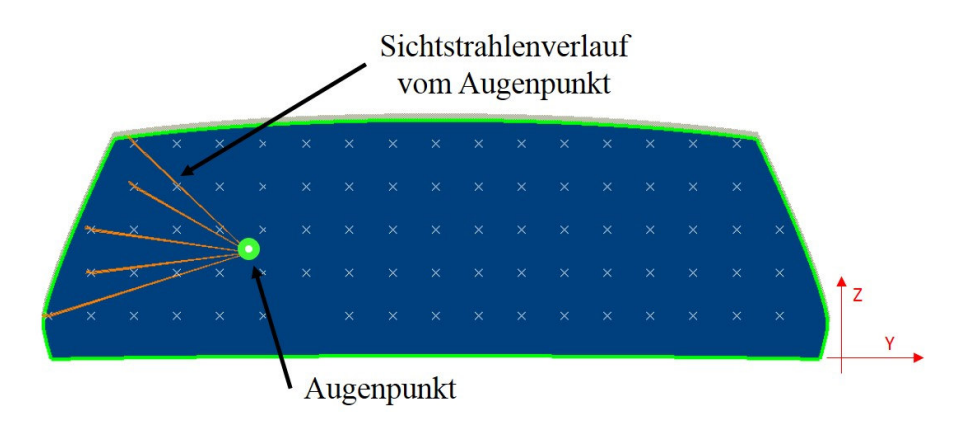

auch, dass der Anwender des Werkzeugs selbst den Augenpunkt bestimmt und somit eine Untersuchung für ein links- oder rechtsgesteuertes Fahrzeug problemlos durchführbar ist.

*Abbildung 96: Sichtstrahlenverlauf vom Augenpunkt in der YZ-Ebene* 

Abbildung 97 zeigt den Sichtstrahlenverlauf vom Augenpunkt in der XZ-Ebene. Dabei zeigen die in Orange dargestellten Sichtstrahlen eine Untersuchung des jeweils ersten Untersuchungspunkts in jeder Punktereihe.

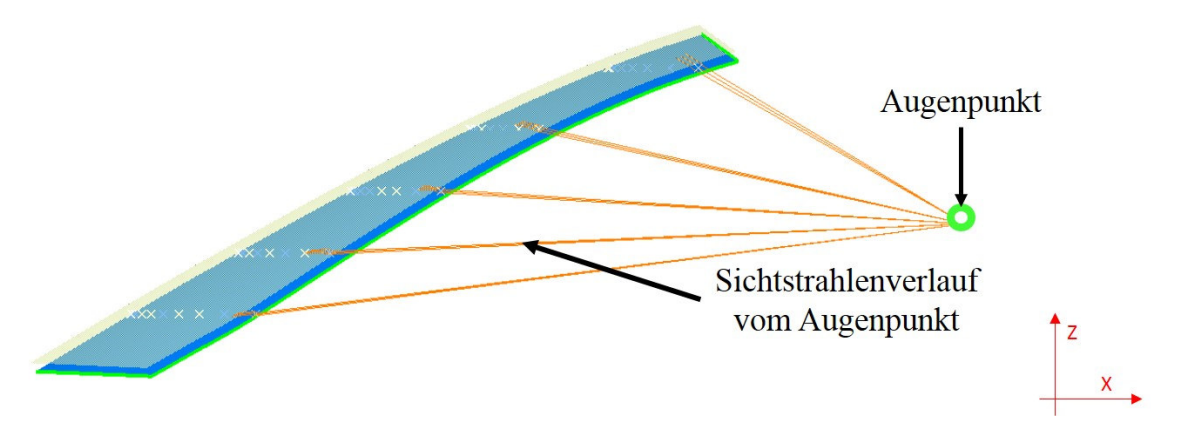

*Abbildung 97: Sichtstrahlenverlauf vom Augenpunkt in der XZ-Ebene* 

### *4.2.3.5 Visualisierung*

Im entwickelten Werkzeug werden die Brechwerte, Doppelbildwinkel und die Winkeldifferenz der optischen Verzerrung ∆α errechnet. Der Konstrukteur hat in der Post-Processing Phase die Möglichkeit, die untersuchten Parameter einzufärben. Für die Visualisierung der Messergebnisse wurde eine eigene Subroutine entwickelt. Abbildung 98 soll exemplarisch den Prozessschritt Visualisierung zeigen, um die Ergebnisse einer Untersuchung einfärben zu können. Dabei hat der Anwender die einzufärbenden Parameter, sowie den jeweiligen Visualisierungsmodus zu wählen.

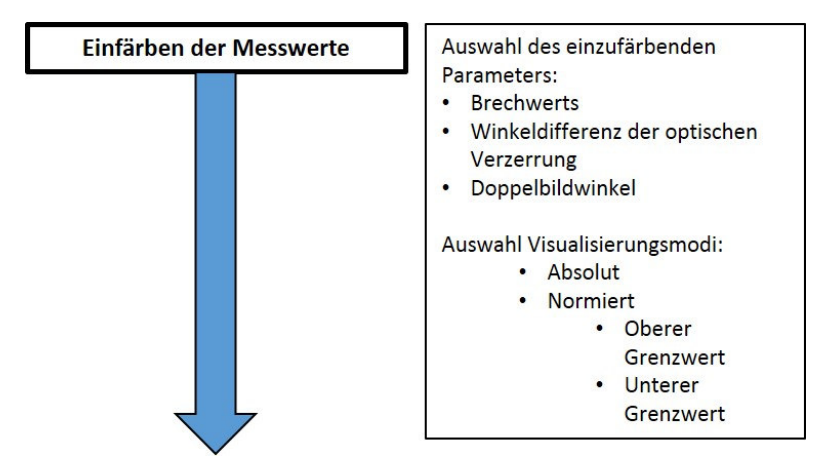

*Abbildung 98: Prozessschritt Visualisierung* 

Überdies ist zu erwähnen, dass ein eindimensionales RGB-Farbmodell für die Farbcodeerrechnung verwendet wird. Dieses RGB Farbmodell geht von drei Grundfarben aus. Die drei Grundfarben (ROT, GRÜN, BLAU) konstruieren die Achsen eines Würfels. [52] Beim RGB Farbmodell handelt es sich um ein additives Farbmischverfahren. Jede Farbe im Würfel (3D Einheitswürfel) wird durch seine Koordinate definiert, welche aus den drei Grundfarben besteht. Es werden die jeweiligen Komponenten der Primärfarbe zur Farbe Schwarz, RGB Code (0, 0, 0), dazu addiert. Mithilfe von Vektorrechnungen lässt sich jeder gewünschte Farbwert errechnen. Der Maximalwert hat einen RGB Code (255, 0, 0) (ROT) und der Minimalwert einen RGB Code (0, 255, 0) (GRÜN). Wird der Visualisierungsmodus *Absolut* vorgewählt, und über- oder unterschreitet der Messpunkt den oberen Grenzwert oder den unteren Grenzwert, wird dieser Wert dann mit der Farbe MAGENTA (RGB Code (255, 0, 255) hinterlegt. Abbildung 99 zeigt den möglichen Farbverlauf für die Visualisierung im RGB Farbmodell.

Überdies hat der Anwender die Möglichkeit, die Visualisierung des untersuchten Parameters absolut oder normiert einzufärben.

#### Absolut:

Der Anwender hat ebenfalls die Möglichkeit den oberen- und den unteren Grenzwert einzustellen. Es können somit Warngrenzen gesetzt werden. Diese Grenzwerte werden zur Errechnung des RGB Farbcodes herangezogen. Wenn der normierte Wert < 0 oder >1 ist, dann wird der zu untersuchende Punkt mit dem Farbcode Magenta RGB (255, 0, 255) hinterlegt.

#### Normierung auf dem Absolutwert:

$$
Normierter Wert = \frac{Aktueller Wert}{Maximal Wert}
$$
 [4.1]

Normiert:

Um verschiedene Prüfdaten miteinander zu bewerten und zu vergleichen, wird bei der normierten Prüfung ein Relativwert errechnet. Dieser normierte Wert errechnet sich wie folgt:

$$
Normierter Wert = \frac{Maximal Wert - Aktueller Wert}{Maximal Wert - Minimal Wert}
$$
 [4.2]

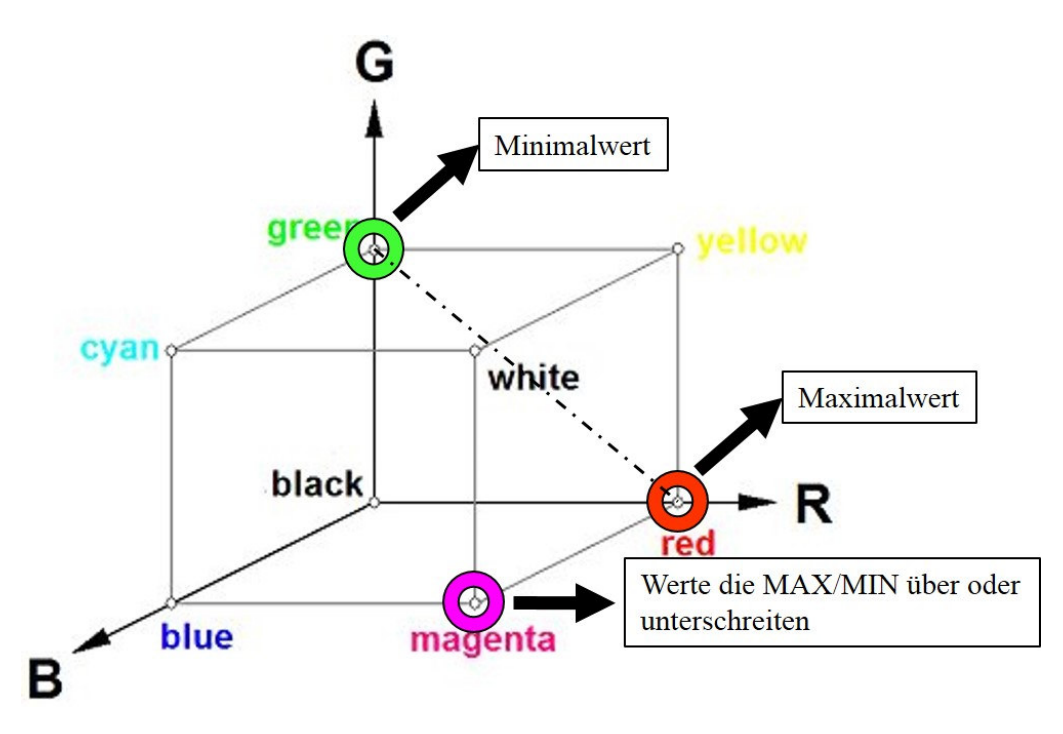

*Abbildung 99: RGB Farbmodell, in Anlehnung an [52]* 

Abbildung 100 zeigt exemplarisch eine durchgeführte optische Untersuchung, wo ein Parameter eingefärbt wurde. Mithilfe dieser Visualisierung können kritische Bereiche schnell identifiziert werden.

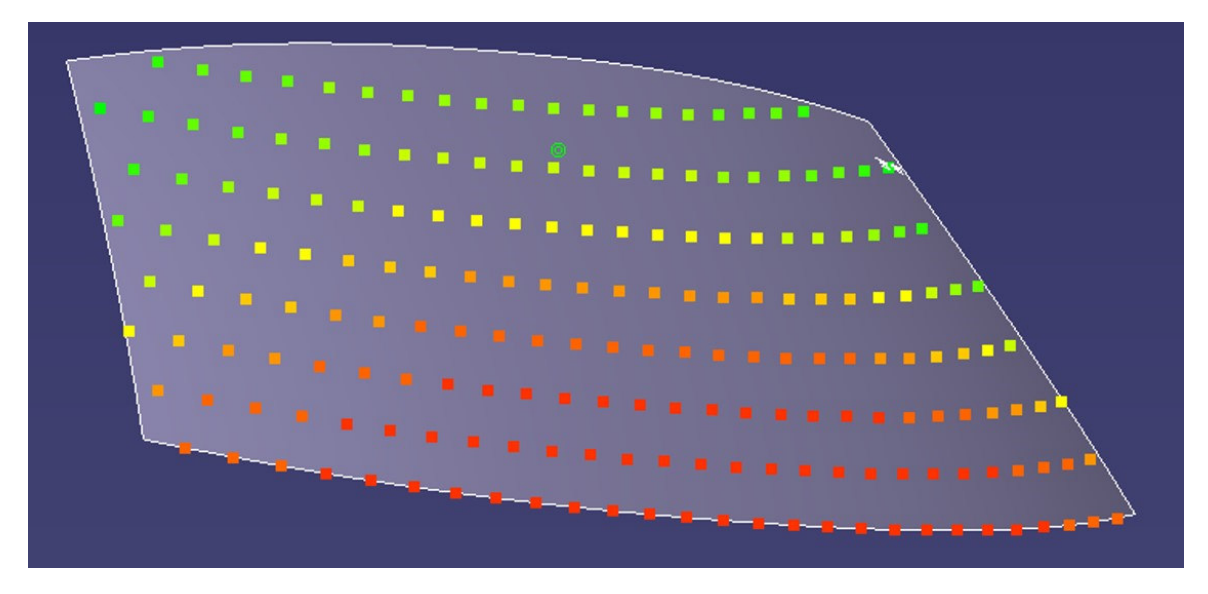

*Abbildung 100: Visualisierung der Ergebnisse* 

#### *4.2.3.6 CATIA Strukturbaum für optische Analyse*

Dieses Kapitel soll einen Überblick schaffen, wie die erzeugten Geometrieelemente in CATIA gehandhabt werden. Es wird gezeigt, wo diese Elemente im Strukturbaum hinterlegt sind. Um eine ordentliche Analyse zu gewährleisten, wurde eine Struktur für die optische Untersuchung entwickelt, welche bei jeder optischen Untersuchung neu erzeugt wird.

Abbildung 106 zeigt, dass jeder Diskretisierungspunkt (*MeshPoint*) einer Diskretisierungsreihe (*Meshrow*) zugeordnet wird. Dabei werden die Diskretisierungspunkte durch ihren Y-Koordinatenwert unterschieden. Überdies wird jede Diskretisierungsreihe (*MeshRow*) einer Gruppe von Diskretisierungsreihen (*Meshrows*) zugeordnet. Dabei lassen sich die Diskretisierungsreihen durch ihre Z- Koordinatenwerte unterscheiden.

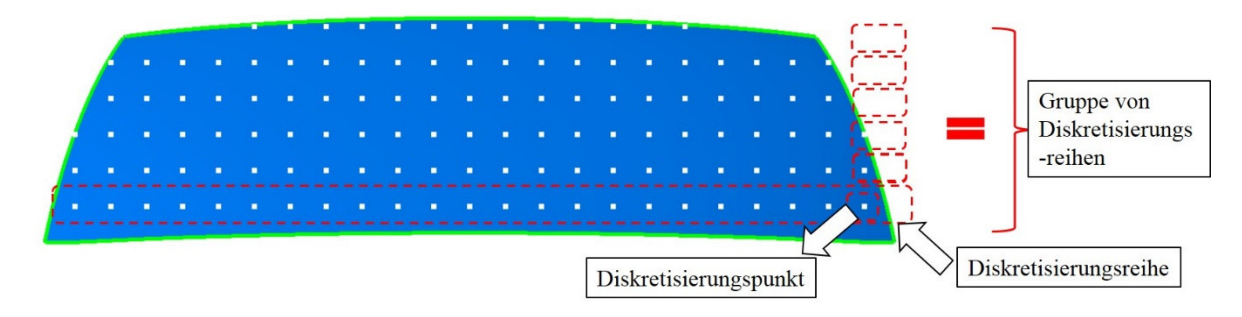

*Abbildung 101: Darstellung der Diskretisierungspunkte* 

Abbildung 102 zeigt die CATIA Baumstruktur. Der Baum zeigt die globalen Parameter und verschiedene GeoSets. Es wird zwischen dem GeoSet *Input Preparation* und dem GeoSet *Results Set* unterschieden. Im GeoSet *Results Set* werden die erzeugten Messreihen abgelegt. Die Global Parameter werden von der Methodik an die CATIA API Benutzerschnittstelle übergeben. Der Brechungsindex der zu untersuchenden Scheibe wird vor dem Start der Methodik vom Anwender gesetzt. Dieser wird zur weiteren Nachvollziehbarkeit als Globalparameter in der Methodik mitgeschrieben. Zudem wird die X-Koordinate des Augenpunkts für die Validierung vom Doppelbildwinkel an die CATIA API übergeben. Überdies wird die Windscreen Offset Distance, also der Abstand zwischen Scheibeninnenfläche und Scheibenaußenfläche der Analysemethodik, übergeben. Um eine schnelle Übersichtlichkeit über die Größe der zu untersuchenden Werte zu erhalten, werden der minimale und maximale Brechwert und Doppelbildwinkel als globale Parameter im CATIA GeoSet MAGNA Optical Analysis übergeben. Um diese optischen Parameter zu erhalten, müssen Hilfsgeometrien erzeugt, sowie eine Diskretisierung der Scheibenfläche durchgeführt werden. Diese Hilfsgeometrien werden dann in CATIA im Hilfsgeometrien-GeoSets abgelegt. In den Resultat-GeoSets werden dann die bestimmten optischen Analyseparameter nach Diskretisierungsreihe abgelegt. Die genaue Erklärung dafür erfolgt in den nächsten Abbildungen.

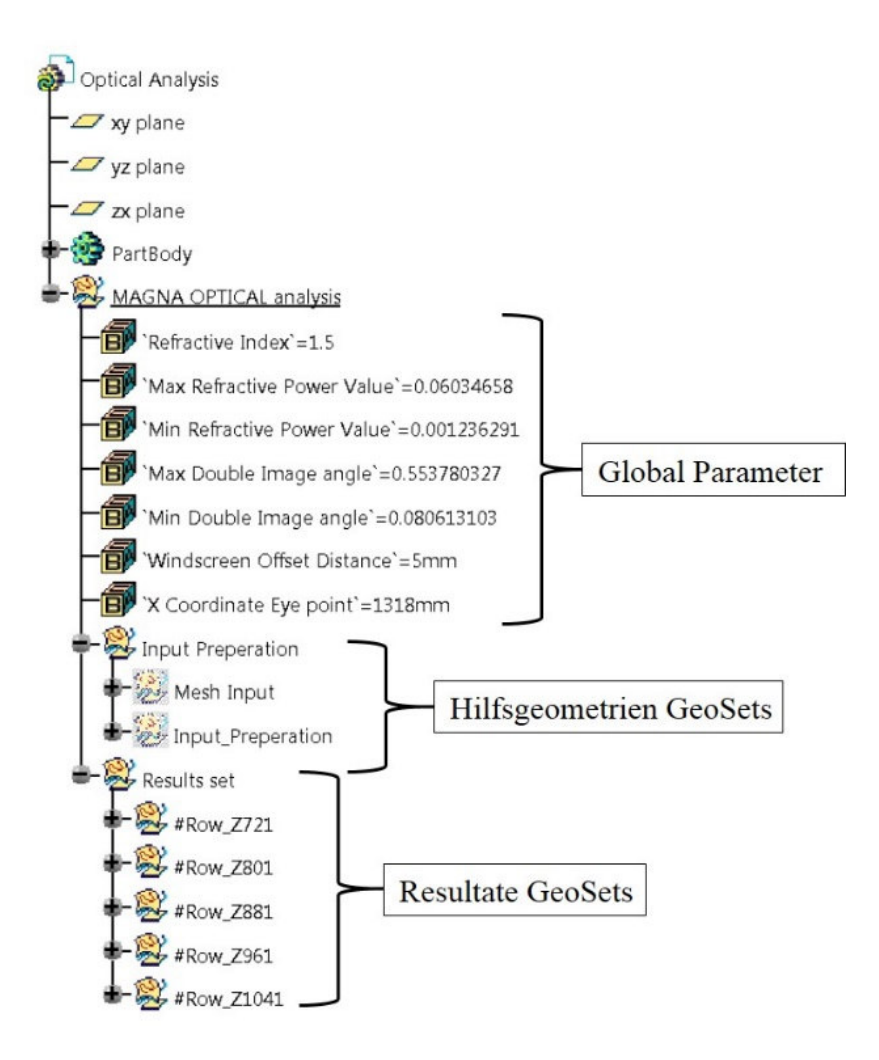

*Abbildung 102: CATIA Strukturbaum Optische Untersuchung* 

Im erzeugten GeoSet "#Row\_ZXXX" werden die erzeugten Messpunkte reihenweise abgelegt. Es wird außerdem für jeden Messpunkt ein GeoSet mit dem Namen *"#MeshPoint\_*Z*XXX*Y*XXX*" erstellt. Dieses GeoSet gibt Auskunft über die Position im Fahrzeugkoordinatensystem. Es werden die Z-Koordinate und die Y-Koordinate des untersuchten Punktes angegeben. Abbildung 103 zeigt die GeoSet-Struktur einer Untersuchungsreihe.

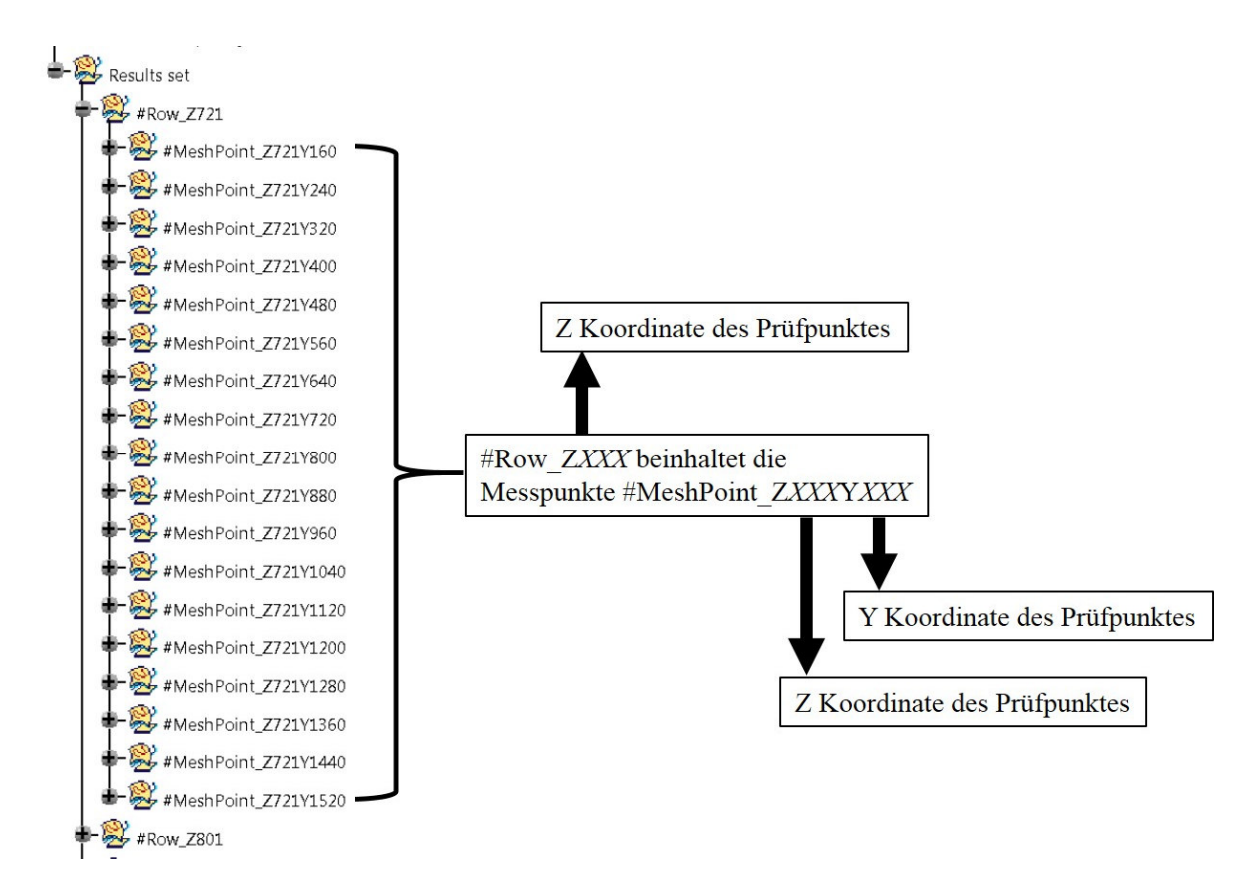

*Abbildung 103: Baumstruktur Messreihe Optische Untersuchung* 

Beispielhaft zeigt Abbildung 104 die Struktur des "*#MeshPoint\_*Z*XXX*Y*XXX*" SubsSets. Dieses SubSet beinhaltet den Diskretisierungspunkt (MeshPoint) auf der Scheibe und die ihm zugewiesenen MeshPoint Parameter. Abbildung 104 zeigt auch, dass jedem analysierten Diskretisierungspunkt Parameter übergeben werden. Diese Parameter werden in Abbildung 105 genau erläutert.

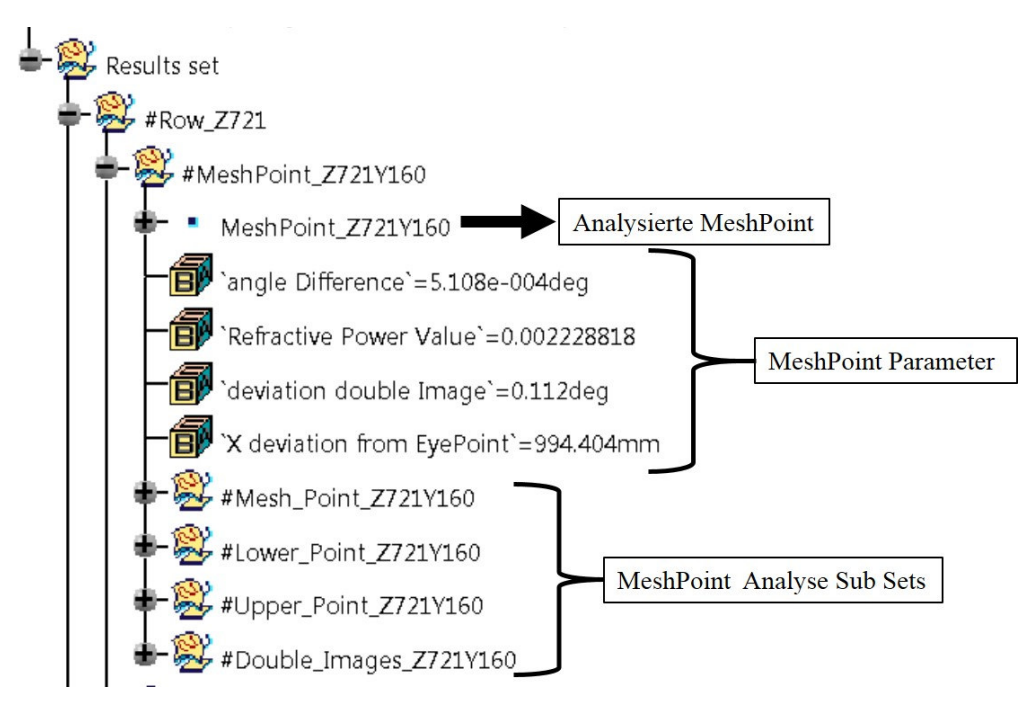

*Abbildung 104: Baumstruktur MeshPoint für die Optische Untersuchung* 

Abbildung 105 zeigt die Ergebnisse in Parameterform für einen *MeshPoint*. Je nach Prüfrichtung werden die Winkeldifferenz der optischen Verzerrung, der errechnete Brechwert und der errechnete Doppelbildwinkel sowie die Abweichung des Schnittpunkts vom Primär- und Sekundärstrahl vom Augenpunkt hinterlegt.

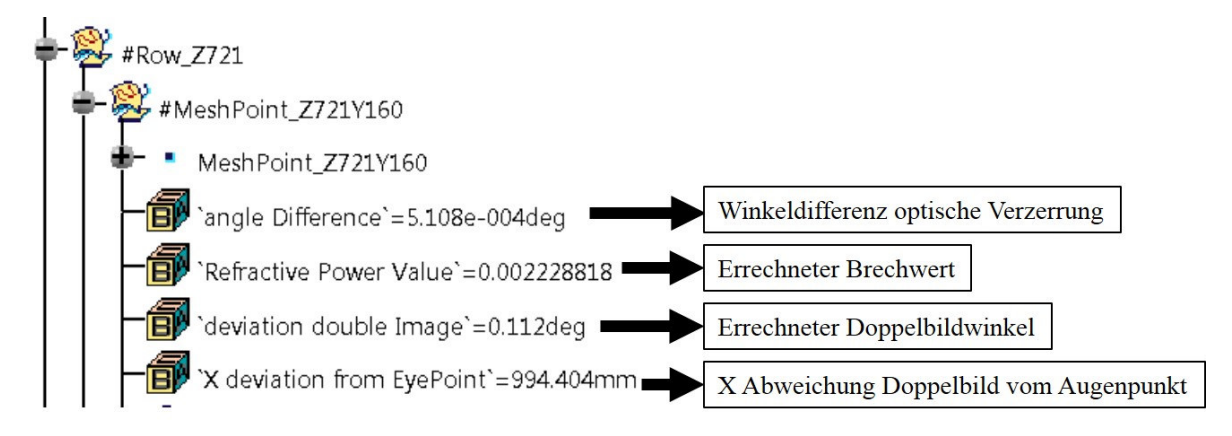

*Abbildung 105: MeshPoint Parameter Optische Untersuchung* 

Abbildung 106 zeigt, dass jeder Diskretisierungspunkt (*MeshPoint*) einer Diskretisierungsreihe (*Meshrow*) zugeordnet wird. Dabei werden die Diskretisierungspunkte durch ihren Y-Koordinatenwert unterschieden. Überdies wird jede Diskretisierungsreihe (*MeshRow*) einer Gruppe von Diskretisierungsreihen (*Meshrows*) zugeordnet. Dabei lassen sich die Diskretisierungsreihen durch ihre Z- Koordinatenwerte unterscheiden.

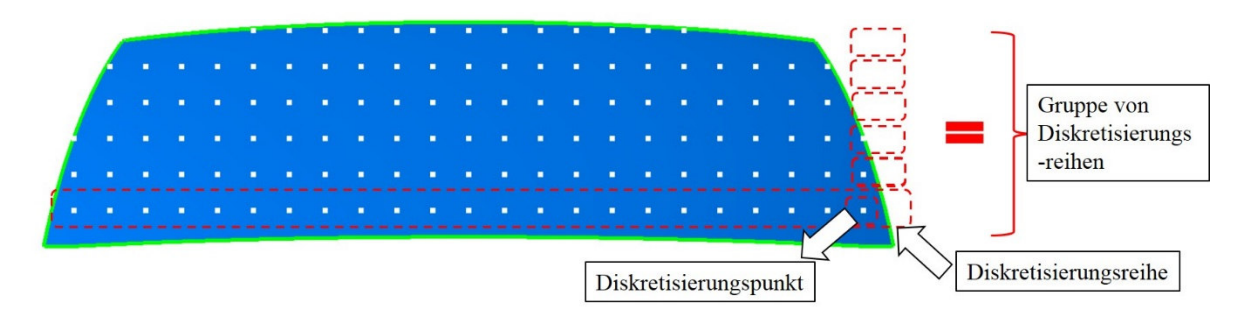

*Abbildung 106: Darstellung der Diskretisierungspunkte* 

## *4.2.3.7 Export*

Im letzten Prozessschritt der optischen Untersuchung kann ein Export der Untersuchungsergebnisse erfolgen. Die Prüfpunkt-Koordinaten sowie deren Parameter bei der optischen Untersuchung kann man gegebenenfalls in eine Excel-Datei exportieren. Zudem wäre ein Export innerhalb einer Windows Form Anwendung mittels einer Tabelle möglich. Abbildung 107 zeigt den letzten Schritt in der Pre-Processing Phase. Die Methodik beinhaltet dabei eine makrounterstützte Erstellung einer Reportdatei, wenn diese gewünscht wird.

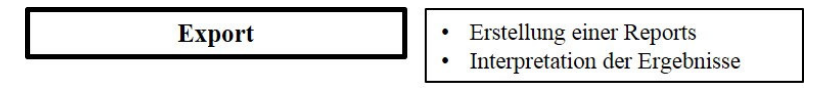

*Abbildung 107: Export Prozessschritt* 

### **4.2.4 Modul A/B-Sichtbereiche**

Basis für die Funktionalität dieses Moduls ist der vorselektierte Input, wie dieser in Kapitel Pre-Processing Aufbereitung der CAD Geometrie vorbereitet wird. Ausgehend von der Windschutzscheibeninnenfläche werden dann diese A/B-Sichtbereiche erzeugt. Dafür wird der *R* Punkt und der Rückenlehnenwinkel, welcher ungefähr einen Winkel von 25° einnimmt, benötigt, um die Punkte *V1* und *V2* zu erstellen. Es besteht zudem die Möglichkeit, wenn *V1* und *V2* bereits vorhanden sind, diese zu selektieren. Sind alle Einstellungen getroffen, können die A/B-Sichtbereiche nach Kapitel A-Sichtbereich und die nach Kapitel B-Sichtbereich beschriebenen Richtlinien erzeugt werden.

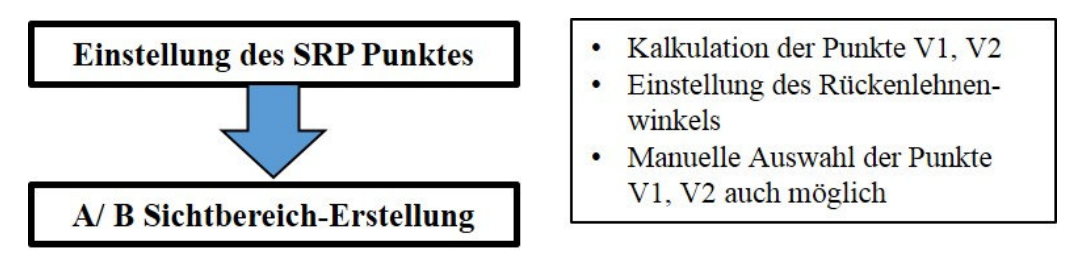

*Abbildung 108: Prozessschritte Modul A/B Sichtbereiche* 

Abbildung 109 zeigt beispielhaft die im Funktionsmodul A/B Sichtbereiche erzeugten Flächen. Dabei sind in Grau ersichtlich die A- Flächen Sichtbereiche während die B- Sichtbereichsfläche Türkis eingefärbt ist.

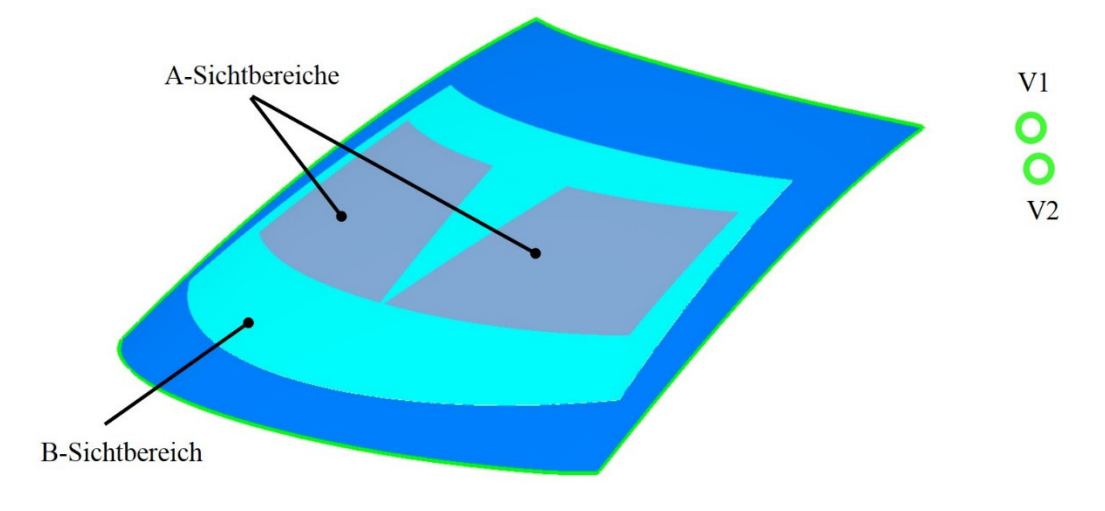

*Abbildung 109: A/B Sichtbereiche und Augenpunkte in CATIA* 

Die bei der Untersuchung des Sichtbereichs erstellten Geometrien werden in verschiedene GeoSets abgelegt. Abbildung 110 zeigt die CATIA Baumstruktur bei der Sichtbereichsdarstellung nach den ECE R43 Standards. Die kalkulierten Punkte *V1* und *V2* werden in das GeoSet "*V1 and V2 points"* abgelegt. Zudem wird im SubSet "*Standard work direction calculation"* eine Richtungsprüfung für die Erzeugung der verschiedenen Sichtbereichsflächen durchgeführt. Im SubSet *A Area* werden die Geometrien für den A-Sichtbereich abgelegt. Dabei gibt es die Unterscheidung zwischen der A-Fläche für den Fahrer sowie der A-Fläche für die Beifahrerseite. Um die Sichtbereiche herzustellen, werden Projektionskurven benötigt, welche in Rot dargestellt sind und welche dann für die Erstellung des A-Sichtbereichs beschnitten werden, um diesen zu erzeugen. Für die Erstellung der B-Sichtbereichsfläche werden ebenfalls Projektionslinien benötigt. Diese sind Violett dargestellt und werden dann beschnitten, um auf der Scheibenfläche den B- Sichtbereich zu erzeugen. Dieser B-Sichtbereich wird dann im SubSet *B Area* hinterlegt.

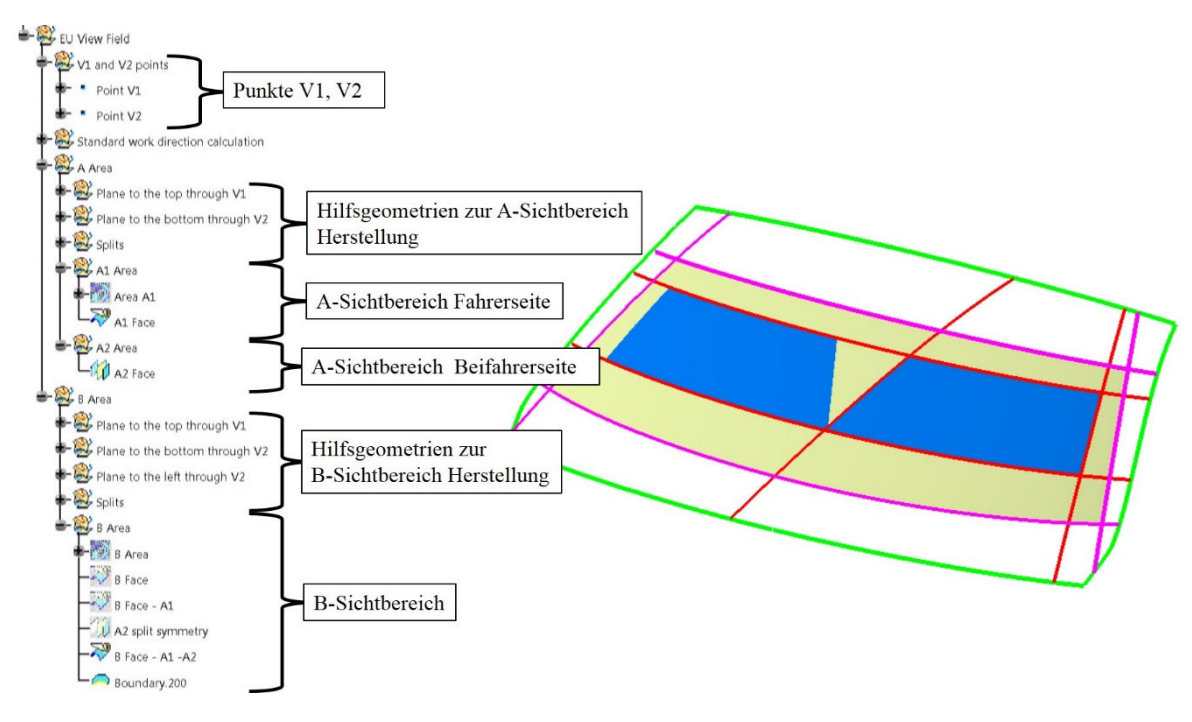

*Abbildung 110: CATIA Strukturbaum A/B Sichtbereiche*

## **4.2.5 Modul Reflexions- Untersuchung**

Ausgehend von der Scheibeninnenfläche kann eine Reflexions-Untersuchung durchgeführt werden. Dabei muss die zu untersuchende Oberfläche ausgewählt werden, um zu veranschaulichen wie diese reflektiert auf der Scheibengeometrie aussieht. Außerdem ist die Genauigkeit der Analyse einzustellen. Es sind die Punkte auf der Randkurve der Reflexionsfläche zu setzen. Abbildung 111 zeigt die Vorgehensweise bei der Untersuchung.

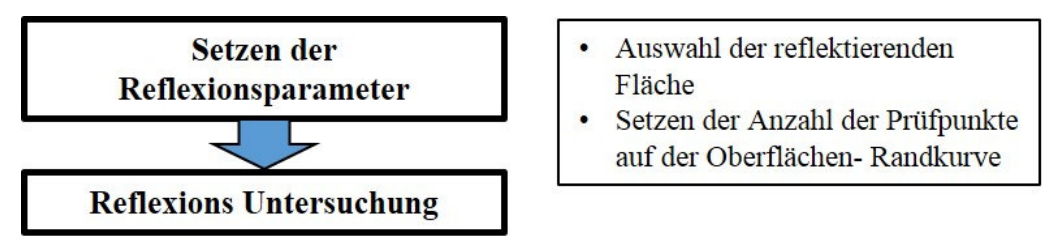

*Abbildung 111: Prozessschritte Modul Reflexions-Untersuchung* 

Abbildung 112 zeigt eine vorgenommene Reflexions-Untersuchung. Dabei zeigt sich, wie die vorselektierte Fläche auf der Windschutzscheibe aussehen würde. Ausgangsbasis für die Untersuchung ist eine spekuläre Reflexion der Strahlen, welche die Scheibenfläche treffen würden. Der Eingangswinkel des Sichtstrahls ist gleich dem Ausgangswinkel zur reflektierenden Geometrie.

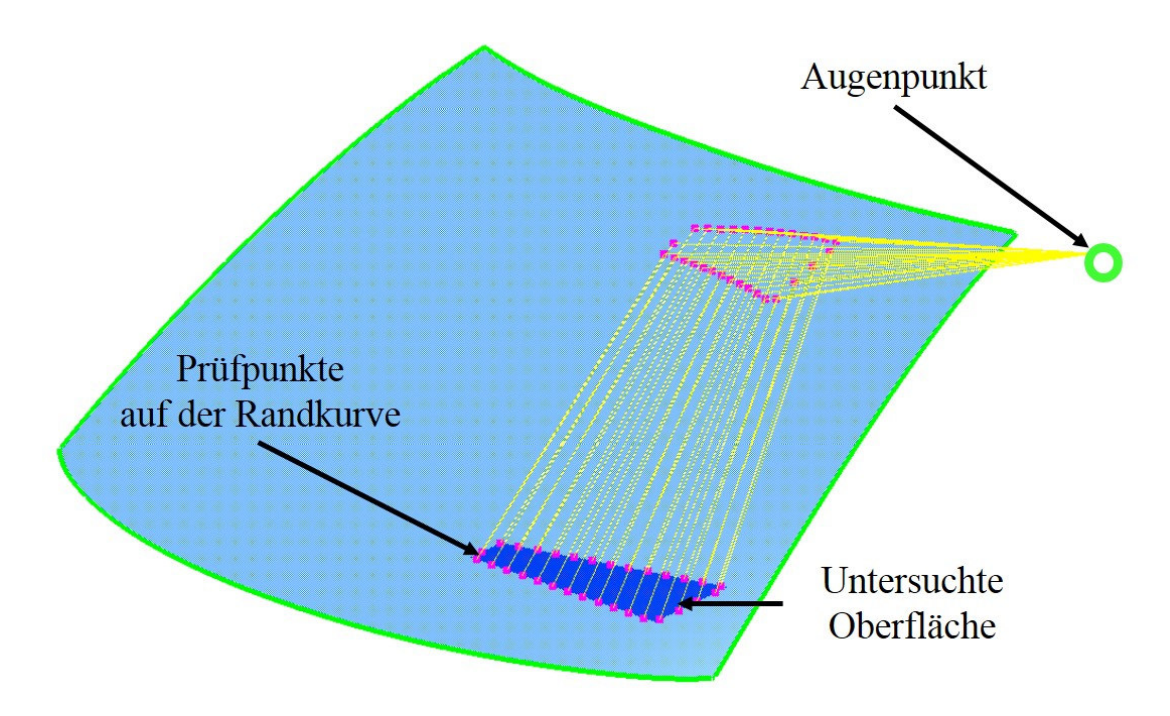

*Abbildung 112: Reflexions- Untersuchung in CATIA* 

Die bei der Reflexions- Untersuchung erstellten Parameter werden in verschiedene GeoSets abgelegt. Die Hilfsgeometrien werden im SubSet *Work SET* eingefügt und im SubSet *Output SET* werden die Ergebnisse abgelegt.

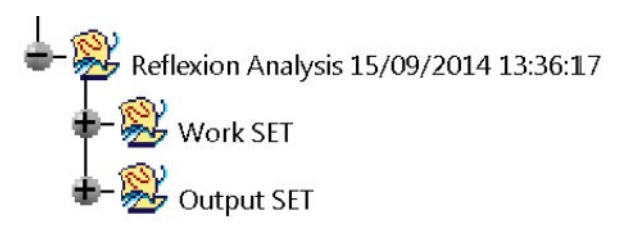

*Abbildung 113: CATIA Strukturbaum zur Reflexions-Untersuchung* 

### Funktionalität:

Die Reflexions- Untersuchung basiert auf dem Ansatz einer regulären Reflexion. Der Eingangsstrahl vom Augenpunkt wird um den gleichen Winkel umgelenkt, wie vom Schnittpunkt auf der Scheibengeometrie zur Prüffläche. Somit kann untersucht werden, wie eine Oberfläche auf der Scheibeninnenfläche aussieht. Diese Methodik kann verwendet werden, um beispielhaft ein Instrumenten- Panel auf der Scheibengeometrie zu visualisieren. Es wird dabei gezeigt, wie dieses auf der Scheibe aussehen würde. Abbildung 114 zeigt die Visualisierung der Reflexionslinien in der XZ-Ebene. Es zeigt den Sichtstrahlverlauf bei regulärer Reflexion. Der Sichtstrahl, welcher ausgehend vom Augenpunkt auf der Scheibenfläche auftrifft, wird um den denselben Winkel, welcher vom Lot des Diskretisierungspunktes aufgespannt wird, umgelenkt.

In der nachfolgenden Auflistung wird die Methodik schrittweise erklärt:

- **1.** Ermittlung eines Startpunktes auf der zu untersuchenden Fläche
- **2.** Berechnung der Schrittweite auf der Randkurve der zu untersuchenden Fläche (Schrittweite = Umfang / Anzahl der selektierten Prüfpunkte)
- **3.** Erstellung der Prüfpunkte auf der Randkurve der zu untersuchenden Fläche
- **4.** Erstellung von Verbindungslinien Augenpunkt Prüfpunkt
- **5.** Bestimmung des Mittelpunktes dieser Verbindungslinie
- **6.** Erstellung einer Linie die normal zur Scheibengeometrie steht und den Mittelpunkt der Verbindungslinie trifft, welcher in Punkt 5 bestimmt wurde
- **7.** Erstellung des Schnittpunkts auf der Scheibenfläche
- **8.** Erstellung einer Verbindungslinie ausgehend vom Augenpunkt zum Schnittpunkt auf der Scheibe
- **9.** Erstellung einer Reflexionslinie ausgehend vom Schnittpunkt auf der Scheibe zum Prüfpunkt auf der Randkurve
- **10.** Messung des Winkels zwischen Verbindungslinie und der Normalen
- **11.** Messung des Winkels zwischen Reflexionslinie und der Normalen
- **12.** Gegenüberstellung der beiden Prüfwinkel
- **13.** Abgleich der beiden Winkel durch Veränderung des Mittelpunktes der Normalen

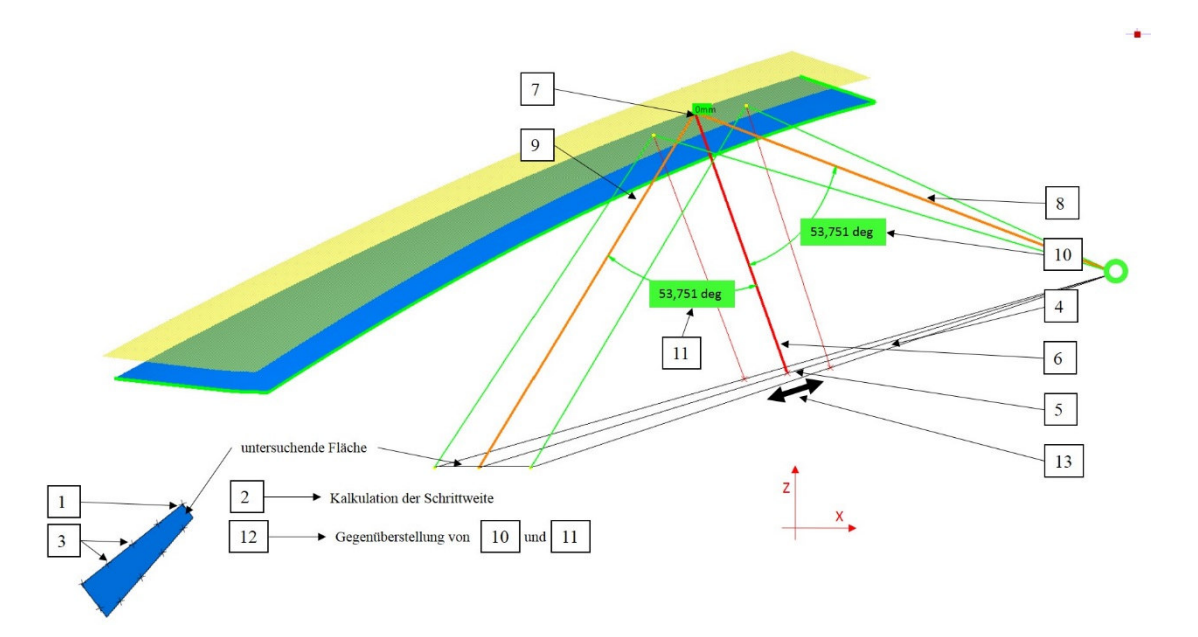

*Abbildung 114: Darstellung der Reflexions-Untersuchung Methodik* 

#### **4.2.6 Darstellung des gesamten Funktionskonzeptes**

Dieses Kapitel soll einen Einblick über das Funktionskonzept der Methodik geben. Es soll weiters die Konzeption des Codes erläutert, sowie die Abhängigkeit verschiedener Objekte gezeigt werden. Ausgehend von einen UML Diagramm wird der Aufbau der Methodik gezeigt. Dabei werden verschiedene Code-Interaktionen gezeigt (siehe Abbildung 116). Die Methodik wurde in eine Windows-Form Anwendung implementiert. Die Steuerung der Anwendung wird mithilfe einer graphischen Benutzeroberfläche (GUI) lokal auf dem Computer des Nutzers ausgeführt.

#### *4.2.6.1 Konzept des Funktionscodes*

Bei der Codierung wird eine strikte Trennung zwischen Code, der das CATIA Bauteil Dokument (*Part Document*) mit CATIA-integrierten Funktionalitäten anspricht und Code, der methodik-spezifische Funktionalitäten beinhaltet, unterschieden. Die CATIA Funktionen werden in eine *Part Document* Klasse implementiert, während optische Funktionen mithilfe der generierten CATIA Funktionen untersucht werden. Diese optischen Untersuchungen wurde in eine *Windscreen Part Document* Klasse eingebracht. Abbildung 115 zeigt, welche Funktion in welcher Klasse implementiert wird.

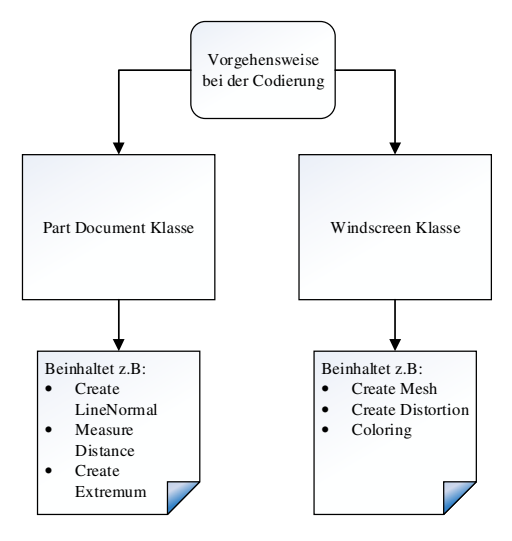

*Abbildung 115: Darstellung eines Klassenmodells* 

#### *4.2.6.2 Abhängigkeiten der Objekte*

Jedes Objekt beinhaltet Attribute und Methoden. Die einzelnen Objekte kommunizieren ausschließlich durch Senden von Aufforderungen, eine Operation mit den zugewiesenen Parametern durchzuführen. Dabei werden zudem die Interna des jeweiligen Objekts durch Datenkapselung verborgen.

Um eine objektorientierte Programmierung durchzuführen, wird die Methodik in Objekte gegliedert, um eine übersichtliche und wartungsfreundliche Codierung zu ermöglichen. Abbildung 116 zeigt Objekte, die im Zuge einer objektorientierten Programmierung für die Methodik entwickelt wurden. Die entwickelte Methodik besteht grundsätzlich aus drei Modulen (siehe Umsetzung der einzelnen Lösungsbausteine). Jedes dieser Module wurde Objekten zugeordnet.

Bei der optischen Untersuchung wird jeder Diskretisierungspunkt auf der Scheibengeometrie einer Diskretisierungsreihe zugeordnet. Zudem wird jede Diskretisierungsreihe einer Gruppe von Diskretisierungsreihen zugeordnet. Diese Diskretisierungsreihen werden für die optische Untersuchung verwendet. Um die Visualisierung der Strahlenverläufe durchführen zu können, werden die Diskretisierungsreihen für die Untersuchung der optischen Eigenschaften verwendet. Die Gruppe von *Optischen Untersuchungs-Reihen* ist mit mehreren *Optischen Untersuchungs-Reihen* befüllt, welche ausgehend von der Prüfrichtung mit *Doppelbild* Objekten sowie *Optische Verzerrung* Objekten befüllt sind. Ausgangsbasis dieser Objekte ist das *Optische Untersuchungs- Basis*- *Objekt*, das die Eigenschaften des *Diskretisierungspunkt Objekt* beinhaltet.

Für eine A/B-Sichtbereichsuntersuchung wird das *A/B Sichtbereich-Objekt* benötigt. Dieses Sichtbereich-Objekt beinhaltet die Eigenschaften und Variablen, sowie Funktionen und Eigenschaften um eine fehlerfreie Erstellung der Sichtbereiche zu gewährleisten. Bei der Reflexions-Untersuchung gibt es das *Reflexions-Argumente Objekt*. Dieses Objekt beinhaltet auch die Eigenschaften, Variablen und Funktionen für eine Reflexions- Untersuchung.
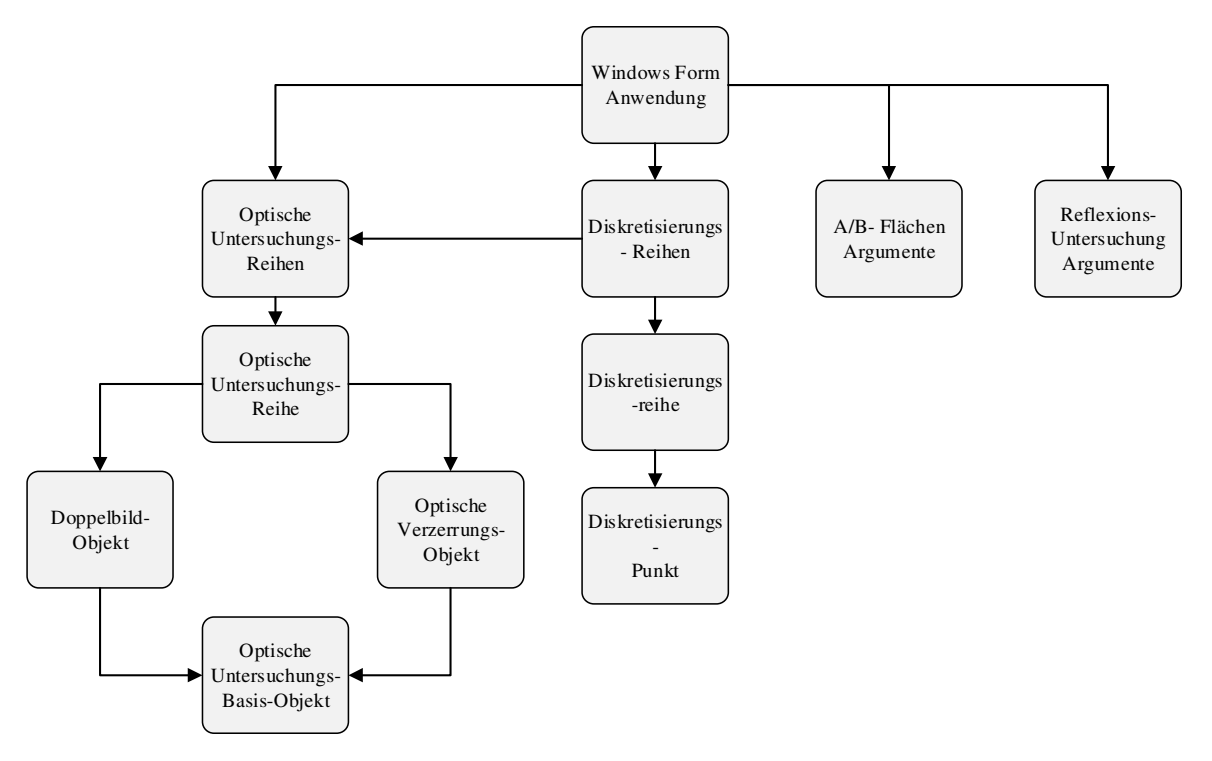

*Abbildung 116: Abhängigkeiten der Objekte* 

Nachfolgend werden das Optische Verzerrungs-Objekt (*Distortion-Point)* und die Diskretisierungspunkt *(Mesh-Point)* Klassen kurz beschrieben. Dabei soll exemplarisch dargestellt werden, wie diese Klassen aufgebaut sind. Es soll überdies gezeigt werden, welche Variablen, Eigenschaften und Funktionen die jeweilige Klasse beinhaltet. Abbildung 117 zeigt die *Distortion-Point* Klasse. Unter einem *Distortion-Point* versteht man einen vererbten Diskretisierungspunkt, welcher bei der optischen Untersuchung erzeugt wird. Dabei hat jeder Prüfpunkt die Eigenschaften *DistortionWinkel* (Winkel der optischen Verzerrung) sowie Brechwert (*RefractivePowerValue*). Überdies beinhaltet die Klasse zwei Funktionen, um den Brechwert und die Winkeldifferenz der optischen Verzerrung zu setzen. Diese wären die Funktion *SetDistortionWinkel* um die Winkeldifferenz zu übergeben, sowie die Funktion *SetRefractivePowerValue* um den Brechwert zu übergeben. Außerdem beinhaltet die Klasse zwei Variablen, um Brechwert und die Winkeldifferenz zu speichern. Außerdem zeigen die Pfeildarstellungen die Zusammenhänge zwischen Eigenschaft, Funktion und Variable.

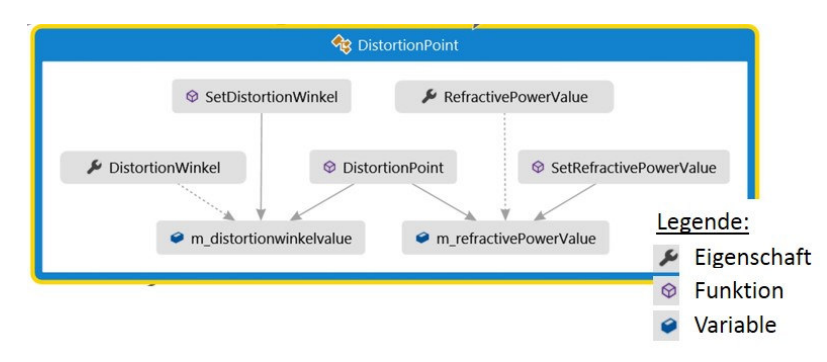

*Abbildung 117: Klasse Distortion Point* 

Abbildung 118 zeigt die *MeshPoint*-Klasse, welche für die Diskretisierung der Scheibengeometrie benötigt wird. Jeder Diskretisierungspunkt beinhaltet die Funktion *MeshPoint*. Zudem hat jeder Punkt die Eigenschaft *Name*, *TheMeshPoint*, *Coordinates* sowie die Variablen *Point*, *Reference* und *Coordinates,* um auf die Werte zuzugreifen. Die Variablen *Name* und *Coordinates* werden für die Zuweisung der Geometrie benötigt.

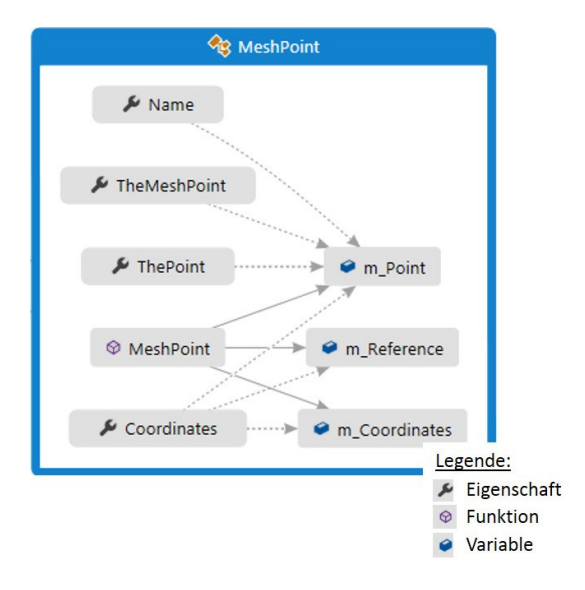

*Abbildung 118: Klasse MeshPoint* 

#### **4.3 Validierung der Ergebnisse**

Ausgehend von Validierungsdaten, welche virtuell mithilfe von SPEOS der Firma OPTIS [11] untersucht wurden, wird die Reproduzierbarkeit der Ergebnisse analysiert. Um einen Nachweis der Reproduzierbarkeit der Ergebnisse zu haben, wurden verschiedene 3D-CAD Scheibenflächen validiert. Diese Validierungsdateien werden im Rahmen eines Prüfprotokolls eines Scheibenherstellers zur Verfügung gestellt. [53] Tabelle 8 zeigt die Prüfergebnisse, wie diese bei einem *Optical Regulation Test*  der Firma OPTIS [11] erhalten wurden. Dabei werden die maximalen Werte für Doppelbildwinkel und optische Verzerrung für jeden Sichtbereich untersucht. Zudem wird eine Aussage getroffen, ob der maximale Wert der optischen Verzerrung und des Doppelbildwinkels für den jeweiligen Sichtbereich gültig oder ungültig ist. Tabelle 8 zeigt, dass je Sichtbereich ein maximaler Doppelbildwinkel und Brechtwert ermittelt wurde. Dieser wird mit den zugelassenen Grenzwerten, welche in der Norm und vom Fahrzeughersteller vorgegeben werden, verglichen. Sollte es zu Überschreitungen der Grenzwerte kommen, wird der jeweilige Sichtbereich als optisch ungültig erklärt. Exemplarisch zeigt Tabelle 8, dass der maximale Doppelbildwinkel für den B-Sichtbereich den zugelassen Grenzwert von 12 Bogenminuten überschreitet.

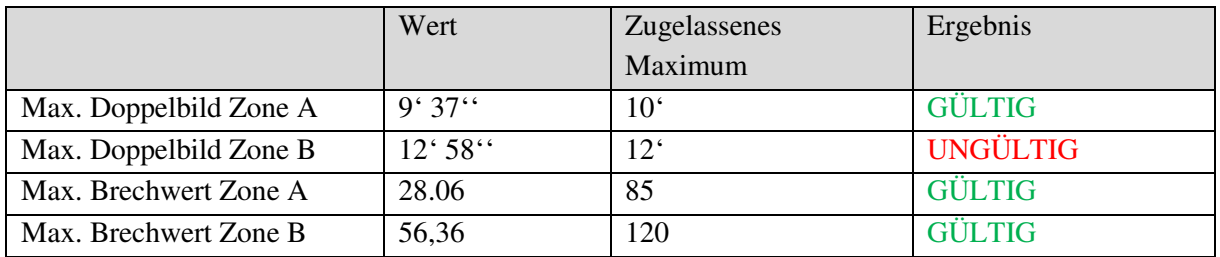

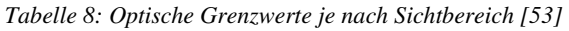

Abbildung 119 zeigt eine virtuelle Messung mithilfe von SPEOS der Firma OPTIS [11], wo die optische Verzerrung im Sichtbereich A untersucht wurde. Dabei liegen die Ergebnisse für den Brechwert in einen Bereich zwischen 0 und 28.1 mdpt. Zudem wurde das Ergebnis mithilfe einer ISO Linien Darstellung (Linien gleichen Brechwertbereichs) gezeigt. Dabei zeigen orange Bereiche eine sehr kleine optische Verzerrung, während blaue Bereiche die maximalen Werte der optischen Verzerrung darstellen.

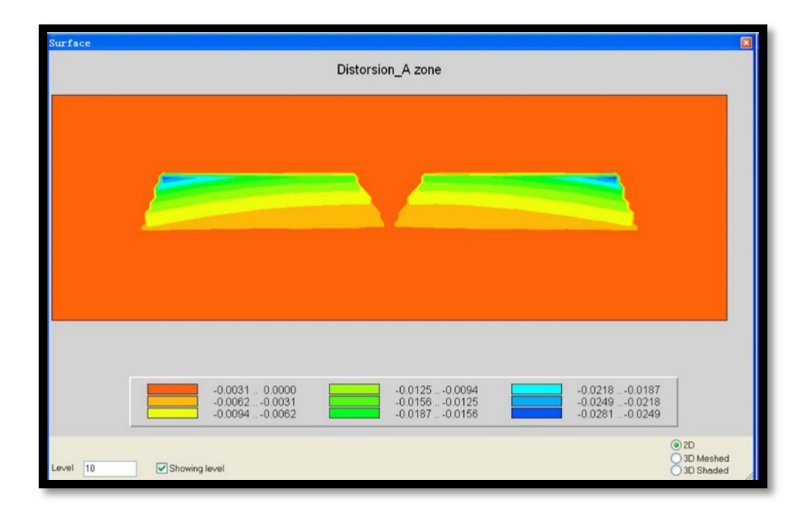

*Abbildung 119: ISO Darstellung Optische Verzerrung Sichtbereich A [53]* 

Abbildung 120 zeigt eine Untersuchung der optischen Verzerrung im Sichtbereich B. Die Ergebnisse für den Brechwert liegen in einen Bereich zwischen 0 und 56,4 mdpt. Hier zeigen auch orange Bereiche eine sehr kleine optische Verzerrung, während blaue Bereiche die maximalen Werte der optischen Verzerrung für den B-Sichtbereich darstellen.

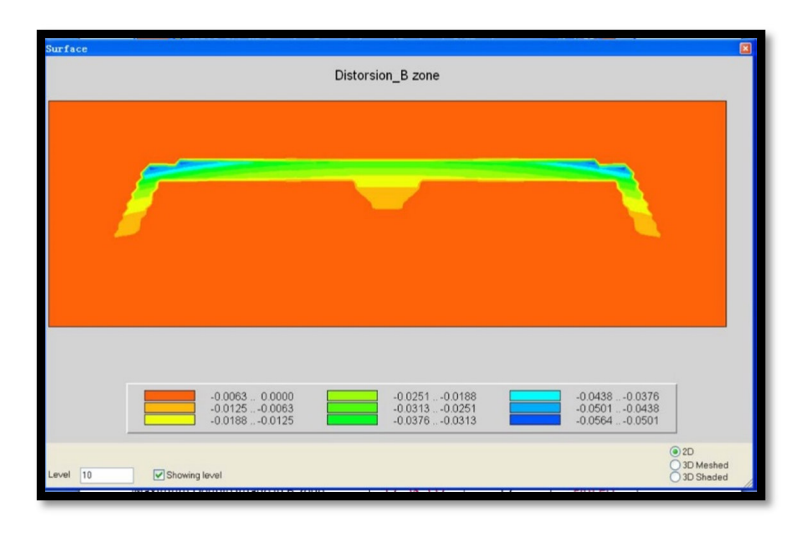

*Abbildung 120: ISO Darstellung Optische Verzerrung Sichtbereich B [53]* 

Abbildung 121 zeigt eine Darstellung des Doppelbildwinkels für den Sichtbereich A. Die Ergebnisse für den Doppelbildwinkel liegen in einen Bereich zwischen 0 und 0,160 Grad.

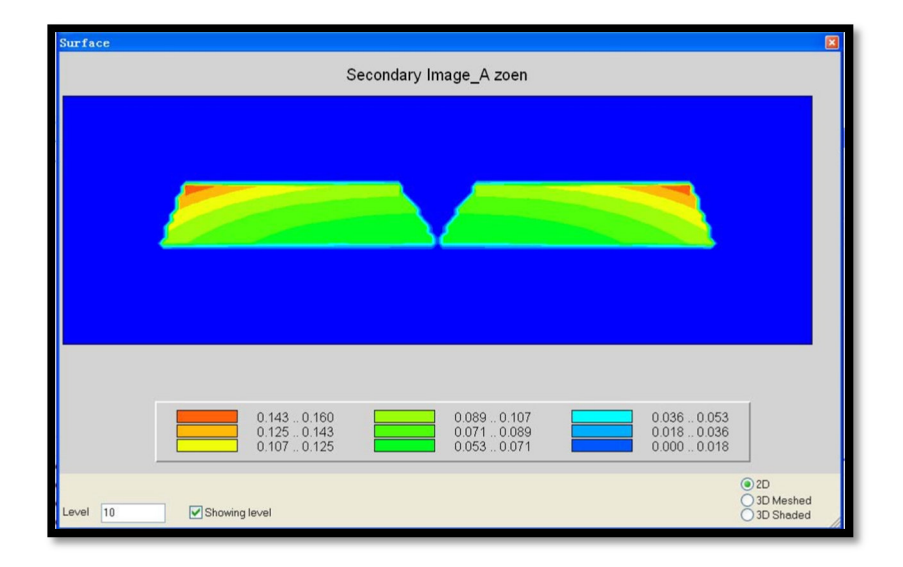

*Abbildung 121: ISO Darstellung Doppelbildwinkel Sichtbereich A [53]* 

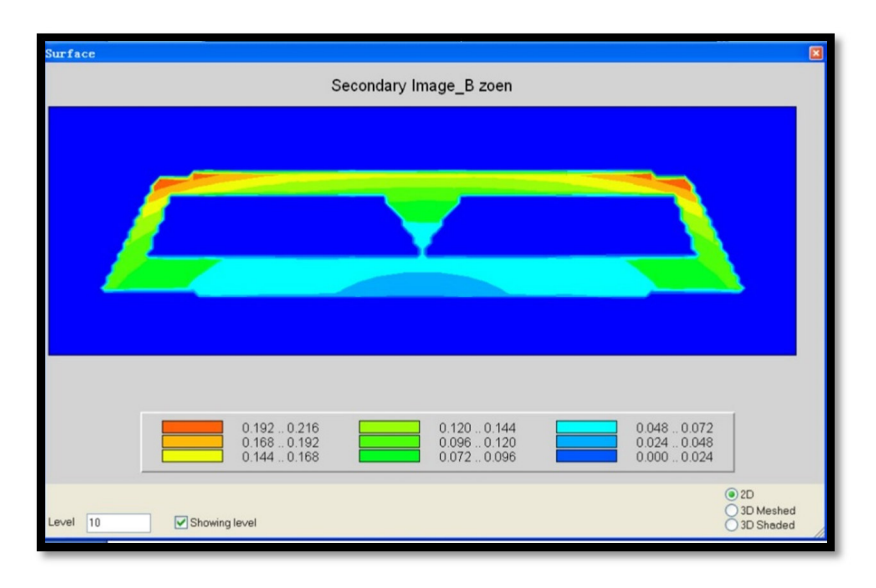

Abbildung 122 zeigt eine Darstellung des Doppelbildwinkels im Sichtbereich B. Die Ergebnisse für den Doppelbildwinkel liegen in einen Bereich zwischen 0 und 0,216 Grad.

*Abbildung 122: ISO Darstellung Doppelbildwinkel Sichtbereich B [53]* 

Abbildung 123 zeigt Prüfpunkte die für die Validierung herangezogen werden. Ebenfalls ersichtlich sind die Sichtbereiche für eine Untersuchung der Gültigkeit. Der A-Sichtbereich ist in Rot dargestellt während der B-Sichtbereich in Rosa dargestellt wird. Überdies beschreiben die nummerierten Punkte die Validierungsdaten, welche in der Tabelle 9 verglichen werden.

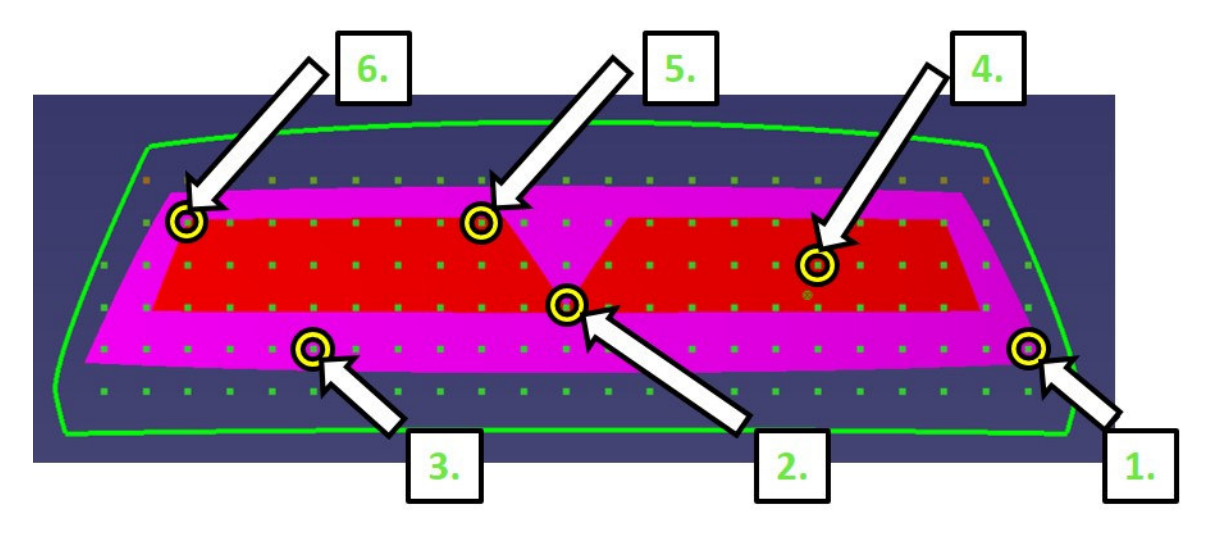

*Abbildung 123: Validierte Prüfpunkte* 

Tabelle 9 zeigt die Ergebnisse, welche mit der entwickelten Methodik untersucht wurden. Diese werden den Prüfergebnissen des SPEOS *Optical Regulation Test* gegenübergestellt. Dabei zeigen grün geschriebene Werte, dass diese im gültigen Bereich liegen und rot markierte Werte Winkelwerte die den zugelassenen Werteberich überschreiten. Es zeigt sich dabei, dass die in der Methodik entwickelte Doppelbildwinkelanalyse zu große Werte berechnet.

| Prüfpunkt    | Winkeldifferenz<br>Optische<br><b>Verzerrung</b> | <b>Brechwert</b> | <b>Brechwert</b><br>laut<br>Protokoll<br>$[53]$ | Doppelbild-<br>winkel | Doppelbild-<br>winkel laut<br>Protokoll<br>$[53]$ |
|--------------|--------------------------------------------------|------------------|-------------------------------------------------|-----------------------|---------------------------------------------------|
| 1. Z761Y180  | $5.518*10^{-4}$                                  | 0.00240775       | $0 -0.0063$                                     | 0.095                 | 0.072<br>0,096                                    |
| 2. Z821Y840  | $6,216*10-4$                                     | 0.00271245       | $0 -0.031$                                      | 0.093                 | 0.0125<br>0.063                                   |
| 3. Z761Y1200 | $3.583*10^{-4}$                                  | 0.0015634        | $0 -0.0063$                                     | 0.085                 | 0.048<br>0.072                                    |
| 4. Z881Y480  | 0.002                                            | 0.007183         | $-0.0094$<br>$-0.0062$                          | 0.14                  | 0.071<br>0.089                                    |
| 5. Z941Y960  | 0.003                                            | 0.01281153       | $-0.0156$<br>$-0.0125$                          | 0.187                 | 0.089<br>0.107                                    |
| 6. Z941Y380  | 0.006                                            | 0.0240799        | $-0.0249$<br>$-0.0218$                          | 0.278                 | 0.144<br>0.168                                    |

*Tabelle 9: Ergebnisse der Validierung* 

Abschließend ist zu erwähnen, dass sich eine Analyse des Doppelbildes als schwierig herausstellt. Es zeigt zudem, dass es zu einer Überlagerung von Fehlern kommt und somit eine korrekte Analyse mithilfe der geometrischen Zusammenhänge nicht ausreichend ist. Eine Berechnung der Ablenkung führt nicht zu den korrekten Ergebnissen. Nur eine direkte Messung kann Aufschluss über das Doppelbild geben.

Die Vereinfachungen, die im Zuge des Kapitels Visualisierung des Lichtstrahlenverlaufs in CATIA getroffen wurden führen zu Abweichungen. Dabei zeigt sich, dass der mithilfe der Methodik errechnete Doppelbildwinkel vom gemessenen Doppelbildwinkel abweicht. Die Vereinfachung, dass der Lichtstrahl in der Ebene liegt und sich nicht dreidimensional durch die Scheibe bewegt zeigt, dass hier noch einiges an Potential in der Entwicklung der Methodik steckt. Trotz dieser Abweichungen kann ein Einsatz dieser Methodik im Entwicklungsprozess angestrebt werden, da Aussagen hinsichtlich optischer Eigenschaften bereits in der Frühphase getroffen werden und das es somit zu einer Optimierung des Entwicklungsprozesses kommt.

# **5 Zusammenfassung der Ergebnisse und Ausblick**

Im Zuge dieser Masterarbeit wurde eine Methodik entwickelt, um Design Vorschläge von 3D-CAD Scheibengeometrien in Bezug auf ihre optischen Eigenschaften virtuell zu bewerten. Ausgehend von einem Scrummprozess wurde die Entwicklung der Methodik durchgeführt. Dieses Werk zeigt die verwendeten Gesetze, jedoch wird auf Grund der großen Bandbreite der Grundlagen nicht detailliert auf diese eingegangen, sondern auf die jeweilige Fachliteratur verwiesen. Aus Umsetzungssicht zeigt sich, dass ein vorher fix abgestimmtes Lastenheft den gewünschten Weg zur Zielfindung bietet. Es wurden die im Lastenheft fixierten Punkte abgearbeitet und in die Methodik implementiert. Wie in der objektorientierten Programmierung erwünscht, wurde die Programmmethodik in verschiedene Funktionsmodule unterteilt. Aufgaben dieser Module war es, die Komplexität zu verringern und die Übersichtlichkeit des Codes zu gewährleisten. Ausgehend von der Anforderungsdefinition wurde ein Grobentwurf erstellt. Im Laufe der Entwicklung zeigt sich zudem, dass es sich bei der Entwicklung eines Methodik-Prozesses um einen iterativen Entwicklungsprozess handelt. Überdies wäre ohne ein detailliertes Lastenheft eine zielführende Lösungsfindung nicht möglich gewesen.

Mit der entwickelten Methodik kann man bereits in der Frühphase der Fahrzeugentwicklung Aussagen über die optische Güte treffen. Es werden die optische Verzerrung sowie die daraus resultierende Brechkraft und der Doppelbildwinkel behandelt. Um das Potential der Lösung noch weiter auszubauen, könnte auch eine Datenbank mit den Fahrzeughersteller spezifischen Grenzwerten implementiert werden, um eine Fahrzeughersteller- basierte Untersuchung durchführen zu können.

Der Mehrwert dieser Masterarbeit liegt darin, dass eine umfangreiche Zusammenfassung optischer Eigenschaften von Windschutzscheiben gezielt erarbeitet wurde. Ausgehend von der entwickelten Methodik wurde eine Plattform für die Weiterentwicklung geschaffen. Vorteilhaft zeigt sich auch, dass basierend auf objektorientierter Programmierung Funktionsmodule einfach zugefügt werden können. Ein zusätzlicher Aspekt, welcher zu einer Optimierung der Methodik führen könnte, ist der Aufbau möglicher Synergien zu anderen CAD Autorensystemen. Betrachtet man abschließend die Thematik, wird ersichtlich dass durch den Einsatz des wissensbasierten optischen Analysewerkzeugs in der Konzeptphase Änderungsschleifen und Validierungschleifen minimiert werden können und das es somit zu einer Optimierung des Entwicklungsprozesses kommt.

# **6 Literaturverzeichnis**

- [1] T. RÖTH, "Verglasung von Kraftfahrzeugen," Leichtbau und Karosserietechnik, Hochschule Aachen, 12.12.2006.
- [2] ECE R43, "ECE R43 Einheitliche Bedingungen für die Genehmigung der Sicherheitsverglasungswerkstoffe und ihres Einbaus in Fahrzeuge," Amtsblatt der Europäischen Union, 24.10 2009.
- [3] ECE R125, "ECE R125 Einheitliche Bedingungen für die Genehmigung von Kraftfahrzeugen hinsichtlich des Sichtfeldes des Fahrzeugführers nach vorn," Amtsblatt der Europäischen Union, 31.07.2010.
- [4] ANSI/SAE Z26.1, "American National Standard for Safety Glazing Materials for Glazing Motor Vehicles and Motor Vehicle Equipment Operationg on Land Highways -Safety Standard," American National Standards Institute, 1997.
- [5] FMVSS 205, "Glazing Materials," 2012.
- [6] R. 2007/46/EG, "Richtlinie 2007/46/EG Schaffung eines Rahmens für die Genehmigung von Kraftfahrzeugen und Kraftfahrzeuganhängern sowie von Systemen, Bauteilen und selbständigen technischen Einheiten für diese Fahrzeuge," 2007.
- [7] J. P. ACLOQUE, "Doppelbilder als störender optischer Fehler der Windschutzscheibe," Glastechnische Berichte Mai 1970, 1970.
- [8] M. JARDIN, "Developments in Automobile Window Design," Renault, GLASS PROCESSING DAYS 2003, 2003.
- [9] Auto Zeitung Homepage, "http://www.autozeitung.de," [Online]. Available: http://www.autozeitung.de/faszination-auto/90-jahre-citroen-ausfahrt-mit-ds-cx-undc6/Bild/n382213/36. [Zugriff am 08 September 2014].
- [10] F. KERKHOF, "Zur optischen Prüfung von Glasscheiben mit unebenen Oberflächen," Glastechnische Berichte, Freiburg (Breisgau), 1957.
- [11] OPTIS, GmbH, "http://www.optis-world.com," [Online]. Available: http://www.optisworld.com/with\_OPTIS\_GmbH.html. [Zugriff am 21.08.2014 August 2014].
- [12] G. HAB und R. WAGNER, Projektmanagement in der Automobilindustrie: Effizientes Management von Fahrzeugprojekten entlang der Wertschöpfungskette, Wiesbaden: Springer-Verlag, 2012, ISBN: 978-3-83494-368-2.
- [13] Homepage, PLM MarketPlace, "http://www.plmmarketplace.com," [Online]. Available: http://www.plmmarketplace.com/upload/Temp/SV5\_Pres\_Windshield%20Analysis\_6.ppt.. [Zugriff am 21 August 2014].
- [14] J. KAYSER, "ISRA VISION," ISRA SURFACE VISION GmbH,, Herten, 2012.
- [15] T. NEGER, Physik M, Vorlesungskriptum, Institut für Experimentalphysik: TU Graz, 2007.
- [16] G. UHRIG und D. SUTER, "Physik III Optik Vorlesungsskriptum," Fakultät Physik, TU Dortmund, 2010/11.
- [17] P. MÜLLER-BUSCHBAUM, "Physik 1 für Maschinenwesen," Institut für Pyhsik, Technische Universität München, WS 2009/2010.
- [18] M. VOLGGER, "Lichtmikroskopie Theorie und Anwendung," Universität Wien, Wien, 2009.
- [19] Homepage, Universität Wien Lichtmikroskopie online, "http://www.univie.ac.at," [Online]. Available: http://www.univie.ac.at/mikroskopie/1\_grundlagen/optik/strahlenoptik/2b\_brechung\_zLot.htm. [Zugriff am 22 August 2014].
- [20] Homepage, Universität Wien Lichtmikroskopie online, "http://www.univie.ac.at," [Online]. Available: http://www.univie.ac.at/mikroskopie/1\_grundlagen/optik/strahlenoptik/2c\_brechung\_vLot.htm. [Zugriff am 22 August 2014].
- [21] T. NEGER, OPTIK, Vorlesungsskriptum, Institut für Experimentalphysik: TU Graz, 2009.
- [22] Bestimmung des Ablenkwinkels und des Brechwertes von Sicherheitsscheiben für Fahrzeugverglasung, Berlin: Beuth Verlag Gmbh, 1995.
- [23] F. KERKHOF, "Optische Wirkungen von Flachglas mit unebenen Oberflächen," Glastechnische Berichte, Freiburg (Breisgau), 1952.
- [24] EUR, Lex, "Richtlinie 2007/46/EG zur Schaffung eines Rahmens für die Genehmigung von Kraftfahrzeugen und Kraftfahrzeuganhängern sowie von Systemen, Bauteilen und selbstständigen technischen Einheiten fü," European Union Law, 2007.
- [25] M. VAN RUSSELT, "Head Up Display- From High Tech Jet Fighters to Your Car Windshield," Solutia Europe SA, Belgium, 2005.
- [26] J. KAUFMANN, ...,http://www.zdnet.de," [Online]. Available: http://www.zdnet.de/39125753/head-up-display-neue-technik-fuer-mehr-verkehrssicherheit/1/.
- [27] G. TEICHER, Glas im Automobil II, Essen: expert Verlag, 2003, ISBN: 978-3-81692-215-5.
- [28] O. JANDELEIT, "Untersuchung der Gesetzmäßigkeiten optischer Fehler bei gebogenen Glasscheiben," Glastechnische Berichte 40.Jahrgang, Aachen, 1967.
- [29] DIN 1259, "DIN 1259 Teil 1: Begriffe für Glasarten und Glasgruppen," BEUTH Verlag, Berlin, 2001.
- [30] G. TEICHER und H. A. SCHAFFLER, Handbook Automotive Glazing, Berlin: Verlag der Deutschen Glastechnischen Gesellschaft, 2006; ISBN: 978-3-92108-945-3.
- [31] Robert Bosch, GmbH, Kraftfahr-technisches Taschenbuch, Plochingen: VIEWEG TEUBNER, 2011, ISBN: 978-3-8348-1440-1.
- [32] U. KOLLEG, "Technische Kompedium," UNIGLAS® GmbH & Co. KG, Montabaur, 20012.
- [33] P. BONITZ, Freiformflächen in der rechnerunterstützten Karosseriekonstruktion und im Industriedesign, Berlin Heidelberg: Springer Verlag, 2009, ISBN: 978-3-540-79439-4.
- [34] R. HASLAUER, "http://www.catiav5-prozesse.de/methods/methoden\_overview\_de\_01.html," [Online]. Available: http://www.catiav5-prozesse.de/methods/methoden\_overview\_de\_01.html. [Zugriff am 21.08.2014 August 2014].
- [35] M. HIRZ, S. STADLER, M. PRENNER und J. MAYR, "Aerodynamic Investigations in conceptual vehicle development supported by integrated design and simulation methodes," Institut für Fahrzeugtechnik, GRAZ, 2012.
- [36] M. HIRZ, W. DIETRICH, A. GFRERRER und J. LANG, Integrated Computer-Aided Design in Automotive Development, Graz, Austria: Springer Verlag Berlin Heidelberg, 2013.
- [37] Altran Deutschland Homepage, "http://blog.altran.de/strak-design-richert-meyer/," [Online]. Available: http://blog.altran.de/strak-design-richert-meyer/. [Zugriff am 17 September 2014].
- [38] M. PRENNER, "Abschätzung des aerodynamischen Verhaltens in der konzeptionellen Fahrzeugentwicklung," Institut für Fahrzeugtechnik, TU Graz, 2011.
- [39] E. LÜTJEN-DRECOLL und J. W.ROHEN, Innenansichten des menschlichen Körpers, Stuttgart: Schattauer GmbH, 2010, ISBN: 978-3-7945-2606-2.
- [40] Dassault Systemes, Catia V5 Homepage, "http://www.3ds.com," [Online]. Available: http://www.3ds.com/de/produkte-und-services/catia/. [Zugriff am 09 September 2014].
- [41] Siemens, NX Homepage, "http://www.plm.automation.siemens.com," [Online]. Available: http://www.plm.automation.siemens.com/de\_at/products/nx/. [Zugriff am 27 Oktober 2014].
- [42] D. ZIETHEN, CATIA V5 Makroprogrammierung mit Visual Basic Script, München: Carl Hanser Verlag, 2011, ISBN: 978-3-446-40325-3.
- [43] Microsoft Homepage, Visual Studio 2012, ..http://msdn.microsoft.com, "[Online]. Available: http://msdn.microsoft.com/de-de/library/vstudio/dd831853(v=vs.110).aspx. [Zugriff am 27 Oktober 2014].
- [44] U. KETTERMANN und A. ROHDE, Spiele effektiv programmieren, Berlin Heidelberg: Springer Verlag, 2005.
- [45] Microsoft Visual J#.Net Support Homepage, "http://msdn.microsoft.com," [Online]. Available: http://msdn.microsoft.com/de-at/library/cc431238.aspx. [Zugriff am 01 11 2014].
- [46] M. HEITSCH, Konzeption und Prototypische Umsetzung eines Toolsets für das Transportwesen von Parameterdaten eine betriebswirtschaftlichen Softwareanwendung, Altenburg: BA Glauchau, 2009.
- [47] P. MONADJEMI, Visual Basic 2008, München: Markt+ Technik Verlag, 2009, ISBN: 978-3- 82724-234-1.
- [48] CATIA Tutor Homepage, "https://catiatutor.com," [Online]. Available: https://catiatutor.com/approaches-in-automation/. [Zugriff am 20 September 2014].
- [49] M. HIRZ, "Parametrische-assoziative Konstruktion in der Automobilentwicklung," Institut für Fahrzeugtechnik, TU Graz, 2014.
- [50] F. PUNTIGAM, "Objektorientierte Programmierung," Fakultät für Informatik, TU Wien, 2014.
- [51] Homepage, Fachhochschule Bielefeld, "http://ti.fh-bielefeld.de," [Online]. Available: http://ti.fhbielefeld.de/pv/vorlesung/sp/grundlagen.html. [Zugriff am 13 09 2014].
- [52] vb@rchiv Homepage, ,http://www.vbarchiv.net, [Online]. Available: http://www.vbarchiv.net/tipps/tipp\_1255-linearer-farbverlauf.html. [Zugriff am 09 September 2014].
- [53] "Windshield Analysis Report Optical analysis simulation," Fuyao Glass Industry Group, China, 2011.
- [54] M. ROSENBAUM, "In Line Inspection of Windshields," GLASS PROCESSING DAYS 2005, Parc Club Université, Orsay Cedex, France, 2005.
- [55] PLM IT Business Homepage, "http://www.plmmarketplace.com," [Online]. Available: http://www.plmmarketplace.com/software/windshield-analysis.html. [Zugriff am 20 September 2014].
- [56] L. MORELLO und R. ROSSINI, The Automotive Body Volume II: System Design, Heidelberg, London: Springer Verlag, 2011 ISBN:978-1-4020-8673-1.
- [57] R. PANTHER, Programmieren mit dem .NET Compact Framework, Franzis Verlag, 2005, ISBN: 3-7723-6528-0.
- [58] R. NOTHHAFT und J. GRABNER, Konstruieren von Pkw-Karosserien, München: Springer Science & Business Media, 2006 , ISBN: 978-3-5402-3884-3.

# **7 Abbildungsverzeichnis**

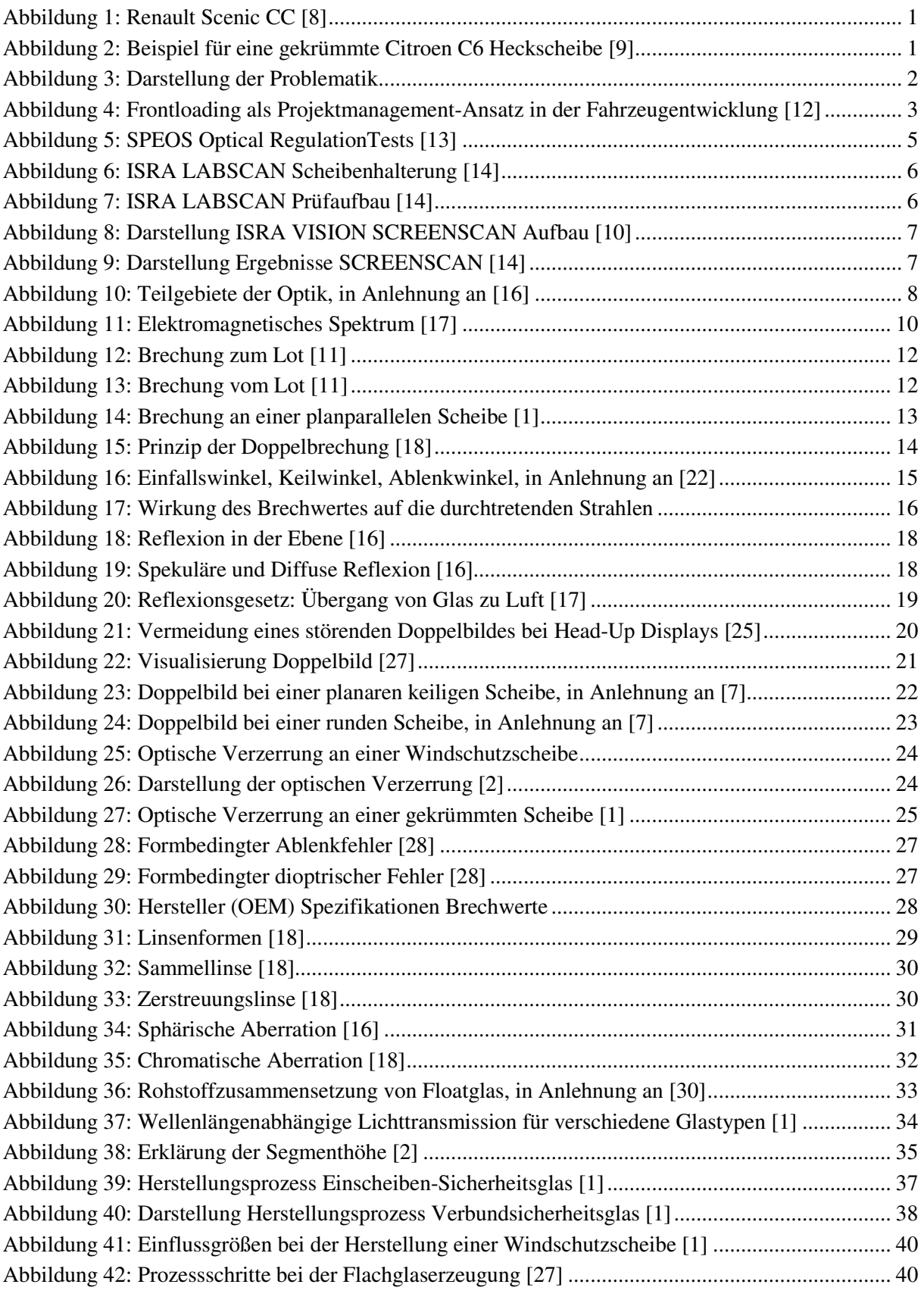

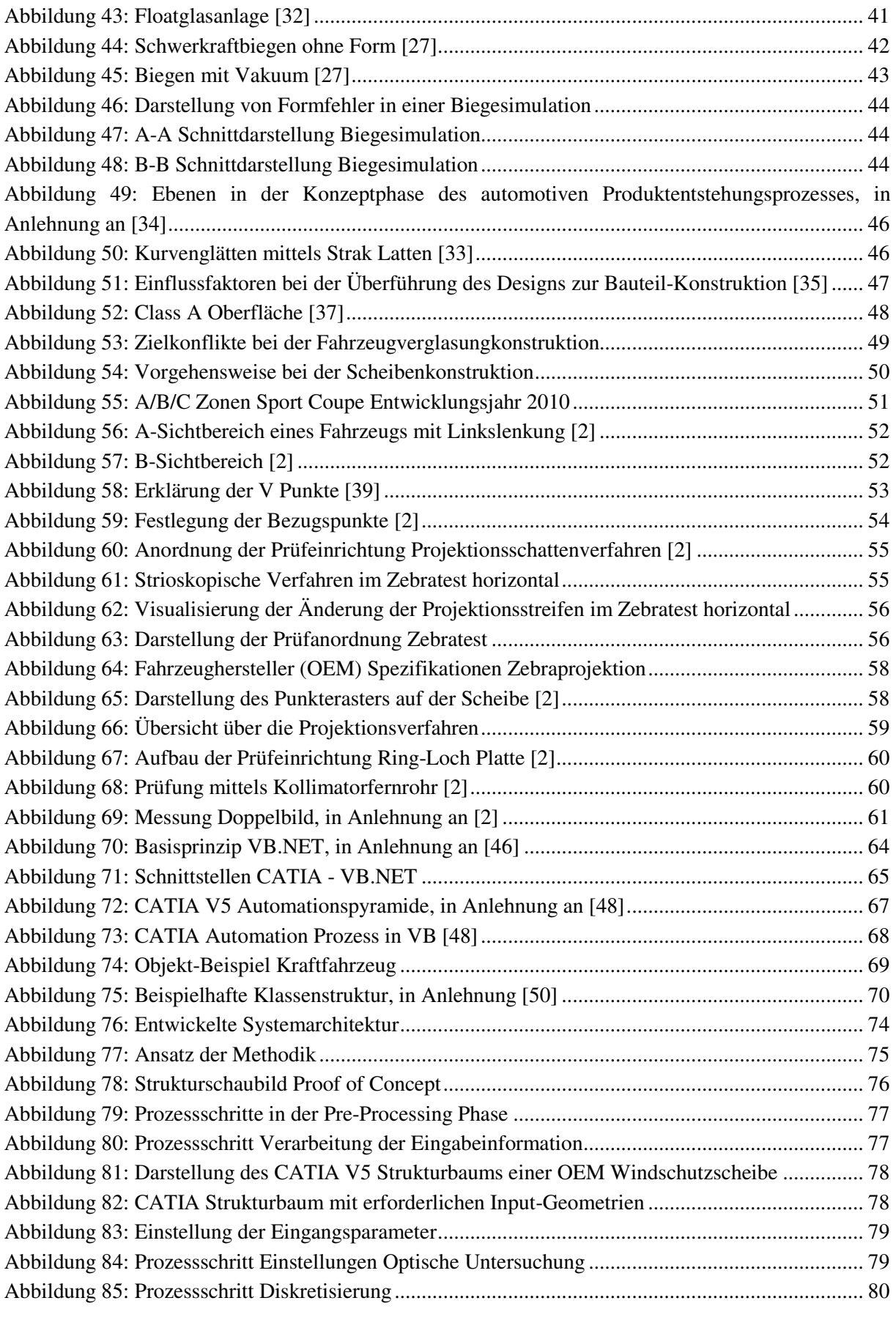

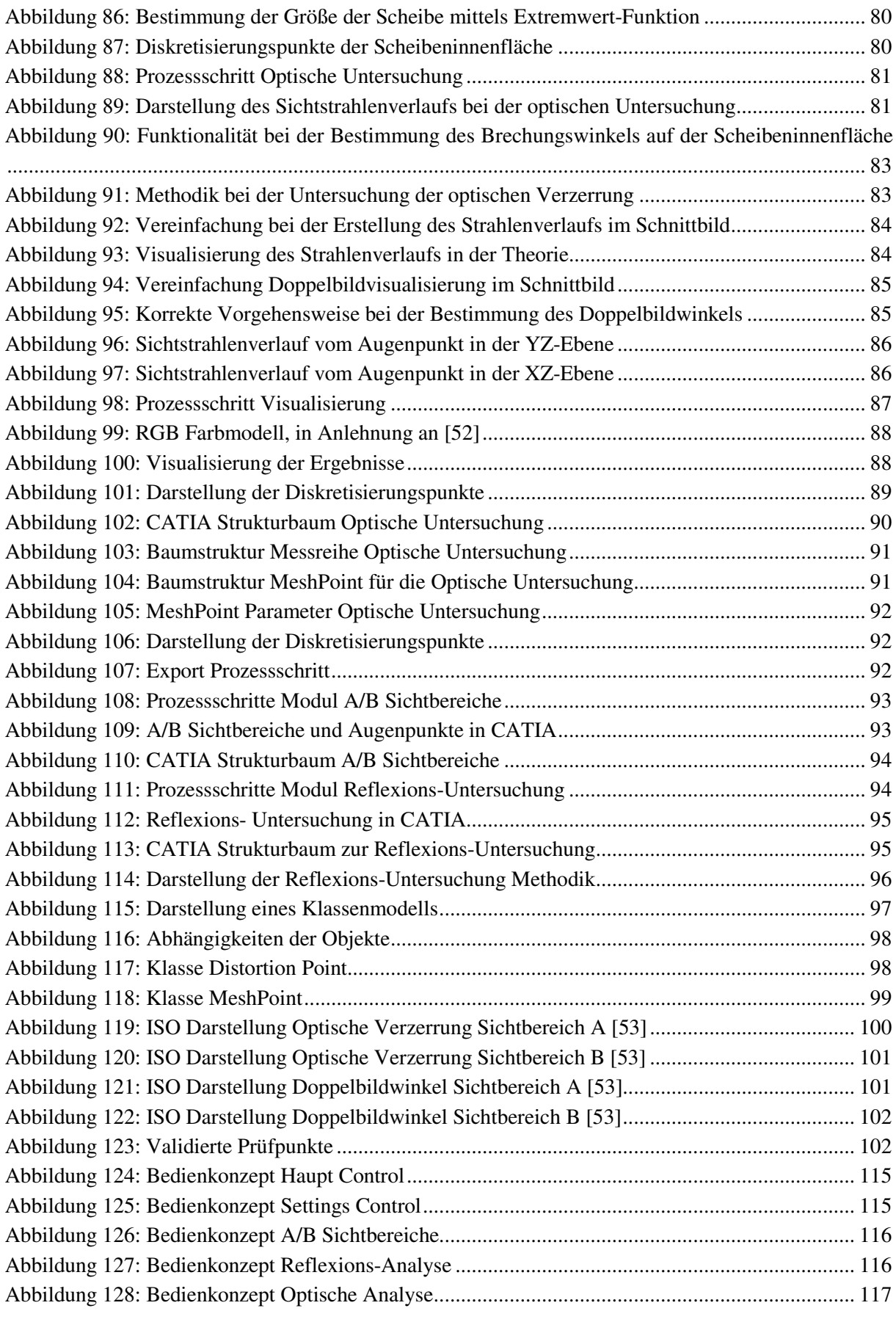

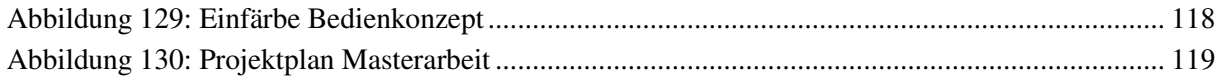

# **8 Tabellenverzeichnis**

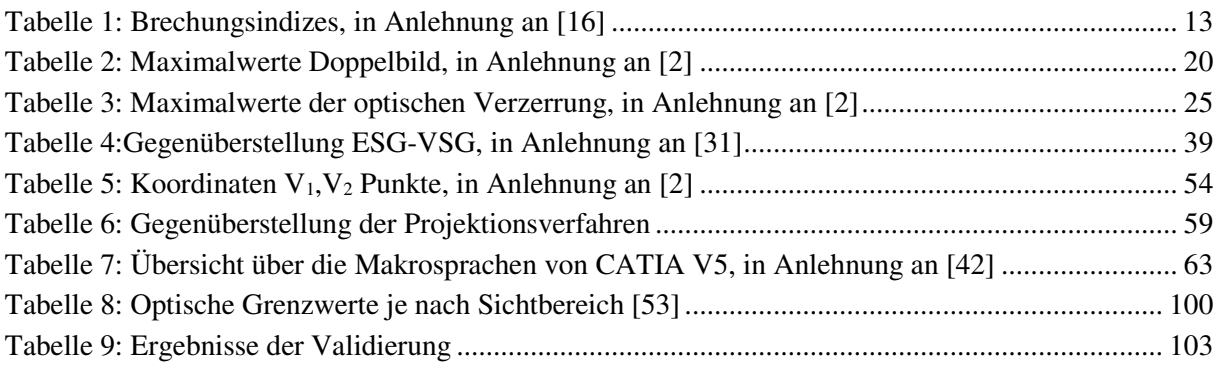

# **Anhang**

## A 1. REFRACT Benutzerschnittstellen- Bedienkonzept

Um die Methodik zuzuordnen stellte sich im Laufe der Masterarbeit die Frage der Methodik einen sinnvollen Namen zu geben. Dieser soll einprägsam sein, und die implementierten Funktionen einfach symbolisieren und verdeutlichen. Der Name *REFRACT* beschreibt mit seinen Buchstaben die Evaluierung von CAD Daten. Dieses Kapitel soll zudem erklären, wie die Analysemethodik gesteuert werden soll. Die nachfolgenden Abbildungen sollen die Steuerung des Tools erläutern.

Hier wird erklärt wie sich der Name REFRACT zusammensetzt:

R efraction E evalution F or R ay A bberation C AD T ool

Die Konzipierung der Benutzerschnittstelle ist von ganz besonderer Bedeutung, da diese die Interaktionen zwischen dem Programm und dem Anwender steuert. Die Benutzerschnittstelle zeigt ebenfalls die Funktionalität der Anwendung und soll dessen Fähigkeiten dem Benutzer möglichst einfach zeigen. Die konzeptionelle Gestaltung der Programm-Anwender Schnittstelle, wurde mithilfe einer Windows Form-Anwendung entwickelt. Bausteine dieser Windows Form-Anwendung sind Buttons, Comboboxes und Container die Komponenten enthalten. Des Weiteren ist zu erwähnen, dass Windows Form-Anwendungen aktionsgesteuerte Anwendungen sind, wo mittels Auslösung die Methoden aufgerufen und ausgeführt werden. Zudem soll ein einheitliches Erscheinungsbild um eine einfache Navigation der Benutzerschnittstelle zu gewährleisten.

a. Haupt-Menü Bedienkonzept

Das Haupt-Menü bildet die Startumgebung der Anwendung. Diese Startumgebung beinhaltet im oberen Bereich die GroupBox *Select Global Input*, wo der Benutzer den Augenpunkt und die Scheibeninnenfläche mittels Klick auf die zugehörige TextBox in der CATIA Anwendung vorselektiert. Im unteren Teil der Hauptsteuerung sind mittels der Tab-Page-Funktion verschiedenste Controls implementiert. Diese Tab-Page wird als Control Container verwendet. In der Control *Create V1 V2 Points* muss der SRP Punkt mittels Klick auf die jeweilige TextBox selektiert werden und der gewünschte Rückenlehnenwinkel vom Anwender eingegeben werden. Um die Punkte V1 und V2 zu erzeugen muss nach ordnungsgemäßer Auswahl aller Inputparameter der Button *Create V1, V2 Points* gedrückt werden.

Abbildung 124 zeigt die Vorgehensweise beim Start des REFRACT Analyse Bedienkonzepts.

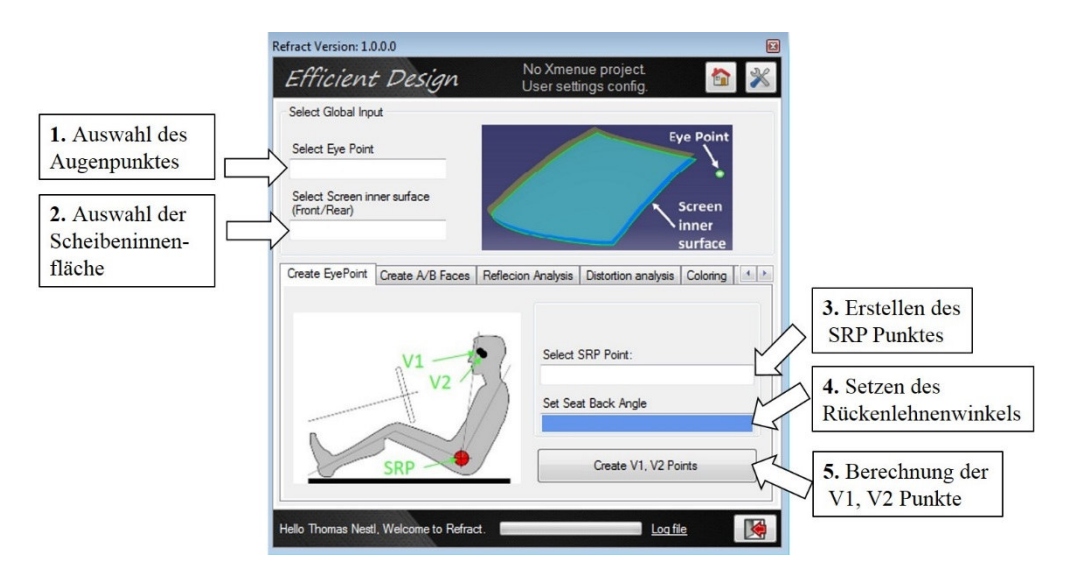

*Abbildung 124: Bedienkonzept Haupt Control* 

b. Settings Bedienkonzept

Die Template Umgebung beinhaltet einen eigenen Bereich um Einstellungen dort durchzuführen. Für die Anwendung muss der jeweilige Brechungsindex und der für die optische Untersuchung benötigte Abstand der Projektion, ausgewählt werden um zwei Untersuchungspunkte für die Berechnung der optischen Verzerrung und des Brechwertes zu erhalten. Abbildung 125 zeigt die Vorgehensweise um die Einstellungen korrekt zu setzen.

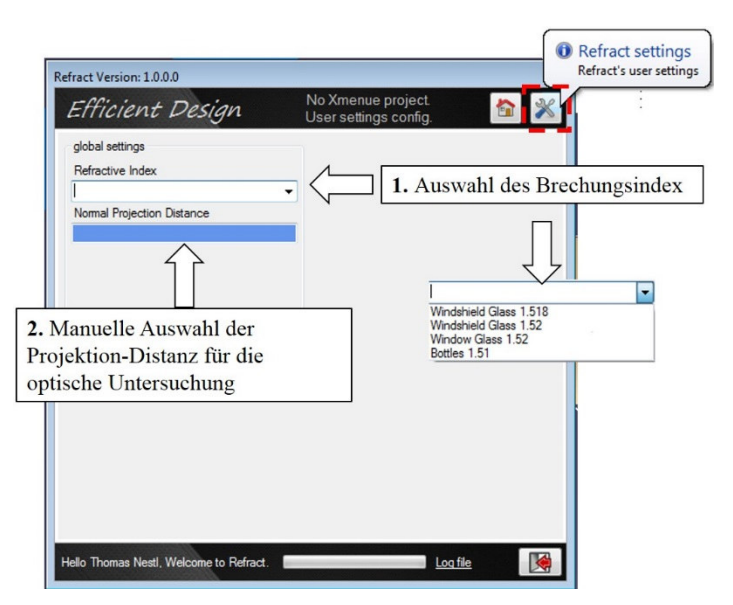

*Abbildung 125: Bedienkonzept Settings Control* 

c. A/B-Sichtbereiche Bedienkonzept

Ausgehend von dem, in der im Haupt-Menü vorselektierten Scheibeninnenfläche werden mittels der Funktion *Create A/B Faces* die A/B- Sichtbereiche nach den ECE R43 Standards [2] erstellt. Dabei hat der Anwender die Möglichkeit, die in der Start Umgebung erzeugenden Punkte V1 und V2 zu selektieren oder diese manuell mittels Klick auf die jeweilige TextBox zu setzen. Mittels den Button *Create A/B Faces* und korrekte und vollständigen Setzen des jeweiligen Input Parameter kann die Funktion ausgeführt werden. Abbildung 126 zeigt die Vorgehensweise bei der Erstellung von A/B Sichtbereichen.

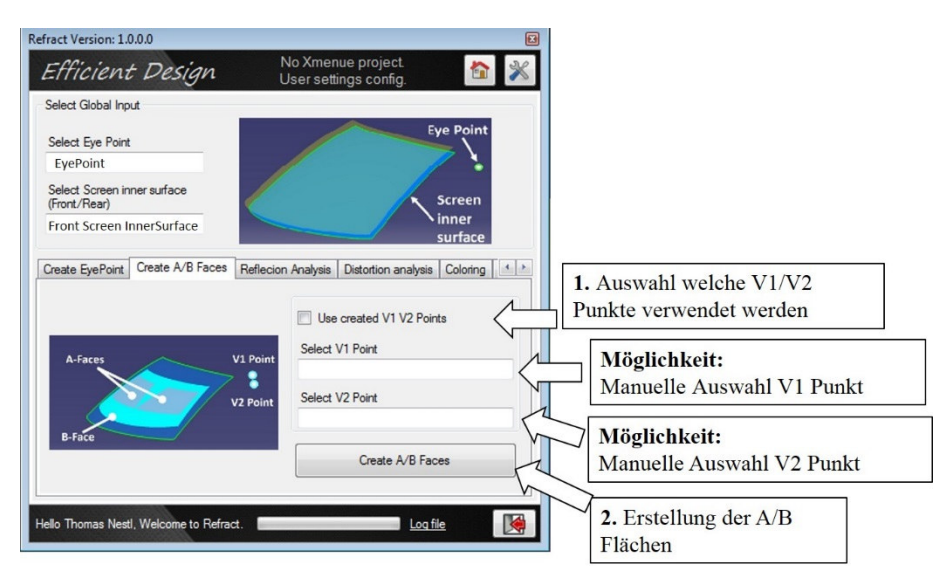

*Abbildung 126: Bedienkonzept A/B Sichtbereiche* 

#### d. Reflexion-Analyse Bedienkonzept

Basis für die Untersuchung sind ebenfalls die im Haupt- Menü vorselektierte Scheibeninnenfläche und der Augenpunkt. Um die Reflexions-Analyse ordnungsgemäß durchführen zu können muss die zu untersuchende Scheibeninnenfläche vorselektiert werden. Diese Selektion wird durch Klick auf die TextBox *Set Reflexion Element* ausgelöst. Der Anwender muss im nächsten Schritt die Genauigkeit der Untersuchung einstellen. Dabei müssen die zu untersuchenden Prüfpunkte auf der Randkurve gesetzt werden. Nach korrektem Setzen aller Parameter kann mittels dem Button *Start Reflexion Analysis* das Werkzeug gestartet werden. Abbildung 127 zeigt die Konzeptionierung um eine Reflexionsuntersuchung auszuführen.

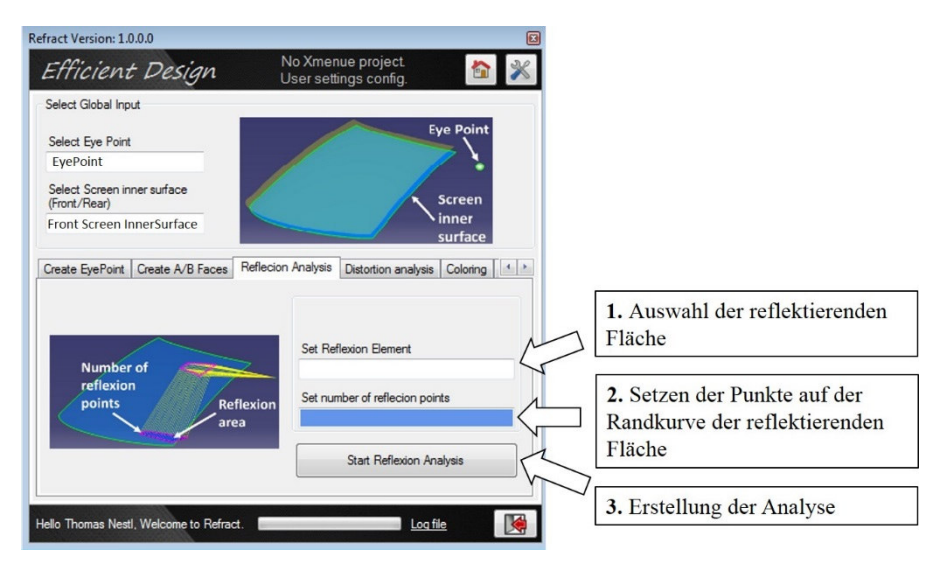

*Abbildung 127: Bedienkonzept Reflexions-Analyse* 

#### e. Optische Analyse-Bedienkonzept

Hauptaugenmerk dieser Masterarbeit liegt bei der Untersuchung optischer Eigenschaften auf der Scheibengeometrie. Daher ist das Bedienkonzept der *Optischen Analyse* auch von ganz besonderer Bedeutung. Der Anwender muss für eine Untersuchung die offsetierte Außenfläche der Scheibe mittels Klick auf die TextBox auswählen. Im nächsten Schritt muss der Abstand der diskretisierten Punkte welche in Y- und Z-Richtung gelten eingestellt werden. Außerdem muss die zu prüfende Richtung selektiert werden. Dabei hat der Anwender die Wahl zwischen einer Untersuchung in X-Richtung, Z-Richtung sowie in Richtung des Augenpunktes und 30° Grad gedreht um die Y-Koordinate. Nach korrekter Auswahl aller benötigten Inputs für eine optische Untersuchung kann mittels des Buttons *Start Distortion Creation* die Überprüfung durchgeführt werden. Abbildung 128 zeigt die Vorgehensweise um eine optische Untersuchung durchführen zu können.

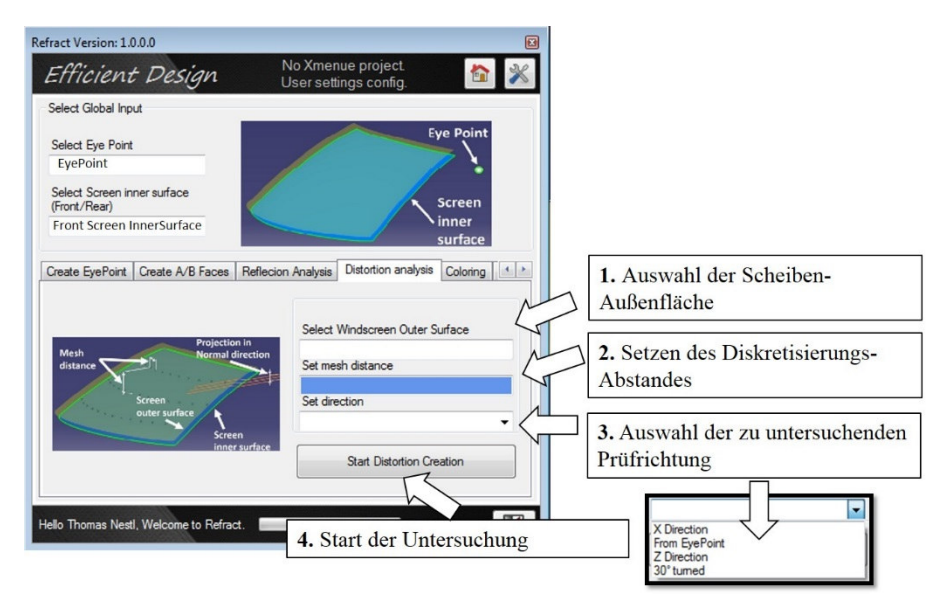

*Abbildung 128: Bedienkonzept Optische Analyse* 

#### f. Visualisierungs-Bedienkonzept

Die Einfärbemethodik soll einen verständlichen Einblick gegeben, welche Relationen sich zwischen den untersuchenden Prüfpunkten auf der Scheibe ergeben. Es soll zudem eine optische Veranschaulichung der Ergebnisse erfolgen und durch diese optische Darstellung werden die Ergebnisse dem Anwender einfach vermittelt. Sie dient als Hilfestellung bei der Datenauswertung und zu einer automatisierten Evaluierung der Untersuchungsergebnisse führen.

Bei der Visualisierung der Ergebnisse kann zwischen zwei Einfärbefunktionen selektiert werden. Es wird zwischen dem Visualisierungs- Modi *Absolute* und *Normiert* unterschieden. Dabei kann zwischen der Winkeldifferenz der optischen Verzerrung, dem Brechwert und gegebenenfalls dem Doppelbildwinkel unterschieden werden. Es besteht außerdem die Möglichkeit einen oberen- und einen unteren Grenzwert zu setzen. Um die Ergebnisse zu visualisieren, müssen die hinterlegten Parameter pro Punkt verarbeitet werden. Um die verschiedenen Parameter zu vergleichen wird eine Normierung durchgeführt, dass alle Parameter auf einen einheitlichen Wert in Prozent gelangen.

Dieser Prozentwert wird dann für die Errechnung des RGB Codes benötigt mit welchen dann der untersuchte Punkt auf der Scheibenfläche mit der jeweiligen Farbe hinterlegt wird. Aus diesem Grund müssen für die Einfärbe-Methodik die Maxima und Minima des zu untersuchenden Parameters zuvor bestimmt werden.

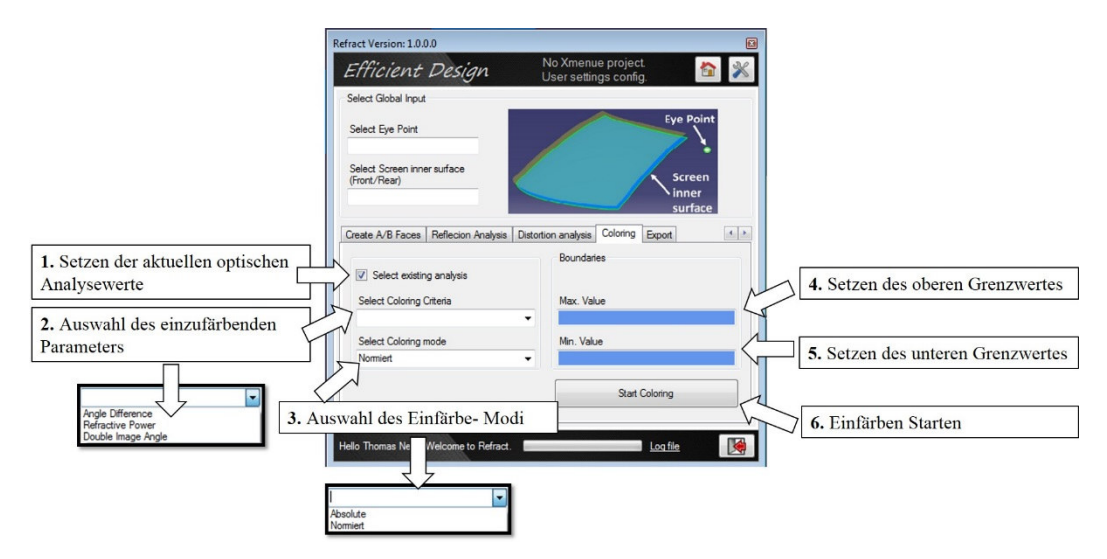

*Abbildung 129: Einfärbe Bedienkonzept* 

#### A 2. Projektplan Masterarbeit

Abbildung 130 zeigt die Vorgehensweise bei der Erstellung der Masterarbeit. Dieser Projektplan soll Transparenz über den Fortschritt dieser Masterarbeit schaffen. Es wurde die Abfolge und Dauer jedes Prozessschrittes im Zuge einer Terminplanung festgelegt. Um den Fortschritt der Masterarbeit zu überwachen wurde dieser in Meilensteine unterteilt. Nachfolgend werden die verschiedenen Meilensteine kurz erklärt.

Im Zuge eines Kick-Off Meetings wurden die technischen und organisatorischen Rahmenbedingungen festgelegt. Ausgehend vom Kick-Off Meeting wurden die Strukturen und Inhalte im Zuge einer Literatursuche für das inhaltliche Konzept entwickelt. Im nächsten Schritt wurden die Funktionalitäten code-technisch dargestellt und im nächsten Prozessschritt zu einer Gesamtlösung gebündelt. Der letzte Prozessschritt dieser Masterarbeit beschäftigte sich mit der schriftlichen Dokumentation der Ergebnisse. Dort kam es zu einer Dokumentation der Vorgehensweise und Problematik, die den schriftlichen Teil dieser Masterarbeit wiederspiegelt.

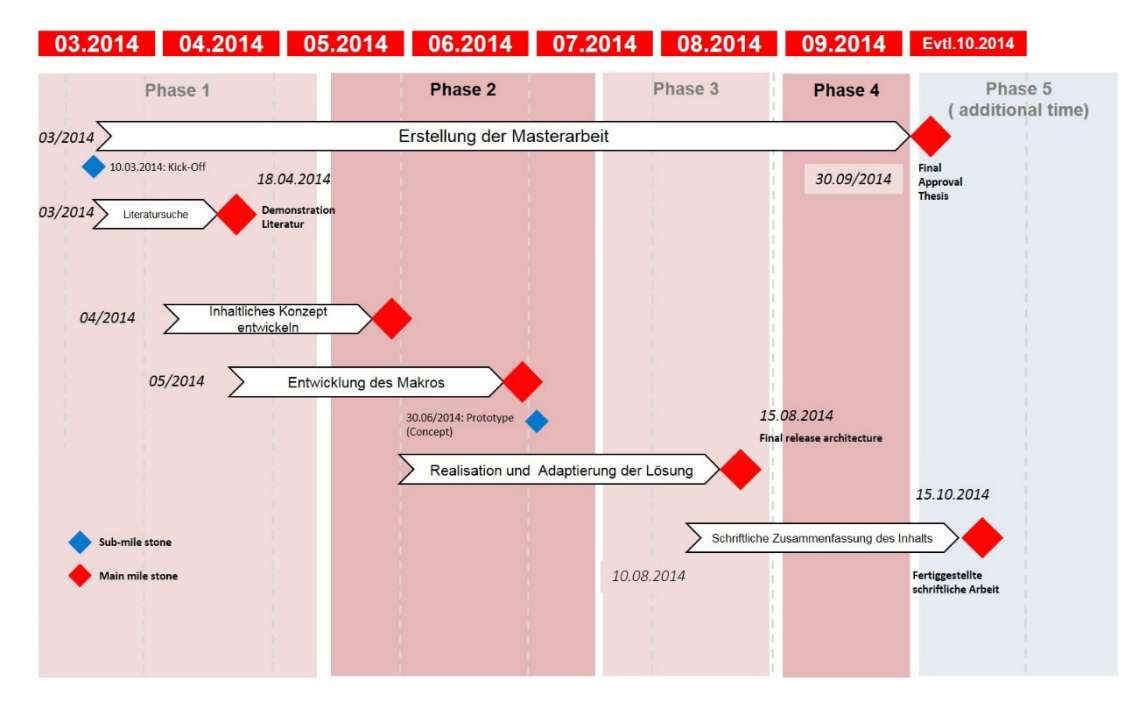

*Abbildung 130: Projektplan Masterarbeit*